# **پویندگان راه سعادت**

# **دفترچه راهنمای ARIA TC**

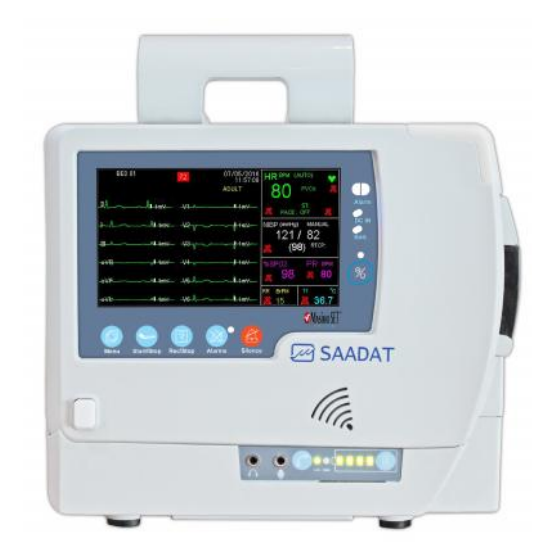

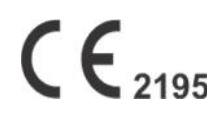

D00793-11

 $\mathcal{L}$ **يويندگان راه سعادت** 

دفتر مرکزی: تهران، خیابان دماوند بلوار اتحاد، خیابان ول شرقی یلاک صندوق يستبي نمابر: -۷۷۹۶۴۲۳۹ ۰۲۱ تلفن: ۰۲۱-۷۷۹۶۰۷۱۹ ، -۷۷۹۶۲۱۸۱ ۰۲۱ دمات يس از فروش: نمابر: -۷۷۹۶۰۷۶۱ ۰۲۱ تلفن: ،۰۲۱-۷۳۰۹۸۰۰۰ -۷۷۷۹۸۹۱۰ ۰۲۱ <sup>۰۹۱۲۱۹۷۷۱۵۷</sup>

#### در اتحادیه ارویا:

Trionara Technologies AB Polygonvägen 21. 18766. Täby. Sweden E-Mail: **info@trionara.com** Tel: +46-76-4114418

http://www.saadatco.com/

info@saadatco.com

#### **هدف از دفترچه راهنما**

دستورالعمل هاي لازم براي کار با سیستم TC Aria بر اساس عملکرد و اهداف کاربردي در دفترچه راهنما تهیه شده است. مطالعه دفترچه راهنما لازمه ي عملکرد صحیح سیستم، و همچنین تضمین ایمنی بیمار و اپراتور است. در صورت وجود هرگونه سؤال، لطفا با خدمات پس از فروش تماس حاصل نمایید. این دفترچه جزء لاینفک سیستم است و باید همیشه کنار سیستم نگهداري گردد، بنابراین براحتی هر زمان که لازم باشد، در دسترس خواهد بود.

#### **مخاطبان دفترچه راهنما**

این دفترچه براي کادر درمانی متخصص تهیه گردیده است. عنوان کادر درمانی شامل افرادي می شود که آشنایی کامل را در خصوص اقدامات، روش ها و اصطلاحات علمی پزشکی جهت مانیتورینگ بیماران و ثبت نوار قلب داشته باشند.

#### **نسخه دفترچه راهنما**

دفترچه راهنما یک شماره نسخه دارد. هر زمان که دفترچه بر اساس تغییرات نرم افزاري یا مشخصه هاي فنی آن تجدید نظر گردد، این شماره راهنما تغییر خواهد کرد. اطلاعات نسخه این دفترچه راهنما بدین صورت است:

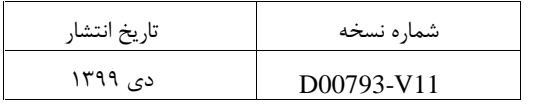

# **دفترچه راهنمای TC Aria**

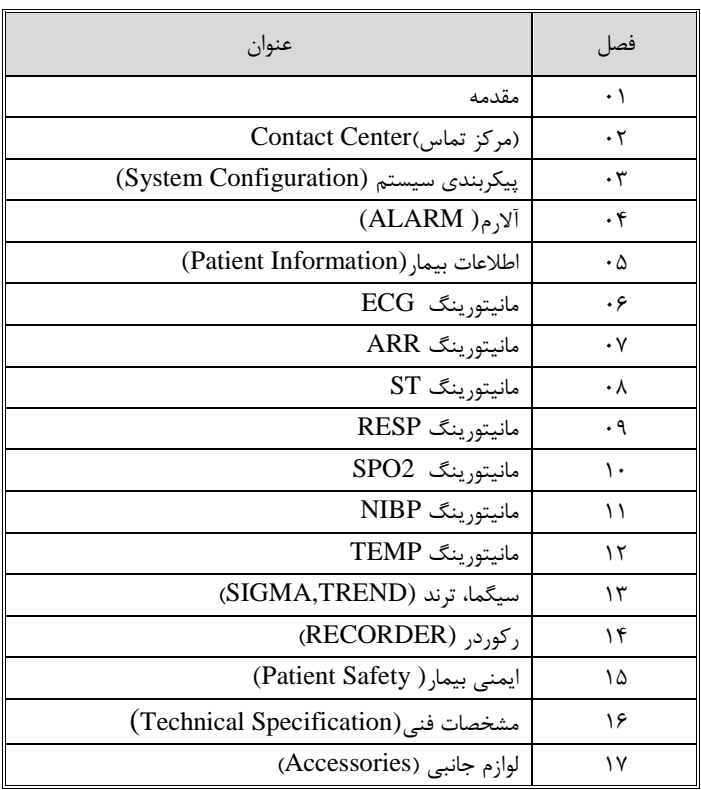

# **دفترچه راهنمای TC Aria**

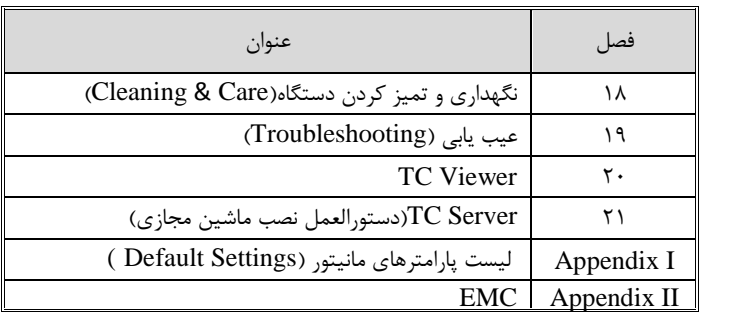

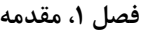

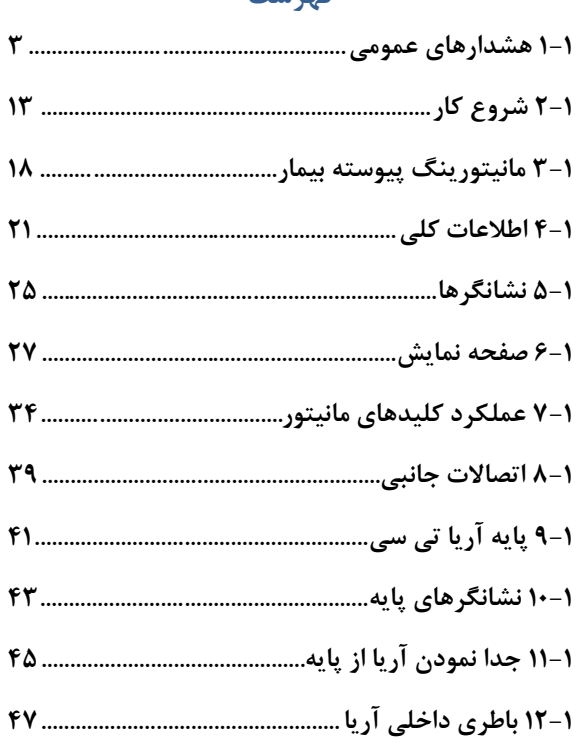

 $\mathcal{L}_{\mathcal{L}}$ 

# **علائم دفترچه راهنما** دراین دفترچه براي بیان نکته ها و هشدارها از علائم زیر استفاده شده است: این علامت بیانگر نکته می باشد.<br>ا این علامت بیانگر هشدار می باشد.

هشدارهاي عمومی **1-1 هشدارهاي عمومی**

**هشدار**

**چک کردن علایم حیاتی بیمار بـه وسـیله سیسـتم TC Aria بایـد توسط پرسنل مجرب پزشکی انجام شود.**

**هشدار**

**قبل از اسـتفاده از سیسـتم TC Aria دفترچـه راهنمـا و راهنمـاي استفاده از لوازم جانبی را به طور کامل مطالعه نمایید.**

**هشدار**

**سیستم مانیتورینگ علائم حیاتی، یک وسـیله کمکـی بـراي ارزیـابی وضعیت بیمار میباشد. براي اطمینان بیشتر باید همواره در کنـار آن از علایم و نشانههاي بالینی بیمار نیز استفاده شود.**

**هشدار**

**اپراتور باید قبل از استفاده از سیستم از ایمنی و صحت عملکرد و لوازم جانبی آن اطمینان حاصل نماید.**

**هشدار**

**اگر دقت اندازهگیريها معقول به نظر نمیرسید، ابتدا با روشهاي دیگر علایم حیاتی بیمار را چک کنید و سپس از عملکـرد صـحیح مـانیتور اطمینان حاصل کنید.**

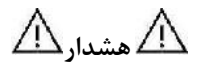

**سیستم TC Aria براي استفاده به همراه MRI طراحی نشده است. جریانهاي القایی ناشی از میدانهاي مغناطیسی MRI ممکـن اسـت باعث ایجاد سوختگی در بیمار شود. سیستم مانیتور ممکـن اسـت بـر روي تصاویر گرفته شده توسط MRI تأثیر نامطلوب بگذارد. همچنـین سیستم MRI میتواند بر روي صحت اندازهگیريهاي مـانیتور تـأثیر بگذارد.**

**هشدار**

**در هنگام مانیتورینگ اطمینان حاصل کنید که کابل هـا و اکسسـوري هاي متصل به سیستم تحت کشش نباشند.**

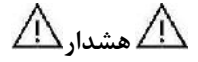

**این سیستم براي کارکردن به همراه ترکیبات بیهوشی اشتعالزا طراحی نشده است.**

**هشدار**

**با باز کردن سیستم امکان برقگرفتگی وجود دارد. تمام فعالیـت هـا از قبیل سرویس کردن و به روز کردن سیستم باید توسط افـراد آمـوزش دیده و تأیید شده توسط شرکت سازنده انجام شود.**

**هشدار**

**به منظور جلوگیري از اثرات EMC ، سیستم نبایددر مجاورت یـا بـه همراه تجهیزات الکترونیکی دیگر مورد استفاده قرار گیرد و در صورت نیاز به استفاده به همراه یا در مجاورت سایر تجهیـزات، بایـد صـحت عملکرد دستگاه در شرایط استفاده مورد تأیید قرار گیرد.** 

**هشدار**

**آلارمها باید متناسب با شرایط هر بیمار تنظیم شود. قبل از کار کردن با سیستم از سالم بودن سیسـتم و آلارم صـوتی آن در هنگـام وقـوع آلارم اطمینان حاصل کنید.**

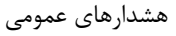

**هشدار**

**در هنگام استفاده از دستگاه الکتروشوك از تماس با بدن بیمار یا تخت یا سیستمهاي متصل به بیمار خودداري کنید.**

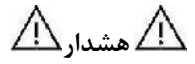

**استفاده از تلفن همراه در محیطهایی که با سیستم مانیتورینـگ کـار میکنند، ممنوع میباشد. سطح بالاي امواج الکترومغناطیسی که توسط سیستم تلفن همراه تشعشع میشود، ممکن اسـت باعـث اخـتلال در عملکرد سیستم مانیتورینگ شود.**

**هشدار**

**پزشک باید تمام تأثیرات جانبی شناخته شـده در هنگـام اسـتفاده از مانیتور علائم حیاتی را مد نظرقرار دهد.**

**هشدار**

**هنگام استفاده از دفیبریلاتور، پارامترها و سیگنالهاي نمایش داده شده به طور موقت دچار اختلال می شوند که این اختلال چند ثانیـه پـس از پایان اعمال شوك برطرف میشود.**

**هشدار**

**سیستم TC Aria را در معرض حرارت موضعی مثلاً تـابش مسـتقیم نور خورشید قرار ندهید.**

**هشدار**

**براي جلوگیري از آلودگی محیط زیست در خصوص معدوم کردن لـوازم جانبی یک بار مصرف و برخی از قسمتهاي سیستم و لوازم جـانبی آن (مثل باتري و اکسسوريهاي معیوب و از کار افتاده) باید طبق مقـررات مربوطه عمل گردد. براي از بین بردن باتري با شهرداري منطقـه خـود تماس بگیرید.**

**هشدار**

**هرگاه تعداد زیادي سیستم به طور همزمان با سیستم مانیتور به مریض وصل شود, امکان افزایش جریان نشتی از حد قابل قبول وجود دارد.**

**هشدار از یک مانیتور براي مانیتور کردن بیش از یک بیمار استفاده نکنید.**

**هشدار**

**از اتصال وسایلی به سیستم که جزئی از سیستم TC Aria نیسـتند، خودداري کنید.** 

**سیستم باید طبق اطلاعات EMC مندرج در II APPENDIX نصب و تحت سرویس قرار گیرد.**

**هشدار**

**اگرآب روي سیستم و یـا لـوازم جـانبی آن پاشـیده شـد ، مـانیتور را خاموش کنید و آن را با یک دستمال نرم خشک کنید و سـپس دوبـاره آن را روشن کنید.**

**هشدار**

**در صورت نیاز به استفاده از سیستم TC Aria در فضاي باز و شـرایط بارانی یا وجود گرد و خاك، از کیـف مخصـوص توصـیه شـده توسـط سازنده استفاده گردد**.

**هشدار**

**نرمافزار سیستم مانیتور علائم حیاتی طوري طراحی شـده اسـت کـه امکان خطرهاي ناشی ازخطاهاي نرمافزاري را به حداقل برساند.**

**هشدار**

**جهت محافظت در برابر خطر بـرق گرفتگـی، سیسـتم حتمـا بایـد از آداپتورGrade Medical توصیه شده توسط شرکت سازنده اسـتفاده گردد.**

**هشدار**

**قبل از کار با سیستم از میزان شارژ باتري اطمینان حاصل شود.**

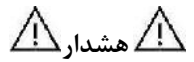

**براي لمس صفحه نمایش از وسایل تیز و برنده استفاده نشود.**

**هشدار**

**آداپتور مورد اسـتفاده در ا یـ ن دسـتگاه بایـد از نـوع MEDICAL GRAIDE باشد.استفاده از انواع دیگر ممکن اسـت باعـث افـزا یش جریان نشتی از حد استاندارد گردد.**

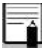

در این دفترچه همه قابلیتهاي ممکن توضیح داد شده است. ممکن است سیستم مورد استفاده شما شامل برخی از قابلیتها و موارد نباشد.

Fa در صورت خاموش شدن دستگاه به دلیل قطع برق و یا شارژ نبودن باطري، تمامی تنظیمات تا پیش از خاموش شدن دستگاه حفظ می شود.

## **2-1 شروع کار جعبه را باز کنید و محتویات آن را چک کنید.**

بستهبندي را باز کنید. مانیتور و لوازم جانبی آن را با دقت در بیاوریـد. جعبـه را براي انبارداري و یا حمل و نقل در آینده نگه دارید. چک کنید که هیچگونه صدمه مکانیکی در آن مشاهده نشود. چک کنید که همه لوازم جانبی و کابل برق موجود باشد. اگر مشکلی مشاهده شد بلافاصله با توزیع کننده تماس بگیرید.

#### **باتري را در محل خود قرار دهید.**

هنگامی که از سیستم براي اولین بار استفاده میکنید, ابتدا باطري را در محـل خود, در سیستم قرار دهید.

 **مانیتور آریا را روي پایه (STATION (آن قرار دهید.** سیستم به همراه باطري را داخل Station قرار دهید.

#### **کابل برقرا بهسیستم متصل کنید.**

 $\rm (Ip: 1.4{\text -}0.7A)$  مطمئن شوید که برق $\rm AC$  که استفاده مـی کنیـد VAC 240~ 100 و Hz 50/60 باشد.

یک سر کابل برق را به محل آن برروي پایه سیستم آریا و طرف دیگـر آ ن را به پریز برق ارت دار متصل کنید.

مطمئن شوید که نشانگر باتري روشن میشود. اگر نشانگر بـاتري روشـن نشـ د, تغذیه برق محلی و اتصال کابل برق را چک کنیـد. اگـر ایـن مشـکل همچنـان ادامه پیدا کرد, با خدمات پس از فروش تماس بگیرید.

### **مانیتور را روشن کنید.**

کلید POWER را براي روشن کـردن مـانیتور فشـار دهیـد. در همـان زمـان صداي بوقی شنیده میشود و نشانگر زرد و قرمـز هـر کـدام بـه مـدت 4 ثانیـه روشن میشوند. بعد از سپري شدن چند ثانیه و انجام تستهاي داخلی توسـط مانیتور صفحه نمایش مشاهده میشود و شـما مـی توانیـد مانیتورینـگ حالـت عادي را شروع کنید.

قبل از شروع مانیتورینگ باید تنظیمات زیر صورت گیرد:

- تنظیم اطلاعات بیمار جدید (براي اطلاعات بیشتر به فصل مراجعه PATIENT INFORMATION قسمت Configuration شود.)
- تنظیم مد بیمار (Adult/Neonate/Pediatric) قبل از اندازه گیری<br>NIBP
	- صدای آلارم<br>محدوده آلا<sub>ر</sub>م
	-
	- عملیات Zeroing قبل از اندازه گیری IBP<br>تنظیمات پالس اکسیمتری<br>تنظیمات Resp
		- -

شروع کار

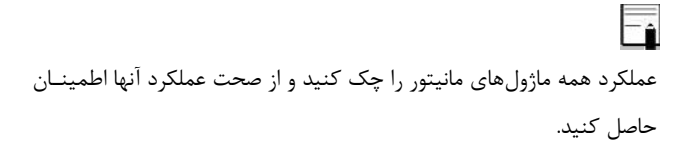

بعد از مدتی کار کردن سیستم با باتري، باتري احتیاج به دوباره شارژ شدن دارد. براي این کار کافی است پایهاي که مانیتور آریا روي آن قرار دارد، به واسطه آداپتور به برق شهری  $\rm AC$  وصل باشد.

**هشدار**

Fî

**اگر نشانه و یا پیغامی بر روي مانیتور مشاهده کردید که ممکن است به علت خرابی سیستم باشد، تا اطمینان از رفع مشکل هرگز ازآن سیستم براي مانیتور کردن بیمار استفاده نکنید.**

### **سنسورهاي بیمار را وصل کنید.**

لوازم جانبی مورد نیاز رابه مانیتور و بیمار وصل کنید.

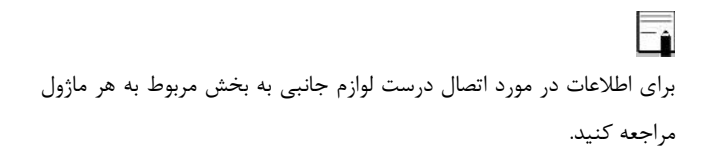

مانیتورینگ پیوسته بیمار

گیرد.

**3-1 مانیتورینگ پیوسته بیمار**

مانیتور آریا به تنهایی به عنوان یک مانیتور کامل قابل استفاده است. ضمناً با اتصال به یک سري وسایل جانبی که براي آن طراحی شده است به راحتی و در کمترین زمان ممکن میتواند تبدیل به مانیتور مناسب براي بخشهاي مختلف شود.

براي اتصال مانیتور TC Aria به وسایل جانبی و تغییر کاربري آن لازم نیست مانیتور از بیمار جدا شود بنابراین هیچ وقفهاي در مانیتورینگ علائم حیاتی بیمار و ثبت و ذخیره اطلاعات حیاتی داخل حافظه آن به وجود نخواهد آمد. از لحظه وقوع حادثه با آمدن آمبولانس میتوان از این مانیتور استفاده نمود به این ترتیب که مانیتور TC Aria بر روي Station نصب شده و به پایه سرم مطابق شکلهاي زیر متصل میگردد تا علائم حیاتی بیمار مورد بازرسی قرار

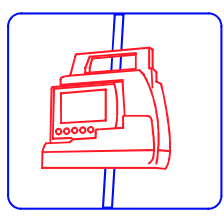

اتصال مانیتور به پایه سرم

**١٨ -١**

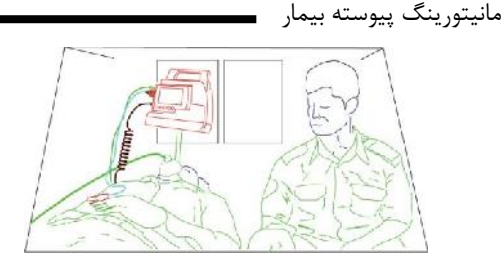

مانیتورینگ علائم حیاتی بیمار در آمبولانس

پس از انتقال بیمار به مرکز درمانی، در حین انتقال فرد به اتاق عمل یا بخش مربوطه میتوان مانیتورAria TC را مطابق شکل زیر به همراه پایه آن به لبه تخت متصل کرد تا از تغییرات احتمالی علائم حیاتی بیمار مطلع گردید.

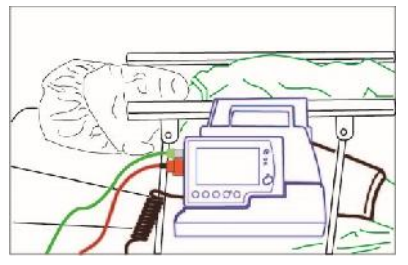

اتصال مانیتور آریا به لبه تخت

مانیتورینگ پیوسته بیمار

براي تبدیل مانیتور آریا به مانیتور قابل حمل توسط بیمار کافی است مانیتور آریا داخل کیف مخصوص قرار گیرد. در این صورت امکان حمل توسط بیمار با توجه به وزن کم آن فراهم شده است.

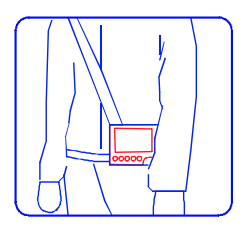

قرارگیري مانیتور آریا در کیف مخصوص آن

اطلاعات کلی **4-1 اطلاعات کلی** شرایط محیطی

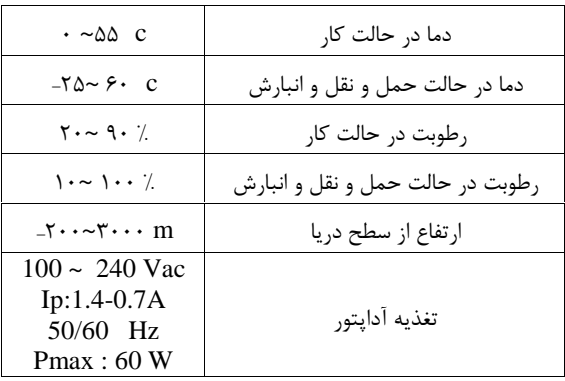

سیستم Aria TC جهت پایش علائـم حیـاتی بیمـاران در آمبـولانس، مراکـز<br>اورژانس و صحنه حوادث میباشد. این وسیله بـه منظـور ارسـال علائـم حیـاتی بیمار از طریق شبکه اینترنت (سیمی یا مخابراتی) برای مرکـز تمـاس اورژانـس طراحی شده است. قابلیت مکالمه همزمان جهت تبادل نظر پزشـک بـا کـاربر و صدور دستورات پزشک وجود دارد. براي اطلاعات بیشـتر بـه فصـل Contact

اطلاعات کلی

Center مراجعه شود.

سیستم قابل حمل TC Aria براي گروه سنی نوزادان، کودکـان و بزرگسـالان در مراکز مراقبت هاي پزشکی قابل استفاده می باشد و قابلیت مـانیتور کـ ردن علایم حیاتیRESP,SpO2,NIBP, TEMP ، ECG ، را داراست. سیسـتم<br>ARIA TC با پایه TC دارای ، کوردر، سیستم آلارم و امکان اتصال به شـبکه سانترال بی سیم (انتخابی) میباشد. ایـن سیسـتم داراي بـاطر ي و قابـل حمـل است. و داراي مزایایی چون کوچک بودن، وزن سبک و قابل حمل بـودن اسـت. باطري داخلی سیستم امکان جابهجایی بیمار را آسان نموده است. سیستم مانیتور علائم حیاتی قابلیت مانیتورینگ پارامترهاي زیر را داراست:

**ECG** 

- 
- -
- ضربان قلب (HR)<br>شکل موج سیگنال قلبی<br>سگمنت ST<br>تعداد PVC در دقیقه و آریتمیهای قلبی

اطلاعات کلی

#### RESP

- نرخ تنفس (RR)<br>● شکل موج تنفس
- 

#### SpO2

- درصد اشباع اکسیژنخون (2SpO(
	- (PR) پالس ضربان
	- SpO2  $\epsilon$  شکل موج SpO2

#### NIBP

فشار سیستول(SYS) و دیاستول (DIA)و فشار خـون میـانگین شـریانی (MAP)

#### **TEMP**

 $(T1)$  کانال یک دما

#### اطلاعات کلی

در سیستم TC ARIA ، علاوه بر ذخیره سازي اطلاعات TREND و NIBP ، ذخیره سازي List ARR هم انجام می شود.

سیستم مانیتور علائم حیاتی آریا به گونهاي طراحی شده است که اپراتور با استفاده از چند کلید و صفحه لمسی بتواند به راحتی با آن کار کند. براي اطلاعات بیشتر به بخش عملکرد کلیدها مراجعه شود.

F1 در همه منوهاي تغییر تنظیمات که در این دفترچه توضیح داده شـده اسـت بـ ا ایجاد اولین تغییر کلید برگشت به صـفحه قبـل ( ) در بـالا ي منـو بـه OK تبدیل می شود، براي تایید و ثبت تغییر ایجاد شده این کلید باید فشرده شود. با فشردن کلید خروج از منو ( $\rm X$  ) بدون اعمال تغییر، منو بسته می شود.

نشانگرهاي مانیتور **5-1 نشانگرها**

در سیستم آریا نشانگرهاي روشن بـودن سیسـتم , آلارم، میـزان شـارژ بـاتري و نشان دادن مسکوت بودن آلارم وجود دارد.

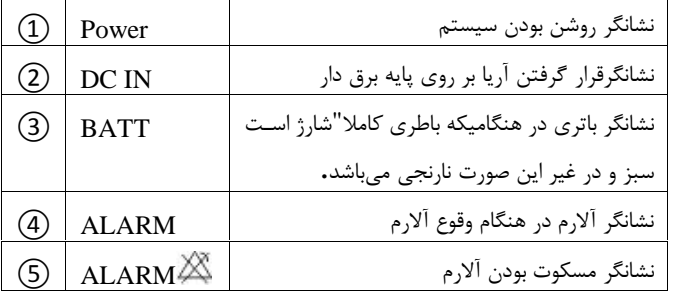

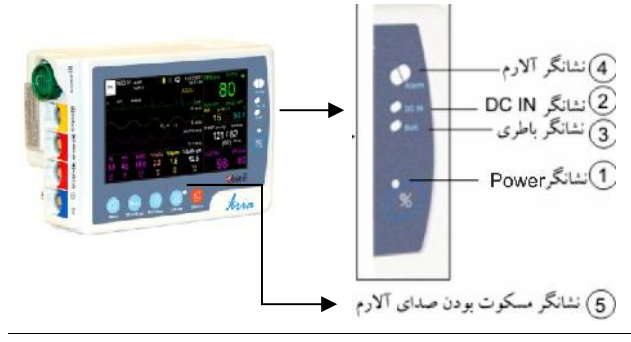

**٢۵ -١**

نشانگرهاي مانیتور  $\overline{\mathsf{=}_{\blacktriangle}}$ در سیستم TC Aria براي خـاموش شـدن دسـتگاه کافیسـت سیسـتم آریـا خاموش گردد. در این صورت پس از 20 ثانیه پایه خاموش می شود.

F1 در سیستم Aria TC با روشن کردن دستگاه آریا، سیستم پایـه نیـز بلافاصـله روشن می شود و پس از تقریبا 20 ثانیه دستگاه آماده کار خواهد بود.

 $\bigtriangleup$ هشدار $\bigtriangleup$ 

**هنگامی که سیستم در حال روشن شدن است، تمام نشـانگرها روشـن میشوند که این موضوع نشاندهنده صحت عملکـرد نشـانگرها بـراي اپراتور میباشد.**

صفحه نمایش

**6-1 صفحه نمایش**

مانیتور علائم حیاتی داراي صفحه نمایش رنگی TFT است. پارامترهاي مربوط به بیمار, شکل موجها و پیغامهاي آلارم, شماره تخت, تـاریخ , سـاعت، وضـعیت سیستم و پیغامهاي خطا بـر روي ایـن صـفحه نمـایش داده مـی شـود . صـفحه نمایش را میتوان به چهار بخش تقسیم کرد: - بخش بالایی صفحه نمایش (Header Area) - بخش شکل موج (Waveform Area) - بخش پارامترها (Parameter area) - بخش مربوط به پیغامها (Message Area).

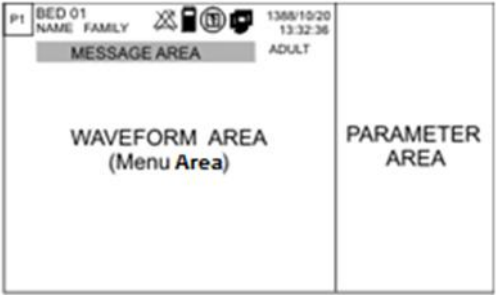

صفحه نمایش

#### **Header Area**

بخش بالایی صـفحه نمـایش کـه شـامل مشخصـات بیمـار و شـرایط کـارکرد سیسـتم مـی باشـد Area Header نـام دارد. پارامترهـایی کـه در Header Area نمایش داده میشود, شامل شماره تخت, نوزاد، کودك یا بزرگسال بودن بیمــــــار, نــــــام بیمــــــار، تــــــاریخ و ســــــاعت و شــــــماره Page میباشد. این اطلاعات در هنگام کار مانیتور همیشه بر روي صفحه نمایش دیده میشود.

فقط 6 کاراکتر از نام بیمار (حداکثر تعداد کاراکترها برابر 15 می باشـد)، در بخش Header صفحه نمایش آریا مشاهده می شـود و بـرای مشـاهده نـام کامل بیمار باید به منوي PATIENT رفت.

سایر علامتها با توجه به شرایط حین مانیتور کردن در این ناحیه نمایش داده میشوند که عبارتند از: این علامت نشان دهنده میزان شارژ باطري است. این علامت نشان دهنده نبودن باطري در داخل سیستم آریا است.

صفحه نمایش این علامت زمانی که مانیتور در حال رکوردگیري باشد به نمایش درمیآید.

این علامت نشانگر غیر فعال بودن آلارم ها

این علامت زمانی که مانیتور در حالت Silence باشد به صورت چشمک زن با شمارشگر معکوس 120 ثانیه به نمایش درمیآید.

این علامت نشان دهنده برقراري ارتباط آریا با پایه و اینترنت است. در صورت برقراري ارتباط با اینترنت به رنگ سبز نمایش داده می شود در غیر این صورت به رنگ سفید است.

صفحه نمایش

● **Wave form / Menu Area**<br>تمام شکل موجها می توانند به طور همزمان نمایش داده شوند. شکل موجهـایی که بـر روي صـفحه نمـایش داده مـی شـوند عبارتنـد از: شـکل مـوج ECG , .RESP , SpO2

گین, فیلتر، لید و سرعت جاروب ECG بر روي ناحیه مربوط به شـکل مـوج ECG نمایش داده می شود. هنگامی که یکی از منوي پارامترها باز میشود, بـا توجـه بـه انـدازه آن 2 یـا 3 شکل موج را میپوشاند.

#### **Parameter Area**

مقادیر عددي اندازهگیري شده مربوط به هر پارامتر همـواره در مکـان ثـا بتی از صفحه نمایش وهمرنگ با شکل موج مربوطه دیده میشود. مقادیر این پـارا متر به صورت لحظهاي اندازهگیري و به هنگام مـی شـوند. (بجـز مقــادیر مربـوط بـه NIBP که با هر بار اندازهگیري فشار مقادیر جدید نمایش داده میشود.)
صفحه نمایش

#### **Message Area**

در این مکان پیغامها بر حسب اولویت نمایش داده میشوند. با توجـه بـه اینکـه<br>پیغام نشان داده شده آلارم سطح ۲۰۱ یا ۳ ایجاد میکنـد زمینـه آن بـا رنگـی متفاوت نمایش داده میشود.

> پیغام با آلارم سطح یک: زمینه به رنگ قرمز- متن به رنگ مشکی پیغام با آلارم سطح دو: زمینه به رنگ زرد- متن به رنگ مشکی پیغام با آلارم سطح سه: زمینه به رنگ فیروزهاي- متن به رنگ مشکی

**صفحات مختلف نمایشی**

براي تغییر صفحه به روش زیر می توان عمل کرد : با فشردن دکمه مربوط به PAGE در بـالای صـفحه میتـوان بـه هـر کـدام از صفحات مورد نظر دسترسی داشت. در سیستم TC Aria، 2صفحه براي نمایش سیگنالها و پارامترهـاي علائـم حیاتی وجود دارد. کلیـــد وTEMP،RR،PR،SpO2،NIBP،HR ي پارامترهـــا نمـــایش :P1

CALL به همراه نمایش سیگنال هاي ECG2،SpO،RESP

براي اولین بار مانیتور با 1P روشن میشـود ولـی پـس از آن بـا روشـن شدن مانیتور، صفحهای که قبل از خاموش کردن سیستم روی آن تنظیم شـده بود، نمایش داده میشود.

در صــفحه 1P بــا انتخــاب گزینــه CALL از وجــود شــماره تلفــن NUM PHONE و شــماره دســتگاه ID DEVICE اطمینــان حاصــل فرمایید. در صورت وارد نشدن این دو گزینه دستگاه قابلیت ارسـال اطلاعـات را ندارد.

**صفحات مختلف نمایشی**

همراه به TEMP،RR،PR،SpO2،NIBP،HR به همراه  $P2$ نمایش سیگنال TRACE 12 ECG

-1 در صورت تابش مستقیم نور خورشید به صفحه نمایش مانیتور، انعکاس نور مستقیم، موجب عدم رویت صفحه نمایش به طور مناسب خواهد شد. -2 براي رویت صفحه نمایش مانیتور به طور مناسب بهتر است دستگاه مانیتور در محیطی تاریکتر از محیط مشاهده کننده آن باشد. -3 در صورتی که مانیتور در محیطی باز استفاده می شود مکان قرار گیري مانیتور را به گونه اي تنظیم کنید که در معرض تابش نور مستقیم نباشد.

**عملکرد کلیدها 7-1 عملکرد کلیدهاي مانیتور** تمامی فرامین مانیتورینگ از طریق کلیدها در پنل جلو و لمس<br>صفحه تاچ انجام می گیرد.

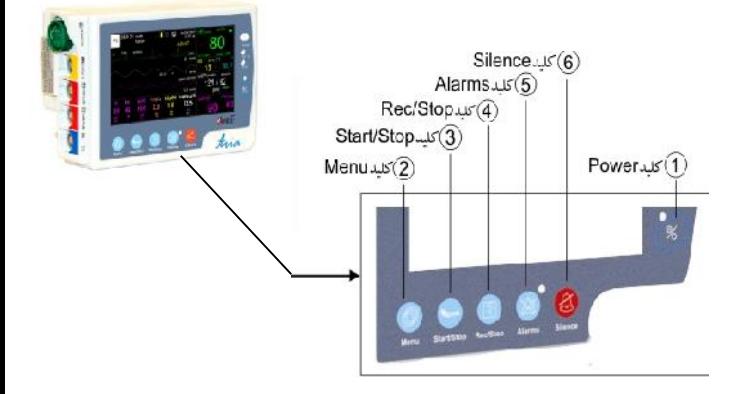

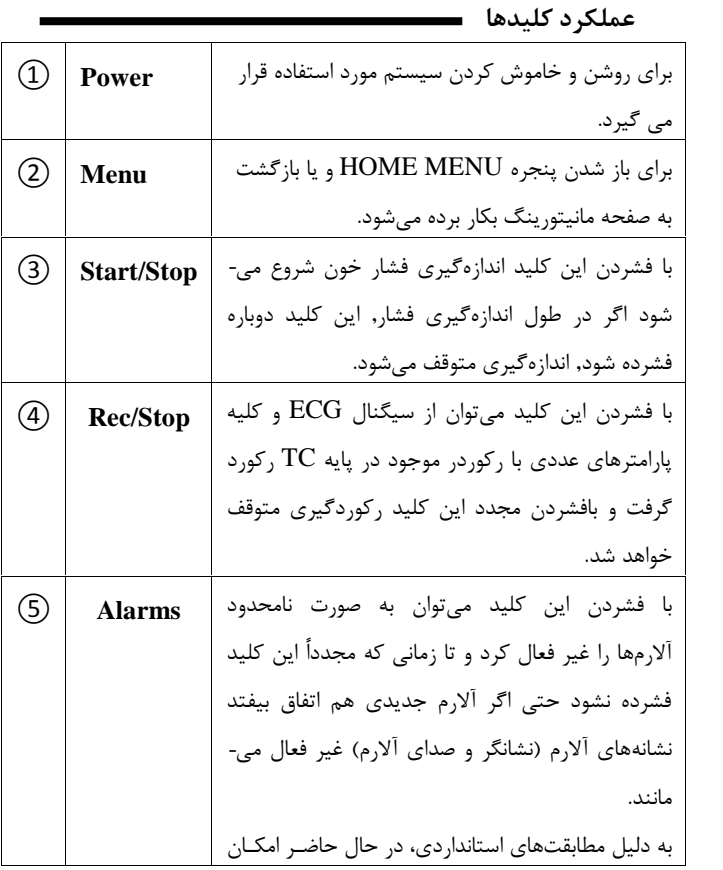

**٣۵ -١**

**عملکرد کلیدها** استفاده از این کلید برای اپراتـور وجـود نـدارد. ولـی در آینده user مے تواند به آن دسترسے داشته باشد. با فشردن این کلید می توان به مدت 120 ثانیه آلارم صوتی را غیر فعال کرد و شمارشگر معکوس و علامت Silence در Area Header به صورت چشمکزن هر 5 ثانیه یکباربه نمایش در میآیند. با فشار دادن مجدد این کلید سیستم از حالت سکوت موقت خارج و اجازه فعال شدن دوباره آلارمهاي صوتی داده میشود. ⑥ **Silence**

#### **عملکرد کلیدها**

 $\overline{\overline{\mathbf{r}}}$ 

در صورتی که درشرایط Silence، آلارم جدیدي به وجود آید این حالت غیر فعال میشود به غیر از 120 ثانیه اول که سیستم تازه روشن شـده اسـت و در صورت وقوع آلارم جدید باز هم حالت Silence فعال می ماند .

**هشدار**

**قبل از آغاز مانیتور کردن بیمار ابتدا کلیه کلیـدها را چـک کنیـد و از صحت عملکرد آن اطمینان حاصل کنید.**

#### **عملکرد کلیدها**

در صفحه نمایش TC Aria با فشردن Screen Touch در ناحیه سمت چپ اولین Trace موجود در صفحه حالت Freeze ایجاد میشودو تمام شکل موجهاي صفحه نمایش در حالت ثابت باقی می مانند و پیغام FROZEN در قسمت سیگنالها به رنگ سفید نمایش داده می شود و با فشردن مجدد این ناحیه ترسیم سیگنالها ادامه می یابد و یک خط سفید در جایی که سیگنالها Freeze شده بود بر روي سیگنالها ایجاد می شود.

اتصالات جانبی

# **8-1 اتصالات جانبی**

محل کانکتورهاي کابلهاي بیمار و سنسورهایی که به بیمار متصل میشـود در سمت چپ مانیتور قرار دارد.

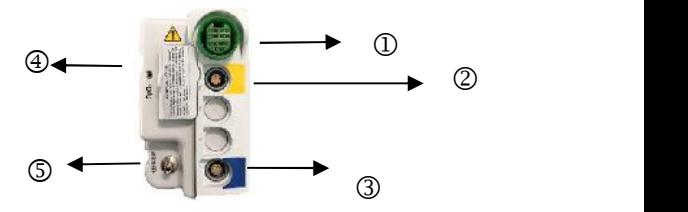

- $\rm{ECG}$  کانکتور مربوط به کابل  $\rm{D}$
- کانکتور مربوط به پراب 1TEMP  $\overline{a}$ 
	- پروگرام آریا
	- کانکتور مربوط به سنسور 2SpO MASIMO
		- کانکتور مربوط به کاف NIBP

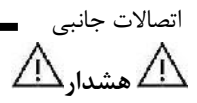

**براي اتصال مناسب کابلها باید شیارها و برجستگیها مقابل هم قـرار گیرند.**

توضیح علامتهاي حک شده روي لیبل پلیت بغل و پشت سیستم بـه صـورت کامل در فصل ایمنی بیمارآمده است.

سیستم TC Aria شامل دو باطري می باشد: یکی درسمت راست مانیتور آریا و دیگري باطري کمکی کـه در قسـمت کـف پایه TC Aria قرار دارد.

پایه TC

**9-1 پایه آریا تی سی** پایه TC Aria به دلیل وجود یک باطري کمکی ، قابلیت کارکرد مانیتور آریا بدون اتصال به برق را افزایش می دهد و امکان مانیتورینگ پیوسته بیمار حتی در حین انتقال با مدت زمان طولانی را فراهم می کند.

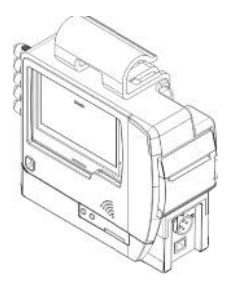

دو عدد نشانگر آلارم و یک بلندگو در این پایه تعبیه شده است تا علائم دیداري و شنیداري با قرار گرفتن آریا در این پایه با وضوح بیشتر دیده و شنیده شوند. نشانگرهاي آلارم پایه بزرگتر از نشانگرهاي آریا می باشند و در زمان وقوع آلارم این نشانگرها در پایه، متناسب با نشانگرهاي آریا فعال می شوند. صداي آلارم ویا صداي ضربان قلب نیز با قرارگرفتن آریا در پایه، از

پایه TC

سمت مانیـتور قطع و در پایه تقویتو فعال می شوند. در پایه TC Aria کانکتور آداپتور و کانکتور شبکه درسمت راست پایه قرار دارد.

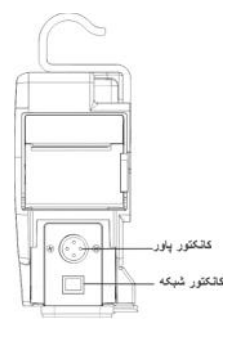

**هشدار**

**در حالت عادي که هیچ آلارمی اتفاق نیفتاده است، نشانگر آلارم خاموش است و هنگامیکه آلارم رخ دهد، این نشانگر به صورت چشمکزن روشن میشود.**

# **10-1 نشانگرهاي پایه**

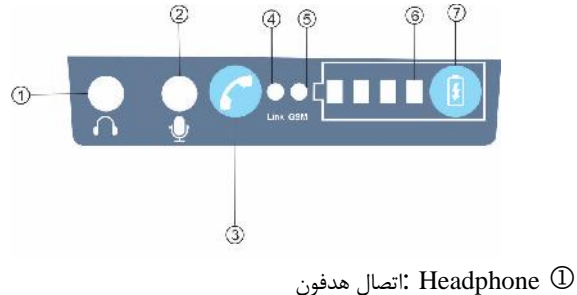

- Microphone :اتصال میکروفون
- Key End/ Call : اتصال و قطع تماس تلفنی با شماره وارد شده در Call number تنظیمات

LED Link : نشانگر اتصال به سرور

- در صورت روشن بودن بهسرور متصل می باشد.
- LED GSM: نشانگر اتصال به شبکه GSM در صورت خاموش بودن بهسرور متصل نمی باشد.

در صورت عدم اتصال به شبکه GSM هر 1 ثانیه ، یک بار

نشانگرهاي پایه TC

چشمک می زند.

 در صورت اتصال به شبکه GSM نشانگر هر 3ثانیه یکبار چشمک می زند.<br>@Battery LEDs: نمایشگر های میزان باتری

 در صورتی که 4 عدد LED همزمان چشمک بزند عملیات شارژ صورت نمیگیرد و باتري به سیستم و صل نیست.

Key Battery : کلید نمایش میزان باتري در زمان خاموش بودن پایه می باشد.

اطلاعات مربوط به باتري وآداپتور در فصل مشخصات فنی درج شده است.

جدا نمودن مانیتور آریا از پایه **11-1 جدا نمودن آریا از پایه**

براي خارج نمودن آریا از پایه مطابق شکل ابتدا کلید Ejector که در قسمت پایین پایه و سمت چپ قرار دارد را فشرده و همزمان آریا را از قسمت پشت پایه به سمت چپ هل بدهید پس از اینکه مانیتور آریا کمی از جايخود خارج شد کلید Ejector را رها کرده و مانیتور را به سمت بیرون پایه هدایت کنید.

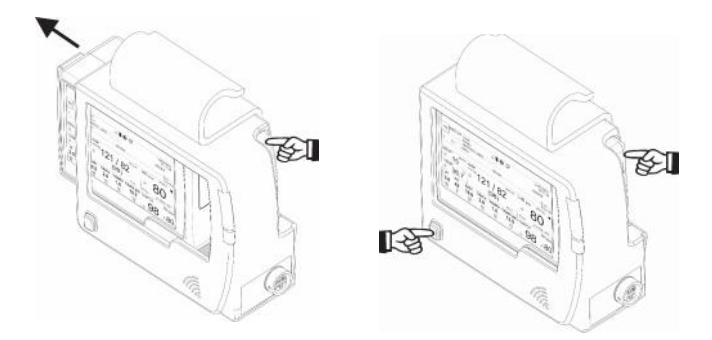

.a .<br>نحوه جدا نمودن آریا از پایه .<br>نحوه جدا نمودن آریا از پایه .

جدا نمودن مانیتور آریا از پایه

با قرار گرفتن مانیتور آریا داخل پایه آن و اتصال کابل برق پایـ ه ، امکانـات زیـر به وجود خواهد آمد:

- .1 امکان شارژ باطري کمکی داخل پایـ ه (در صـورت اسـتفاده از پایـ ه آریـ ا TC (و شارژ باطري داخلی آریا
	- .2 آویزان شدن در کنار ریل برانکارد در هنگام انتقال بیمار
	- .3 امکان نصب روي پایه سرم، قرار گرفتن روي میز و لبه تخت

### **باطري داخلی سیستم**

### **12-1 باطري داخلی آریا**

مانیتور علائم حیاتی آریا داراي باطري قابل شارژ میباشد. وقتی که پایه آریا به آداپتور متصل اسـت و مـانیتور TC Aria روي پایـه خـود قـرار دارد، بـاطري داخلی مانیتور به طور اتوماتیک شروع به شارژ شدن میکند. حداقل 3 سـاعت طول می کشد تا باطري که کاملا" خالی است, به طور کامل شارژ شود. پس از شارژ کامل باطري، مانیتور حداقل دوساعت و حـداکثر دو سـاعت و نـیم مـی تواند با باطري داخلی کار کند.

علامت " "در بخـش Area Header در صـفحه نمـایش نشـان دهنـده میزان شـارژ بـاطري داخـل مـانیتور اسـت . قسـمت زرد نشـان دهنـده میـزان باقیمانده شارژ باطري است. در هنگامی کهسیستم به برق متصل است میـزان شارژ باطري با استفاده از نشانگر باطري که درسمت راسـت صـفحه قـرار دارد نیز مشخص میشود. وقتی که نشانگر باطري با رنگ کاملا" سـبز روشـن شـده است, نشاندهنده این است که باطری کاملا" شارژ شده و هنگامیکـه بـا رنـگ نارنجی روشن شده, نشاندهنده این استکه باطري درحال شارژ است.

**باطري داخلی سیستم** مشخصات باطري داخلی آریا که روي کـیس بـاطري نیـز چـاپ مـی شـود بـه صورت زیر می باشد:

Rechargeable Battery

3.6 V, 2500 mAh

NICKEL-METAL HYDRIDE

For optimal performance use recommended charger.

Recycle or dispose of properly.

براي اطلاعات مربوط باتري به فصل مشخصات فنی مراجعه کنید.

باطري نباید باز شود، یا در آتش انداخته شود یا اتصال کوتاه گـردد. این کارهـا ممکن است باعث اشتعال و انفجار شود. نشـتی و یـا گـرم شـدن بـیش از حـد ممکن است باعث ایجاد صدمه شود.

**باطري داخلی سیستم**

براي قرار دادن باطري داخل آریا کـافی اسـت بـاطري را درجهـت نشـان داده شده در محفظه مربوط به باطري درسـمت راسـت آریـا قـرار داده و آن را بـه

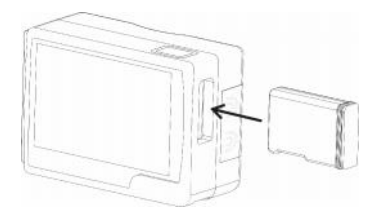

سمت داخل فشار دهید:

طرز قرار گرفتن باطري داخل آریا

**باطري داخلی سیستم**

براي خارج نمودن باطري آریا ابتـدا کلیـد Ejector بـاطري در بـالاي آریـا را فشار دهید .شکل ( a( . پس از آنکـه بـاطري کمـی از جـاي خـود خـارج شـد مطابق شکل ( b ( آن را از کیس بیرون بیاورید:

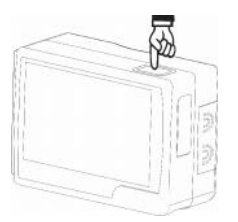

شکل (b ( خارج نمودن باطري شکل ( a (کلید Ejector باطري

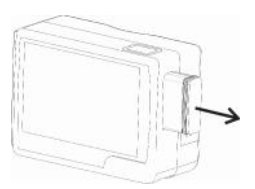

در مانیتور آریا میتوان ویژگیهاي باطري مانند ولتاژ بـاطري، جریـان مصـرفی باطري و جریان شارژ باطري، دمـا، زمـان باقیمانـده تـا تخلیـه بـاطري، زمـ ان باقیمانده تا اتمام شارژ باطري را نمایش داد.کـه از بـین آنهـا ولتـاژ و جریـان باطری آریا و توان مصرفی آن در منوی ABOUT نمایش داده می شود.

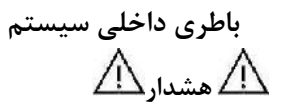

**باطري استفاده شده در مانیتور آریا و پایه حداقل 500 بار قابل شارژ و دشارژ شدن میباشد.**

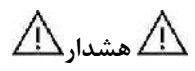

**اگر شارژ باطري کم شود مانیتور به طور اتوماتیک خاموش میشود. قبل از اینکه شارژ باطري آنقدر کم شود که منجر به خاموش شدن شود مانیتور آلارم میزند و پیغام BATTERY LOW در قسمت بالایی صفحه نمایش دیده میشود. زمانی که ولتاژ باطري بین 3.6 تا 3.48 ولت باشد این پیغام با آلارم سطح 3 نمایش داده میشود در صورت عدم اتصال به برق و کمتر شدن شارژ باطري در ولتاژ بین 3.48 تا 3.36 ولت این آلارم با سطح 2 و در نهایت زمانی که ولتاژ باطري به 3.36 تا 3.25 ولت برسد ( قبل از خاموش شدن سیستم) آلارم LOW BATTERY با سطح 1 نمایش میشود. اتصال پایه آریا به آداپتور باطري را شارژ مینماید. چنانچه استفاده از باطري ادامه یابد سیستم به طور اتوماتیک خاموش خواهد شد.**

# **فصل 2 (مرکز تماس) Center Contact**

**فهرست**

# **1-2 ارتباط با Center Contact.......................... 2 2-2 وضعیت اتصال به اینترنت 3......................... 3-2 وضعیت عدم اتصال به اینترنت................... 4 4-2 وضعیت ارتباط باشبکه موبایل................... 5 5-2 برقراري تماس تلفنی .............................. 6 6-2 گرفتن نوار قلب و ارسال به مرکز اورژانس7......**

مرکز تماس، محلی است که در آن علاوه بر دریافت تماس هاي تلفنی، مأموریت **1-2 ارتباط با Center Contact** های اورژانسی، کلیه فرایندهای کاری مأموریتها، با استفاده از بسترهای فناوری<br>اطلاعات و نرم افزارهای مربوطه، مدیریت و ثبت و ضبط می شود و وظیفه هدایت و راهبري آنها را تا پایان آن مأموریت برعهده دارد.

در محل مرکز تماس، سرور تله کاردیوگرافی قرار می گیرد که وظیفه تنظیم زمان و تاریخ دستگاه هاي Aria TC ، دریافت و نگهداري رکوردهاي نوار قلب از دستگاه هاي TC Aria و تحویل اینرکوردها به نرم افزار Viewer-TC را برعهده دارد. بعلاوه اطلاعات مربوط به مأموریت هاي انجام شده را در بانکهاي اطلاعاتی خود ثبت و ذخیره می نماید.

وضعیت اتصال به اینترنت

# **2-2 وضعیت اتصال به اینترنت**

دستگاه هاي TC Aria براي اینکه بتوانند سرویس مؤثر ارائه نمایند بایستی تاریخ و زمان اجراي مأموریت را در هنگام تولید و ذخیره سازي فایل نوار قلب داشته باشند. لذا بصورت متناوب آنرا از سرور  ${\rm TC}$  درخواست می نمایند و پس از دریافت، تاریخ و ساعت در آریا تنظیم شده و پیام INTERNET CONNECT بر روي صفحه نمایش آریا مشاهده می شود و آیکون ارتباط با پایه در آریا به رنگسبز در می آید همچنین دو صداي کوتاه بیپ شنیده شده و نشانگر اتصال به شبکه اینترنت Link روشن می شود.

وضعیت اتصال به اینترنت

# **3-2 وضعیت عدم اتصال به اینترنت**

در صورتی که ارتباط با شبکه اینترنت یا سرور مرکزي به هر دلیل قطع باشد، پیام DISCONNECT INTERNET بر روي صفحه نمایش آریا مشاهده می شود، آیکون ارتباط با پایه در آریا به رنگ خاکستري می شود همچنین یک صداي بیپکوتاه با دوره تناوب 10 ثانیه شنیده شده و نشانگر اتصال به شبکه اینترنت Link خاموش می شود.

#### **توجه:**

**در صورتیکه دستگاه TC Aria روشن شود وبه اینترنت اتصال نداشته باشد، تاریخ و زمان، توسط دستگاه آریا تعیین می شود، بنابراین در انجام مأموریت ها باید به این مقادیر دقت نمود در غیر این صورت ممکن است رکوردهاي نوار قلب با تاریخ و زمان اشتباه در دستگاه TC Aria ایجاد و ذخیره گردند و در مرکز تماس نیز تاریخ و زمان اشتباه براي رکورد نوار قلب در نظرگرفته شود.**

وضعیت ارتباط با شبکه موبایل

**4-2 وضعیت ارتباط با شبکه موبایل**

با روشن شدن دستگاه، مودم موبایل نیز روشن شده وهنگامی که نشانگرGSM بصورت لحظه اي چشمک زند و پیام Ready Phone درخط پیام آریا مشاهده شود ارتباط با شبکه تلفن سیار برقرار شده است.

**هشدار**

**هموارهوجود شارژکافی در سیم کارت دیتا براي ارسال اطلاعات به مرکز تماس بایدکنترل شود، در صورت عدم وجود شارژ کافی، امکان ارسال دیتا وجود ندارد.**

برقراری تماس تلفن*ی* ــــــــ

در صورت آماده بودن سیستم براي برقراري مکالمه کلید End/Call را به مدت **5-2 برقراري تماس تلفنی** یک ثانیه نگه دارید تا پیام ....DIAL:021 نمایش داده شود. برای ختم مکالمه تلفنی مجددا کلید Call را به مدت یک ثانیه نگه دارید. در صورت دریافت تماس تلفنی، پیغام CALL INCOMMING نمایش داده می شود و براي پاسخ دهی کافیست کلید End/Call به مدت یک ثانیه نگه داشته شود در غیر اینصورت پس از 3 ثانیه مکالمه بصورت خودکار برقرار می شود.

**هشدار**

**همواره داشتن شارژ کافی در سیم کارت GSM براي برقراري ارتباط تلفنی باید کنترل شود.در صورت عدم وجود شارژ کافی، امکان برقراري ارتباط تلفنی وجود ندارد.** گرفتن نوار قلب و ارسال به مرکز اورژانس

# **6-2 گرفتن نوار قلب و ارسال به مرکز اورژانس**

#### **توجه:**

**پس از اطمینان از صحت تاریخ و زمان آریا می توان اقدام به رکورد گیري نوار قلب نمود در غیر این صورت بایستی ابتدا تاریخ و زمان در آریا تنظیم گردد. در صورت برقراري ارتباط با اینترنت نیاز به تنظیم تاریخ و ساعت نمی باشد.**

پس از اتصال لیدها به بیمار و تثبیتشدن وضعیت سیگنال ها و نمایش عدد ضربان، با هر بار فشردن کلید REC، نوار قلب روي کاغذ چاپ شده و 10 ثانیه از سیگنال قلب در دستگاه TC Aria ذخیره می شود.

در صورت برقراري اتصال به اینترنت کلیه رکوردهاي ذخیره شده، بصورت خودکار به مرکز تماس ارسال می شوند. در حین ارسال پیام SENDING FILE و در صورت ارسال موفقیت آمیز پیام OK SENDING FILE به همراه شنیده شدن سه بیپ متوالی نمایش داده می شود. گرفتن نوار قلب و ارسال به مرکز اورژانس

Fi

در صورت عدم برقراري اتصال به اینترنت کلیه رکوردهاي ذخیره شده در سیستم حفظ می شوند و پیام n :Remained File نمایش داده می شود که در آن n تعداد رکوردهاي ارسال نشده به مرکز تماس می باشد.

براي خاموش شدن دستگاه کافیست سیستم آریا خاموش گردد. در این صورت پس از 20 ثانیه پایه خاموش می شود.

# **فصل ،3 پیکربندي سیستم**

# **فهرست**

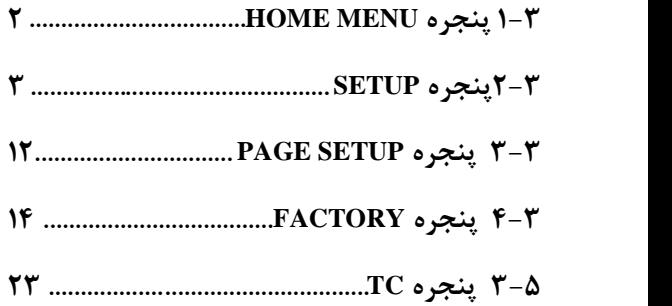

HOME MENU پنجره **HOME MENU پنجره 1-3** مانیتور علائم حیاتی داراي تنظیمات پیکربندي قابـل انعطـافی مـی باشـد. ا یـن تنظیمات با وارد شدن به پنجره Menu Home در شکل زیر امکانپذیر است. در سیستم Aria TC با فشـردن کلیـد Menu و یـا از طریـق لمـس قسـمت میانی Area Header در صفحه نمایش میتوان پنجـره MENU HOME را باز کرد.

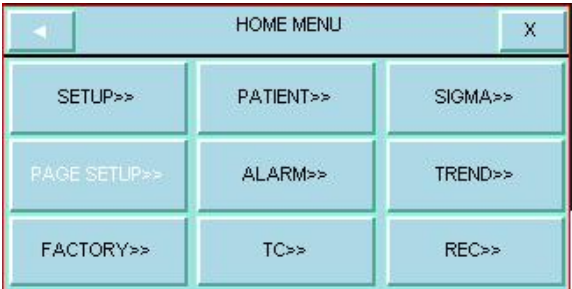

پنجره SETUP

#### **2-3پنجره SETUP**

با فشردن کلید SETUP پنجره زیر باز میشود:

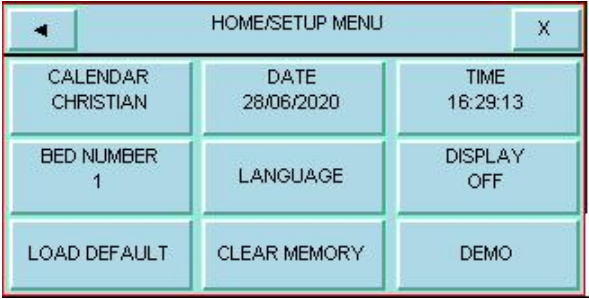

در این پنجره میتوان تنظیمات زیر را انجام داد:

- **CALENDER**: انتخابهـاي در دسـترس "SOLAR) "هجـري شمسی) و "CHRISTIAN)"میلادي).
- **DATE**: با فشردن این کلید پنجره زیر باز میشود کـه در آن مـی توان تاریخ را تنظیم کرد:

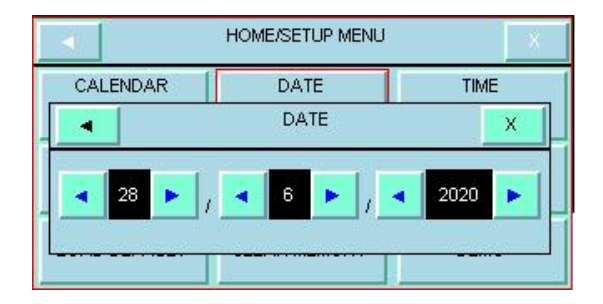

 **TIME**: با فشردن این کلید پنجره زیر باز میشـود کـه در آن مـی - توان زمان را تنظیم کرد:

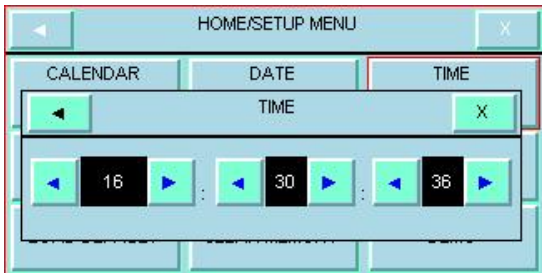

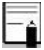

پس از روشن شدن پایه TC-Aria در صورت برقراري ارتباط با اینترنت، ساعت و تاریخ سیستم با ساعت و تاریخ سرور مرکزي یکسان می شود.

 **NUMBER BED**: با فشردن این کلید پنجره زیر باز میشود کـه در آن میتوان شماره تخت بیمار را تنظیم کرد: (1تا99)

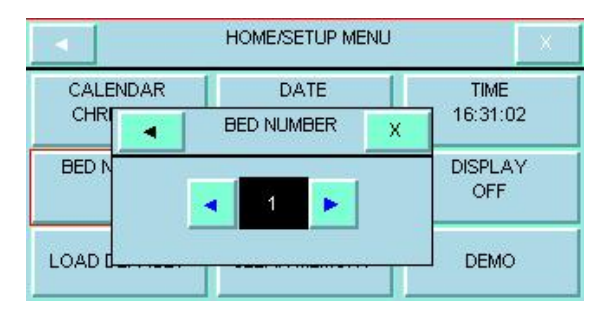

پنجره SETUP

 **LANGUAGE**: با فشردن این کلید پنجره زیر باز میشود که در آن میتوان یکی از زبانهاي زیر را انتخاب کرد: ENGLISH , POLISH , GERMANY,TURKISH, ITALIAN, RUSSIAN, PANISH, FRENCH,

PORTUGUESE

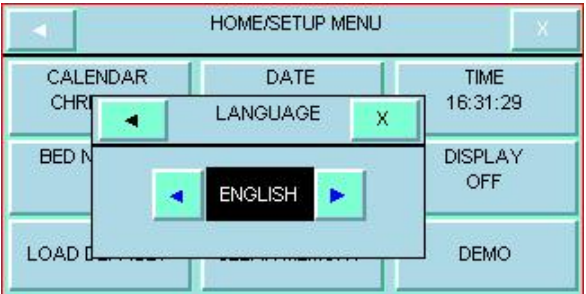

 $\overline{\bullet}$ 

 **OFF DISPLAY: اگر OFF** باشد صفحه نمایش خاموش شـده و نمایشگر تا زمانی که کلیدي فشرده نشده ویا آلارمیاتفـاق نیفتـاده است، خاموش میماند.

زمانی که سیستم در حالت Silent باشد این کلید عمل نمی کند.

**DEFAULT LOAD**: با فشردن آن، پنجره /SETUP MENU DEFAULT باز میشود که با انتخاب هر کدام از این موارد، کلیه تنظیمات بر اساس پیشنهاد شرکت سازنده براي پارامتر مورد نظر انتخاب میشود. (براي آشنایی با تنظیمات پیش فرض به I APPENDIX مراجعه کنید.) به دلیل این که کلیه تنظیمات گذشته با فعال کردن این مورد از بین میرود, مانیتور از اپراتور سوال میکند که آیا از این کار اطمینان دارد یا خیر؟
#### ARE YOU SURE TO LOAD ECG DEFAULT?

#### YES NO

# **در ایــــن ورژن** گزینــــه هـــايDEFAULT 1IBP، 2IBP DEFAULT،و DEFAULT 2CO غیر فعال می باشد.

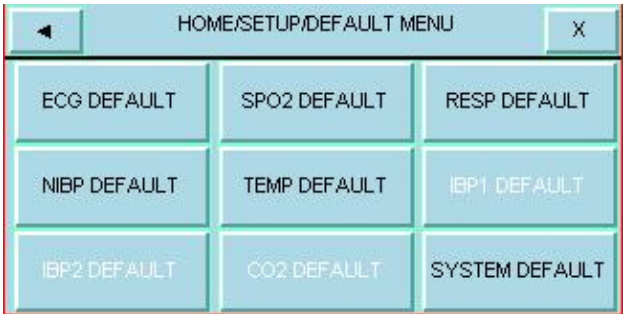

در منــوي DEFAULT در هــر صــفحه فقــط گز ینــه مربــوط بــه پارامترهاي موجود در همان صفحه فعال می باشد.

 **MEMORY CLEAR**: بـا اسـتفاده از ایـن مـورد ، مـی تـوان پارامترهاي ذخیره شده در سیسـتم ماننـد پارامترهـاي موجـود در پنجره ARR ,TREND، LIST NIBP را پاك کرد.

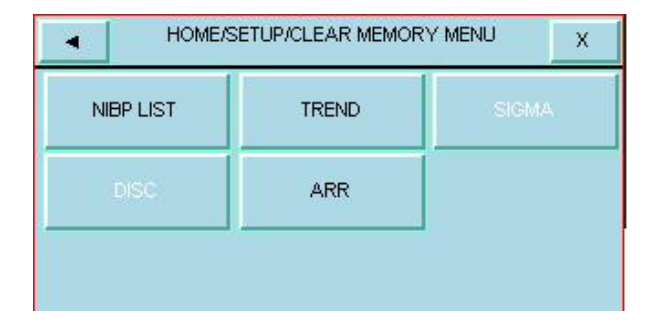

**-**

پنجره SETUP

با فشردن آن، پنجره زیر باز میشود و با انتخاب هر گزینه از اپراتور سؤال میکند که آیا از این کار اطمینان دارد یا خیر.

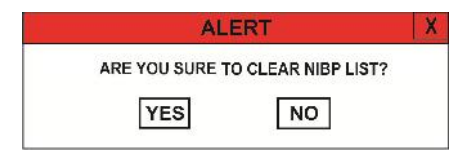

 **DEMO:** با وارد کردن کد تعریف شده در پنجره زیر میتوان سیگنالها و پارامترهاي در نظر گرفته شده در Demo را مشاهده کرد. در این حالت در صفحه نمایش کلمه DEMO روي سیگنال ECG نوشته میشود.

براي غیر فعال کردن DEMO ، میتوان هر کدي به جز کد تعریف شده را وارد کرد.

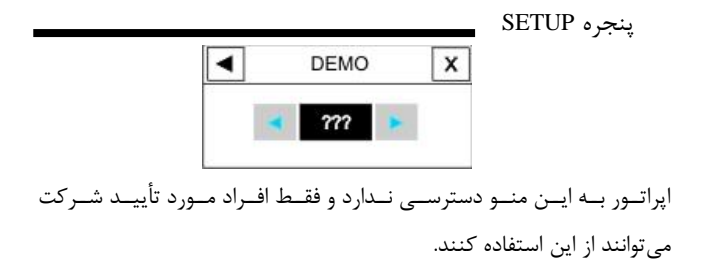

PAGE SETUP پنجره

#### **PAGE SETUP پنجره 3-3**

در این ورژن این قابلیت غیر فعال است.

سیستم مانیتور قابلیت تنظیم صـفحات مختلـف بـا سـیگنال هـا و پارامت رهـاي دلخواه را دارد.

اپراتــور بــه ایــن منــو دسترســی نــدارد و فقــط افــراد مــورد تأییــد شــرکت میتوانند در این منو تنظیمات لازم را اعمال کنند.

با فشردن SETUP PAGE پنجره زیر باز میشود:

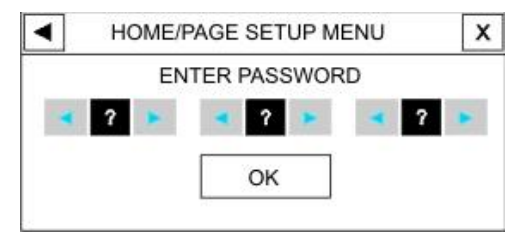

در این پنجره با وارد کردن PASSWORD صحیح و زدن کلید OK، پنجره زیر باز میشود که در آن می توان بجز 1P صفحه یا صفحات مختلف را فعال یا غیر فعال کرد. در صورتیکه PASSWORD اشتباه باشد پیغام WRONG PASSWORD به رنگ قرمز نشان داده میشود.

**١٢ -**

PAGE SETUP پنجره

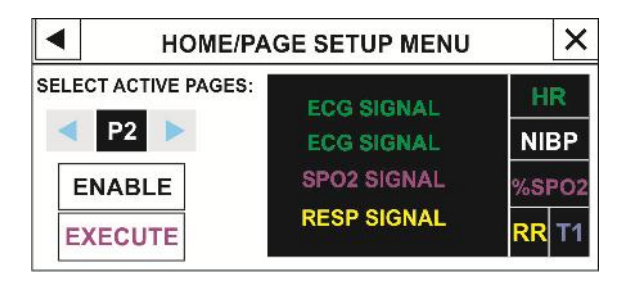

با ایجاد هر تغییر و زدن دکمه EXECUTE پنجره زیر باز مـی شـود کـه بـا انتخاب YES تغییر اعمال شده اجرا میگردد.

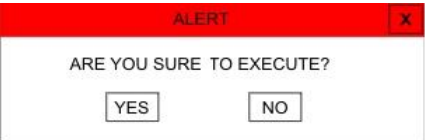

**١٣ -**

# **4-3 پنجره FACTORY**

با فشردن این گزینه، پنجره زیر باز میشود:

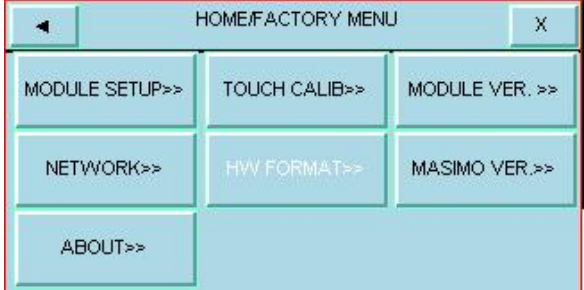

اپراتور به منوهاي زیر دسترسی ندارد و فقط افراد مورد تأیید شرکت می- توانند تنظیمات لازم را در این منوها اعمال کنند:

MODULE SETUP, HWFORMAT, TOUCH CALIB **NETWORK** 

#### **MODULE SETUP**

(گزینه SETUP MODULE در این ورژن غیر فعال می باشد.)

با فشردن این کلید پنجره زیر باز می شود:

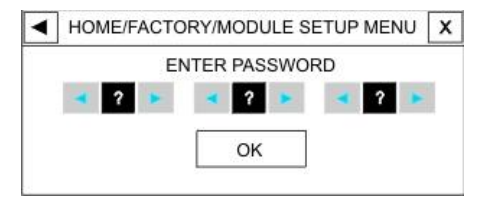

در این پنجره بـا وارد کـردن PASSWORD صـحیح و زدن کلیـد OK، پنجره اي باز می شود که در آن می توان تنظیمات مربوط به فعـال یـ ا غیـ ر فعال کردن ماژولهاي مختلف را انجام داد.

# **TOUCH CALIB**

با فشردن این کلید پنجره زیر باز میشود:

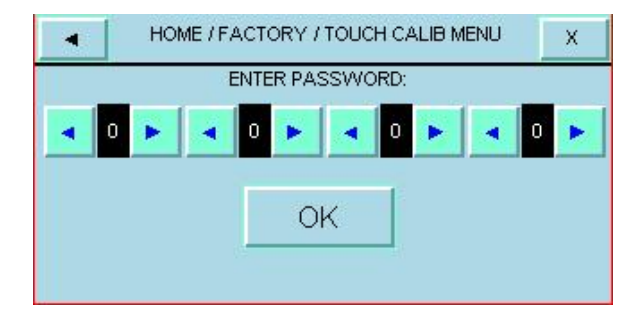

در این پنجره بـا وارد کـردن PASSWORD صـحیح و زدن کلیـد OK. پنجره زیر باز میشود کـه در آن مـی تـوان TOUCH را در چهـار گوشـه و مرکز صفحه کالیبره کرد.

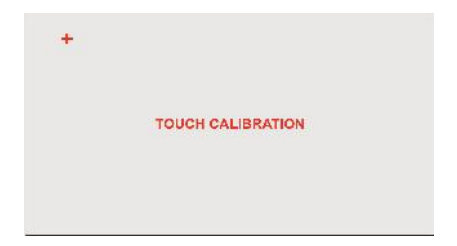

با فشردن این کلید پنجره زیر باز می شـود کـه در آن مـی تـوان ورژن نـر م- **.VER MODULE**

افزاري ماژولهاي مختلف را ثبت و مشاهده کرد.

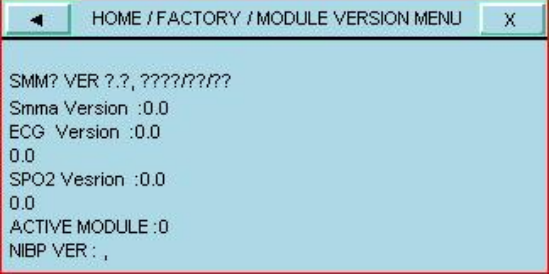

# **NETWORK)این قابلیت به صورت انتخابی می باشد، در این ورژن غیر فعال می باشد.)**

با فشردن این کلید پنجره زیر باز میشود:

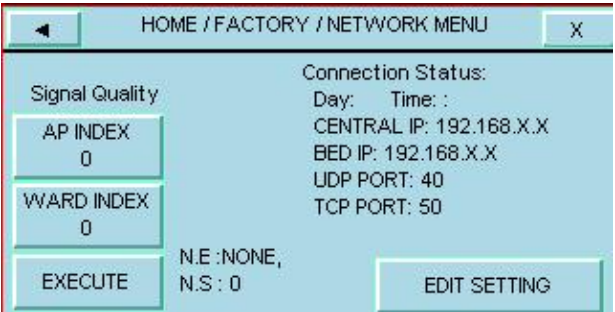

در این پنجره بـا زدن هـر یـ ک از کلیـ دهاي INDEX AP یـ ا WARD INDEX، پنجره اي باز میشود که در آن میتوان AP و WARD مورد نظر را انتخاب کرد و با زدن کلید EXECUTE تغییرات اعمال می شود.

با فشردن SETTING EDIT پنجره زیر باز می شود:

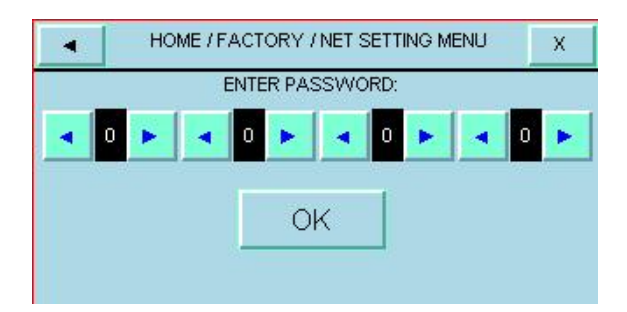

در این پنجره بـا وارد کـردن PASSWORD صـحیح و زدن کلیـد OK، پنجــره زیــر بــاز مــی شــود کــه در آن مــی تــوان تنظیمــات مربــوط بــه NETWORK را انجام داد:

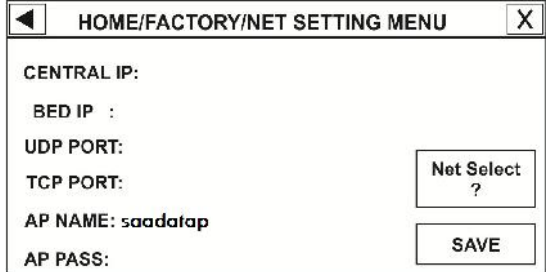

# **HW FORMAT**

با فشردن FORMAT HW پنجره زیر باز می شود:

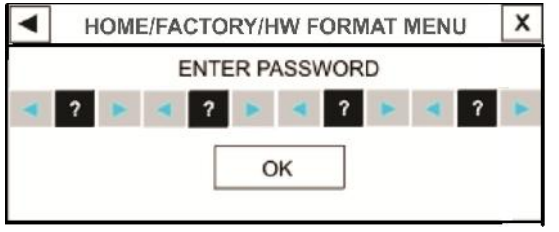

در این پنجره با وارد کردن PASSWORD صحیح و زدن کلید OK، پنجره زیر باز میشود:

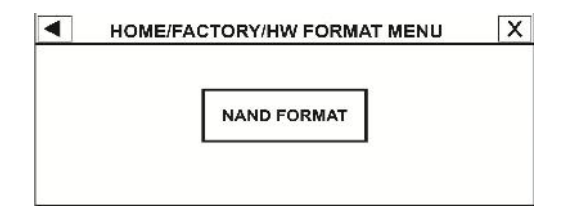

با فشردن کلید FORMAT NAND پنجره ALERT به صورت زیر باز میشود که با انتخاب YES ، FLASH NAND فرمت می شود. در

حین عملیات FORMAT NAND جاروب سیگنالها با مکث انجام می شود و پس از اتمام، سیستم باید یکبار خاموش و روشن شود.

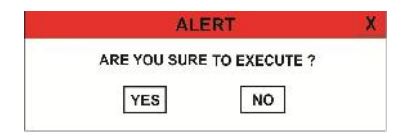

# **MASIMO VER.**

با فشردن این کلید پنجره MENU MASIMO بـاز مـی شـود کـه در آن مشخصات مربوط به مـاژول MASIMO ،کلیـ د PROGRAMMING MODE و FREQUENCY LINE وجود دارد.

با انتخاب "ABOUT "از پنجره MENU HOME ، پنجره زیر باز می- **پنجره ABOUT** شود که مشخصات مربوط به شرکت سازنده، سیسـتم و بـاطر ي در آن آمـده است.

### **5-3 پنجره TC**

براي ارتباط صوت و دیتا با مرکز تماس اورژانس، لازم است اطلاعات مرکز تماس، در قسمت SETTING/>>TC Menu / Home وارد شود. مطابق با شکل زیر:

کلیه این مقادیر می بایست توسط کارشناسان آموزش دیده خدمات پس از فروش تنظیم شود.

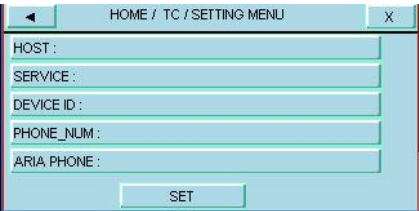

HOST: آدرس IP یا نام دامنه سرور TC می باشد. SERVICE: نام سرویس در سرور TC می باشد. ID DEVICE: شناسه منحصر به فرد دستگاه است. NUM-PHONE: شماره تلفن مرکز تماس می باشد.

PHONE ARIA: شماره تلفن سیم کارت موجود در دستگاه است.

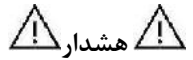

 $\overline{\phantom{a}}$ 

**کد وارد شده به عنوان ID DEVICE باید براي هر دستگاه منحصر به فرد باشد تا از تداخل اطلاعات ارسالی از دستگاه هاي مختلف که داراي کد تکراري هستند، جلوگیري گردد.**

براي وارد کردن حتما بایداز پسوردهاي دستگاه اطلاع داشته باشید.

فصل ۴، ساختار آلارم

# فهرست ۴-۴صحه گذاری آلارم در هنگام روشن شدن سیستم.....۱۲

ساختار آلارم این فصل اطلاعات عمومی درباره آلارم و عملکردهـاي مربـوط بـه آن را توضـ یح میدهد.

**هشدار**

**هر بار بعد از روشن شدن سیستم آلارمهاي صوتی و تصویري را چک کنید**

ساختار آلارم **1-4 پنجره آلارم**

بافشــردن"ALARM "از پنجــره MENU HOME پنجــره زیــر بــاز میشود:

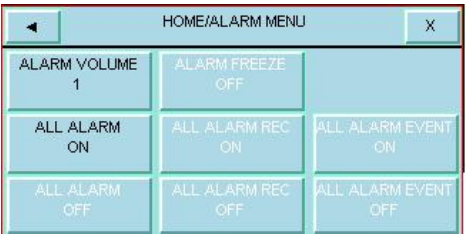

در این منو میتوان تنظیمات زیر را انجام داد.

**توجه:**

**ALL ،ALL ALARM REC،ALARM FREEZE منوهاي EVENT ALARM غیر فعال می باشد.**

ساختار آلارم

#### **ALARM VOLUME**

باانتخـــاب ایـــن پـــارامترمیزان صـــداي آلارم قابـــل تنظـــیم اســـت. رنـــج انتخابها از 1 تا 8 است که 1 کمترین صداي آلارم و 8 بیشترین صـداي آلارم را تولید میکند.

#### **ALL ALARM ON/OFF**

با فشردن این کلید پنجره ALERT به صورت زیر باز میشـود کـه بـا انتخـاب امکان "ON" یا "OFF" کردن کلیه آلارمهای مانیتور فراهم میشود. "

# ARE YOU SURE TO ACTIVATE ALL ALARMS? YES NO

با انتخاب ON کلیه آلارمهاي مانیتور فعال و بـا انتخـاب "OFF "آلارم کلیـه پارامترهاي مانیتور از جمله صداي آلارم، چشمک زدن پارامترها و روشـن شـدن نشانگر آلارم غیرفعال میشود. در هنگامی که درحالت "OFF"هستیم, علامـت

ساختار آلارم در کنار همه پارامترها نمایش داده مـی شـود. ایـن تنظـیم بـر روي کلیـه آلارمها تأثیر میگـذارد ولـی مـی تـوان آلارم تـک تـک پارامترهـا را در پنجـ ره اختصاصی پارامترON و یا OFF کرد.

طبقه بندي آلارم

# **2-4 طبقه بندي آلارمها**

آلارمها را می توان در سه گروه فیزیولوژیک، تکنیکال و پیغـام هـا طبقـ هبنـدي نمود.

# **الف )آلارمهاي فیزیولوژیک**

این آلارمها که آلارمهای بیمار نیز اطلاق میشوند در زمانی که یـک پـارامتر از<br>حدود تعیین شده تجاوز نماید و یا بیمار در شرایط غیر طبیعی باشد فعال مـی-شوند.

# **ب)آلارمهاي تکنیکال**

این آلارمها که آلارمهاي سیستم نیز نامیده میشوند در اثـر عملکـرد ناصـحیح سیستم یا نمایش ناصـحیح اطلاعـات بیمـار بـه علـت مشـکلات عملکـردي یـا مکانیکی فعال میشوند.

# **ج)پیغامها**

در حقیقت این نوع پیغامها آلارم تلقی نمیشوند. صرفنظر از پیغـام هـاي آلارم

طبقه بندي آلارم فیزیولوژي و تکنیکال، مـانیتور بیمـار برخـی پیغـام هـا را بـراي بیـان وضـعیت سیستم نمایش میدهد. همه پیغامهـا در قسـمت **Area Message** صـفحه نمایش داده میشوند.

صحه گذاري آلارم

**3-4حالتهاي آلارم سطح آلارم و تنظیمات آن**  سیستم مانیتور داراي سه سطح مختلف آلارم است. سطح یک نشاندهنده این است که زندگی بیمـار در خطـر اسـت و یـا مـانیتور داراي مشکل جدي است این سطح مهمترین سطح آلارم است. سطح دو نشاندهنده هشدار جدي است. سطح سه نشاندهنده هشدار عمومی است. سیسـتم مانیتورینـگ داراي یـک سـري تنظیمـات اولیـه بـراي سـطوح آلارم پارامترها است و اپراتور میتواند سطح آلارمها را براي هر ماژول در منو مربـ وط به آن ماژول تنظیم کند.

# **حالتهاي آلارم**

پیغامهای آلارم بر روی صفحه نمایش با زمینههای رنگی متفاوت (بـا توجـه بـه سطح آلارم) و به وسیله نشانگرها و یا به صورت صوتی با سطحهاي مختلـف بـه اطلاع اپراتور میرسد. صحه گذاري آلارم

#### **صفحه نمایش**

وقتی که آلارم اتفاق میافتد پارامتري که آلارم را تحریک کرده است, چشـمک میزند و پیغام آن با توجه به سطح آلارم بـا رنـگ زمینـه مناسـب نمـایش داده مے شود.

> پیغام با آلارم سطح یک: زمینه به رنگ قرمز- متن به رنگ مشکی پیغام با آلارم سطح دو: زمینه به رنگ زرد- متن به رنگ مشکی پیغام با آلارم سطح سه: زمینه به رنگ فیروزهاي- متن به رنگ مشکی

در صورتیکه پیغام حالت اطلاع دهنده داشته باشـد ( یـا بعـد از فشـردن ک لیـد Silence ( پیغام با زمینه خاکستري نمایش داده میشود.

# **نشانگرآلارم**

نشانگر آلارم در سطح یک با رنگ قرمز و در سطح دو با رنگ زرد چشمک مـ ی- زند و در سطح سه به صورت زرد ثابت میباشد. صحه گذاري آلارم **آلارم صوتی**

آلارم صوتی زمانی فعال میشود که سیستم به دلایل خاصی در حالـت سـکوت نباشد. (مثلا" کلید Alarms فشرده نشده باشد.)

**آلارمهاي صوتی با سه سطح فعال میشود:**  در سطح یک هر 10 ثانیه یـک بـار آلارم بـه صـورت "-DO-DO-DO-DO DO "فعال میشود. در سطح دو هر 20 ثانیه یـک بـار آلارم بـه صـورت " DO-DO-DO " فعـال میشود. در ســطح ســه هــر 30 ثانیــه یــک بــار آلارم بــه صــورت "DO " فعــال میشود.<br>شدت صوتی آلارم شنیداری در فاصله یک متری از روبروی دستگاه برای گـین-هاي ۱ تا ۸ بين  $\text{50dB(A)}$ 5 تا (66dB(A) میباشد.

# صحه گذاري آلارم وقتی آلارمها با سطوح مختلف اتفاق بیافتد, نشانگر به رنگ قرمـز کـه بـ الاترین سطح است روشن میشود و سایر آلارمها متناسب بـا سطحشـان بـا رنـگ هـاي زمینه تعریف شده به صورت چرخشی ظاهر م*ے ش*وند.

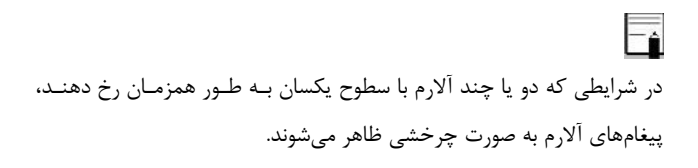

تنظیمات آلارم شامل اولویتها، محدوده ها، صـداي آلارم و... بـا توجـه بـ ه عـدم حضور دائم مراقب، شرایط بیمار و شرایط محیط، به گونهاي انجام شود کـه هـم از بروز آلارمهاي تکراري جلوگیري شود و هم بیمار به خطر نیفتد.

صحه گذاري آلارم

**4-4صحه گذاري آلارم در هنگام روشن شدن سیستم**  هنگامی که سیستم مانیتور در حال روشن شدن است, آلارم صـوتی و دیـداري (نشانگر زرد و قرمز) توسط خود سیستم تست میشود. هر لحظه که سیستم روشن میشود, سیستم بوق میزند و نشانگرهاي قرمز و زرد با هم در حدود ۴ ثانیه روشن میشوند. اگـر سیسـتم بـوق نزنـد یـا نشانگرهاي آلارم روشن نشود, نباید ازسیستم براي مانیتور کردن بیمار اسـتفاد ه کنید و با خدمات پس از فروش تماس بگیرید.

دلایل آلارم

# **دلایل آلارم**

آلارم زمانی اتفاق میافتد که توسط پارامتري تحریـک شـود یـا مشـکل ی بـرا ي سیستم بوجود آید. در سیستم آریا مدت زمان بین بوجود آمدن شرایط آلارم تا مشاهده نشانههـاي آن (چشمک زدن پارامتر، چشمک زدن پیغام با رنگ زمینه مناسب و چشـمک زدن نشانگر) حداکثر 50 میلی ثانیه میباشد. مانیتور آریا به گونهاي طراحی شـده اسـت کـه از فاصـله 1 متـري و روبـه روي

مانیتور تشخیص آلارم امکانپذیر است.

# **شرایطی که آلارم پارامترها را فعال میکند**

وقتی که مقدار اندازهگیري شده از محدوده آلارم تنظیم شده تجاوز کنـد وآلارم آن پــــارامتر در حالــــت "ON "باشــــد, آلارم اتفــــاق مــــیافتــــد.

دلایل آلارم همچنین اگر سیستم شرایطی مانند ASYSTOLE ویا APNEA را تشخیص دهد حتی اگر آلارم "OFF" باشد فعال میشود.

# عملکرد کلید SILENCE

## **عملکرد کلید SILENCE**

فشردن کلید " Silence " براي یکبار به مدت دو دقیقه صداي کلیـه آلا رم- ها را غیر فعال میکنـد. شمارشـگر معکـوس بـه مـدت 120 ثانیـه و علامـت Silence به صورت یکی در میان هر 5 ثانیه یکبار، در بخش بالاي صفحه بـه نمایش درمیآیند. در طی ایـن دو دقیقـه اگـر آلارم جدیـدی اتفـاق بیافتـد, شرایط سکوت خاتمه پیدا می کند و آلارمهاي صوتی و دیداري مجـدداً فعـال میشود. اگر در طول دو دقیقه سکوت سیسـتم, دوبـاره کلیـد "Silence" فشرده شود, شرایط سکوت پایان مـی پـذیرد و شـرایط معمـولی آلارم دوبـار ه شروع میشود.

# عملکرد کلید ALARM

#### **عملکرد کلید ALARMS**

فشردن کلید " Alarms " براي یکبار نشانههاي آلارم را به مـدت نامحـ دود غیر فعال می کند تا زمانی که مجددا" این کلید فشرده شود (حتی اگـر آلارم جدیدي هم اتفاق بیفتد آلارم صوتی و نشانگر آلارم غیر فعال میماند.) با فعال بودن کلید Alarms ، نشانگر مربوط به آن روي پنل جلـو چشـمک میزند. در حال حاضر اپراتور نمیتواند از این کلید استفاده کند.

#### **آلارم پارامترها**

تنظیمات مربوط به آلارم هر پارامتر در پنجـره مربـوط بـه آن پـارامتر وجـود دارد. در هر پنجره براي پارامتر خاص محدودههـاي آلارم و خصوصـیات آ ن را میتوانید مشاهده کنید.

وقتی آلارم پارامتري "OFF " باشد علامت در کنار آن پارامتر نمایش داده میشود. براي پارامتري که آلارم آن بر روي " ON " تنظیم شده است, محدودهي آلارم در کنار پـارا متر آن نمـایش مـی یابـد و هنگـامی کـه مقـدار

# عملکرد کلید ALARM

پارامتر مورد نظر از محدوده تعیین شده تجاوز کنـد, آلارم فعـال مـی شـود و اتفاقات زیر میافتد:

-1 پیغام مربوط به آلارم با رنگ زمینه متناسب بـا سـطح آن آلا رم نمایش داده میشود.

- -2 مانیتور با سطح آلارم و سطح صداي تنظیم شده بوق می زند.
	- -3 نشانگر آلارم چشمک میزند.

# وقتی آلارم اتفاق می افتد

# **5-4 وقتی آلارم اتفاق می افتد**

شناختن آلارم و دلایل وقوع آن براي اپراتور ضروري است.

- -1 شرایط بیمار را چک کنید.
- -2 آلارمهاي مربوط به ماژول خاص را بشناسید.
	- -3 دلایل وقوع آلارم را بشناسید.
- -4 کلید " Silence " را در صورت لزوم فشار دهید.
- -5 وقتی دلیل وقوع آلارم پایان یافت, چک کنید که آیـا آلارم بـ ه طور کامل ومناسب کار مے کند.

پیغامهاي آلارم مربوط به هر ماژول در بخـش مربـوط بـه آن مـاژول آمـد ه است.

# **Patient Information،5 فصل**

با فشردن کلید PATIENT پنجره زیر باز میشود:

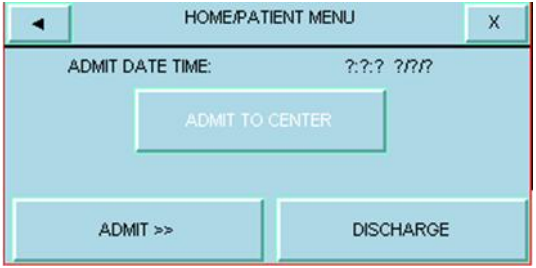

براي ثبت اطلاعات مربوط به بستري کردن بیمار گزینه ADMIT را انتخاب میکنیم، با این انتخاب پنجرهاي به نام ADMIT/PATIENT/HOME MENU باز میشود که در آن امکان ثبت اطلاعات مربوط به بیمار وجود دارد.
**Patient Information،5 فصل**

**ADMIT TO CENTER:** این کلید غیر فعال می باشد.

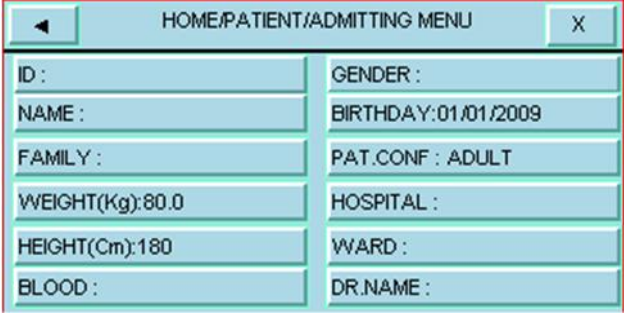

- ID کد بیمار مربوط به بیمارستان (حداکثر 15 کاراکتر)
	- NAME نام بیمار (حداکثر 15 کاراکتر)
	- FAMILY نام خانوادگی بیمار (حداکثر 15 کاراکتر)
	- WEIGHT وزن بیمار قابل انتخاب از 0/5 تا 300 کیلوگرم
		- HEIGHT قد بیمار قابل انتخاب از 20 تا 250 سانتیمتر
- AB- ، AB+ ، B- ، B+ ، A- ، A+) بیمار خونی گروه BLOOD  $(O- Q + O+$ 
	- (Male یا Female) جنسیت GENDER

## **Patient Information،5 فصل**

- BIRTH DAY تاریخ تولد بیمار CONF .PAT نوزاد ، کودك یا بزرگسال بودن بیمار HOSPITAL نام بیمارستان (حداکثر 15 کاراکتر) WARD نام بخش بیمارستان (حداکثر 15 کاراکتر)
	- NAME.DR نام دکتر (حداکثر 15 کاراکتر)

 $\overline{\overline{\mathbf{h}}}$ در صـــورت تغییر مود مانیتور (نوزاد ، کودك یا بزرگســـال) مقدار HR به مدت چند ثانیه پاك می شود و دوباره نمایش داده می شود. براي ذخیره کردن اطلاعات مربوط به بیمار جدید گزینه DISCHARGE را فشــار دهید تا کلیه اطلاعات ذخیره شــده براي بیمار قبلی اعم از TREND، LIST NIBP،ARR پاك شود. با انتخاب این گزینه پنجره زیر باز میشود:

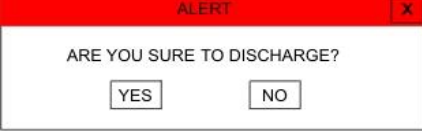

# **فصل ،6 مانیتورینگ ECG**

## **فهرست**

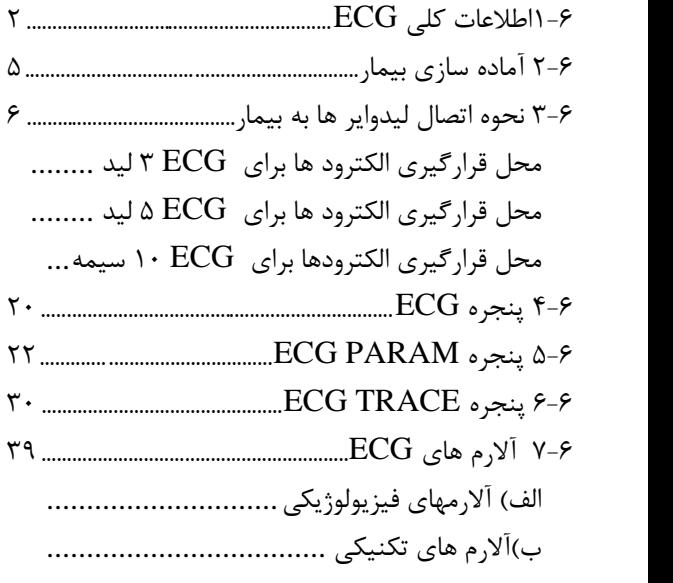

# اطلاعات کلی مانیتورینگ ECG **1-6 اطلاعات کلی ECG**

با مانیتورینگ ECG یک شکل موج پیوسـته از فعالیـت هـاي الکتریکـی قلـب بیمار ترسیم میشود که این شـکل مـوج بـراي پزشـک امکـان ارزیـابی دقیـق شرایط فیزیولوژیکی بیمار را فراهم میکند. فعالیت پیوسته پولاریزاسیون عضـله قلبی یک پتانسیل الکتریکی ایجاد می کند که به وسیله الکترودهای  $\rm{ECG}$  که بر روي پوست بیمار قرار دارد, گرفته و آشکار میشود.

این الکترودها به طور معمول به بازوي راست بیمـار, بـازوي چـپ بیمـار و پـاي چپ بیمار متصل میشود.

مـــانیتور، ســـیگنال ECG را مـــیگیـــرد و پـــس از پـــردازش و تقویـــت به صورت شکل موج ECG بر روي صفحه نمایش میدهد.

این شـکل مـوج در صـورتی بـراي ارزیـابی مناسـب اسـت کـه کابـل ECG و الکترودها به طور مناسب اتصال داشته باشند.

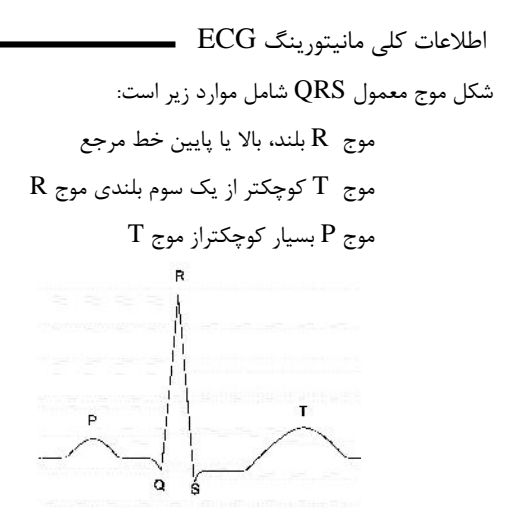

شکل موج استاندارد ECG

**هشدار**

**در طول استفاده از الکتروشوك, مانیتور, تخت و بیمار را لمس نکنید.**

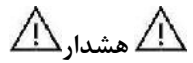

**جود دستگاههایی که زمین نشدهاند و یا سیستم الکتروکـوتر نزدیـک بیمار باعث عدم دقت شکل موج ECG میشود.**

**هشدار**

**با توجه به متفاوت بودن محدوده هاي تشخیص QRS و الگوي انـدازه گیري HR در مدهاي بزرگسال و نوزاد ، باید در انتخـاب مـد مناسـب دقت شود.**

# **2-6 آماده سازي بیمار**

- .1 پوست بیمار را قبل از اتصال الکترودها آماده کنید. پوست داراي هدایت الکتریکـی کمـی اسـت بنـابراین آمـاده سـازي پوست بـراي اتصـال مناسـب الکترود هـا بـه پوسـت از اهمیـت بـالایی برخوردار است. اگر لازم است موهاي آن قسمت را تمیز کنید. آن قسمت را با آب و صابون بشویید (هرگز از الکل خالص براي ایـ ن کار استفاده نکنید زیرامقاومت الکتریکی بدن رابالا میبرد.) به آرامی آن قسمت پوست را مالش دهید تا جریـان خـون مـ ویرگی در آن قسمت بافت زیاد شود. .2 چست لید را در محل مناسب روي بدن بیمـار نصـب کنیـد. اگـر چسـت لیدي را که استفاده میکنید, داراي ژل هادي نیست مقداري ژل بر روي
	- پوست آن ناحیه بمالید.
	- .3 گیره لیدها را به چست لید متصل کنید.

**3-6 نحوه اتصال لیدوایر ها به بیمار** کابل ECG شامل دو قسمت است واسـطی کـه بـه مـانیتور متصل میشود و لید وایرهایی که به بیمار متصل میشود. در ادامه به معرفی انواع کابل هاي موجود و نحوه اتصال لید وایر ها پرداخته شده است.

اطلاعات کلی مانیتورینگ ECG **محل قرارگیري الکترود ها براي ECG 3 لید**  دست راست (RA ) : الکترود قرمز/ نزدیک شـانه راسـت زیـر اسـتخوان ترقـوه قرارداده شود. دست چپ ( $\bf{LA}$  ) : الکترود زرد / نزدیک شانه چپ زیـر اسـتخوان ترقـوه قـرار داده شود. پای چپ (<mark>LL</mark> ) : الکترود سبز / در قسمت چپ زیر شکم قرارداده شود.

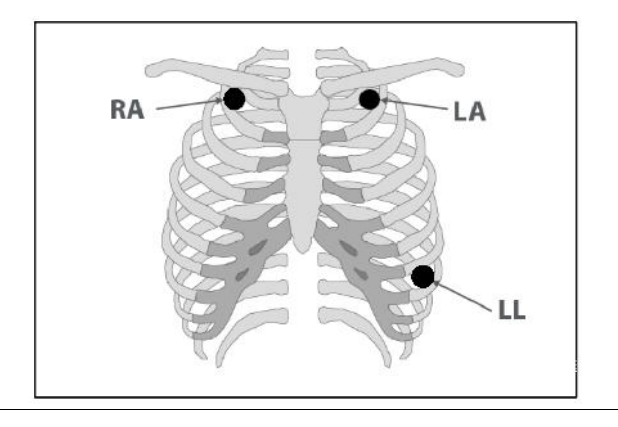

**-**

اطلاعات کلی مانیتورینگ ECG **محل قرارگیري الکترود ها براي ECG 5 لید**  دست راست ( $\overline{\text{RA}}$  ) : الکترود قرمز / نزدیک شانه راسـت زیـر اسـتخوان ترقـوه قرارداده شود. دست چپ ( $\bf{LA}$  ) : الکترود زرد / نزدیک شانه چپ زیـر اسـتخوان ترقـوه قـرار داده شود. سینه (C) : الکترود سفید / در محل نمایش داده شده در شکل ۵-۲ قـرار داده شود. پای چپ (LL) : الکترود سبز / در قسمت چپ زیر شکم قرارداده شود. پای راست (RL) : الکترود سیاه / در قسمت راست زیر شکم قرارداده شود. RA  $-1A$ Chest-V1 П **RL** 

**-**

اطلاعات کلی مانیتورینگ ECG **محل قرار گیري الکترود هاي C یا V در کابل ECG نـوع 5 و 10 سیمه :**

الکترود  $\rm C$  در نوع ۵ سیمه  $\rm ECG$  در مکانهای مختلف روی قفسه سـینه مـی-تواند قرار گیرد:

- 1V فضاي بین دندهاي چهارم در کنار راست استرنوم
	- 2V فضاي بین دندهاي چهارم در کنار چپ استرنوم
		- $V$ 4 با فاصله مساوی بین  $V2$  و  $V3$
- 4V فضاي بین دندهاي پنجم, روي خط میدکلاویکولار چپ
- 5V در قسمت چپ خط زیر بغلی قدامی, در همان سطح افقی 4V
- 6V در قسمت چپ خط زیر بغلی میانی, در همان سطح افقی 4V

V3R-V6R سمت راست قفسه سینه در محلی مشابه با اشتقاق های  $3R\text{-}V6R$ 

V6

VE محل بالاي زائده خنجري

براي قرار دادن الکترود در فسمت خلفی بدن الکترود C را در یکی از محلهاي زیر نصب کنید:

7V فضاي بین دندهاي پنجم, در قسمت چپ پشت خط زیربغلی خلفی

اطلاعات کلی مانیتورینگ ECG R7V فضاي بین دندهاي پنجم, در قسـمت راسـت پشـت خـط زیربغلـی خلفی

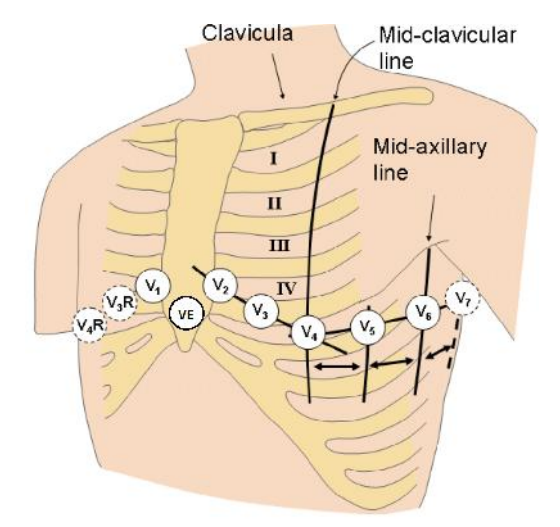

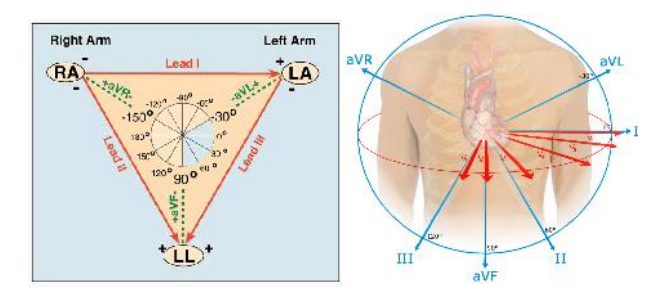

با توجه به نوع کابل (3سیمه یا 5 سیمه) میتوان لیدهاي مختلف ,III,II, I .کرد انتخاب را aVR,aVL,aVF,V

اطلاعات کلی مانیتورینگ ECG **محل قرارگیري الکترودها براي ECG 10 سیمه** دست راست (RA): الکترود قرمز نزدیک شانه راست زیر استخوان ترقوه قرارداده شود. دست چپ ( $\bf{LA}$  ): الکترود زرد نزدیک شانه چپ زیر استخوان ترقـوه قـرار داده شود. پاي راست (RL( : الکترود سیاه در قسمت راست زیر شکم قرارداده شود. پای چپ (<mark>LL</mark>): الکترود سبز در قسمت چپ زیر شکم قرارداده شود. سینه (V1 تا V6): الکترودهای سفید در محل نمایش داده شده در شکل قرار

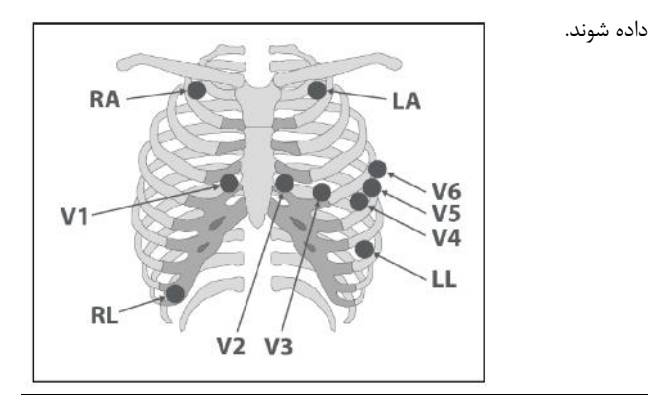

**١٢ -**

**هشدار**

**قبل از شروع مانیتورینگ ECG سلامت کابل را مورد بررسی قرار دهید و از کابلهاي آسیب دیده که خرابیهاي مشهودي نظیـر خراشـیدگی بدنـه کابل، پارگی بخشی از غلاف کابل، خم شدگی بیش از حد لیدوایرها و ... در آنها دیده میشود استفاده نکنید.**

 $\bigtriangleup$ هشدار $\bigtriangleup$ 

**قبل از شروع مانیتورینگ ECG از صحت آشکارساز اتصال کابـل در مانیتور اطمینان حاصل کنید. کابل ECG را از سوکت مورد نظـر خـود جدا کنید, پیغام خطا "CABLE NO ECG "باید بـر روي صـفحه نمایش آشکار شود.**

**هشدار**

**اتصال کابل ECG باید به گونه اي باشد که در هنگام استفاده کشیدگی در کابل ایجاد نشود.**

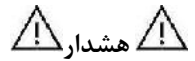

**کابل ECG در طول استفاده از دسـتگاه الکتروشـوك ممکـن اسـت صدمه ببیند. کابل ECG که با الکتروشوك مورد استفاده قـرار گرفتـه است, قبل از استفاده مجدد باید از نظر عملکردي چک شود.**

**هشدار**

**هنگام اتصال کابل و الکترودها مطمئن شوید که هـیچ قسـمت فلـزي الکترودها به ارت اتصال نداشته باشد. چک کنید که همه الکترودهـاي ECG به بدن بیمار به طور مناسب وصل شدهاند.**

**هشدار**

**مراقب باشید که قسمتهاي فلزي و رساناي الکترودها با دیگر بخـش - براي اطمینان از ایمنی بیمار باید همه لیدها به بیمـار متصـل باشـند. هاي فلزي و یا رسانا و نیز با ارت در تماس نباشند.**

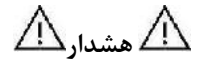

**براي یک بیمار ازالکترودهاي مشابه استفاده کنید تا از ایجـاد اخـتلاف پتانسیل الکتریکی جلوگیري شود. براي مانیتورینگ ECG اسـتفاده از الکترودهاي با نوع کلرید نقره \_ نقره توصیه مـی شـود. اسـتفاده از فلزهاي غیر مشابه تولید افست بزرگی در هنگام پولاریزاسیون میکند که در شکل موج ECG تأثیر میگذارد و همچنین استفاده از فلز غیـر مشابه باعث افـزایش زمـان بازگشـت ( Time Recovery (سـیگنال ECG بعد از استفاده از الکتروشوك میشود.**

**١۵ -**

**هشدار**

**نوسانات ناشی از سیستم نظارت ایزولاسیون خط (LIM( ممکن اسـت شکل موجهایی شبیه شکل موجهاي واقعی قلبی ایجاد کند که باعـث تحریک سیستم شمارش ضربان قلب گردد, این اثرات را مـی تـوان بـا اتصال مناسب الکترودها و کابل مطابق آنچه در این دفتر چه ذکر شـده است به حداقل میزان کاهش داد.**

**هشدار**

**در هنگام استفاده از دستگاه الکترو کـوتر فاصـله لیـدها از الکتـرود بازگشتی و قلم الکترو کوتر باید حتیالامکان زیاد باشد تا از سوختگی ناشی از الکترو کوتر جلوگیري کند.**

**محل قرارگیري لیدهاي ECG بسته به نوع عمل جراحی متفاوت است. براي مثال در عمل جراحی قلب باز الکترودها باید به صورت افقـی بـر روي قفسه سینه یا پشت قرار گیرند. در اتاق عمل اختلالات ناشـی از سیستم الکتروکوتر بر روي شکل موج ECG تأثیر مـی گـذارد. بـراي کاهش این تأثیر میتوان الکترودها را در سمت راست و یا چپ شانههـا در قسمت بالاي معده قرار داد. از قراردادن الکترودهـا در بـالاي بـازو (بجز زمانی که شکل موج ECG خیلی ضعیف باشد) خودداري کنید.**

**هشدار**

**اگر اتصال الکترود بازگشتی سیسـتم الکتروکـوتر, بـه طـور کامـل و مناسب برقرار نباشد, باعث سوختگی بیمار میشود.**

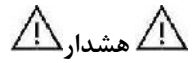

**در صورت اسـتفاده از الکتروکـوتر ، از قـرار دادن الکترودهـاي ECG نزدیک الکترود بازگشتی کوتر خودداري کنید. این کار باعـث کـاهش تداخل با سیگنال ECG میشود.**

**هشدار**

**لطفاً لیدهاي ECG را به طور کامل در آب و مـواد شـوینده غوطـه ور نکنید چون کانکتور آن ضد آب نیست. کابل ECG را با بخار, اکسـید اتیلن و یا تششع استریل نکنید.**

## **4-6 پنجره ECG**

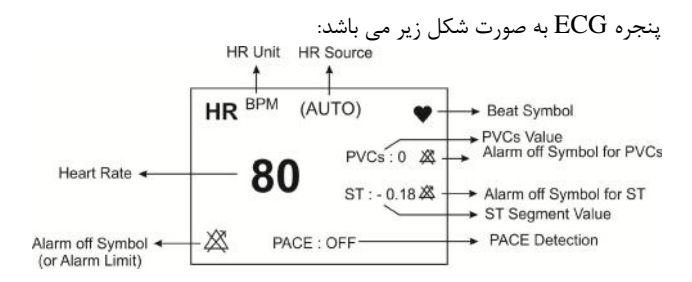

Tê. در صورت عدم وجود سیگنال مناسب، مانیتور قادر به شمارش ضربان قلب نمی باشد و به جای عدد HR علامت (-؟-) در پنجره ECG نمایش داده می شود. دلایل زیر باعث ایجاد چنین شرایطی می شود: - در حالت کابل 3 سیمه ، هر کدام ازالکترودها قطع و یا به صورت مناسب متصل نباشد.

اطلاعات کلی مانیتورینگ ECG - در حالت کابل 5 یا 10 سیمه: -1 هر دو یا یکی از الکترودهاي مربوط به لید مرجع قطع و یا به صورت مناسب متصل نباشد. -2 الکترود RL قطع و یا به صورت مناسب متصل نباشد.

Fé **عدم نمایش سیگنال و رسیدن خط ترسیم به حدنهایی بـالا یـا پـایین محدوده نمایش می تواند به معناي اشباع شدن سیگنال باشد.**

**هشدار**

**فقط از کابل ECG معرفی شده توسط شرکت سازنده اسـتفاده کنیـد. استفاده از کابلهاي ECG دیگر ممکن است باعث اختلال در عملکرد سیستم و کاستن ایمنی آن در طول استفاده از الکتروشوك شود.**

**ECG PARAM پنجره 5-6**

با لمس صفحه تاچ در قسمت نمایش پارامتر ECG , پنجره زیر باز میشود:

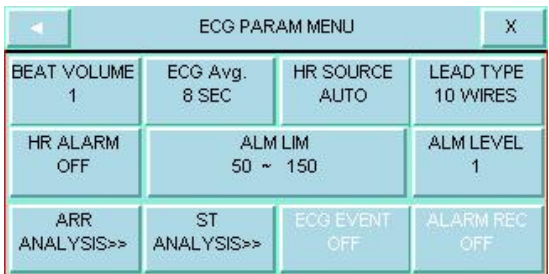

## **BEAT VOLUME**

با فشردن این کلید پنجره زیر باز میشود که در آن گزینه هاي OFF و رنـج 1 تا 8 قابل انتخاب است . با انتخاب "OFF"صداي ضربان قلب خاموش میشـود و با انتخاب 8 بیشترین حجم صدا را خواهیم داشت:

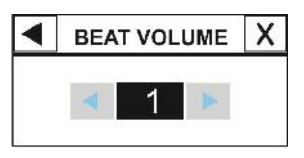

#### **ECG AVERAGE**

انتخابهاي قابل دسترس 4 ثانیه ، 8 ثانیه و AUTO میباشد. با انتخاب هریک از از این گزینه ها، تغیرات عدد HR ، حداکثر تا زمان تنظیم شده اعمال می گردد. بعنوان مثال با انتخاب :8AVERAGE HR ، اگر HR از عدد 90 به 200 تغییر کند حداکثر 8 ثانیه طول می کشد تا تغییرات عدد HR نمایش داده شود.

به جهت میانگین گیري عدد HR ، هر یک ثانیـ ه ، اعـداد بـه بخـش م یـ انگین گیری وارد و بر حسب تنظیم کاربر، تغییرات به خروجی بـرای نمـایش منتقـل می شود.

ریت به روز شدن و زمان پاسخ مانیتور آریـا بـه تغییـرات HR بـا توجه به مــانگـن هـاي HR AVERAGE) HR) مختلـف بـه شرح زیر میباشد:

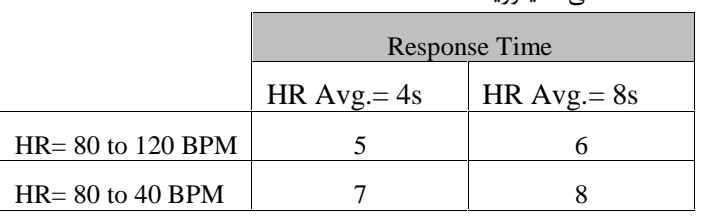

نتایج بالا براي لید اصلی II می باشند.

اطلاعات کلی مانیتورینگ ECG

- در صورتیکه شخص داراي بیمـاري تـاکی کاردیـا (ضـربان قلـب > bpm 120 (باشد 6 ثانیه طول میکشد تا سیستم آلارم بزنـد. (در صورتیکه محدوده پایین آلارم بر روي 60 و محدوده بالاي آلارم بـر روي 100 تنظیم شده باشد.)
- هنگامیکه بیمار دچار ایست قلبی شـود, بـه مـدت 10 ثانیـه طـول میکشد تا سیستم آلارم بزند. ( از ۸۰bpm به bpm ۰)<br>ماژول ECG در سیستم مانیتور قابلیت حذف اثرات مخرب پالس-
- هاي با T بلند mv 1/2 در شمارش HR را دارد.
- مقدار جریانی که براي آشکارسازي وجـود لیـدها بـه بیمـار تزریـق می شود ماکزیمم nA ۹۰ است.

- مشخصات مدار حذف نویز: سیگنال نویز مشترك با دامنـه جریـانی

µA10 به صورت معکوس به لید اصلی اعمال میشود.

- کابل ECG شامل دو قسمت است یک سرآن کانکتوري است کـه به مانیتور متصل میشود وسر دیگر آن لیدوایرهایی اسـت کـه بـه بدن بیمار متصل میشود.
- نرخ ضربان قلب اندازه گیري شده براي چهار سیگنال غیـر متعـارف مطابق با استاندارد60601-2-27:2011 IEC به شرح زیر است:

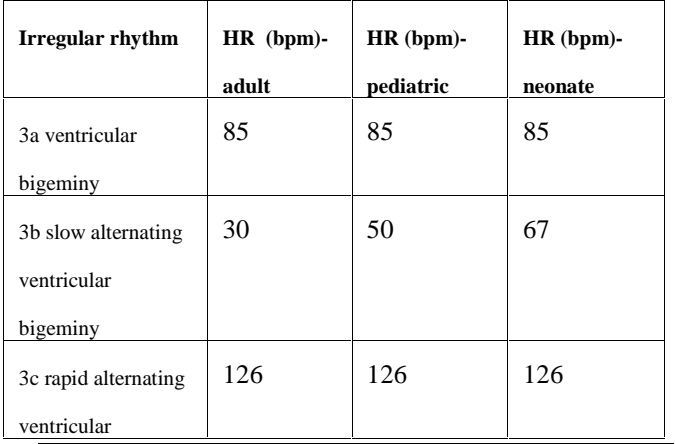

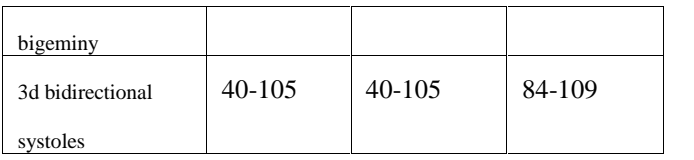

## **HR SOURCE**

ضــربان قلــب (HR (ممکــن اســت از روي شــکل مــوج "ECG"،" 2SpO" گرفته شود. درمد "AUTO "درصورتیکه کابل ECG بـه بیمـار وصـل باشـد عدد HR ازروي ECG گرفته میشود، در غیـراین صـورت عـدد HR از روي 2SpO2 محاسبه و نمایش داده می شود.

#### **LEAD TYPE**

براي انتخاب مدهاي مختلف  $\rm{ECG}$  شامل ۵، ۳ و ۱۰ سیمه مورد استفاده قـرار مے گیر د.

**هشدار**

**روزي یکبار محل الکترودهاي ECG را براي جلوگیري از ایجاد التهاب بافت چک کنید. در صورت مشاهده التهاب، الکترود را عوض کنیـد یـا جاي آن را تغییر دهید.**

#### **HR ALARM**

باانتخاب "ON "تمام نشـانه هـاي وقـوع آلارم ماننـد چشـمک زدن پارامترهـا , صداي آلارم و روشن شدن نشانگر آلارم فعال میشود. با انتخاب "OFF "تمام نشانههاي وقوع آلارم غیر فعال شده و علامت در بخش مربوط به پارامتر ECG نمایش داده میشود.

#### **ALM LIM**

بر روي "LIM ALM "از منوي MENU PARAM ECG کلیـک کنیـد تا پنجره زیر باز شود:

## **ST ANALYSIS** بر روي "ANALYSIS ST "از پنجره "WINDOW ECG "کلیک

انتخابهاي قابل دسترس 1 و2 است سطح 1 حساسترین نوع آلارم است.

(حد پایین: ( ۵– حد بالا) ~ ٣٠ و حدبالا : ٢٥٠~ ( ۵+ حد پایین) )

150

آلارم ECG زمانی که مقدار ضربان قلـب (HR (از حـد بـالا و پـایین تنظـیم

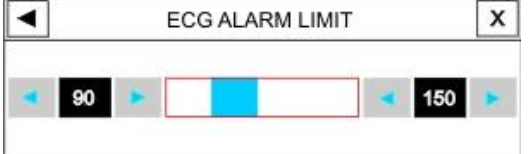

اطلاعات کلی مانیتورینگ ECG

شده تجاوز کند فعال میشود.

**ALARM LEVEL**

کنید, تا پنجره مربوط به تنظیمات آنالیز ST را مشاهده کنید. براي اطلاعات کامل مربوط به آنالیز ST به فصل مانیتورینگ ST دفترچه راهنما مراجعه کنید.

### **ARR ANALYSIS**

بر روي "ANALYSIS ARR "از پنجره "WINDOW ECG "کلیک کنید, تا منو مربوط به تنظیمات آریتمی را مشاهده کنید. این مانیتور قابلیت آشکارسازي 13 نوع آریتمی مختلف را دارا میباشد. براي اطلاعات کامل مربوط به آنالیز آریتمی به فصل مانیتورینگ آریتمی دفترچه منوال مراجعه کنید.

#### **ECG EVENT**

این قابلیت در نرم افزار غیر فعال می باشد.

## **ALARM REC**

این قابلیت در نرم افزار غیر فعال می باشد.

# اطلاعات کلی مانیتورینگ ECG **ECG TRACE پنجره 3-6**

در 1P با لمس صفحه تاچ در قسمت نمـایش سـیگنال ECG پنجـره ECG MENU TRACE به صورت زیرباز می شود:

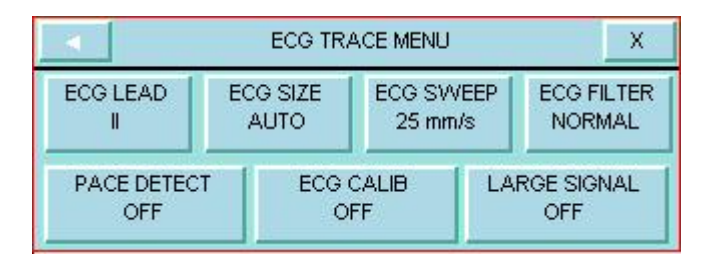

## **ECG LEAD**

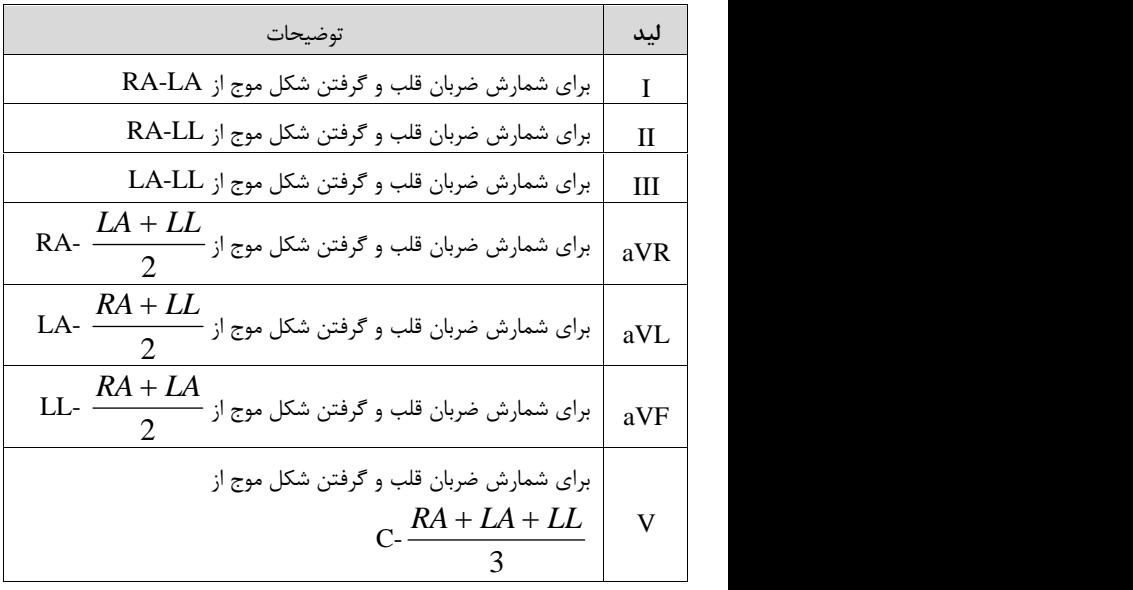

 $\sim$ 

## **ECG SIZE**

براي تنظیم بلندي شکل موج ECG و انتخاب میزان گین براي هر لید CHANGE)در پنج حالت) و AUTO قابل انتخاب است. در مد "AUTO" بهترین سطح را به طور اتوماتیک انتخاب میکند.<br>**ECG SWEEP** 

50mm/s و 25 mm/s ،12/5 mm/s دســـترس قابـــل انتخـــابهـــاي میباشد

## **ECG FILTER**

براي وضوح بیشتر شکل موج ECG سه نوع فیلتر وجود دارد:

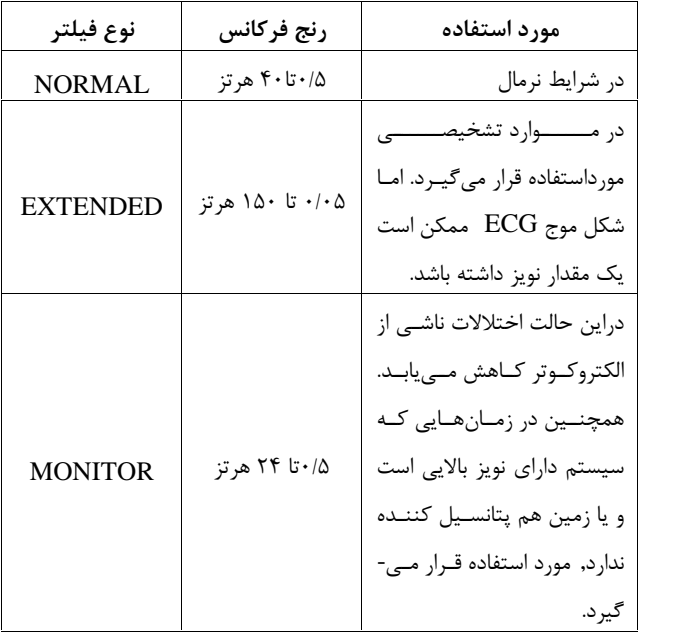

 $\overline{\phantom{a}}$ 

## **PACE DETECT**

Pace براي بیمـارانی کـه داراي pacemaker هسـتند بایـد "ON " و بـراي بیماران معمولی "OFF " باشد. هنگامی کـه آشکارسـاز Pace," ON "اسـت سیستم مانیتورینگ ECG سیگنالهاي ساخته شده توسـط Pacemaker را از ECG جدا و حذف میکند و در نتیجه در شـمارش ضـربان قلـب محسـوب نمیشود. در جاهایی که سیگنال Pace آشکار میشود بر روي سیگنال ECG یک خط عمودي با طول 1 سـانتیمتر نمـایش داده مـی شـود. در هنگـامی کـه شخص Pacemaker ندارد, اگر درمد "ON "باشیم نویزهـا ممکـن اسـت بـ ه اشتباه به عنوان سیگنالهاي pace تلقی شود و بهتر است که "OFF "باشد.
اطلاعات کلی مانیتورینگ ECG

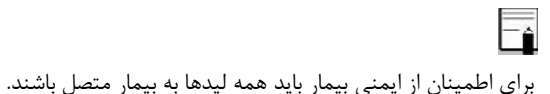

Fé **لید مورد استفاده براي HR و Pace لیـ د اصـل ی مـ ی باشـد کـه در Trace اولو در صفحات غیـر از 2P نمـا یش داده شـده و در منـو ي Menu Trace ECG قابل تنظیم می باشد.**

 $\overline{\phantom{a}}$ **به دلیل اینکه در لیدهاي II و V ولتاژ سیگنال بهتري داریم توصیه می شود یکی از این دو لید به عنوان لید اصلی انتخاب شود.**

اطلاعات کلی مانیتورینگ ECG

**هشدار**

**براي بیمارانی که داراي پیس میکر (Pacemaker (هسـتند, سیسـتم مانیتور ممکن اسـت نـرخ ضـربا نهـاي Pacemaker را در هنگـام آریتمیها به عنوان ضربان قلب بشمارد. در هنگام مانیتور بیمار فقط به سیستم مانیتورینگ تکیه نکنید و بیمـارانی کـه داراي Pacemaker هستند تحت مراقبت کامل قرار دهید. (در بخـش TRACE ECG در خصوص قابلیتهاي حذف پالسهاي Pacemaker توضیح داده شـده است)**

اطلاعات کلی مانیتورینگ ECG

Pace با شیب حداکثر  $V/s$  با شیب حداکثر استباه به عنـوان Pace با ECG با شیب حداکثر در نظر گرفته نخواهند شد.

آشـکار ســاز pace عــلاوه بــر paceهــاي نرمــال، pace هــاي نــامؤثر و نیــز paceهاي دهلیزي که بین 150 تا 250 میلی ثانیه پیش از paceهاي بطنـی رخ میدهند را نیز آشکار میسازد.

\<u>ا/ هشدا, \ا/</u>

**در بیمارانی که داراي Pacemaker هستندDETECT PACE باید "ON" باشد. در غیر این صورت به احتمال زیاد پالسهاي Pace در شمارش HR تاثیر می گذارد وHR نمایش داده شده از دقت لازم**  اطلاعات کلی مانیتورینگ ECG **برخوردار نخواهد بود.**

#### **ECG CALIB**

تا زمانی که این گزینه "ON" باشد و یـا پنجـره ECG TRACE MENU باز باشد , همواره سیگنال کـالیب ره مـوج ECG بـا دامنـه mv 1 نمـایش داده میشود و عبارت CALIB در بالاي سیگنال نوشته میشود.

#### **LARGE SIGNAL**

در 1P مـی تـوان SIGNAL LARGE را در منـوي TRACE ECG MENU ، ON یا OFF نمود. با انتخاب ON در محـدوده نمـایش سـیگنال ها، تنها سیگنال ECG نمایش داده می شود.

### **4-6 آلارم هاي ECG**

### **الف) آلارمهاي فیزیولوژیکی**

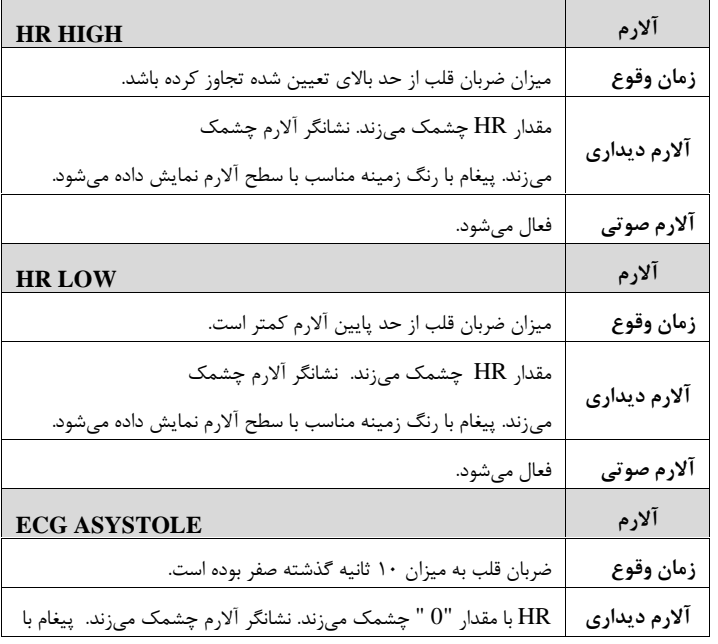

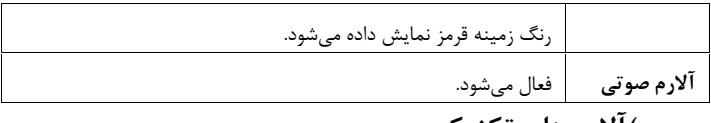

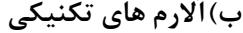

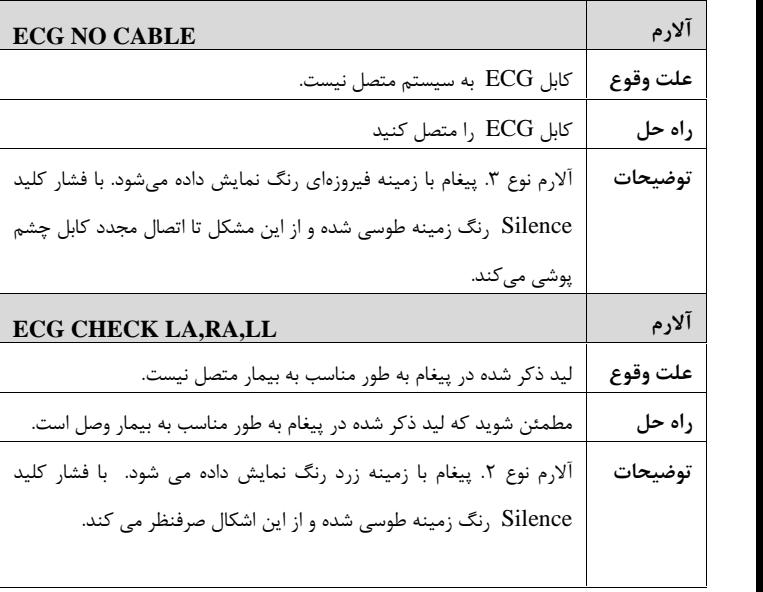

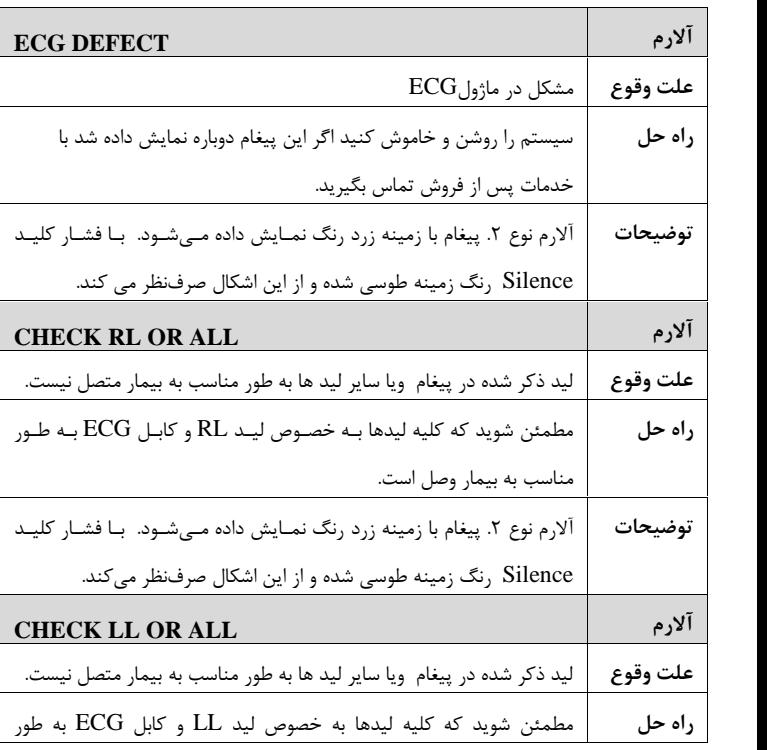

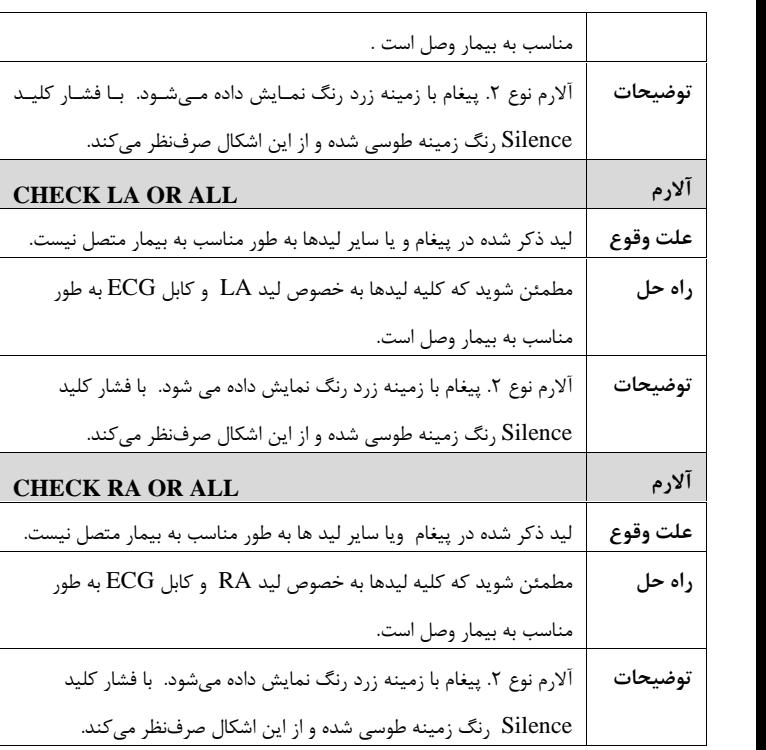

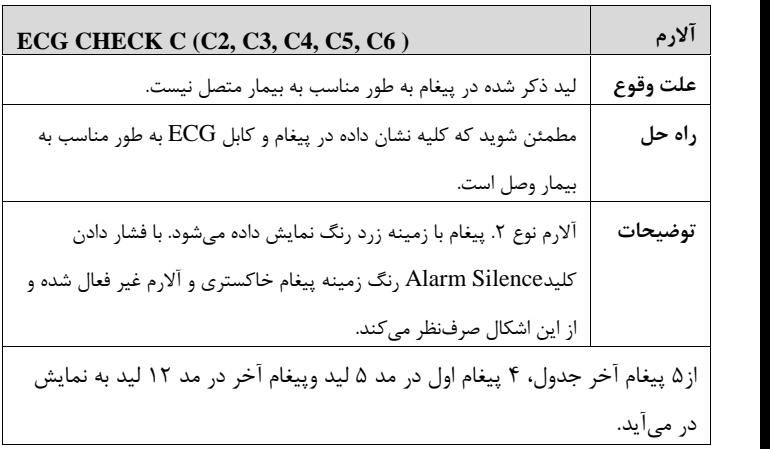

### **فصل ،7 مانیتورینگ ARR**

### **فهرست**

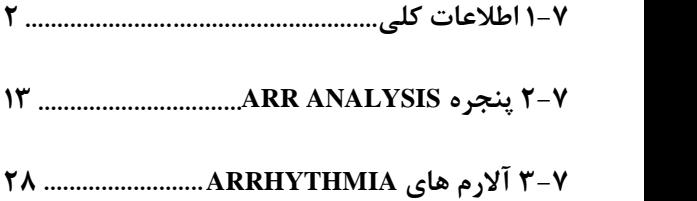

اطلاعات کلی

#### **1-7 اطلاعات کلی**

به هرگونه اختلال و بـی نظمـی در ریـتم و شـکل ( morphology ( سـیگنال قلبی آریتمی گفته میشود. ثبات ریتم قلبی تـأثیر مسـتقیمی در پمـپ شـدن خون و برونده قلبی دارد. نگه داشتن برونده قلبی در شرایط مناسب براي پرفیوژن ارگانها و بقـاء انسـان بسیار حیاتی میباشد. وجود آریتمی میتواند باعث کاهش برون ده قلبـی شـ ود. بنابراین تشخیص دقیق و سریع آریتمیها داراي اهمیت زیادي میباشد. متخصصین میتوانند از مانیتور آریتمـی بـراي ارزیـابی شـرایط بیمـار ( ماننـد ضربان قلب, تعداد PVC در دقیقه و ریتم و ضـربان هـاي اکتوپیـک) اسـتفاده

کنند و درمان مناسبی را براي بیمار تجویز کنند.

# اطلاعات کلی  $\overline{\mathbf{r}}$ زمانی که مانیتورینگ آریتمی فعال است, عدد ضـربان قلـب ( HR (بـه وسـیله نرمافزار آریتمی محاسبه میشود.

در این سیستم قابلیت اندازهگیري 13 آریتمی وجود دارد.

Fi

E

### Fé مانیتورینگ آریتمی براي بیماران بزرگسال و کودکان قابل اسـتفاده مـی باشـد و استفاده از آن براي نوزادان توصیه نمیشود.

## لید مورد استفاده براي ST ,Arr ,Pace ,HR لید اصـلی مـی باشـد کـه در Trace اول صـفحات غیـر از 2P نمـایش داده شـده و در منـوي ECG قابـل تنظیم می باشد.

اطلاعات کلی

**هشدار**

**مانیتور آریتمی فقط باید توسط افراد آموزش دیده و آشنا بـه دفترچـه سیستم استفاده گردد.**

**هشدار**

**مانیتورینگ آریتمی یک وسیله کمکی براي ارزیابی وضعیت بیمار می- باشد. براي اطمینان بیشتر باید همواره در کنار آن از علایم و نشانههاي بالینی بیمار نیز استفاده شود.**

**براي داشتن بهترین دقت نرمافزار آریتمی توصیه میشـود کـه از لیـد هاي I یا II استفاده شود.** اساس الگوریتم آشکار سازي آریتمی

#### **اساس الگوریتم آشکارسازي آریتمی**

اساس الگوریتم تشخیص آریتمی بر پایه قوائد تطبیق الگوهـا اسـت. ( الگـ و بـه مجموعهاي از ضربان هاي منطبق بر هم گفته میشود که داراي شکل یکسـان ی میباشند.) این الگوریتم در ابتدا کمپلکس هـای QRS را آشـکار کـرده ســپس<br>الگوهای مختلف را ایجاد می کند و در نهایت برچسب هر ضربان مشـخص مـی-شود. این الگوریتم به سه بخش آشـکار سـازي, طبقـه بنـدي و برچسـب گـذاري تقسیم میشود:

**الگوریتم آشکارسـازي:** کمـپلکس QRS را از روي شـکل مـوج ECG استخراج می کند.

**الگوریتم طبقهبندي**: الگوهایی با کمپلکسهاي QRS شبیه به هم تشکیل میدهد. در واقع ضربانهایی که شکل مشابهی دارند در یک الگوي یکسان قـرار میگیرند. در حین فاز یادگیری یک مجموعه اولیـه از الگوهـای QRS سـاخته<br>میشود سپس, مانیتور یک الگوی مرجع بر یایه الگوی نرمال غالب ایجـاد مـی-کند. زمانی که یک کمپلکس QRS جدید آشکار شود, آن کمپلکس بـا شـکل موج همه الگوهایی که تاکنون ایجاد شده اند مورد مقایسه قـرار مـی گیـرد. اگـر

اساس الگوریتم آشکار سازي آریتمی ضربان با هیچکدام از الگوها تطبیق پیدا نکند, خـود یـک الگـوي جدیـد ایجـاد میکند و این الگو به مجموعه الگوها اضافه میشود. **الگوریتم برچسبگذاري:** همه الگو هـا را تحلیـل مـی کنـد و هـر الگـو و ضربان متعلق به آن بـا یکـی از اسـامی ضـربان نرمـال, ضـربان بطنـی وضـربان

ناشناخته برچسبگذاري میشود.با ایـن فراینـد, مـانیتور مـی توانـد وقـوع یـ ک آریتمی را تأیید کند.

به موازات این عملیات, الگوریتم دیگري براي تشخیص فیبریلاسیون بطنی وجود دارد که اساس آن بر پایه تحلیل شکل موج است. همچنین با استفاده از پارامترهاي بدست آمده از بخشهاي قبلی و تحلیل فواصل زمانی R-R، آریتمی AFIB تشخیص داده خواهد شد. حداکثر یک دقیقه پس از وقوع AFIB، آلارم مربوطه اعلام و زمان وقوع آن در Trend ذخیره میشود.

اساس الگوریتم آشکار سازي آریتمی

**طبقه بندي ریتم و ضربانها** 

طبقهبندي هر ضربان (Classification Beat (، برپایه تحلیـل ضـربان هـاي مجزا میباشد. در صورتی که ویژگـی هـاي ضـربان جدیـد، بـر الگوهـاي نرمـال منطبق نباشد، این ضربان به عنوان ضربان زودرس و یا ناشـناخته طبقـه بنـ دي میشود. مانیتور از همه ضربانها براي محاسبه عـدد HR اسـتفاده مـی کنـد و ضربانهاي ناشناخته را در طبقهبندي آ, یتمی ها حذف می کند.

طبقهبندي ریتم ضربانها (Rhythm classification) بر پایه تحلیـل تـوالی ضربان هاست. مانیتور توالی دوازده ضربان گذشـته را بـا تـوالی ذخیـره شـده در مانیتور مقایسه میکند. اگر همزمان دو یا تعداد بیشتري آریتمـی آشـکار شـود, آلارم مانیتور با توجه به اولویت آریتمی فعال میشود.

جدول آریتمی جدول زیر آریتمیهاي قابل تشخیص در سیستم مانیتورینگ موجود را توصیف میکند:

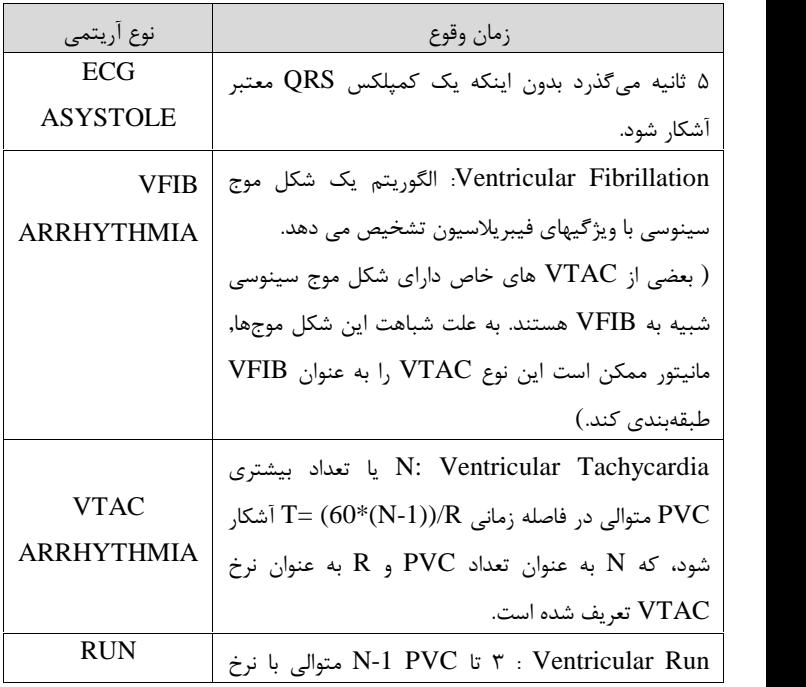

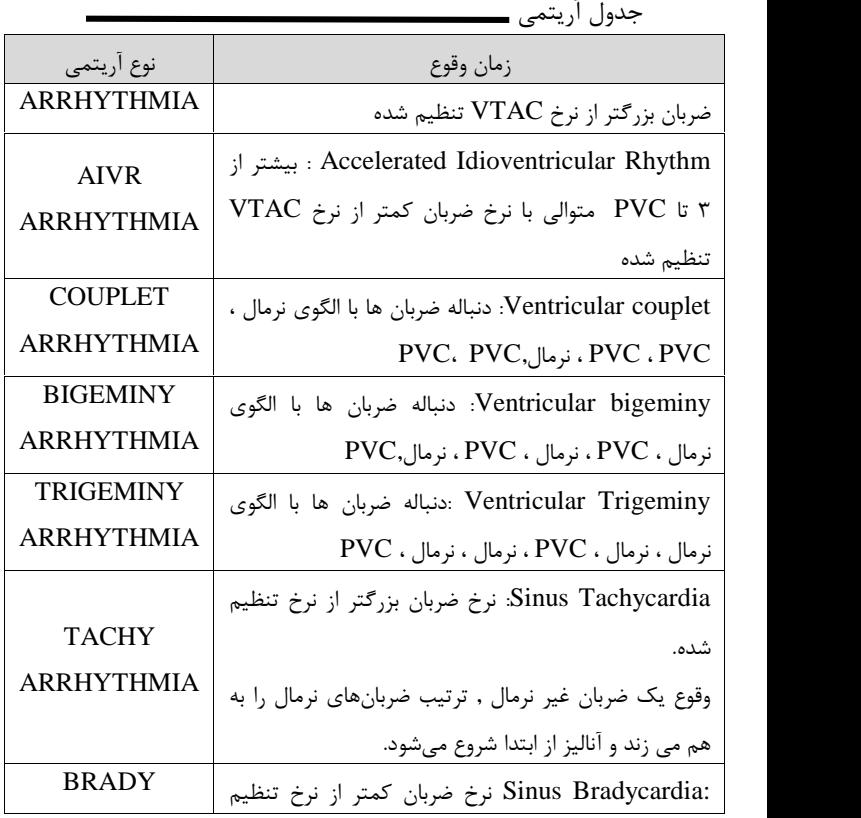

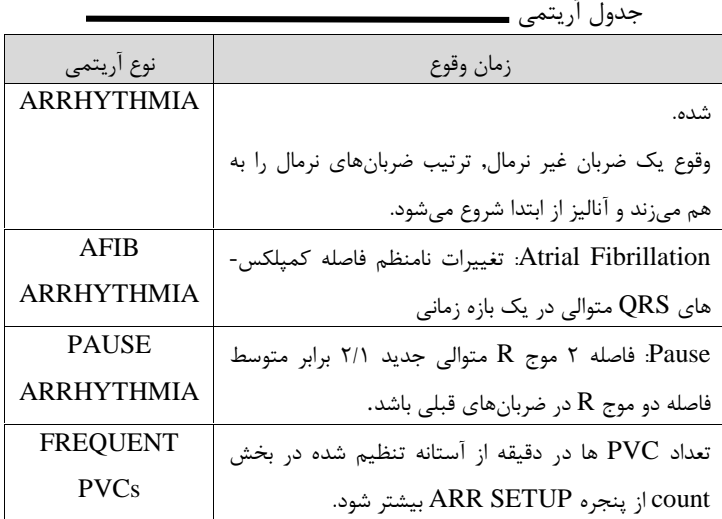

 (Premature Ventricular Contraction:PVC) بطنـی زودرس ضربان به انتشار یک ایمپالس نابجا (ectopic (از کـانون بطنـی قبـل از یـک ضـربا ن نرمال گفته میشود. عدد PVC در صفحه مربوط به پارامترهاي ECG به نمایش در می آیـد و هـر 5 ثانیه یک بار به هنگام میشود. در هنگامی که مانیتورینگ آریتمی فعال است، مقدار عددي فعلی PVCs، هـر

جدول آریتمی 20 ثانیه ذخیره میشـود و بـا وارد شـدن بـه منـو TREND مـی تـوان آن را مشاهده کرد.

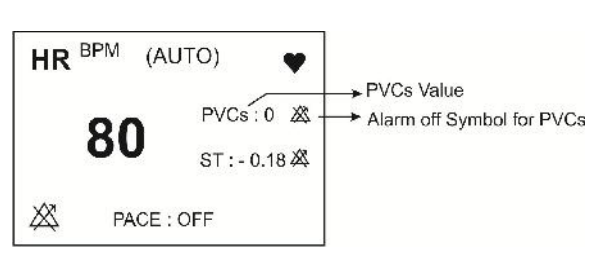

جدول آریتمی

عدد PVC در بخش مربوط به پارامترهاي ECG

در صورتی که ON:PACE باشد, (براي بیمارانی که داراي پیس میکر هستند) سیستم نمیتواند آریتمیهاي مربوط به PVC را آشکار کند.

#### **ARR ANALYSIS پنجره 2-7**

ECG PARAM MENU پنجـره از" ARR ANALYSIS" روي بـر کلیک کنید, منو زیر باز میشود:

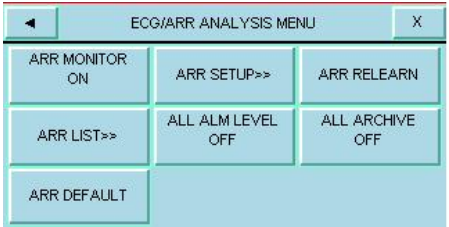

#### **ARR MONITOR**

از این تنظیم براي فعال یا غیرفعال کردن مانیتورینگ آریتمی استفاده میشود. در حالت پیش فرض مانیتورینگ آریتمی "OFF "است. زمانی که مانیتورینگ آریتمـی غیرفعـال اسـت، "OFF PVCs "در بخـش مربـوط بـه پ ارامترهـاي ECG به نمایش درمیآید.

#### **ARR SETUP**

بر روي"SETUP ARR "از پنجره ANALYSIS ARR کلیک کنید تا

پنجره زیرشود:

|                | ECG/ARR/SETUP MENU |           |              | х              |  |
|----------------|--------------------|-----------|--------------|----------------|--|
| <b>ARR</b>     | ALM LEVEL RATE     |           | <b>COUNT</b> | <b>ARCHIVE</b> |  |
| <b>SYSTOLE</b> |                    |           |              | <b>STR</b>     |  |
| <b>VFIB</b>    |                    |           |              | <b>STR</b>     |  |
| <b>VTAC</b>    |                    | $>=120$   | $>=5$        | <b>STR</b>     |  |
| <b>RUN</b>     |                    | $>=120$   | $>=3$        | <b>STR</b>     |  |
| <b>AIVR</b>    | 2                  | $4 = 119$ | $>=3$        | <b>STR</b>     |  |
| x              |                    | т         |              | <b>CHANGE</b>  |  |

ECG/ARR/ SETUP MENU

جدول SETUP ARR, به شما این اجازه را میدهد که مانیتورینگ آریتمی را با توجه به نیازمنديهاي بیمار خاص خود تنظیم کنید. نام کلیه آریتمیهاي قابل تشخیص در ستون اول این جدول آمده است. با استفاده از ستونهاي دیگر این جدول, ویژگیهاي مانیتورینگ آریتمی به دلخواه قابل تنظیم است. تنظیماتی که براي آریتمیهاي خاص کاربرد ندارند, با خط تیره مشخص شده- اند در حالی که تنظیماتی که براي آریتمیهاي خاص قابل تغییر نمیباشند, در

صفحه به صورت کمرنگتر دیده میشود.

- **-1** با کلیدهاي میتوان بر روي آریتمی خاص که قصد تغییر تنظیمات مربوط به آن را دارید، کلیک کنید.
	- **-2** با کلیدهاي میتوان بین صفحات حرکت کرد.
- **-3** با کلیک بر روي کلید CHANGE منوي و شده باز ECG/ARR/SETUP/CHANGE MENU میتوان ویژگی هاي آن آریتمی را تنظیم نمود.

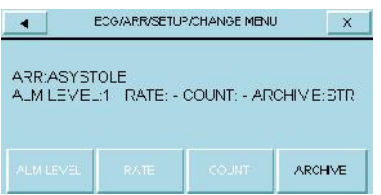

#### ALARM LEVEL

انتخابهاي قابل دسترس براي تنظیم سطح آلارم براي هر آریتمی خاص 2,1 ,OFF میباشد.

(براي اطلاعات بیشتر در مورد سطوح آلارم به فصل آلارم مراجعه کنید.)

سطح آلارم براي آریتمی هاي "ASYSTOLE"،" VFIB "و "VTAC" قابل تنظیم نمیباشد و همیشه در سطح "1 " فعال میشود.

**RATE** 

تنظیم این پارامتر به همراه COUNT , زمان وقوع یک آریتمی خاص را تعیین مے کند.

 , "COUPLET" , "VFIB" , "ASYSTOLE" آریتمیهاي براي و" PAUSE" ، "AFIB" , "TRIGEMINY" ,"BIGEMINY" "PVCs FREQUENT ", عدد RATE قابل تنظیم نمیباشد. تنظیمات RATE مربوط به آریتمیهاي "RUN "و "AIVR "از تنظیمات

RATE آریتمی "VTAC "گرفته میشود و در پنجره قابل تنظیم نمیباشد.

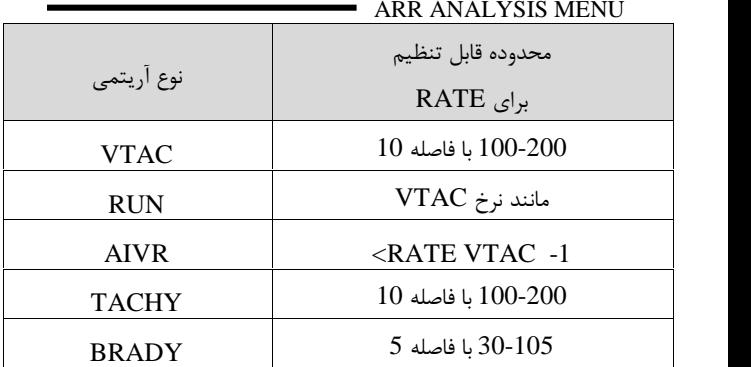

#### COUNT

تنظیم این پارامتر به همراه RATE زمان وقوع یک آریتمی خاص را تعیین می کند.

 , "COUPLET" ,"VFIB" ,"ASYSTOLE" آریتمیهاي براي ،"BRADY" ,"TACHY" ,"TRIGEMINY" ,"BIGEMINY" "AFIB "و "PAUSE", عدد COUNT قابل تنظیم نمیباشد. براي آریتمی "AIVR "نیز 3 COUNT و غیر قابل تنظیم میباشد.

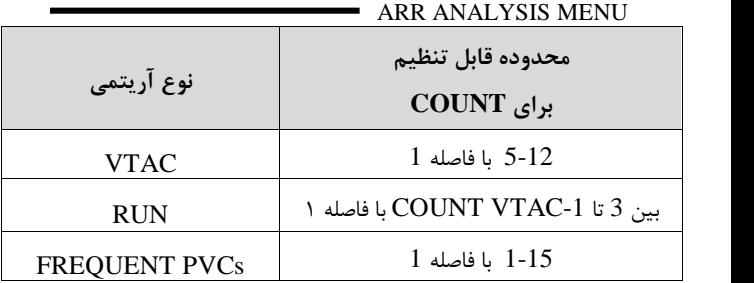

#### ARCHIVE

با این تنظیم میتوان تعیین کرد که بعد از وقوع یک آریتمی خاص، آریتمی و اطلاعات مربوط به آن ذخیره شود، به طور اتوماتیک بر روي کاغذ رکوردگیري شود و یا اینکه ذخیرهسازي و رکوردگیري همزمان انجام شود. براي مشاهده آریتمیهاي ذخیره شده، به پنجره LIST ARR از منوي .شود مراجعه ECG/ARR ANALYSIS MENU STR: آریتمی موردنظر در صورت وقوع، ذخیره میشود. REC: در صورت وقوع آریتمی موردنظر، به صورت اتوماتیک رکوردگیري انجام شود.

REC/STR: در صورت وقوع آریتمی موردنظر، ذخیره سازي ورکوردگیري

ARR ANALYSIS MENU همزمان انجام میشود. OFF: در صورت وقوع آریتمی موردنظر، ذخیره سازي و رکوردگیري صورت نم*ی گ*یرد.

#### **ALL ALARM LEVEL**

با استفاده از این تنظیم, سطح آلارم همه انواع آریتمی هـا بـه صـورت ی کسـان تنظیم میشود و یا همه همزمان غیرفعال میشوند.

#### **ALL ARCHIVE**

با استفاده از این تنظیم، شرط ARCHIVE مربـوط بـه همـه انـواع آریتمـی یکسان میشود.

#### **ARR RELEARN**

بـا کلیــک بـر روي"RELEARN ARR "عملیــات یــادگیري شـروع مــی شــود. و پیغام"RELEARN "در بخش مربوط به پیغام ها به نمایش درمیآید.

 $\overline{\mathord{\hspace{1pt}\text{--}\hspace{1pt}}_{\hat{\mathord{\hspace{1pt}}\mathord{\hspace{1pt}}\mathord{\hspace{1pt}}}}}}$ 

 $\overline{\mathord{\hspace{1pt}\text{--}\hspace{1pt}}_{\hat{\mathord{\hspace{1pt}}\mathord{\hspace{1pt}}\mathord{\hspace{1pt}}}}}}$ 

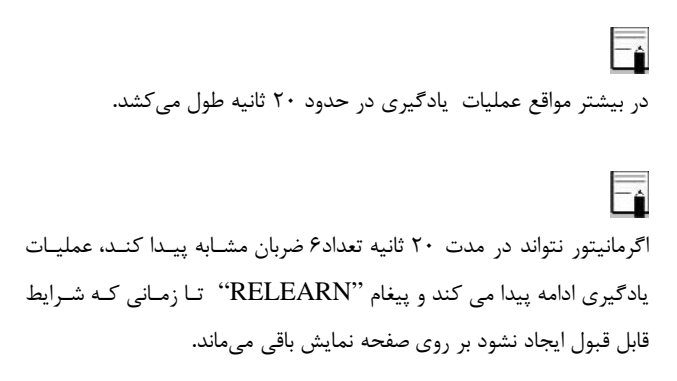

\_

بــــا انتخــــاب RELEARN ARR در پنجــــره ARR/ECG ANALYSIS نیز میتوان عملیات یادگیري (Learning (را انجام داد.

در حین فاز یادگیري، کلیه آلارمهاي مربوط به آریتمیها, همچنـین ذ خیـره - سازي اطلاعات در Trend غیرفعال میشود.

**٢٠ -**

قبل از شـروع عملیـات یـادگیري, کیفیـت سـیگنال ECG را بررسـی کنیـد و مطمئن شوید که شکل موج ECG بیمار داراي شرایط نرمال میباشد.

\_

 $\overline{\bullet}$ هر زمان که یکی از کارهای زیر انجام شود، مانیتور بـه صـورت خـود بـه خـودی<br>شروع بـه یـادگیری مجـدد الگـوی مرجـع مـیکنـد: (در صـورتی کـه ARR' "ON:ANALYSIS و هیچ آلارم سختافـزاري بـراي ECG وجـود نداشـته باشد. مانندLEAD CHECK(

- 
- -
- <del>-</del> دروشن کردن مانیتور<br>- اتصال کابل ECG<br>- تغییر لید DISCHARGE" در پنجره HOME/PATIENT"<br>- انتخاب "DISCHARGE" در پنجره HOME/PATIENT

 $\overline{\phantom{a}}$ توصیه میشود هر گاه یکی از شرایط زیـر اتفـاق بیافتـد عمـل learing انجـا م شود: -یک لید قطع و وصل شود و یا محل الکترود ها تغییر کند. - 8 ساعت از آخرین Learning گذشته باشد. -در شکل موج ECG بیمار، تغییر قابل توجهی دیده شود.

#### **ARR LIST**

ECG/ARR ANALYSIS پنجره از ARR LIST روي بر MENU کلیک کنید، منو زیر باز می شود:

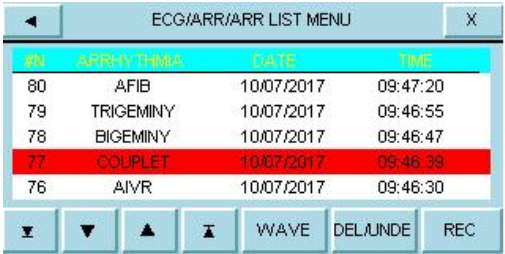

در این پنجره قابلیت ذخیره سازي و بررسی حداکثر 80 آریتمی گذشته بیمار وجود دارد.

براي مشاهده لیست آریتمیها در صفحات مختلف:

در هر صفحه"LIST ARR "قابلیت مشاهده حداکثر پنج رخداد آریتمی بـه طور همزمان وجود دارد. زمانی که بـیش از پـنج آریتمـی وجـود داشـته باشـد، آریتمیها در صفحات مختلف, ذخیره و قابل بررسی میباشند.

با کلیک بر روي کلید هاي می توانید به صـفحات مختلـف آریتمـی هـا

دسترسی داشته باشید. با کلیک بر روي کلیدهاي می توانید آریتمی مورد نظررا انتخاب کنید.

> براي مشاهده جزئیات بیشتر یک آریتمی: بر روي کلید WAVE کلیک کنید، پنجره زیر باز می شود:

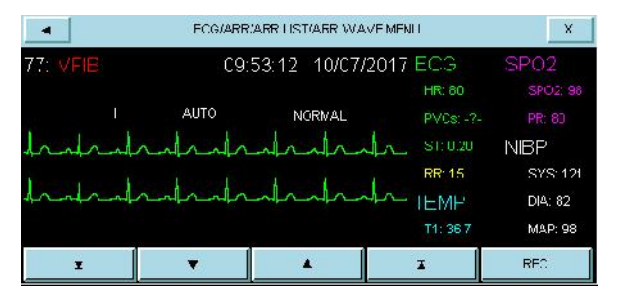

در این پنجره شکل موج و زمان رخداد آریتمی انتخاب شده، همچنین مقادیر پارامترهاي مختلف حیاتی بیمار در زمان وقوع آریتمی نمایش داده میشود.

**کلیدهاي مکان نما در پنجره WAVE:** با کلیک بر روي و ، این امکان فراهم میشود که بین صفحات مختلف حرکت کرده تا شکل موج و پارامترهاي مربوط به رخدادهاي آریتمی مختلف، بررسی شود.

**REC در پنجره WAVE:**

با کلیک بر روي این قسمت، امکان رکوردگیري از سیگنال آریتمی فراهم می- شود. در صورتیکه در پنجره MENU RECORDER/HOME تنظیمات از ،باشد REC TIME:12 Sec و REC SWEEP:25mm/s صورت به سیگنال آریتمی به مدت 12 ثانیه رکورد گرفته می شود، این رکورد از 6 ثانیه قبل از وقوع آریتمی تا 6 ثانیه پس از آن می باشد.

#### **براي "UNDE/DEL "یک آریتمی ذخیره شده:**

با کلیک بر روي کلید "UNDE/DEL "، آریتمی انتخاب شـده، تغییـر رنـگ میدهد و با خارج شـدن از پنجـره "MENU LIST ARR "آریتمـی مـورد ARR ANALYSIS MENU نظر کلاً از صفحه حذف میشود.

 $\overline{\mathord{\hspace{1pt}\text{--}\hspace{1pt}}_{\widehat\bullet}}$ 

 $\overline{\mathord{\hspace{1pt}\text{--}\hspace{1pt}}_{\bullet}}$ 

#### **:ARR LIST پنجره در REC**

با کلیک بر روي این قسمت، امکان رکوردگیري از لیست آریتمی ها فراهم مـی شود.

اگر آریتمی اتفـاق بیفتـد و ادامـه پیـدا کنـد یکبـار در پنجـره ARR/ECG MENU LIST ARR /ANALISIS ذخیره می شود ولی اگر براي مدتی قطع شود و مجددا" اتفاق بیفتد، دوباره ذخیره می گردد.

قبل از خارج شـدن از پنجـره آریتمـی بـا کلیـک "UNDE/DEL "بـر روي آریتمی انتخاب شده میتوان از حذف آریتمی مورد نظر اجتناب کرد.

#### **ARR DEFAULT**

با انتخاب این کلیـد،تنظیمات ARR بـر اسـاس پیشـنهاد شـرکت سـازنده انتخاب می شود.و به دلیل اینکه کلیه تنظیمات گذشـته بـا فعـال کـردن ایـن مورد از بین می رود،مانیتور از اپرتور سئوال می کند که آیا از این کار اطمینـان دارد یا خیر؟

#### ARE YOU SURE TO LOAD ARR DEFAULT? YES NO
## **3-7 آلارم هاي ARRHYTHMIA**

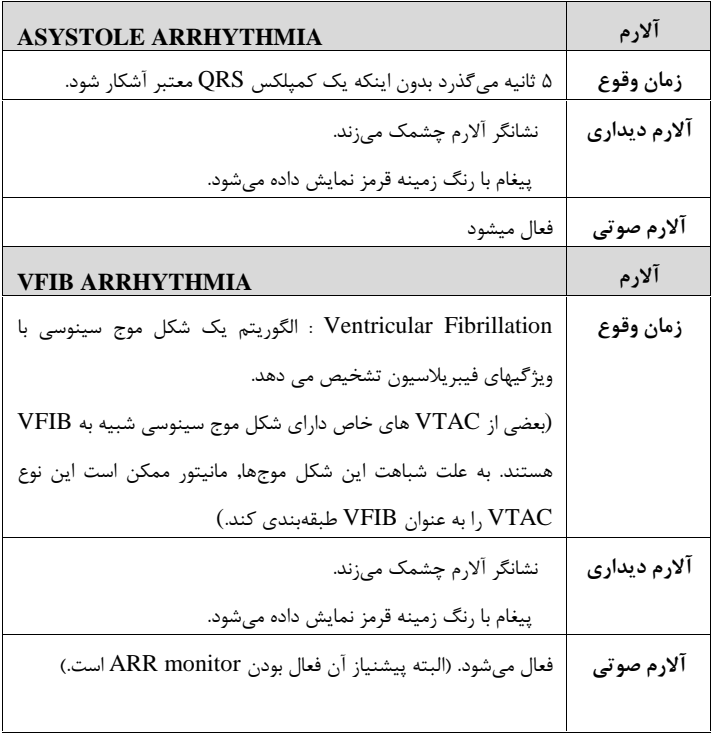

 $\sim$ 

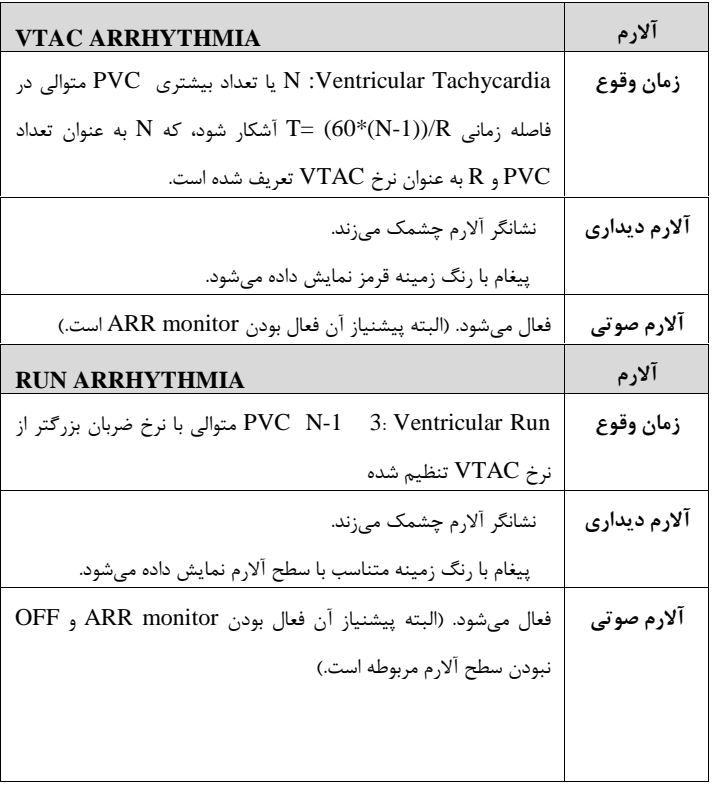

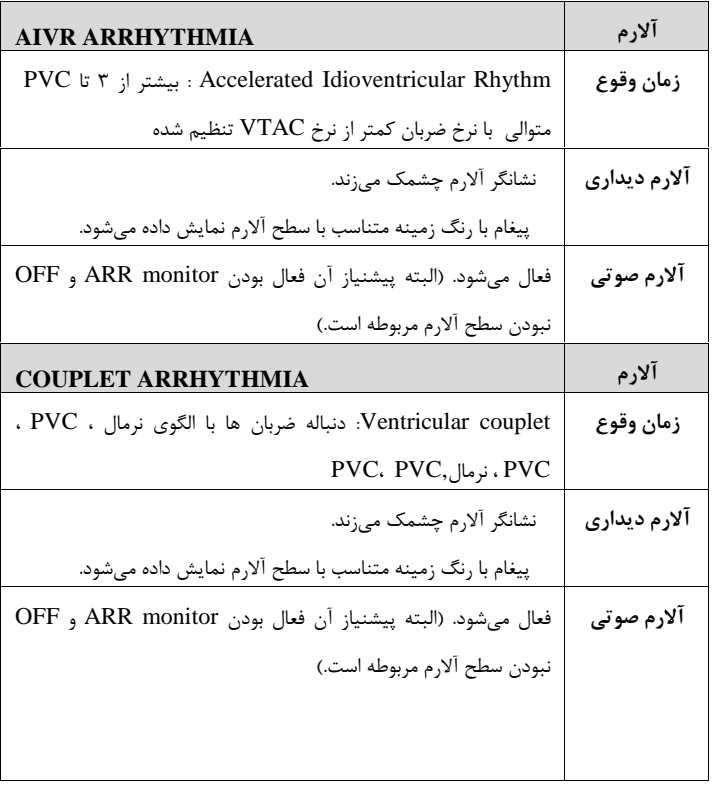

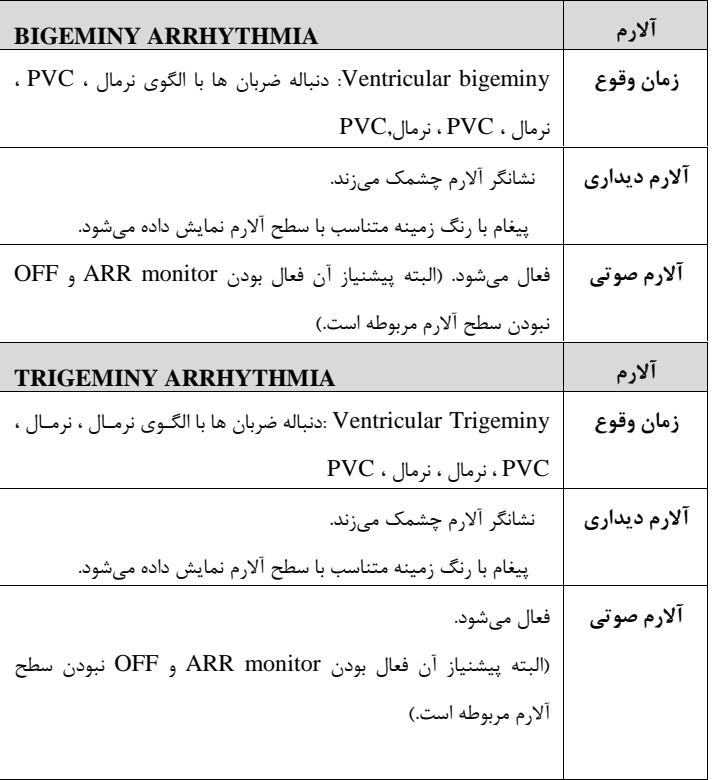

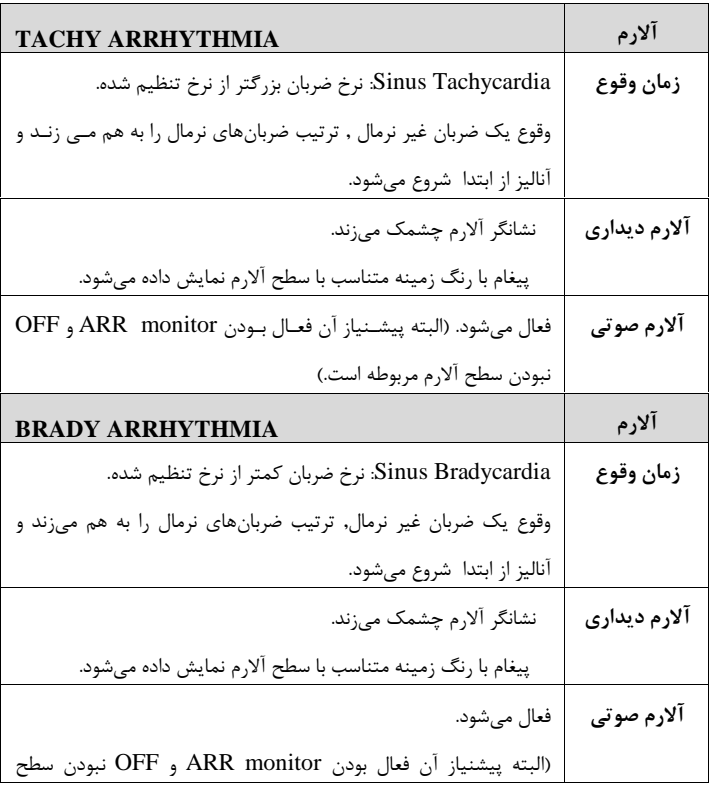

| ألارم مربوطه است.)                                               |              |
|------------------------------------------------------------------|--------------|
| AFIB ARRHYTHMIA                                                  | آلارم        |
| Atrial Fibrillation: تغييرات نامنظم فاصله كمپلكسهاى QRS          | زمان وقوع    |
| متوالی در یک بازه زمانی                                          |              |
| نشانگر آلارم چشمک میزند.                                         | آلارم دیداری |
| پیغام با رنگ زمینه متناسب با سطح آلارم نمایش داده میشود.         |              |
| فعال مي شود. (البته پيشـنياز آن فعـال بـودن ARR monitor و OFF    | آلارم صوتی   |
| نبودن سطح آلارم مربوطه است.)                                     |              |
| <b>PAUS ARRHYTHMIA</b>                                           | آلارم        |
| Pause : فاصله ٢ موج R متوالي جديد ٢/١ برابر متوسط فاصـله دو مـوج | زمان وقوع    |
| در ضربانهای قبلی باشد. R                                         |              |
| نشانگر آلارم چشمک میزند.                                         | آلارم دیداری |
| پیغام با رنگ زمینه متناسب با سطح آلارم نمایش داده میشود.         |              |
| فعال ميشود.                                                      | آلارم صوتی   |
| (البته پيشـنياز آن فعـال بـودن ARR monitor و OFF نبـودن سـطح     |              |

پیغام هاي ARRHYTHMIA

آلارم مربوطه است.)

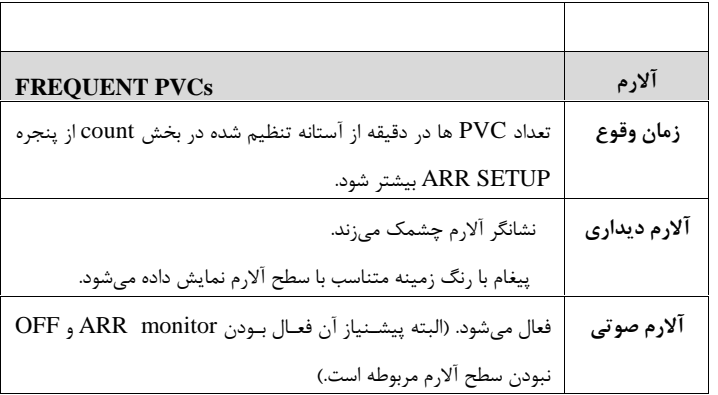

# فصل ۸، مانیتورینگ ST

## فهرست

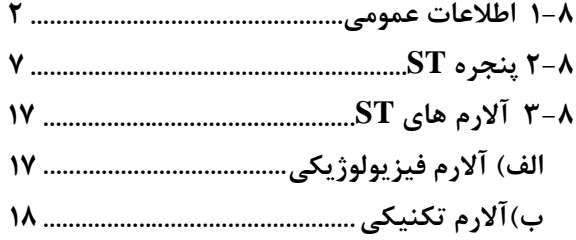

اطلاعات عمومی

### **1-8 اطلاعات عمومی**

جابجایی سگمنت ST به سمت بالا و یا پایین سطح ایزو الکتریک، انحراف ST نامیده میشود.براي اندازهگیري این انحراف, نقطه ایزوالکتریک با نقطه  $ST$  (ISO point) با نقطه  $ST$  (ISO point) با نقطه  $(ISO\,\,point)$ ایزوالکتریک سطح صفر ولتاژ (هیچ فعالیت الکتریکی در آن وجود ندارد.) را مشخص میکند که موقعیت آن به صورت پیش فرض ms80 قبل از موج R است. نقطه ST بر روي سگمنت ST بین نقطه J و موج T می- باشد که موقعیت آن به صورت پیش فرض 110ms بعد از موج R می-باشد. شکل زیر یک کمپلکس QRS نمونه را نشان می دهد:

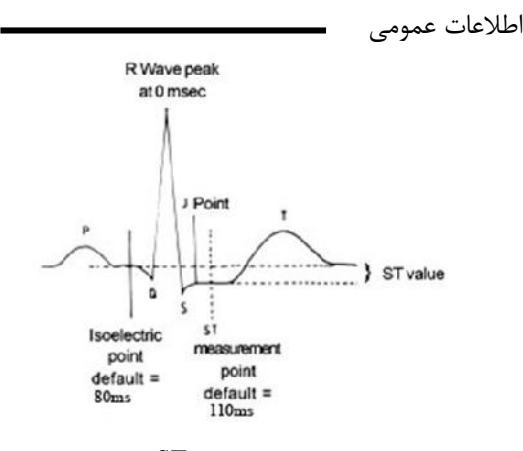

اساس اندازه گیري ST

 ${\rm ISO}$  نمایش داده شده، فاصله عمودی بین دو نقطه اندازه گیری وST در هر ضربان ECG میباشد. الگوریتم  $\overline{\text{S}}$  , کمپلکسهای  $\overline{\text{QRS}}$  که به عنوان ضربانهای نرمال طبقـه بندي شدهاند را بررسی میکند (آشکارسازي و طبقه بندي ضربان ها بـه وسیله الگوریتم تشخیص آریتمی فراهم میشود ) و ضربانهایی که منشاء بطنی دارند را حذف میکند. با ترکیب ویژگیهاي ضربانهاي نرمـال, یـک

اطلاعات عمومی کمپلکس QRS متوسطگیري شده ایجاد میکند. انحراف سگمنت ST از این طریق محاسبه میشود.با اسـتفاده از مانیتورینـگ تغییـرات سـگمنت ST می توان شدت و مدت زمان ایسکمی عضـله قلبـی را بـراي بیمـاران بزرگسال نشان داد. از آنجائیکه گاهی ایسـکمی عضـله قلبـی بـدون هـیچ نشانه یا دردي اتفاق میافتد, مانیتورینـگ پیوسـته انحـراف سـگمنت ST میتواند سریعترین هشدار براي اعلام وقوع این ایسکمی باشد.

 $\overline{\mathsf{F}_\mathsf{f}}$ مانیتورینگ  $\overline{\text{ST}}$  برای بزرگسال و کودکان قابل استفاده از این مانیتورینگ براي نوزادان توصیه نمیشود.

اگر در ۵۰ ضربان  $\rm{ECG}$  گذشته بیمار حداقل ۵ کمپلکس نرمال وجود نداشته باشد, عدد ST نمایش داده نخواهد شد.

 $\overline{\mathsf{F}}$ 

اطلاعات عمومی

 $\overline{\bullet}$ 

لید مورد استفاده برای  $\,$  HR,  $\,$ Pace,  $\,$ Arr,  $\,$  ST استفاده برای  $\,$ در Trace اول غیر از صفحه 2P نمایش داده شده و در منوي ECG قابل تنظیم می باشد.

 $\overline{\overline{\phantom{a}}\phantom{a}}$ جهت اطمینان از صحت آنالیز انحراف سگمنت ST توصیه می شود فیلتر Extended انتخاب شود.

مانیتورینگ ST به صورت پیش فرض غیرفعال اسـت. در صـورت نیـاز بـه مانیتورینگ ST، با وارد شدن به منو مربوطه می توان آنرا فعال کرد.

هنگامی که مانیتورینگ  $\rm ST$  فعال است، مقادیر عددی  $\rm ST$  , ذخیره مـی-شوند و با وارد شدن به منو TREND مـی تـوان ایـن مقـادیر را مشـاهده کرد.

اطلاعات عمومی

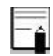

واحد اندازهگیري ST ، mV میباشد.

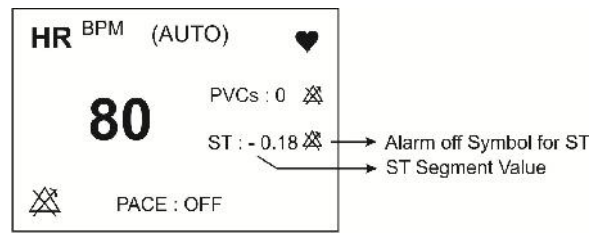

عدد ST در بخش مربوط به پارامترهاي ECG

محدوده اندازهگیري سگمنت ST بـین mV -2.0 تـا mV +2.0 مـی باشد. منفی بودن عدد ST نشاندهنده انحراف به سـمت پـایین سـگمنت ST و مثبت بودن آن نشاندهنده انحراف بـه سـمت بـالاي سـگمنت ST مے باشد.

## ST ANAALYSIS MENU **2-8 پنجره ST**

ECG PARAM MENU پنجــره از ST ANALYSIS بــرروي کلیک کنید ، منو زیر باز میشود:

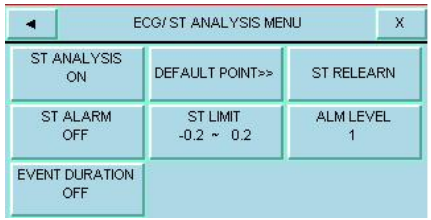

### **ST ANALYSIS**

با استفاده از این تنظیم میتوان مانیتورینگ ST را فعال یا غیرفعال کـرد. مانیتورینــگ ST در حالــت پــیش فــرض OFF مــیباشــد. زمــانی کــه مانیتورینــگ ST غیرفعــال اســت، "OFF ST "در بخــش مربــوط بــه پارامترهاي ECG نمایش داده میشود.

### ST ANAALYSIS MENU

#### **ST ALARM**

باانتخاب "ON" تمام نشانههای وقوع آلارم مانند چشمک زدن پارامترهـا,<br>صدای آلارم و روشن شدن نشانگر آلارم فعال میشود. با انتخـاب "OFF" تمام نشانه هاي وقوع آلارم غیر فعال شده و علامـت " " در بخـش مربوط به پارامتر ST نمایش داده میشود.

#### **ALARM LEVEL**

انتخاب هاي قابل دسترس "1"و"2" است سطح "1" حساس ترین نوع آلارم است.

#### **ST LIMIT**

زمانی که عدد سگمنت ST از حد بالا و پایین تنظیم شـده، تجـاوز کنـد ، آلارم ST فعال میشود.  $(0.1 \text{ d}$ محدوده تغییرات :  $+2.0$   $-2.0$  ) مقدار پیش فرض براي حد بالا +0.2 و براي حد پایین -0.2 میباشد.

### ST ANAALYSIS MENU

#### **EVENT DURATION**

با استفاده از این تنظیم میتوان مـدت زمـانی را تعیـین کـرد کـه در ایـن مدت, شرایط آلارم ST بر روي شکل مـوج ECG برقـرار بـوده، تـا آلارم فعال شود. انتخابهاي قابـل دسـترس 45s,30s,15s,OFF مــ باشـد. حالت پیش فرض OFF است که در این شـرایط بـه محـض خـارج شـدن عدد ST از محدوده تنظیم شده, آلارم فعال میشود.

#### **ST RELEARN**

با کلیک بر روي این قسمت عملیات یادگیري (Learning ( شروع می- شود و پیغام "RELEARN "در بخش مربوط به نمایش پیغام ها مشاهده میشود که حدوداً 20 ثانیه به طول میانجامد.

- در حین عملیات یادگیري (Learning (مراحل زیر انجام می شود:
- متوسط کمـپلکس QRS موجـود در پنجـره DEFAULT POINT پاك میشود.
- با انجـام عملیـات یـادگیري, الگـوي جدیـد کمـپلکس QRS معین میشود.

## ST ANAALYSIS MENU - کمــپلکس جدیــد تعیــین شــده در پنجــره DEFAULT POINT نمایش داده میشود.

با انتخاب ST RELEARN در پنجره ECG/ST ANALYSIS می تــــوان عملیــــات یــــادگیري ( Learning (را انجــــام داد.و پیغــــام "RELEARN "در بخش مربوط به نمایش پیغام ها مشاهده می شود.

 $\overline{\overline{\phantom{a}}\phantom{a}}$ 

### ST ANAALYSIS MENU

هر زمان که یکی از کارهاي زیر انجام شود، مـانیتور بـه صـورت خـود بـ ه خودي شروع به یادگیري مجدد الگوي مرجـع مـی کنـد: (در صـورتی کـه  $\rm ECG$  (و هـیچ آلارم سـختافـزاري بـراي "ST\_ANALYSIS:ON وجود نداشته باشد. مانندLEAD CHECK(

**-** تغییر لید ECG **-** اتصال کابل ECG **-** روشن کردن مانیتور

 $\overline{\mathbf{r}}$ 

 $\overline{\mathbf{r}}$ 

- -
- پنجــــــــــــــره در" DISCHARGE" انتخــــــــــــــاب **-**

" HOME/PATIENT MENU"

در پنجره TREND , یک خط زرد رنگ عمـودي بـه همـراه بـ ر چسـب بر روی پارامتر  $ST$  زمـانی کـه عملیـات یـادگیری انجـام شـده "LRN است, را مشخص میکند.

**١١ -**

### ST ANAALYSIS MENU

### **DEFAULT POINT**

ST ANALYSIS MENU از" DEFAULT POINT" انتخاب با پنجره زیر باز میشود: از این پنجره برای تنظیم موقعیت نقاط اندازهگیـری ISO و $\mathrm{ST}_\mathrm{s}$  اسـتفاده میشود. بـا تغییـر نقـاط انـدازه گیـري ISO و ST , مقـدار انحـراف ST متناسب با نقاط جدید, مجدداً محاسبه میشود.

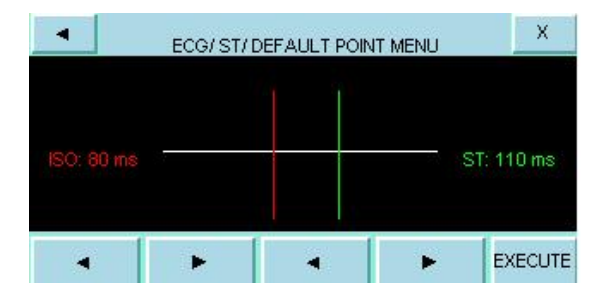

ST ANAALYSIS MENU طبق شکل بالا, در پنجره DEFAULT الگوي کمـپلکس QRS غالـب نمایش داده میشود. دو خط عمودي مکان نقاط ISO و ST را نشان می دهد.

ای نمایش نقطـه مرجـع جهـت تحلیـل  $\mathrm{ST}$  . (مقـدار پـیش:  $\mathrm{ISO}$ فرض:ms80( ای برای نمایش نقطه اندازهگیری جهت تحلیـل  $\rm ST$  .(مقـدار پـیش: $\rm ST$  $(110\,\text{ms})$ فرض (محدوده تغییرات : 5ms ~400ms با فاصله 5ms) پیک موج R , نقطه مرجع براي اندازهگیري  $\rm ST$  میباشد.

Fi بهتراست, قبل از هر بار مانیتورینگ ST و بعد از اتمام عملیات یـا دگیري، نقاط اندازهگیري ST , ISO مجدداً مورد بازنگري قرار گیرد.

# ST ANAALYSIS MENU Fé عملاً براي تعیین صحیح نقاط اندازهگیـري ISO و ST نیـاز بـه ارزیـابی دقیق کلینیکی وجود دارد.

اگر شکل سیگنال ECG یا عدد HR بیمار به طور قابل ملاحظهاي تغییر کند، نقاط اندازهگیري ST باید مجدداً تنظیم شود.

در صورتی که الگوي QRS نرمال تشکیل نشده باشد، یک خـط افقـی در پنجره دیده خواهد شد. همچنـین در صـورتی کـه مانیتورینـگ ST غیـر فعـال باشـد، پیغـام "OFF IS KEY ANALYSIS ST "در ایـن پنجره ظاهر میشود.

در صورتی که آنالیز  $ST$  فعال باشد، شما میتوانیـد بـا انتخـاب  $\rm ISO$  یـا ST و با استفاده از کلید هاي سمت چپ و یا راسـت محـل ISO و ST را تنظیم کنید. بعد از رسیدن به نقطه مطلوب بـا کلیـک بـر روي آن ایـن

**١۴ -**

# ST ANAALYSIS MENU

انتخاب را تثبیت کنید.

 $\overline{\mathbf{r}}$ 

کمپلکسهای  $\overline{\text{QRS}}$  غیرعادی در آنالیز  $\overline{\text{ST}}$  در نظر گرفته نمی شود.

 $\overline{\mathsf{F}}_{\hat{\mathsf{n}}}$ زمانی که Pace فعال است (براي بیمارانی که از پیس میکر استفاده مـ ی- کننــد) و یــا در حــین عملیــات یــادگیري (Learning (در پنجــره POINT DEFAULT هیچ شکل موجی نمایش داده نمیشود و فقـط دو خط مربوط به ISO و ST دیده مـی شـود. در ایـن شـرایط عـدد ST اندازهگیري نمیشود.

## ST ANAALYSIS MENU

 $\overline{\mathbf{h}}$ یک خط قرمز رنگ عمودي به همراه بر چسب "CHG "بـر روي پـارامتر ST در پنجره TREND, زمانی که نقاط اندازهگیري ISO یا ST تغییـر کردهاند را مشخص میکند.

# پیغامهاي آلارم ST **3-8 آلارم هاي ST الف) آلارم فیزیولوژیکی** وقتی که مقدار عددي ST ازمحدودههاي تعیین شـده تجـاوز کنـد، آلارم

اتفاق میافتد:

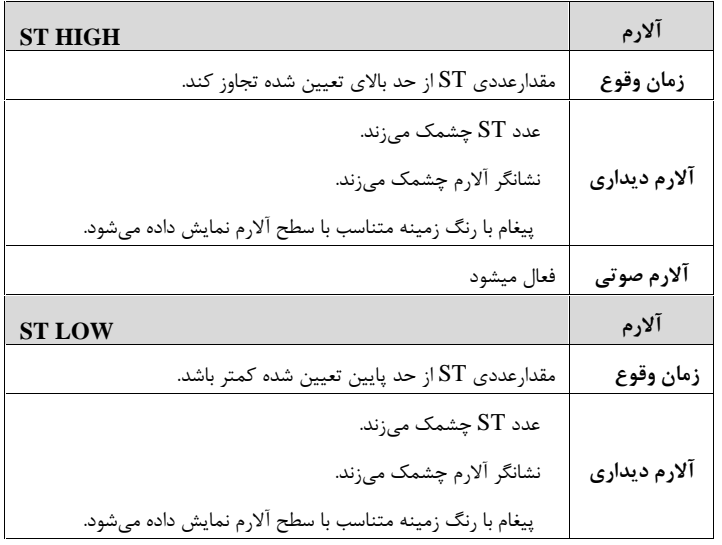

پیغامهاي آلارم ST **آلارم صوتی** فعال میشود **ب)آلارم تکنیکی**

پیغامهاي مربوط به ST شامل موارد زیر میباشد:

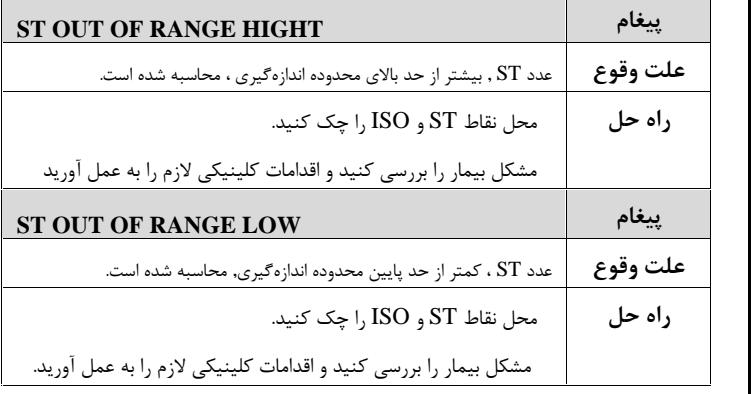

سطوح آلارم براي پیغامهاي مربوط به ST در پنجـره WINDOW ST تنظیم میشود. با فشردن کلید SILENCE ALARM ، رنگ زمینه پیغـام خاکسـتري و آلارم براي مدت s120 مسکوت میشود.

**١٨ -**

پیغامهاي آلارم ST

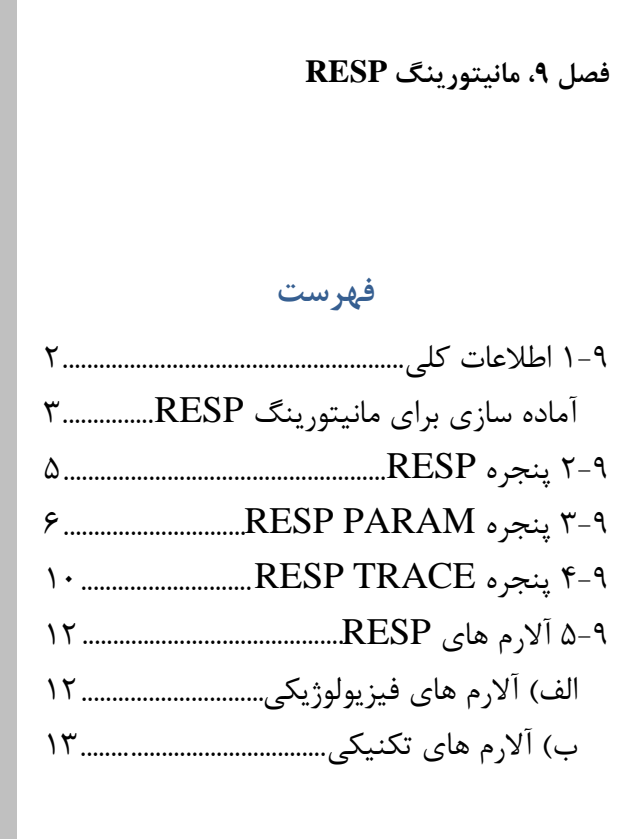

### اطلاعات کلی RESP

## **1-9 اطلاعات کلی**

نرخ تنفس و شکل موج تنفسی با اندازهگیری امپدانس قفسه سینه بـین دو لید RA-LL (معادل لید II سیگنال ECG) یا RA-LA (معـادل لید I سـیگنال ECG (بدسـت آمـده و نمـایش داده مـی شـود. از روي تغییرات امپدانس بین این دو الکترود (به علت حرکـت قفسـه سـینه در حین تنفس) شکل موج تنفس رسم میشود.

محل قرارگیري الکترودها از اهمیت بسزایی برخوردار است. در بعضی از بیماران به دلیل شرایط بالینی، قفسه سینهشان به صورت افقی بزرگ میشود و باعث ایجاد فشار منفی در ناحیه بین قفسه سینه میشود. در این شرایط بهتر است که دو الکترود RESP به صورت افقی در ناحیه زیر بغلی راست و زیر بغلی چپ قرار داده شود تا حداکثر حرکت قفسه سینه براي ایجاد شکل موج بهتر حاصل شود.

اطلاعات کلی RESP در این شرایط بهتر است که دو الکترود RESP به صورت افقـی درناحیـه ز یـر بغلی راست و زیر بغلی چپ قرار داده شود تا حداکثر حرکت قفسه سـینه بـ راي ایجاد شکل موج بهتر حاصل شود.

Fé براي بیمارانی کـه داراي حرکـت زیـاد از حـد هسـتند ایـن روش مانیتورینـگ مناسب نیست و منجر به آلارمهاي اشتباه میشود**.**

## **آمادهسازي براي مانیتورینگ** *RESP* :

- .1 پوست بیمار را جهت قرار دادن الکترودها آماده کنید.
	- .2 الکترودها را به بیمار و به کابل وصل کنید.
		- .3 مانیتور را روشن کنید.

### اطلاعات کلیRESP

 $\overline{\bullet}$ الکترودهاي قرمز و سبز را به صورت قطري نسبت به هم قـرار دهیـد تـا شـک ل موج تنفس به بهترین شکل ممکن نمـایش یابـد. بـراي جلـوگیري از تـداخلات ناشی از پالسی بودن جریان خون، الکترودهاي RESP را طوري قرار دهید کـ ه منطقه مربوط به کبد و بطـن قلبـی بـین الکتردهـا نباشـد. ایـن موضـوع بـراي نوزادان از اهمیت ویژهاي بر خوردار است.

اطلاعات کلیRESP

# **2-9 پنجره RESP**

پنجره RESP در صفحه به صورت شکل زیر نمایش داده میشود:

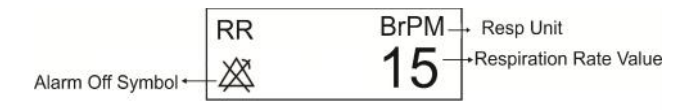

RESP WINDOW

## **RESP PARAM پنجره 3-9**

با لمس صفحه تاچ در قسمت نمایش پارامتر RESP ، پنجره زیر باز میشود:

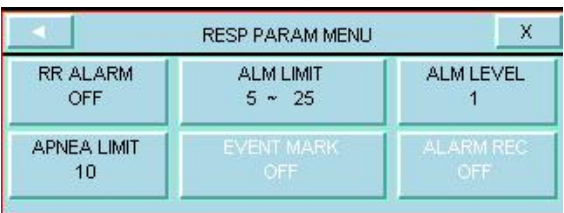

### **RR ALARM**

با انتخاب " ON" تمام نشانههای وقـوع آلارم ماننـد چشــمک زدن پارامترهـا,<br>صدای آلارم و روشن شدن نشانگر آلارم فعال مـیشـود. بـا انتخـاب "OFF" تمام نشانههاي وقوع آلارم غیر فعال شده و علامت در بخـش مربـوط بـه پارامتر RESP نمایش داده میشود.

### **ALM LIMIT**

با کلیک بر روي این مورد، پنجره زیر باز میشود:

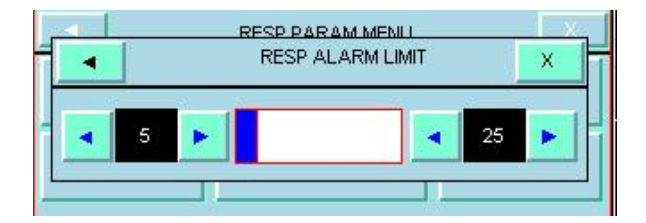

آلارم RESP زمانی که نرخ تنقس( RR (از حد بالا وپایین تنظیم شده تجـ اوز کند، فعال میشود. (حد پایین: ( ۱– حد بالا) ~ ۵ و حدبالا : ۱۵۰~ ( ۱+ حد پایین) )

### **ALM LEVEL**

انتخابهاي قابل دسترس 1و2 است. سطح 1 مهمترین نوع آلارم است.

### **APNEA LIMIT**

با کلیک بر روي این مورد، پنجره زیر باز میشود:

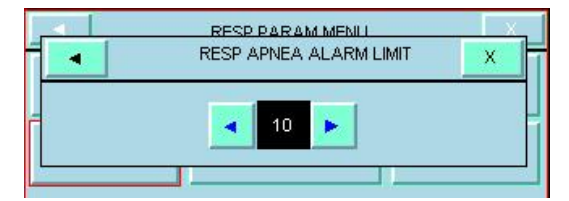

براي تعیین مدت زمان اعلام Apnea میباشد. که شـامل OFF و مقـادیر 10 تا 40 با فواصل 10 واحدي می باشد.

 $\overline{\overline{\phantom{a}}\phantom{a}}$ سطح آلارم Apnea Alarm ممواره 1 است و ON/OFF بـودن RR ALARM تاثیری در آن ندارد.

### **EVENT MARK**

این گزینه غیر فعال می باشد.

## **ALARM REC**

این گزینه غیر فعال می باشد.

## RESP TRACE MENU

## **RESP TRACE پنجره 4-9**

با لمس صفحه تاچ در قسمت نمایش سیگنال RESP، پنجره زیر باز مے شود:

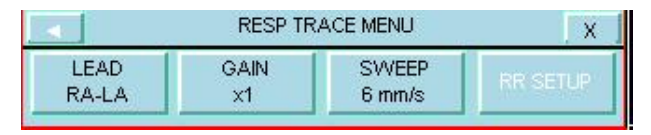

### **LEAD**

انتخابهاي قابل دسترس "LA-RA "و "LL-RA"

### **GAIN**

براي تنظیم اندازه شکل مـوج RESP مقـدار گـین بـراي هـر لیـد بـه صورت 0/25×و 0/5× و1× و2× و4× قابل تنظیم است.
### RESP TRACE MENU

#### **SWEEP**

 $12/ 8$  mm/s ،  $6$  mm/s ،  $8$  mm/s ،  $12/ 6$  mm/s میباشد. 26 Mm/s

### **RR SETUP**

این گزینه غیر فعال می باشد.

آلارم هاي RESP

# **5-9 آلارم هاي RESP**

## **الف) آلارم هاي فیزیولوژیکی**

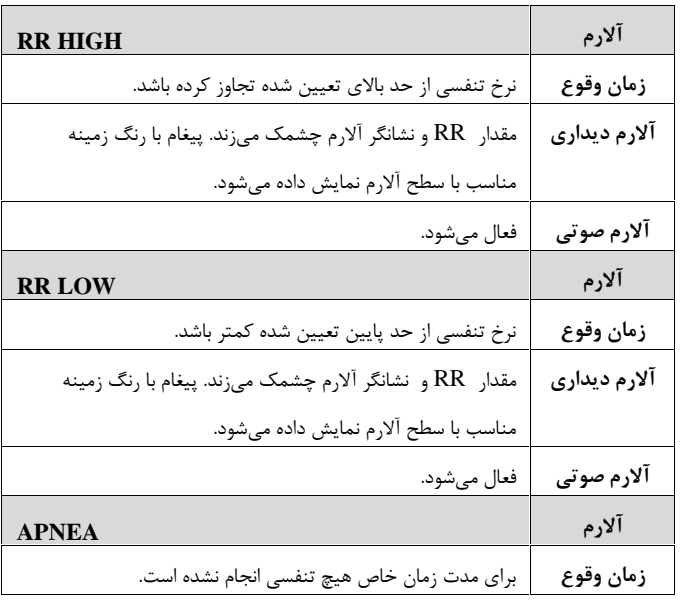

|              | $\text{RESP}$ آلارم های                            |  |
|--------------|----------------------------------------------------|--|
| آلارم دیداری | نشانگر آلارم چشمک                                  |  |
|              | میزند. پیغام"RESP APNEA" با رنگ زمینه قرمز می آید. |  |
| آلارم صوتی   | فعال مے شود.                                       |  |

**ب) آلارم هاي تکنیکی**

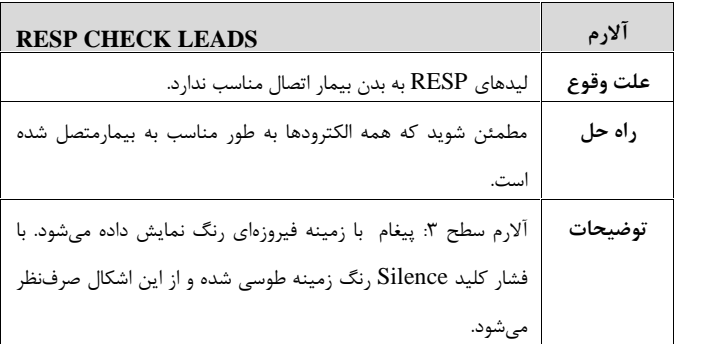

# **فصل ،10 مانیتورینگ 2SPO**

## **فهرست**

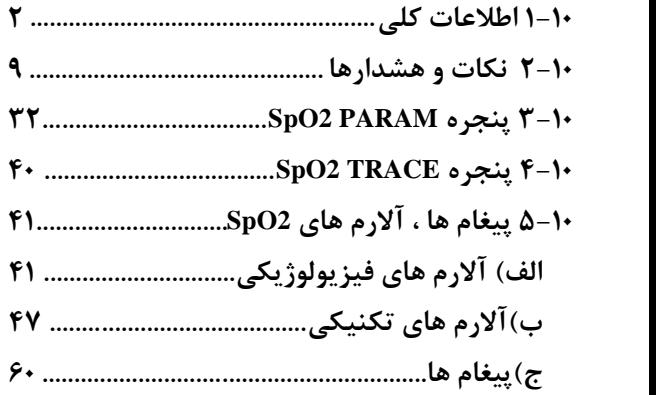

### **-10 1 اطلاعات کلی**

ماژول MASIMO 2SpO اولین و تنها تکنولوژي است که درکنارپارامترهاي رایج پالساکسیمتري ( 2SpO و Rate Pulse( ، به روش پیوسته و غیر تهاجمی بسیاري از پارامترهاي مربوط به خون، که دسترسی به مقادیر آنها پیش از این فقط از طریق روشهاي تهاجمی و زمانبر امکانپذیر بود، را نیز به صورت زمان واقعی اندازهگیري میکند. این ماژول توسط شرکت ماسیمو طراحی میشود و در اختیار شرکتهاي مورد تأیید این سازمان قرار می گیر د.

# **پارامترهاي فیزیولوژیکی قابل اندازه گیري توسط ماژول MASIMO RAINBOW**

پارامترهاي فیزیولوژیکی قابل اندازهگیري در Rainbow به شرح زیر می- باشند:

SpO2

Pulse Rate

% SpO2

از روي شکل موج 2SpO به میزان اشباع اکسیژن در هموگلوبین خون شریانی پی میبریم. به طورمثال اگر %97 مولکولهاي هموگلوبین در سلولهاي قرمز خون شریانی با اکسیژن ترکیب شده باشد, درآن مدت میزان اکسیژن اشباع خون %97 است و مانیتور عدد %97 را نمایش میدهد. به عبارت دیگر عدد به در صد مولکولهای هموگلوبینی که با مولکولهای اکسیژن ترکیب  $\mathrm{SDO2}$ شده و تولید اکسی هموگلوبین میکنند, گفته میشود.

$$
SPO_2 = \frac{O_2 Hb}{O_2 Hb + HHb} \times 100
$$

Pulse rate

این پارامتر براي نمایش میزان ضربان قلب در دقیقه است که توسط ماژول از روی سیگنال پالس اکسی متری تشخیص داده  $\mathop{\mathrm{SD}}\nolimits 2$ مے شود.

- مقدار عددي 2SpO% ، PRبر روي صفحه نمایش اصلی دیده میشود. شکل موج Pleth به صورت نرمالیزه نمایش داده میشود و دامنه آن متناسب با تغییرات واقعی حجم خون نیست.
- نامناسب بودن کیفیت سیگنال و مقادیر پارامترهاي فیزیولوژیکی اندازهگیري شده، با پیغامهاي مختلف و در صورت نیاز به همراه آلارم به اطلاع کاربر رسانده میشود.

**اصول عملکردي:**

.1 اکسی هموگلوبین (خون اکسیژن دار)، دي اکسی هموگلوبین (خون فاقد اکسیژن)، کربوکسی هموگلوبین (خون حاوي مونواکسید کربن)، مت همو گلوبین (خون داراي هموگلوبین اکسید شده) ، و مواد تشکیل دهنده پلاسماي خون در جذب نور مادون قرمز و مرئی به طور متفاوت عمل میکنند (با استفاده از اسپکتروفوتومتري)

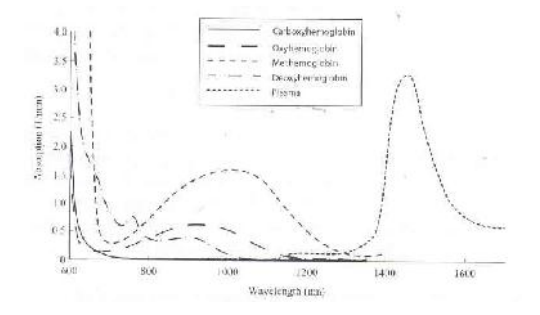

**طیفهاي جذب**

.2 میزان خون شریانی در بافتهاي بدن با ضربان قلب تغییر میکند. بنابراین میزان نور جذب شده نیز تغییر میکند(Photoplethysmography( .

یک سنسور طول موج چندگانه براي تمایز میان خون ترکیب شده با اکسیژن، خون فاقد اکسیژن، خون حاوي مونواکسید کربن، خون اکسید شده و پلاسماي خون به کار برده میشود. این سنسور در یک سمت داراي چندین LED است که نور را به سمت دیگر شامل دیود حساس به نور (آشکارساز) هدایت میکند. دادههاي سیگنال از طریق عبور نورهاي مادون قرمزو مرئی گوناگون (LED ها، 500 تا 1400 nm ( از میان یک بستر مویرگی ( براي مثال نوك انگشت، دست و پا) و اندازهگیري تغییرات مربوط به جذب نور در طول گردش ضربانی خون به دست میآیند. این اطلاعات میتوانند براي متخصصان بالینی مفید واقع شوند. حداکثر نیروي تابش مربوط به قوي ترین نور به میزان کمتر از mW 25 است. آشکارساز نور را دریافت کرده، آن را تبدیل به یک سیگنال الکترونیکی می کند و سپس آن را برای محاسبه به ماژول انتقال میدهد.

اطلاعات کلی

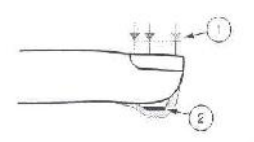

- 1. Light Emilting Diodes (LEDs) (7 + wavelengths)
- 2. Detector

### **LED ها و آشکارگر موجود در سنسور**

هنگامی که سیگنال از سنسور دریافت میشود، تکنولوژي استخراج سیگنال مربوط به مجموعه Rainbow Masimo، براي محاسبه اشباع اکسیژن عملکردي بیمار ( 2Spo) %((، سطوح کربوکسی هموگلوبین (SpCO) %( (، مت هموگلوبین (SpMet) (،/) )،غلظت کلی هموگلوبین(g/dl) SpHb (( g) میزان ضربان (PPM) PR )) به کار گرفته میشود.

**تکنولوژي استخراج سیگنال (SET(**

روش پردازش سیگنال ماسیمو (SET ( با پالس اکسی مترهاي متداول تفاوت دارد. پالس اکسی مترهاي متداول بر این مبنا عمل میکنند که خون شریانی (سرخرگی) تنها خون متحرك (ضربانی) در مکان اندازهگیري است. این در حالی است که هنگام حرکت بیمار، خون وریدي (سیاهرگی ) نیز حرکت میکند و این موجب میشود که پالس اکسیمترهاي معمولی که قادر به تمایز میان حرکت خون شریانی (سرخرگی) و سیاهرگی (در اصطلاح نویز نامیده میشود) نیستند، مقادیر کم تر و اشتباهی را اندازه- گیري کنند. پالس اکسیمترهاي SET ماسیمو از بلوكهاي موازي پردازش و فیلترهاي وفقی بهره میبرند. فیلترهاي وفقی به این دلیل مهم و قدرتمند هستند که قادر به تطبیق با تغییرات سیگنالهاي فیزیولوژیکی و/ یا نویز بوده و اجزاي سیگنال را از هم جدا میکنند. الگوریتم پردازش سیگنال SET ماسیمو، Transform Saturation Discrete)DST(، به طور قابل اطمینانی نویز را شناسایی و ایزوله کرده و سپس با استفاده از فیلترهاي وفقی آن را حذف میکند. همچنین میزان غلظت اکسیژن شریانی صحیح را براي نمایش گزارش میدهد.

 $\overline{\phantom{a}}$ 

## **2-10 نکات و هشدارها**

سیستم پالس اکسیمتري یک سیستم هشداردهنده سریع است. براي اطلاع کامل از شرایط بیمار از اکسیمترهاي آزمایشگاهی به عنوان کمک استفاده شود.

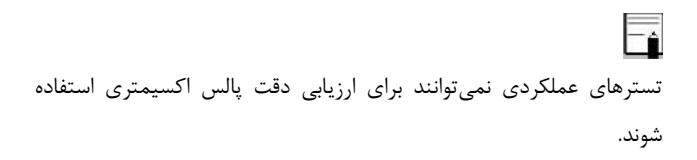

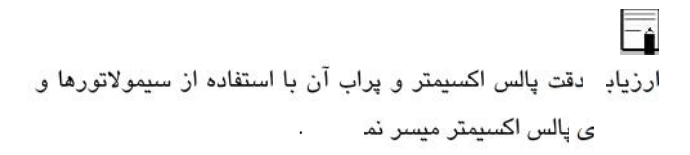

**هشدار**

**از سنسورهاي 2SpO مورد تأیید شرکت سازنده استفاده کنید. سنسورهاي 2SpO دیگر ممکن است باعث عدم عملکرد مناسب سیستم شود، لذا اپراتور مسئول استفاده از سنسور مناسب پیش از استفاده از دستگاه است.**

**هشدار**

**1 پالس اکسیمتري فقط باید توسط افراد آموزش دیده و مجرب، یا تحت نظارت آنها مورد استفاده قرار گیرد. دستورالعمل، لوازم جانبی، راهنماهاي استفاده، همه ي اطلاعات پیشگیرانه و مشخصات، قبل از استفاده باید مورد مطالعه قرار گیرد.**

CO\_ Oximeter -1

**هشدار**

**با توجه به نوع ماژول 2SpO که در سیستم نصب است از سنسور مناسب پیشنهادي در فصل Accessories استفاده کنید.**

**هشدار**

**قبل از استفاده از سنسور به توضیحات مربوط به سنسور مانند سن, وزن بیمار و یکبار مصرف بودن یا نبودن آن, که در بستهبندي آن قید شده است, توجه کنید.**

**هشدار**

**از سنسور 2SpO که بستهبندي آن و یا خود سنسور صدمه دیده است استفاده نکنید و آن را به فروشنده مرجوع کنید.**

**هشدار**

**همانند سایر تجهیزات پزشکی، اتصال کابل ها به بیمار باید به گونه ي باشد که احتمال خفگی و آسیب به بیمار را به حداقل برساند.**

**هشدار**

**اکسسوري ها و کابلهاي مربوط به پالس اکسیمتري را در مسیري قرار ندهید که خطر افتادن بر روي بیمار وجود داشته باشد.**

**هشدار**

**سنسور را به طور کامل در آب و مواد شوینده غوطهور نکنید, چون سنسور و کانکتور آن ضد آب نیستند.**

**هشدار**

**کابل الکترو کوتر و کابل 2SpO نباید به هم پیچیده شود.**

**هشدار**

**از به کار بردن سنسور 2SpO در آن دستی که کتتر شریانی و یا سرنگ وریدي وجود دارد, خودداري کنید.**

**هشدار**

**پیش از شروع به مانیتورینگ پالس اکسی متر از صحت تنظیمات آن اطمینان حاصل نمایید.**

**هشدار**

**قبل از شروع مانیتورینگ 2SpO از صحت آشکار ساز اتصال کابل سنسور در مانیتور اطمینان حاصل کنید.کابل 2SpO را از سوکت مورد نظر خود جدا کنید و پیغام "Cable NO 2SpO" نمایش داده می- شود.**

**هشدار**

**از هرگونه تغییر یا تعمیر اکسسوري هاي پالس اکسیمتر جداً خودداري فرمایید چون ممکن است به کاربر و یا تجهیزات آسیب برسد. در صورت نیاز با خدمات پس از فروش تماس بگیرید. چنانچه هر تغییر یا اصلاحی روي اکسسوريها صورت گیرد، گارانتی آن از اعتبار ساقط میشود.**

**هشدار**

**خطر انفجار: از پالس اکسیمتري در حضور گازهاي بیهوشی قابل اشتعال یا سایر مواد اشتعال زا در ترکیب با هوا، محیط هاي غنی از اکسیژن یا اکسید نیتروژن استفاده نکنید**.

**هشدار**

**براي محافظت از شوك الکتریکی، قبل از حمام بیمار آن را به طور کامل از سنسور و مانیتور جدا کنید.**

**هشدار**

**اگر به مقادیر اندازه گیري شده توسط پالس اکسمیتري شک کردید، در ابتدا علائم حیاتی بیمار را با وسایل جایگزین چک کنید و سپس عملکرد صحیح پالس اکسیمتري را بررسی کنید.**

**هشدار**

**1 پالس اکسیمتري یک مانیتور آپنه نیست.**

apnea -1

**هشدار**

**از پالس اکسیمتري نباید براي آنالیز آریتمی هاي قلبی استفاده کرد.** 

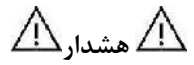

**سیستم پالساکسیمتري ممکن است عدد 2SpO را در مجاورت -Hb Co و Hb–Met و مایعهاي رنگی شیمیایی, بالاتر از حد معمول تخمین زند.**

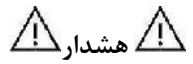

**منبع نورهاي محیطی شدید مانند لامپهاي اتاق عمل ( بخصوص آن دسته از منبعهاي نوري گزنون), لامپهاي بیلیروبین, لامپهاي فلورسنت, لامپهاي گرم کننده مادون قرمز و نور مستقیم آفتاب بر عملکرد سنسور 2SpO تأثیر نامطلوب میگذارد. براي جلوگیري از تداخل با محیط مطمئن شوید که سنسور به طور مناسب قرار گرفته است. محل سنسور را با اجسام ضد نور بپوشاند. در نورهاي محیطی** 

نکات و هشدارها **شدید ممکن است این کار مشکل را حل نکند و باعث عدم دقت اندازه- گیري شود.**

زمانی که بیمار تحت درمان فتودینامیک است ممکن است حساس به منابع<br>نوری باشد. یالس اکسیمتری فقط باید تحت نظارت بالینی دقیق و برای مدت کوتاهی جهت به حداقل رساندن مداخله با درمان فتودینامیک استفاده شود.

اگر هنگـام پرتـوافکنی تمـام بـدن، از پـالس اکسـیمتري اسـتفاده مـی کنیـد، سنسورهاي پالس اکسیمتري را خـارج از محـل پرتـو افکنـی قـرار دهیـد. اگـر سنسورهاي پالس اکسیمتري در معرض پرتو قرار گیـرد، اعـداد قرائـت شـده از روي پالس اکسیمتري امکان دارد درسـت نباشـد یـا مقـادیر پارامترهـا را صـ فر نشان دهد.

براي اینکه مطمئن شوید محدوده هاي آلارم براي بیمار مورد نظر مناسب است، هر بار قبل از شروع به استفاده از پالس اکسیمتري، محدوده ها را چک کنید.

# F

تغییرات در اندازه گیري هموگلوبین ممکن است زیاد بوده و ممکن است تحت تاثیر روش نمونه گیري و یا شرایط فیزیولوژیکی بیمار قرار گیرد. هر نتیجه ایی که با وضعیت بالینی بیمار تناقض داشته باشد باید تکرار شود و یا وضعیت بیمار با داده هاي دیگر بررسی شود. نمونه هاي خون باید با تجهیزات آزمایشگاهی آنالیز گردد تا در مورد شرایط بیمار بهتر بتوان تصمیم گیري کرد.

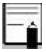

 $\overline{\mathsf{F}_\mathbf{f}}$ 

ماژول 2SpO مقدار عددي پارامترها را هر یک ثانیه به هنگام میکند.

اندازهگیري 2SpO وNIBP را به طور همزمان در یک دست نباید انجام داد. زیرا به علت عدم عملکرد عادي جریان خون در طول اندازهگیري NIBP مقدار عددي 2SpO نمیتواند به درستی محاسبه شود.

رنج انـدازه گیـري 2SpO و PR درمـا ژول MASIMO 2SpO مطـابق زیـر است.

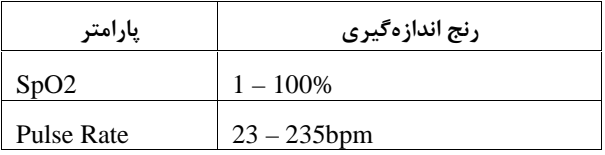

موادي که در ساخت سنسورهاي 2SpO مورد استفاده قرار میگیرند, غیرسمی هستند.

### **اندازه گیري 2SpO**

مانیتور را روشن کنید. سنسور را به محل مناسب در انگشت بیمار متصل کنید. سنسور را به کابل رابط وصل کنید و سپس آن را به سوکت مخصوص 2SPO در سمت چپ سیستم وصل کنید.

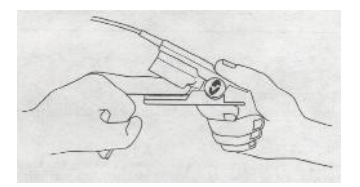

### **قرار گیري سنسور 2SPO**

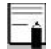

مطمئن شوید که ناخن پنجره نوري را میپوشاند.

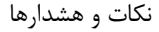

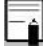

Fì

سیم سنسور باید همیشه بالاي انگشت قرار گیرد.

عدد SpO2 همیشه در فضای ثابتی در ناحیه مربوط به SpO2 قرار میگیـرد،<br>عدد ضربان نبض (PR) نیـز در پنجـره پـارامتر SpO2 در کنـار عـدد 2SpO نشان داده میشـود امـا در هنگـام تنظـیم "2SpO:SOURCE HR "عـدد PR در پنجره ECG در محل HR نمایش داده مـی شـود و از پنجـره پـار امتر 2 $SpO2$  حذف می شود.

**هشدار**

**محدودیتهاي اندازهگیري : الف) دقت اندازهگیري کلیه پارامترهاي ماژول 2SpO , تحت تأثیر عوامل زیر ممکن است کاهش یابد:**

- **اتصال غیر صحیح سنسور به عضو مورد نظر**
- **افزایش سطح مت هموگلـوبین 1 2 یـا کربوکسـی هموگلـوبین : افزایش سطح مت هموگلـوبین یـا کربوکسـی هموگلـوبین ممکن است در حالتیکه 2SpO به ظاهر طبیعی است، اتفاق بیافتد. زمانی که مشکوك به سطح بالاي مت هموگلوبین یـا کربوکســی هموگلــوبین هســتید، آنــالیز آزمایشــگاهی (Oximetry\_co (از نمونه هاي خون باید انجام شود.**
- **blue methylen , green تزریق مواد رنگـی قلبـی عرو قـی ماننـد indocyanine**

**MetHh** 

COHb

- **پرفیوژن کم در عروق شریانی**
	- **حرکت زیاد بیمار**
- **در صورت وجود عوامل خارجی روي ناخن، ماننـد: لاك و یـا برق ناخن، ناخن مصنوعی و یا ناخن کاشت شده و غیره** 
	- **کم خونی شدید**
	- **افزایش سطح بیلیروبین<sup>3</sup>**
- **کاهش یا افزایش دماي سنسور (بهترین دماي عملکـردي ºC 28 تاCº 42(**
- **تشعشعات زیاده از حد (بـالاتر از Squre/Lumens <sup>5000</sup> استفاده همزمان از دستگاه الکترو کوتر و الکترو شوك**
- **( meter**
	- **نبض وریدي**
	- **پیچش و کشش کابل**
- **قرارگیري سنسور در محلی کـه کـاف فشـار خـون, کتتـر شریانی و یا تزریق داخل وریدي انجام میشود.**

bilirubin

 **از دستگاه پالس اکسیمتري بطور همزمان با دستگاه MRI و یا در محیط MRI استفاده نکنید. زیرا استفاده از پـالس - اکسیمتر در** میدانهاي مغناطیسی القایی ناشـی از MRI مـی - تواند باعث ایجاد سوختگی گردد.

**ب) دقت اندازهگیري پارامترهاي SpCO و SpMet, ممکن است تحت تأثیر عوامل زیر کاهش یابد:**

- **سطح غیر طبیعی هموگلوبین**
- **کاهش سطح اکسیژن اشـباع شـریانی شـامل هیپوکسـمی ناشی از ارتفاع** 
	- **افزایش سطح بیلیروبین کل 4**

**ج) دقت اندازهگیري پارامترهاي SpOC و SpHb, ممکن اسـت تحت تأثیر عوامل زیر کاهش یابد:**

- **افزایش سطح 2PaO**
- **کاهش سطح اکسیژن اشباع شریانی**
- bilirubin Total **افزایش سطح کربوکسی هموگلوبین**

- **افزایش سطح مت هموگلوبین**
- **هموگلوبینوپاتی و اختلالات سنتز ماننـد تالاسـمی، s Hb، c Hb، سلول داسی شکل (cell sickle (، و غیره.**
	- **بیماري Vasospastic مانند پدیده رینود افزایش ارتفاع <sup>5</sup>**
		-
		- **بیماري عروق محیطی** 
			-
		- **تداخلات ناشی از تابش EMI بیماري کبدي**

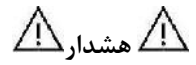

**مواد مداخله کننده: ماده حاجب یا هر ماده حاوي رنگهایی کـه، رنگ خون را تغییر می دهند، ممکن است سبب شود که اعـداد خوانده شده درست نباشد.**

Raynaud's

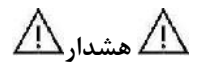

**SbMet، Spco، 2SpO و SpHb به صورت تجربی در افراد داوطلب بزرگسال سالم با سطوح کربوکسی هموگلوبین ( COHb (و مت هموگلوبین (MetHb (نرمال کالیبره شده اند.**

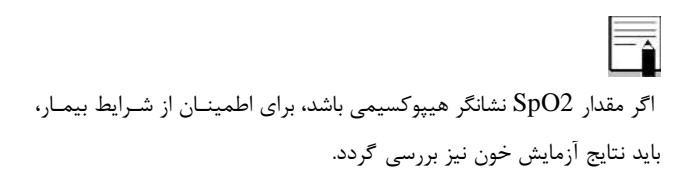

اگر پیغام "PERFUSION LOW 2SpO "به طـور مـداوم نمـایش داده می شود، محل سنسور را جابجا نمایید. در این حین، بیمار را ارزیابی نمـوده و در صورت نیاز وضعیت اکسیژن را با وسایل دیگر بررسی کنید.

**هشدار**

**مانیتورینگ پیوسته و طولانی 2SpO باعث ایجاد تغییر غیر قابلپیش- بینی پوستی مانند حساسیت غیر عادي, تاول, پوسیدگی و غیره مـی - شود. چک کردن محل قرارگیري سنسـور بخصـوص بـراي کودکـان و افرادي که داراي پرفیوژن کم هستند از اهمیت ویژهاي برخوردار است. هر 2 یا 3 ساعت یکبار محل سنسـور را چـک کنیـد و آن را حرکـت دهید. براي برخی از بیماران لازم است تا این چـک کـردن هـا بیشـتر صورت پذیرد.**

**هشدار**

**استفاده نامناسب از سنسورها مثلا" بستن سنسور با چسب به انگشت ممکن است باعث آسیب بافتها شود.**

**هشدار**

**کوتاه بودن سیگنال نبض ممکن است به دلایل زیر اتفاق بیفتد: ● وقتی بیمار دچار ایست قلبی شود.**

- **● وقتی بیمار داراي فشار خون پایین و یا اتساع عضلانی شدید و کم خونی شدید باشد و یا دماي بدن بیمار خیلی پایین باشد.**
	- **● یک انسداد شریانی در مجاورت سنسور وجود داشته باشد.**

SpO2 PARAM MENU

## **SpO2 PARAM پنجره 3-10**

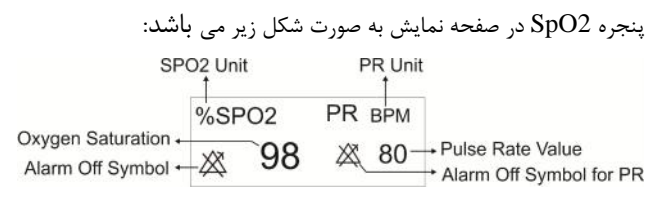

#### **SpO2 Window**

با لمس صفحه تاچ در قسمت نمایش پارامتر 2SpO ، پنجره 2SpO MENU PARAM به صورت زیر باز میشود:

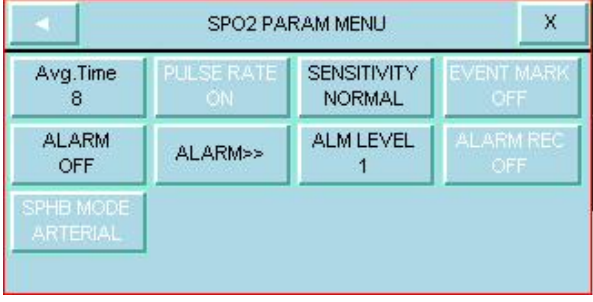

#### SpO2 PARAM MENU

#### **AVERAGE TIME ■**

انتخابهاي قابل دسترس 4~2، 6~4 ، 8، 10، 12، 14 و 16 ثانیه میباشد.

#### **SENSITIVITY**

انتخابهاي قابل دسترس ''NORMAL '' , '' MAX SENSE '', ''NORMAL ''APOD ''میباشد.

NORMAL : از آنجایی که محاسبه پرفیوژن به اطلاعات سیگنال وابسته است, آستانه پرفیوژن داراي مقادیر مختلفی میباشد. براي دستیابی به این هدف در نرمافزار ماژول, یک الگوریتم هوشمند منحصر به فرد وجود دارد, که حد پایین پرفیوژن را با توجه به کیفیت سیگنال پلتیسموگرافی بین0.02% تا 0.5% تنظیم میکند. در این مد بهترین ترکیب عملکردي ماژول از نظر حساسیت شکل موج و تشخیص پراب در انگشت ایجاد می شود. استفاده از این مد براي اکثر بیماران توصیه میشود.
SENSE MAX: پزشکان براي بعضی از بیماران خود, نیاز دارند که حد آستانه پرفیوژن در کل زمان مانیتورینگ در پایینترین حد خود (0.02%) قرار داشته باشد و ترجیح میدهند که در این شرایط از آشکار سازي جدا شدن پراب از انگشت صرفنظر شود. این شرایط با تنظیم SENS 2SpO MODE بر روي SENSE MAX امکانپذیر است. این مد براي بیماران با شرایط بسیار حاد توصیه میشود. مد SENSE MAX طوري طراحی شده است که حتی اطلاعات بیمارانی که داراي سیگنال بسیار ضعیفی هستند, را نیز تفسیر میکند و نمایش میدهد. این مد در حین عمل جراحی و در طول زمانی که پزشک در کنار بیمار است, توصیه میشود. با انتخاب این مد عبارت به رنگ سفید بر روی صفحه به نمایش در میآید. "MAX SENS"

**هشدار**

**هنگام استفاده از مدSENS MAX ، ممکن است تشخیص Sensor off) آشکارسازي جدا شدن پراب از انگشت) با مشکل مواجه شود. در این شرایط ممکن است سنسور از دست بیمار جدا شـود، و بـه دلیـل نویز محیطی مانند نور، لرزش و حرکت، احتمال نمایش سیگنال و مقدار پارامتر بصورت نادرست وجود دارد.**

APOD : به دلیل این که در این مد سیستم داراي کمترین حساسیت نسبت به تغییرات سیگنال است در صورتی که بیمار داراي پرفیوژن پایین باشد, استفاده از این مد توصیه نمیشود. این مد براي بیمارانی که داراي ریسک بالاي جدا شدن پراب هستند, مانند کودکان و یا بیماران نا آرام توصیه میشود. با انتخاب این مد عبارت "APOD "به رنگ سفید بر روي صفحه به نمایش در میآید.

#### **ALARM ON/OFF ■**

با انتخاب " ON" تمام نشانههای وقوع آلارم مانند چشمک زدن پارامترها,<br>صدای آلارم و روشن شدن نشانگر آلارم فعال میشود. با انتخاب "OFF" تمام نشانههاي وقوع آلارم غیر فعال شده و علامت در بخش مربوط به پارامتر 2SpO و PR نمایش داده میشود.

#### **ALARM**

با کلیک بر روی این گزینه، پنجره SpO2 ALARM MENU باز میشود که در آن میتوان آلارم 2SpO یا PR را تغییر داد:

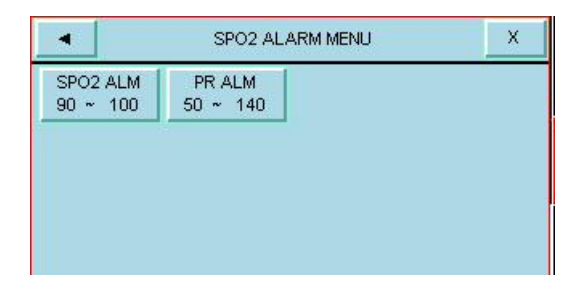

با کلیک بر روي هر یک از گزینههاي پنجره MENU ALARM 2SpO، پنجره تنظیم محدوده آلارم مربوط به همان پارامتر مطابق شکل زیر باز می- شود.

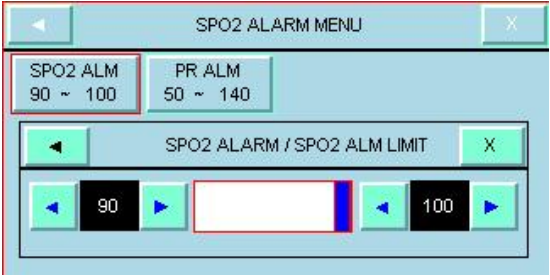

.

محدوده آلارم 2SpO ، PR به صورت زیر میباشد:

| پارامتر |      | محدوده ألارم |                                                           |
|---------|------|--------------|-----------------------------------------------------------|
|         |      | حد پایین     | ( ۱– حد بالا) ~ ۱                                         |
|         | SpO2 | حد بالا      | ۱۰۰ – ( ۱+ حد پایین)                                      |
|         |      | حد پايين     | $\Upsilon \cdot \sim (\Upsilon \cup \neg \Delta)$ ( ۵ – د |
| РR      |      | حد بالا      | ۲۳۵ ~ ( ۰۵+ حد پایین)                                     |

### **ALARM LEVEL ■**

انتخابهاي قابل دسترس 1 و 2 است سطح 1 حساسترین نوع آلارم است.

## **SpO2 TRACE پنجره 4-10**

با لمس صفحه تاچ در قسمت نمایش سیگنال 2SpO در آریا, پنجره زیر

باز میشود :

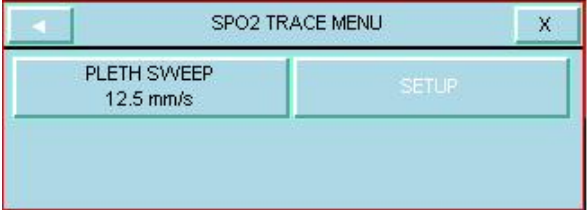

### **PLETH SWEEP ■**

انتخابهای قابل دسترس m/s (۱۲/۵ و  $m/s$  ۲۵ میباشد.

# پیغام ها، آلارم هاي 2SpO **5-10 پیغام ها ، آلارم هاي 2SpO الف) آلارم هاي فیزیولوژیکی** هنگامی که عدد 2SpO و PR از محدوده تعیین شده تجـاوز کنـد، آلارم اتفاق میافتد.

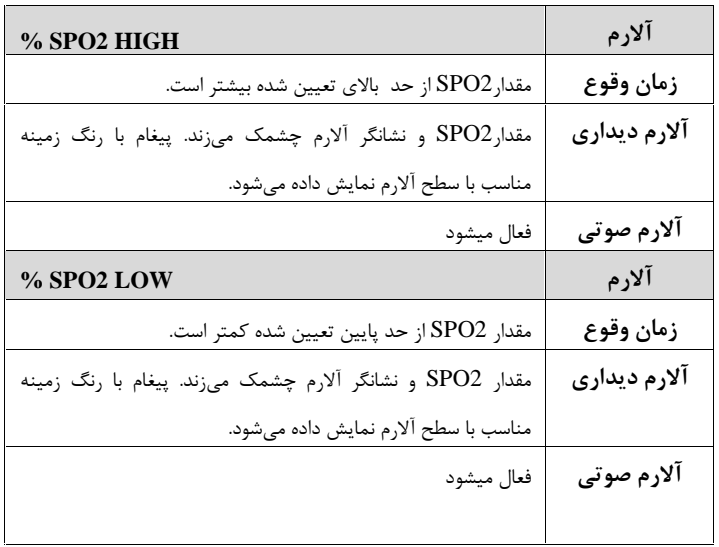

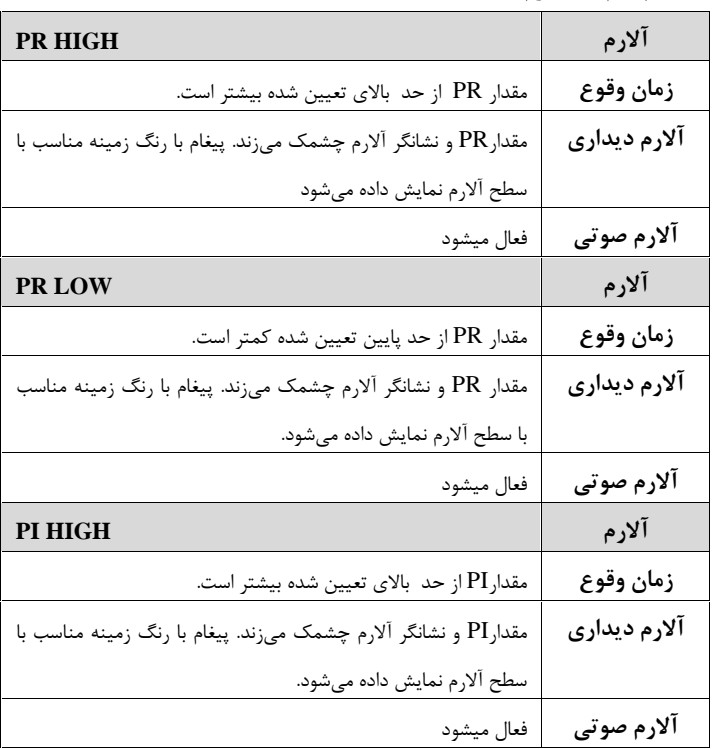

اگر ماژول SpO2 MASIMO از نـوع Rainbow باشـد، هنگـامی کـه $\clubsuit$ عدد مربوط به هر یک از پارامترهـاي Rainbow از محـدوده مجـاز تجـاوز کند, آلارم مربوط به آن پارامتر اتفاق میافتد.

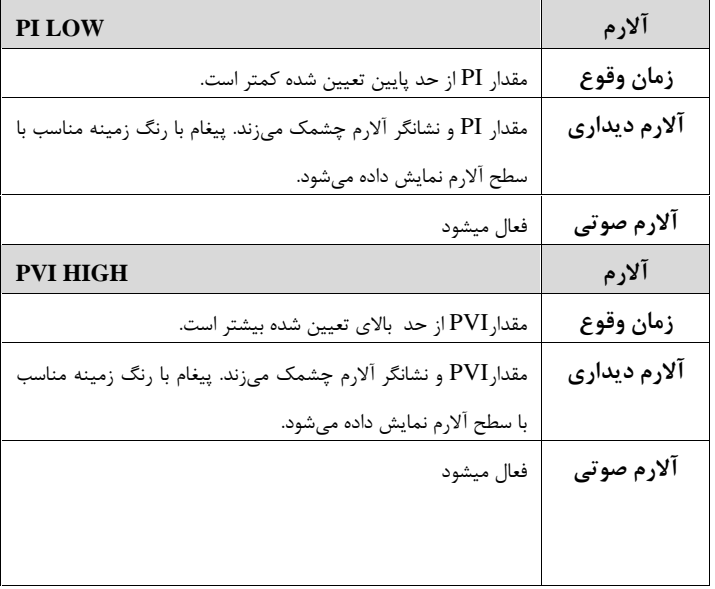

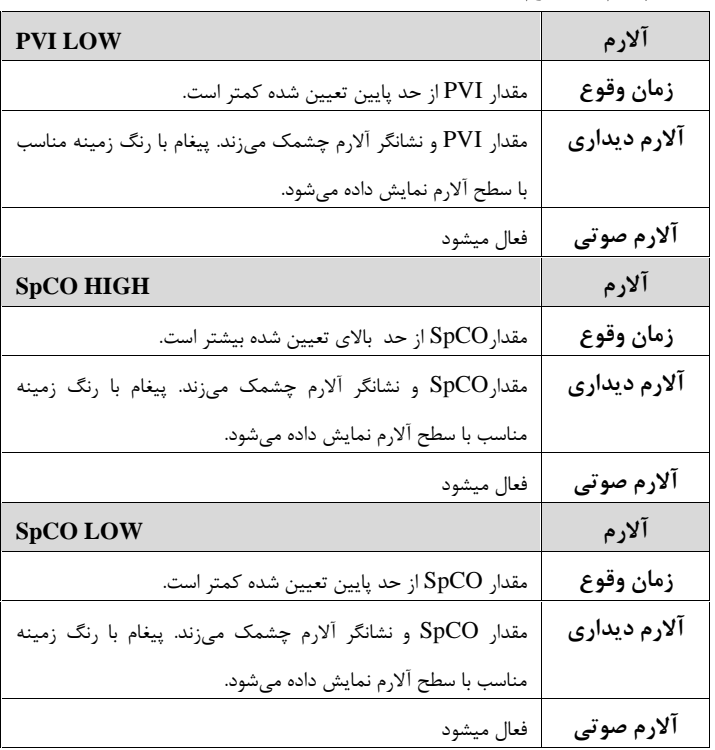

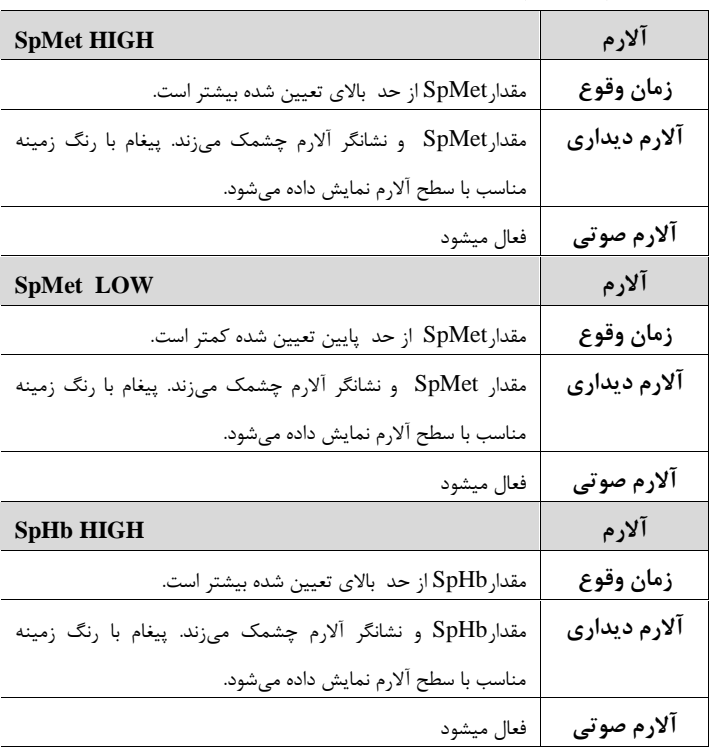

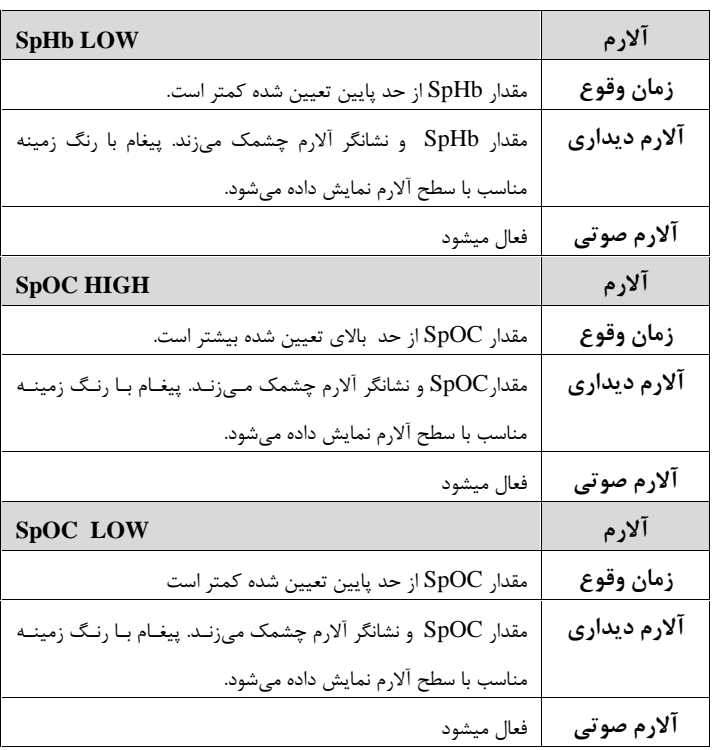

# پیغام ها، آلارم هاي 2SpO **ب)آلارم هاي تکنیکی**

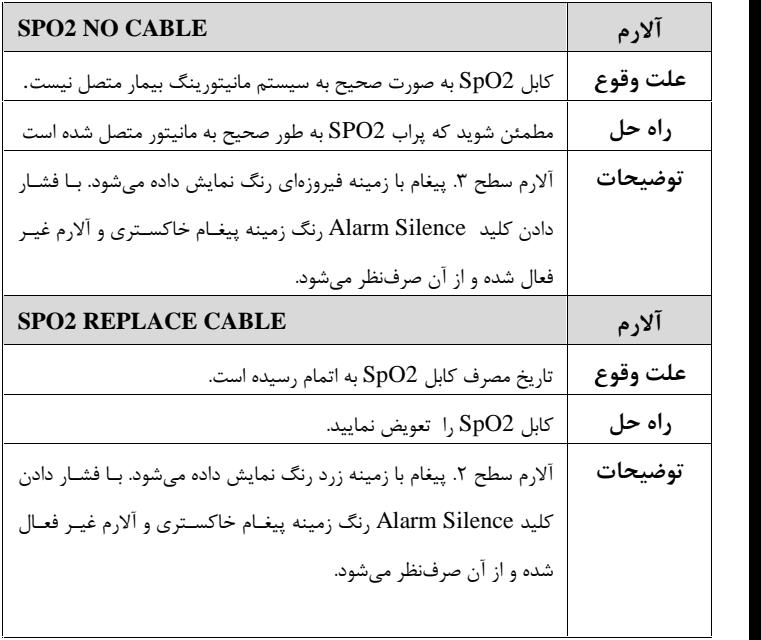

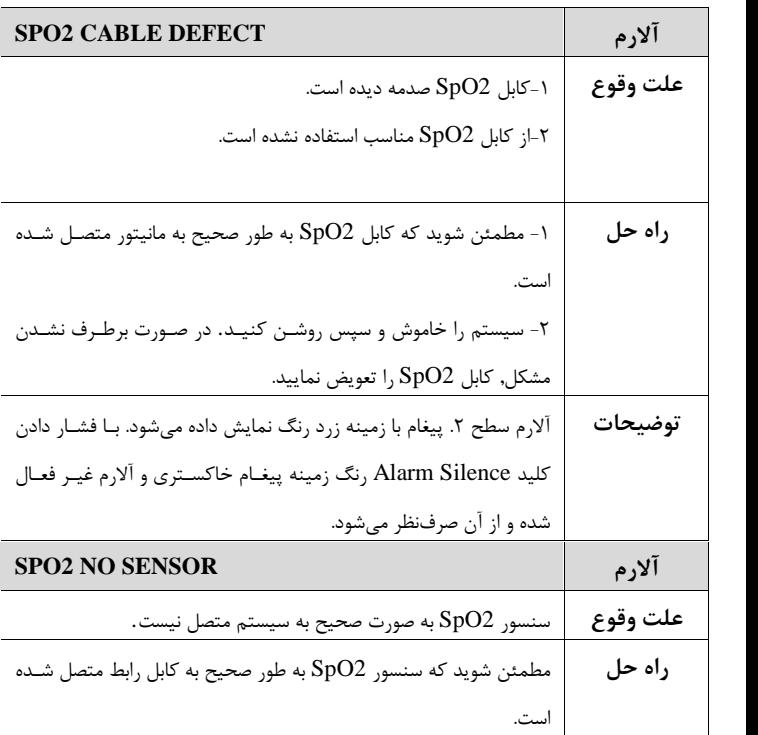

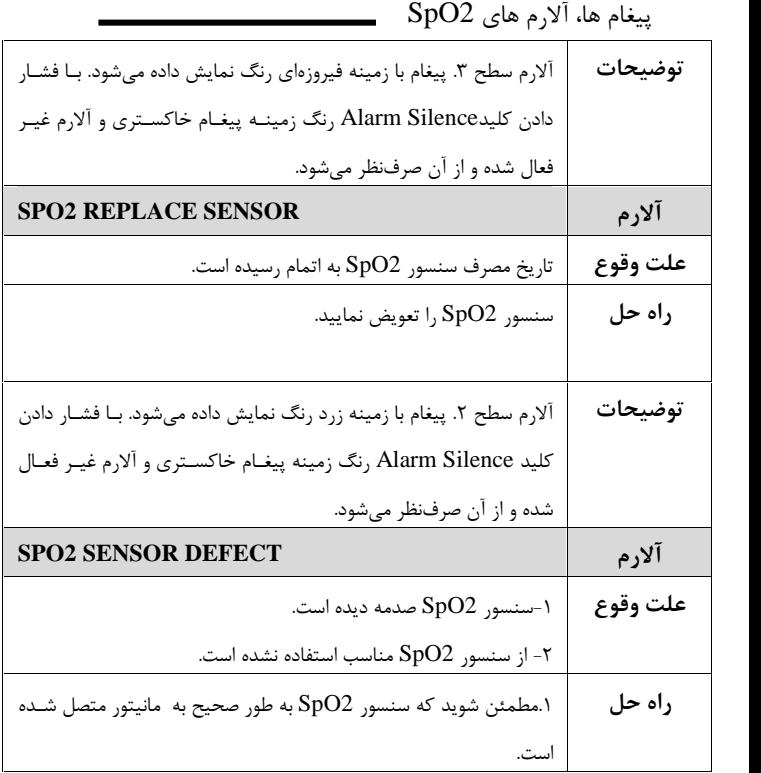

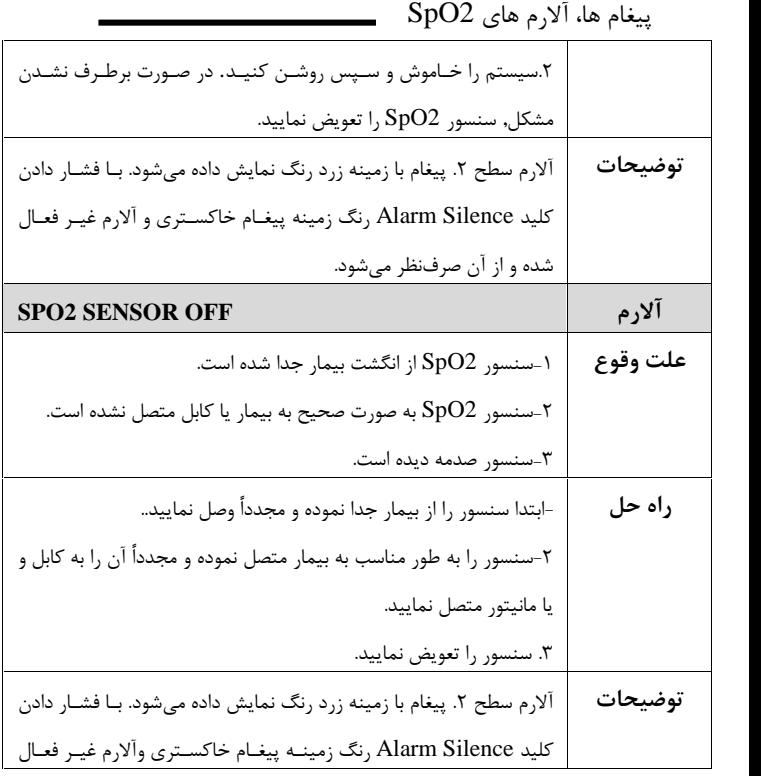

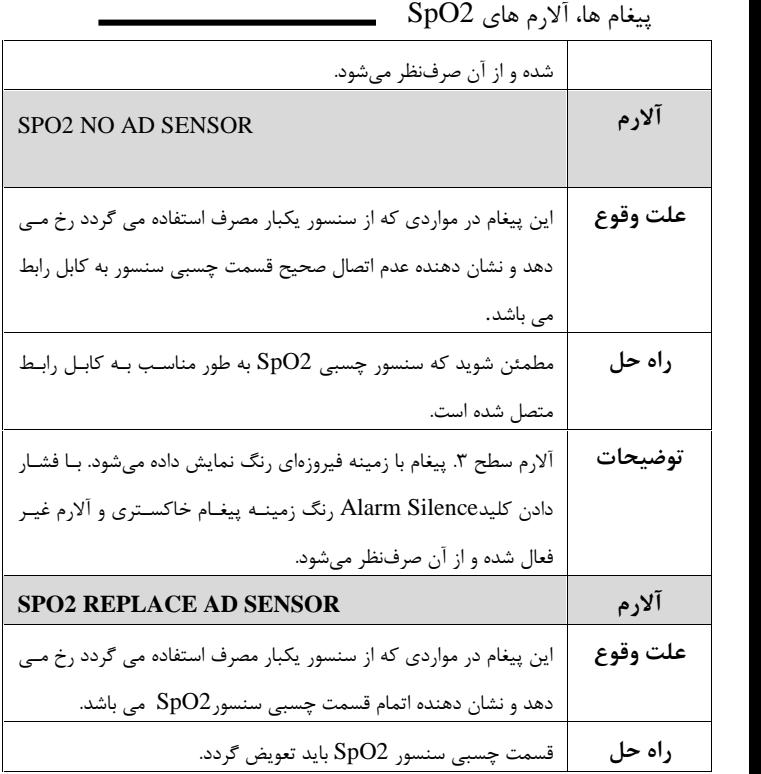

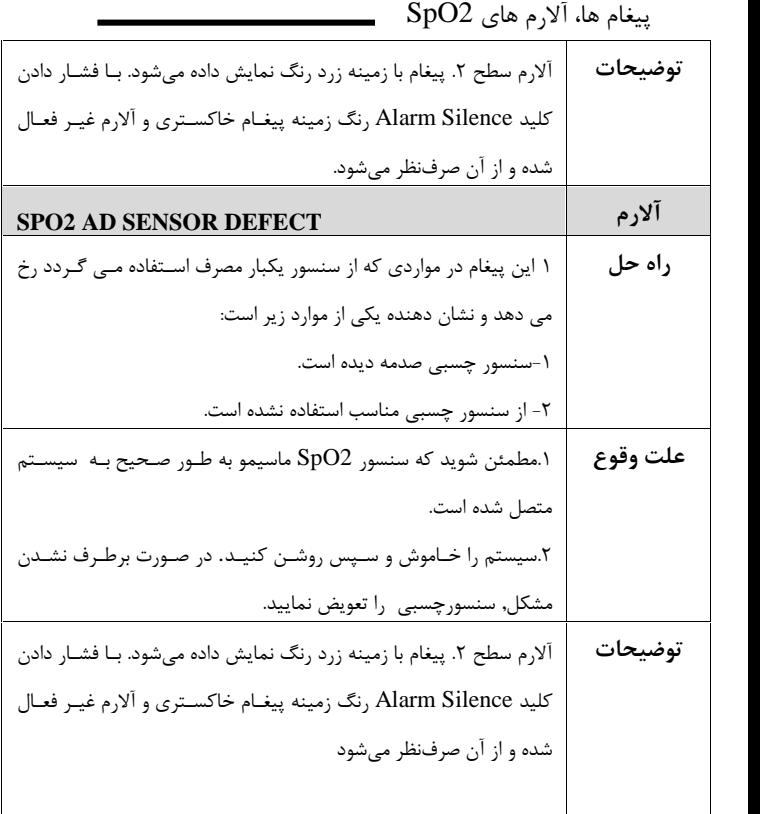

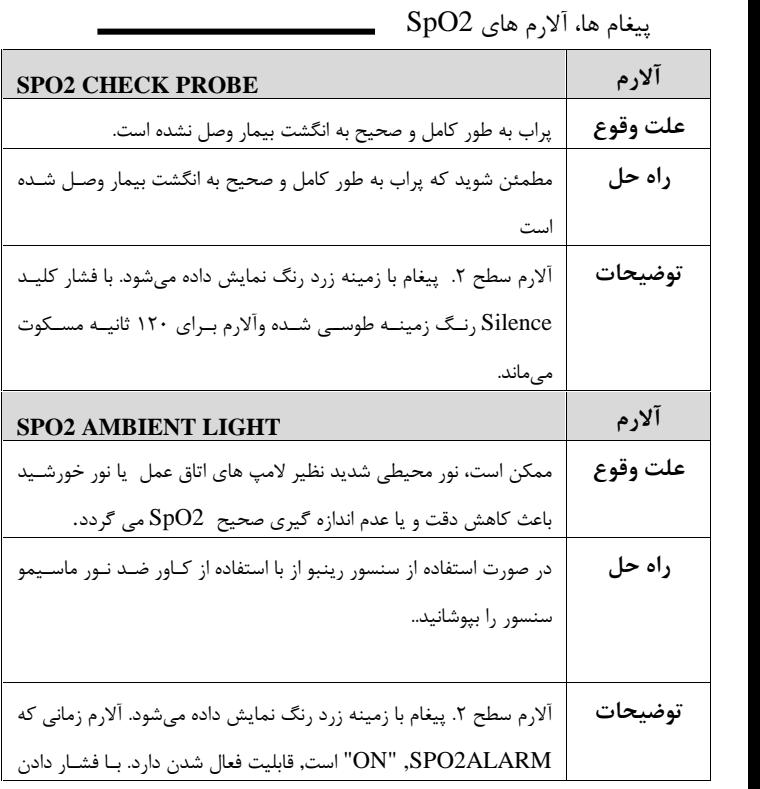

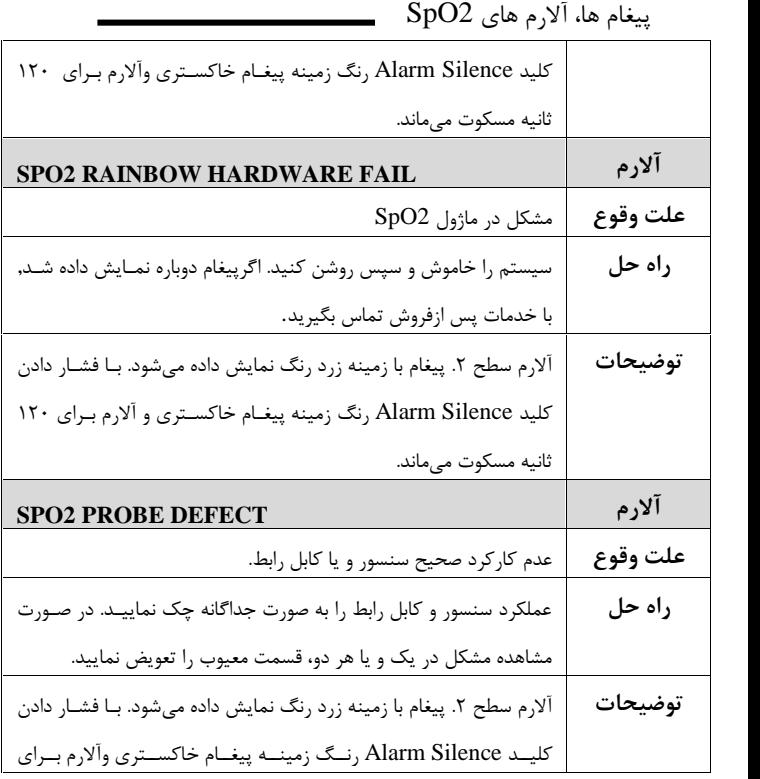

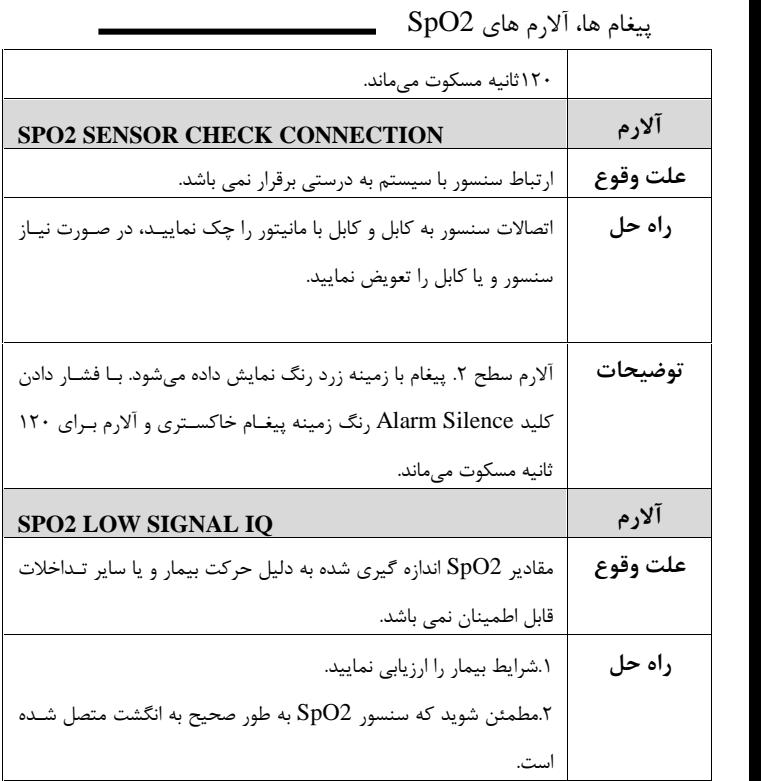

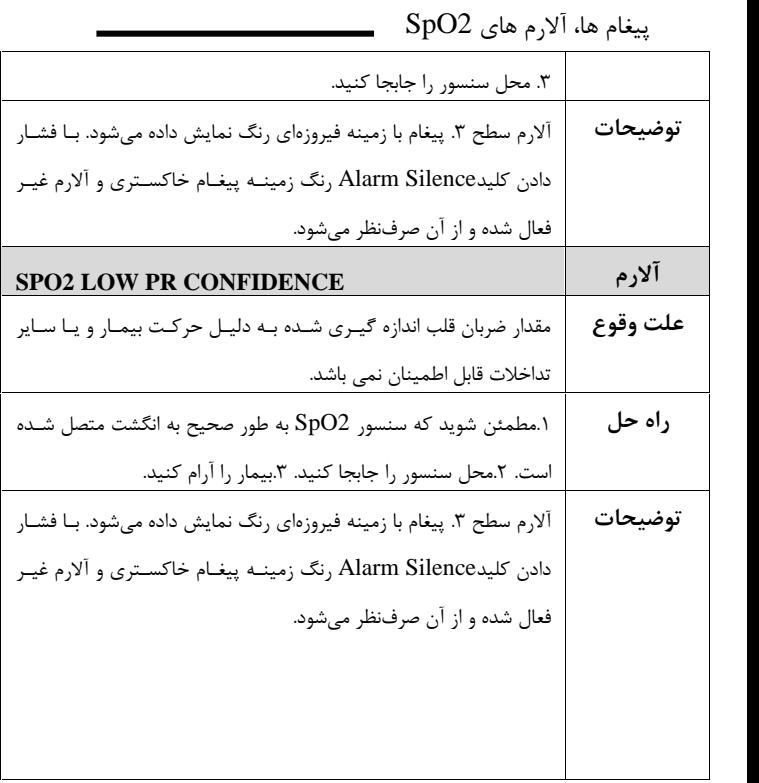

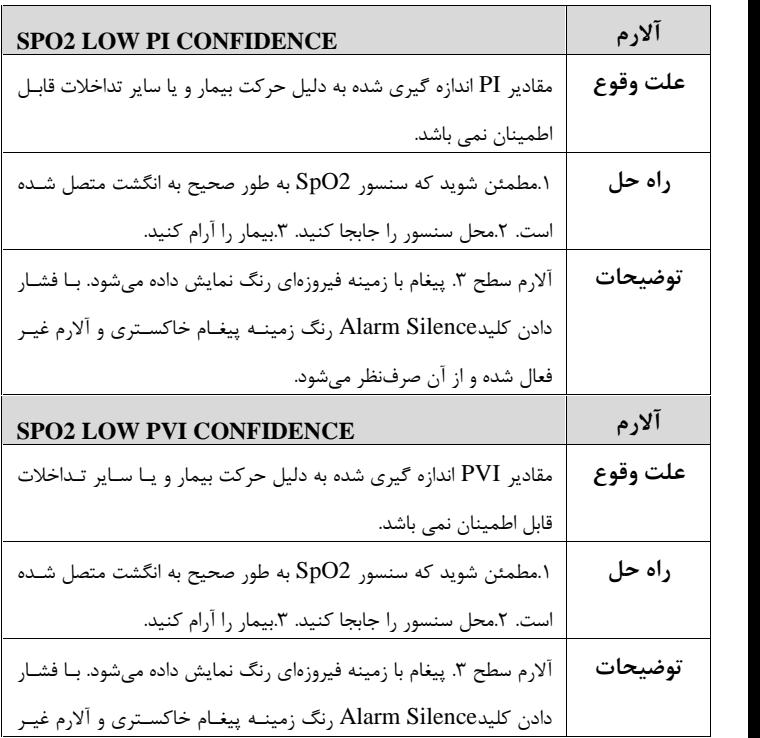

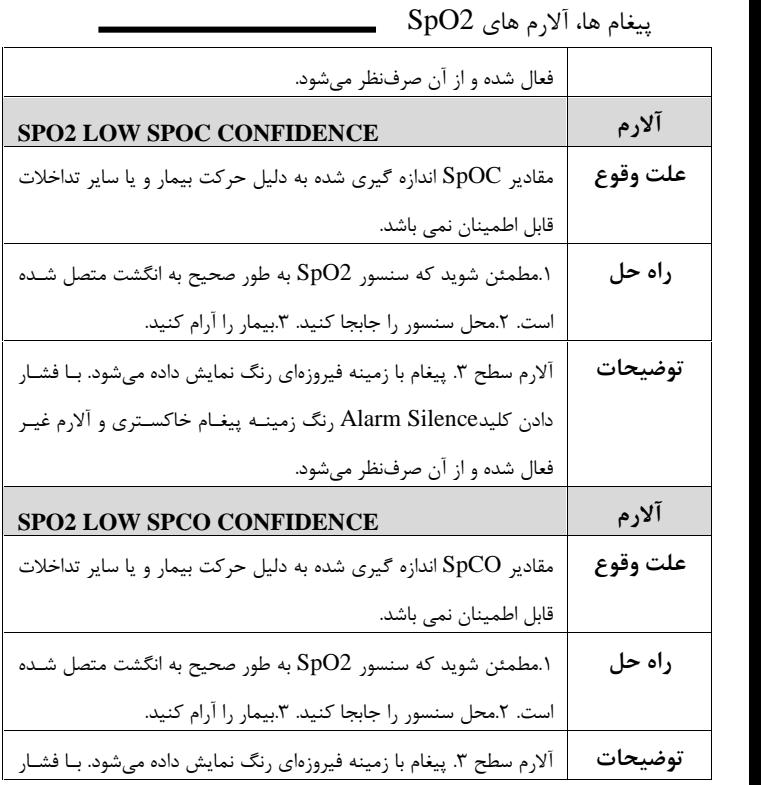

پیغام ها، آلارم هاي 2SpO دادن کلیدSilence Alarm رنگ زمینـه پیغـام خاکسـتري و آلارم غیـر فعال شده و از آن صرفنظر میشود. **SPO2 LOW SPMET CONFIDENCE آلارم** مقادیر SpMet اندازه گیري شده به دلیل حرکت بیمار و یا سایر تداخلات قابل اطمینان نمی باشد. **علت وقوع** ا.مطمئن شوید که سنسور  $\mathrm{SDO2}$  به طور صحیح به انگشت متصل شـده است. ٢.محل سنسور را جابجا کنید. ٣.بیمار را آرام کنید. **راه حل** آلارم سطح ٣. پیغام با زمینه فیروزهای رنگ نمایش داده میشود. بـا فشـار دادن کلیدSilence Alarm رنگ زمینـه پیغـام خاکسـتري و آلارم غیـر فعال شده و از آن صرفنظر میشود. **توضیحات SPO2 LOW SPHB CONFIDENCE آلارم** مقادیر SpHb اندازه گیري شده به دلیل حرکت بیمار و یا سایر تـداخلا ت قابل اطمینان نمی باشد. **علت وقوع راه حل** .1مطمئن شوید که سنسور 2SpO به طور صحیح به انگشت متصل شـده

| پیغام ها، آلارم های SpO2 |                                                                      |         |
|--------------------------|----------------------------------------------------------------------|---------|
|                          | است. ٢.محل سنسور را جابجا كنيد. ٣.بيمار را آرام كنيد.                |         |
|                          | آلارم سطح ٣. پيغام با زمينه فيروزهاي رنگ نمايش داده ميشود. بـا فشـار | توضيحات |
|                          | دادن كليدAlarm Silence رنگ زمينـه پيغـام خاكسـتري و آلارم غيـر       |         |
|                          | فعال شده و از آن صرفنظر میشود.                                       |         |

**ج)پیغام ها**

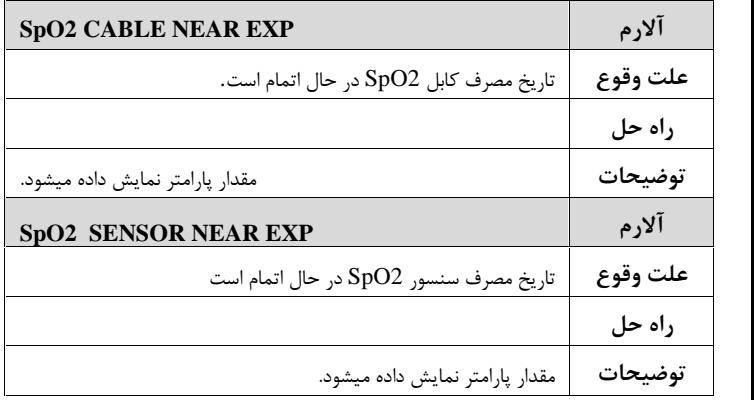

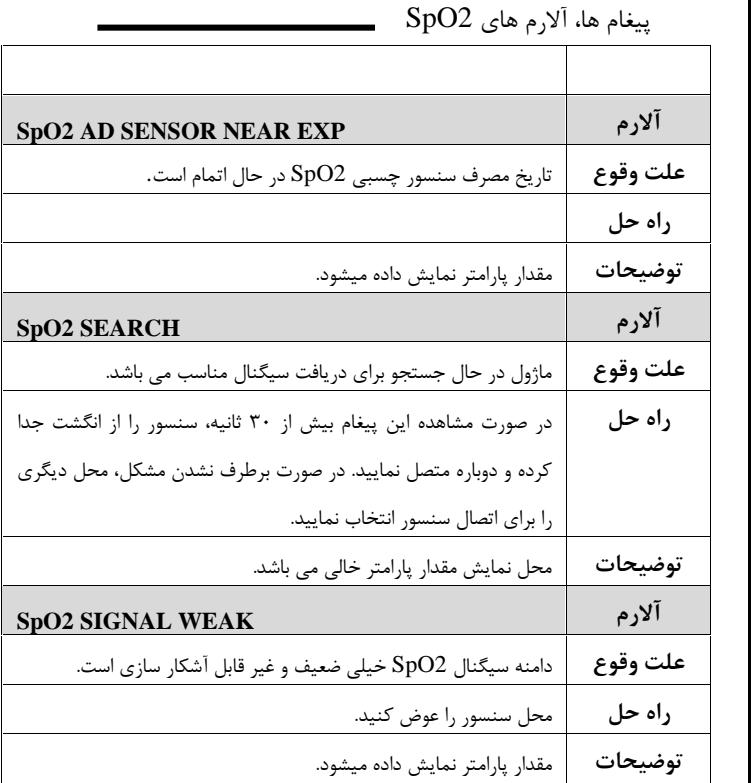

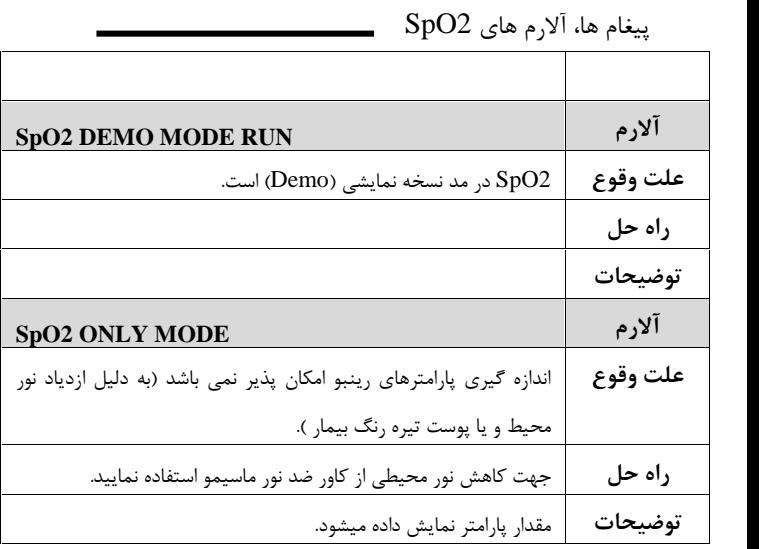

## **فصل ،11 مانیتورینگ NIBP**

# **فهرست 1-11 اطلاعات کلی...................................................... 2 محدودیتهاي اندازه گیري................................... 15 2-11 پنجره NIBP17.................................................. 3-11 پیغام ها و آلارم هاي NIBP29..........................** الف) آلارم های فیزیولوژیکی............................... ٢٩ **ج) پیغام ها.......................................................... 38 4-11 لیست سوالات متداول مربوط به NIBP..... 39**

# اطلاعات کلی مانیتورینگ NIBP

## **-11 1 اطلاعات کلی**

NIBP یک روش اندازهگیـري غیرتهـاجمی فشـار خـون اسـت کـه بـر اسـاس اسیلومتریک عمل می کند. در ابتدا، کاف تا فشاری بالاتر از فشار سیسـتول بـاد شده به نحوي که جریان خون عبوري از رگ متوقف شود. سپس فشـار کـاف را آهسته و به صورت پلهاي کاهش میدهند تا زمـانی کـه فشـار بیمـار مشـخص شود. پس از آن فشار کاف را به صورت کامل تخلیه میکنند.

در این کار فشار سیستول، دیاستول و فشار متوسط شریانی را میتوان از پالسهاي فشار که در طول کاهش فشار جمعآوري شدهاند، بدست آورد. دامنه این پالسها در ابتدا روند صعودي دارند تا به مرکز رسیده و سپس روند نزولی پیدا میکنند. در صورتی که روند کاهش فشار کاف به صورت کامل انجام شود و پالسهاي بین سیستول تا دیاستول را به خوبی جمعآوري کنیم، میتوان منحنی پروفایل را با استفاده از دامنه و فشار پالسها بدست آورد.

اطلاعات کلی مانیتورینگ NIBP پالس با دامنه ماکزیمم متناظر با MAP) Pressure Arterial Mean(یا میانگین فشار شریانی است. با در نظر گرفتن آستانههاي مناسب در دو طرف MAP میتوان سیستول و دیاستول را یافت.

سیستم NIBP بر طبق استاندارد 1060-3 EN طراحی شده است. اندازهگیري فشار خون توسط این روش معادل با اندازهگیريهایی است که توسط روش سمعی کاف-استتوسکوپ انجام میشود. قابل استفاده در سه مد نوزاد، کودك و بزرگسال است. سه مد اندازهگیري دارد : دستی و اتوماتیک و STAT. در مد دستی MANUAL , فقط یک اندازهگیري انجام میشود. در مد AUTO , اندازهگیري به صورت متناوب انجام میشود و شما می- توانید فاصلههاي زمانی ۱، ۲, ۳, ۵ , ۱۰, ۱۵, ۲۰, ۳۰, ۴۵, ۶۰, ۹۰ دقیقه و ۴،۲, ۸, ۱۲, ۱۶, ,20 24 ساعت را تنظیم کنید. در مد STAT، در مدت ۵ دقیقه حداکثر ۱۰ بار اندازهگیری انجام میشود که زمان بین دو فشارگیري30 ثانیه میباشد. در صورت بروز هرگونه Error،

اطلاعات کلی مانیتورینگ NIBP عملیات فشارگیري متوقف میگردد. مشکلی در استفاده از سیستم NIBP در مجاورت دستگاه الکتروکوتر وجود ندارد.

**هشدار**

**فقط از کافهاي اندازهگیري فشار خون مـورد تأییـد شـرکت سـازنده استفاده کنید. استفاده از کاف و شلنگهاي دیگر در دقت اندازه گیري تأثیر منفی میگذارد.**

**هشدار**

**محل قرارگیري کاف و شرایط فیزیکی بیمار یکـی از عوامـل مـؤثر در دقت اندازهگیري فشار خون میباشد.**

اطلاعات کلی مانیتورینگ NIBP **هشدار**

**نباید کاف به بازوي سمتی که تحت جراحی mastectomy قرار گرفته بسته شود.**

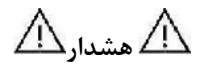

**-1 درصورتیکه بافت صدمه دیده و یا احتمال صدمه دیـدن آن وجـود دارد, اندازه گیري NIBP را انجام ندهید.**

**-2 هنگامیکه اندازهگیري فشار بر روي کودکان انجام میشود از صحت تنظیمات اطمینان حاصل نمایید. اندازهگیري فشار براي کودکان در مد بزرگسال باعث اعمال فشار زیاد میشود و احتمال صدمه دیـدن عضـو وجود دارد.**

اطلاعات کلی مانیتورینگ NIBP

**هشدار**

**قبل از اندازهگیري، از صحت تنظیمات اطمینان حاصل نماییـد. (نـوزاد، کودك یا بزرگسال)**

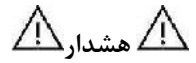

**حداکثر فشار باد شـدن کـاف بـراي بزرگسـالان mmhg290 ، بـراي کودکان mmHg240 و براي نوزادان mmHg 145 در نظر گرفته شده است. علاوه بر آن محافظ مستقل کنترل فشار حـداکثر نیـز در داخـل دستگاه پیشبینی شده است. ضمن آنکه حداکثر زمـان تحـت فشـار بودن کاف در هربار اندازهگیري به مـدت 2 دقیقـه در مـد بزرگسـال و کودك و 90 ثانیه در مد نوزاد محدود شده است. با این حال لازم اسـت کاربران توجه داشته باشند که اندازهگیريهاي متوالی و طولانی مـدت میتواند منجر به آسیبهاي عصبی، عضلانی و یا صدمههاي پوسـتی و اختلال در سیستم گردش خون شود، بنابراین باید ناحیه اي که کاف به** 

اطلاعات کلی مانیتورینگ NIBP **آن بسته شده است به طور متناوب مورد بررسی قرار گیرد.**

**هشدار**

**در هنگام مانیتورینگ مطمئن شوید که شلنگ کاف کشیده یا پیچیـده نشده و یا انسداد نداشته باشد.**

**هشدار**

**امکان دارد استفاده از این ماژول براي کلیه بیماران بـه ویـژه بیمـارا ن داراي آریتمی، پره اکلامپسـی ( Preeclampsia(، بیماریهـاي خـاص عروقی و بیماران باردار مناسب نباشد.**
مراحل آمادهسازي سیستم و کاف، براي اندازه گیري فشار: -1 پس از وصل کردن شلنگ به سیستم, سیستم را روشن کنید. -2 کاف را به بازو یا پاي بیمار وصل کنید (طبق شکل) و سپس دسـتورات زیـر را اجرا کنید:

مطمئن شوید که کاف خالی از باد است. اندازه مناسب کاف را انتخاب کنید مطمئن شـوید کـه کـاف بـه طـور محکم به عضو بسته شده باشد, اگر کاف خیلی سفت بسـته شـده باشـد, باعث تغییر رنگ و حساسیت بافت میشود.

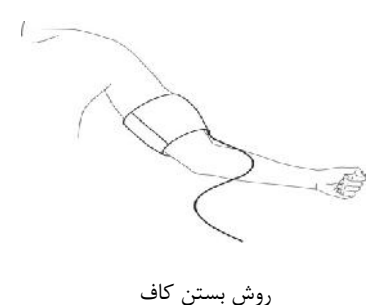

 $\overline{\overline{\mathsf{h}}}$ عرض کاف باید 40% دور عضو (%50 براي نوزادان ) و یا 2/3 بالاي طول انـدام را اشغال کند. آن قسمت از کاف که باد میشود باید آنقدر بزرگ باشد که ٪۵۰<br>تا ٪۸۰ از عضو را بگیرد. انتخاب اندازه نامناسب کاف باعث کاهش دقت انـدازه-گیري میشود. اگر نمیدانید که از چه اندازهاي از کاف استفاده کنیـد, از بزرگتـرین انـدازه آ ن

استفاده کنید. (براي جزئیات بیشتر به فصل Accessories مراجعه کنید.)

-3 کــاف را بــه شــیلنگ وصــل کنیــد. عضــوي کــه فشــار آن را انــدازه می گیریم، باید هم سطح با قلب بیمار باشد.

-4 مد نوع بیمار را حتما" انتخاب کنید. بـراي ایـن کـار بـا کلیـد Menu وارد پنجره MENU/HOME شده و گزینه ADMIT-PATIEMT را انتخاب کنید. سپس در پنجرهMENU ADMIT/PATIENT/HOME ، گزینه .FAT CONF را روی مد مورد نظر قرار دهید.

-5 مـد انـدازه گیـري را در پنجـره WINDOW NIBP انتخـاب کنیـد کـه اتوماتیک ویا دستی باشد.

-6 کلید STOP/START را در قسمت جلو سیستم براي شروع اندازهگیـري فشاردهید.

براي اندازه گیري صحیح فشار خون به ویژه براي بیماران مبتلا بـه فشـا ر خـون بالا باید موارد زیر رعایت شود: .1 بیمار در وضعیت راحتی قرار داشته باشد

- .2 پاهاي بیمار روي هم قرارنگرفته باشد
- .3 پاها روي زمین صاف قرار داشته باشد

.4 پشت و بازوي بیمار با تکیه گاه مناسبی در تمـاس باشـد (مـثلا بـه

اطلاعات کلی مانیتورینگ NIBP پشتی و دسته صندلی) .5 وسط کاف هم سطح با قلب باشد

 $\overline{\mathsf{F}}_{\hat{\mathsf{n}}}$ در طول اندازه گیري بیمار باید در وضعیتی آرام قرارداشته باشد و صحبت نکند.

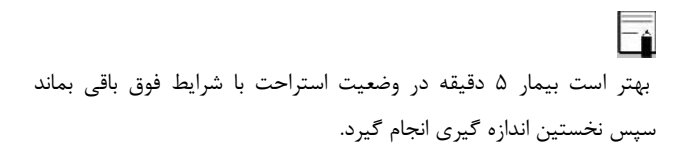

اطلاعات کلی مانیتورینگ NIBP **عملکردهاي مختلف:** -1 براي شروع اندازهگیري دستی (MANUAL ( کلیـد STOP/START را درقسمت جلویی سیستم فشار دهید. -2 بــراي متوقــف کــردن انــدازهگیــري دســتی (MANUAL ( کلیــد ا درقسمت جلویی سیستم فشار دهید. START/STOP -3 براي شـروع اتوماتیـک انـدا زهگیـري فشـار از پنجـره PARAM NIBP MENU , فاصلههاي زمانی اندازهگیري فشار را تعیـین کنیـد و سـپس کلیـد را در قسمت جلویی سیستم فشار دهید. START/STOP

**هشدار**

**اندازهگیري NIBP در مد اتوماتیک به مـدت طـولانی باعـث التهـاب پوستی و مشکل عصبی در ناحیهاي از عضو که کاف بـر روي آن بسـته شده, میشـود. قبـل از مانیتورینـگ بیمـار, همیشـه رنـگ, گرمـا و حساسیت آن عضو که میخواهید کاف را بر روي آن ببندید چک کنید. اگر هر مسئله غیر عادي مشاهده شود, انـدازه گیـري فشـار خـون را متوقف کنید.**

-4براي شروع اندازهگیري فشار به صورت دستی وقتی در مد AUTO هسـتید, کلید STOP/START را درقسمت جلویی سیستم فشار دهید. -5بــراي خاتمــه انــدازه گیــري فشــار در مــد اتوماتیــک از پنجــره NIBP WINDOW مد اندازهگیري را به مد دستی (MANUAL (تغییر دهید. -6بــراي شــروع انــدازه گیــري در مــد STAT، کلیــد STOP/START را درقسمت جلویی سیستم فشار دهید.

**هشدار**

**اندازهگیري NIBP در مد STAT به صورت متوالی و طـولانی مـدت می تواند منجر به آسیبهاي عصبی، عضلانی و یا صدمههاي پوسـتی شود.**

 $\overline{\overline{\mathbf{h}}}$ اگر به دقت اندازهگیري سیستم شـک داریـد, ابتـدا علائـم حیـاتی بیمـار را بـا وسائل دیگر چک کنید و سپس به چک کردن صحت اتصالات, کاف, شیلنگ و عملکرد سیستم بپردازید.

محدودیت هاي اندازه گیري

**محدودیتهاي اندازه گیري** 

براي شرایط مختلف بیماران, روش اندازهگیري اسیلو متریک داراي محـدو دیت- هایی است. این روش اندازهگیري به دنبال پالسهاي منظم فشار خـون شـر یانی میگردد. بعضی مواقع به خاطر شرایط خاص بیمار ایـن آشـکار سـازي مشـکل میشود و باعث میشود که مدت زمان اندازهگیـري زیـاد و گـاهی نتیجـه غ یـر واقعی شود. اپراتور باید آگاه باشد که شرایطی که در زیر ذکـر خواهـد شـ د, بـر روي اندازهگیري تأثیر میگذارد و آن را طولانی و غیر واقعی میکند و حتـی در برخی مواقع اندازهگیري را کاملا" غیر ممکن میسازد.

**● حرکت بیمار**

اگــر بیمــار در حــال حرکــت باشــد و یــا دچــار لــرز و یــا تشــنج باشــد, اندازهگیري غیـر قابـل اطمینـان و گـاهی غیـر ممکـن اسـت. ایـن شـرایط در آشکارسازي پالس فشار خون شریانی تداخل ایجاد مـی کنـد و در نتیجـه مـدت اندازهگیري طولانیتر خواهد شد.

محدودیت هاي اندازه گیري

# **● آریتمیهاي قلبی**

وقتی بیمار دچار آریتمی قلبی شود, ضربان قلب نامنظم مـی شـود و در نتی جـه اندازهگیري غیرقابل اطمینان و گاهی غیر ممکن میشود.

**● ماشین قلب و ریه**

اگر ماشین قلب و ریه به بیمار وصل باشد, اندازهگیري فشار غیر ممکن است.

اگر فشار خون بیماردر مدت زمان کوتاهی به طور سریع تغییر کند, اندازهگیري **● تغییرات فشار** فشار غیرقابل اطمینان و گاهی غیر ممکن خواهد شد.

### **● شوك سخت**

اگر بیمار دچار شوك خیلی شدید شود و یا دمـاي بـدنش خیلـی پـایین باشـد (hypothermia) , اندازهگیری به دلیل کاهش پـالس هـای شـریانی غیرقابـل اطمینان میشود.

**● ضربان قلب غیر طبیعی**

اندازهگیري در ضربانهاي قلبـی زیـر bpm 40 و بـالاي bpm240 غیـر قابـل انجام است.

# NIBP PARAM MENU **2-11 پنجره NIBP**

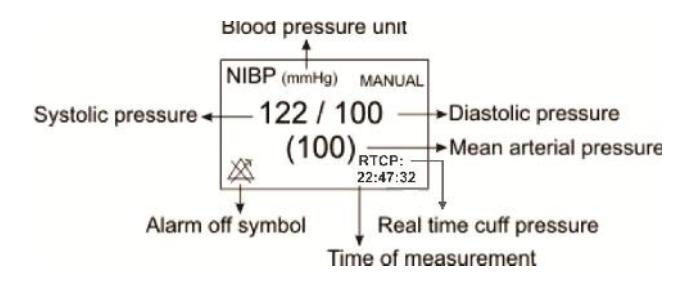

پنجــره MENU PARAM NIBP بــه صــورت زیــر نمــایش داده

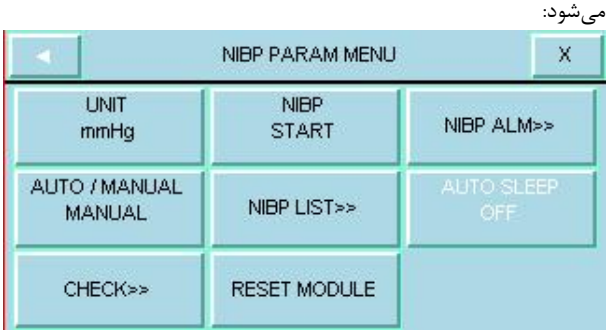

# **UNIT ■**

براي تعیین واحد اندازهگیري است ( انتخابها: mmHg یا KPa(

# **NIBP START /STOP ■**

براي شروع اندازهگیري NIBP یا متوقف کردن آن

# **NIBP ALM ■**

با کلیک بر روي این گزینه، پنجره MENU ALARM NIBP باز میشود:

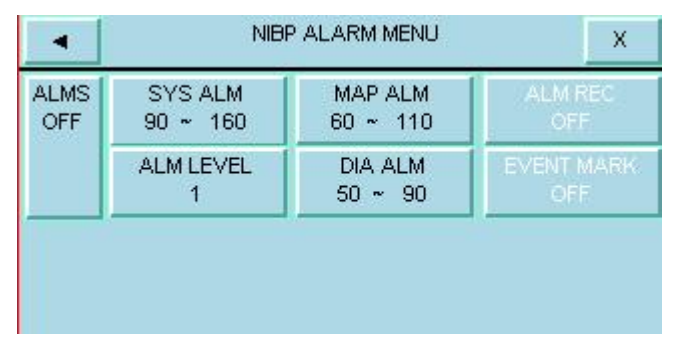

**توجه:** 

**گزینه هاي REC ALARM وMARK EVENT غیر فعال می** 

**باشد.**

#### **NIBP ALM ON/OFF**

با انتخاب "ON "تمام نشانههاي وقـوع آلارم ماننـد چشـمک زدن پارامترهـ ا, صداي آلارم و روشن شدن نشانگر آلارم فعال میشود. با انتخاب "OFF "تمام نشانههاي وقوع آلارم غیر فعال شده و علامـت در بخش مربوط به پارامتر NIBP نمایش داده میشود.

بـا کلیـک بـر روي ایـن گزینـه، پنجـره ALM SYS/ALARM NIBP **LIM SYS** LIMIT باز میشود:

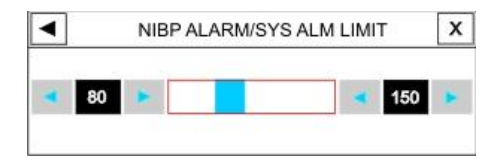

آلارم SYS زمانی که مقدار سیستول ازحد بـالا و پـایین تنظـیم شـده تجـاو ز کند, فعال میشود.

(براي بزرگسال ، حد پايين: (۵- حد بالا) ~ ٣٠ و حد بالا : 26۵~ ( ۵+ حد

NIBP PARAM MENU  $\sim$ بایین) ، برای نوزاد، حد پایین: (۵– حد بالا)  $\sim$  ۳۰ و حد بالا : ۱۳۵ $\sim$  (  $\Delta$ + حد پایین) و برای کودکان، حد پایین: (-۵ حد بالا) ~ ٣٠ و حدبالا :  $($   $($ ۰  $+$ ۵ $+$   $\delta$  )  $\sim$ ۲۴  $\cdot$ 

با کلیـک بـر روي ایـن گزینـه، پنجـره ALM MAP/ALARM NIBP **LIM MAP** LIMIT باز میشود:

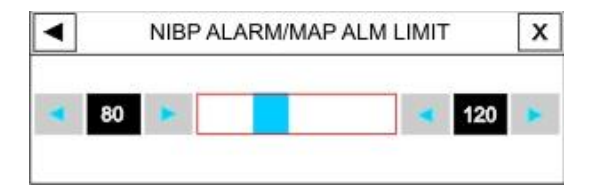

آلارم MAP زمانی که مقدار متوسط ازحد بالا و پـایین تنظـیم شـده تجـاوز کند, فعال میشود.

(براي بزرگسال ، حد پايين: (۵– حد بالا) ~ ٢٠ و حد بالا : ۲۳۵~ ( ۵+ حد پایین) ، برای نوزاد، حد پایین: (۵– حد بالا) ~ ۲۰ و حد بالا : 1۲۵~ ( ۵+

NIBP PARAM MENU حد پایین) و برای کودکان، حد پایین: (-۵ حد بالا) ~ ٢٠ و حدبالا :  $($   $($   $)$   $\sim$   $+$   $\Delta$   $)$   $\sim$   $\uparrow$   $\uparrow$ 

#### **ALARM LEVEL**

انتخابهاي قابل دسترس 1و2 است. سطح 1 با اهمیتترین نوع آلارم است.

بـا کلیـک بـر روي ایـن گزینـه، پنجـره ALM DIA/ALARM NIBP **LIM DIA** LIMIT باز میشود:

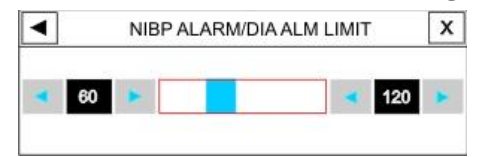

آلارم DIA زمانی که مقدار دیاستول ازحد بـالا و پـایین تنظـیم شـده تجـاوز کند, فعال میشود.

(براي بزرگسال ، حد پايين: ( ۵– حد بالا) ~ ۱۵ و حد بالا : ٢٢٠~ ( ۵+ حد پایین) ، برای نوزاد، حد پایین: (۵– حد بالا) ~ 1۵ و حد بالا : ۱۱۰~ ( ۵+

NIBP PARAM MENU حد پایین) و برای کودکان، حد پایین: (-۵ حد بالا) ~ ۱۵ و حدبالا :  $($   $($   $\cdot \cdot \cdot)$  حد پایین) )  $\sim$ ۲۲۰

### **STAT \AUTO \MANUAL ■**

سه حالت اندازهگیري قابل انتخاب وجـود دارد: MANUAL , AUTO و . STAT

در حالت MANUAL فقط یک اندازهگیـري انجـام مـی شـود. امـا در حالـت AUTO بعد از اولین اندازهگیري, اندازهگیريهاي دیگر با فاصله زمانی خـاص که تنظیم شده است, تکرار میشود. فاصلههاي زمانی قابل تنظـیم ،1 ,2 3 , 5 , ,10 ,15 ,20 ,30 ،45 60 ، 90 دقیقـه و 2 , ,4 ,8 ,12 ,16 ,20 24 ســاعت میباشند. در حالت STAT نیز در مدت 5 دقیقه حداکثر 10 بار انـدازه گیـ ري انجام میشود که زمان بین دو فشارگیري 30 ثانیه میباشـد و در صـورت بـ روز هرگونه Error ، عملیات فشارگیري متوقف میگردد.

## **NIBP LIST ■**

سیســـتم مانیتورینـــگ قابلیـــت ذخیـــرهســـازي مقـــادیر ١٠٠ NIBP انـدازه گیـري شـده گذشـته را داراسـت. بـر روي"LIST NIBP" از پنجـره WINDOW NIBP کلیک کنید تا نتیجه و ساعت اندازهگیريهاي گذشـته را به صورت شکل زیر مشاهده کنید.

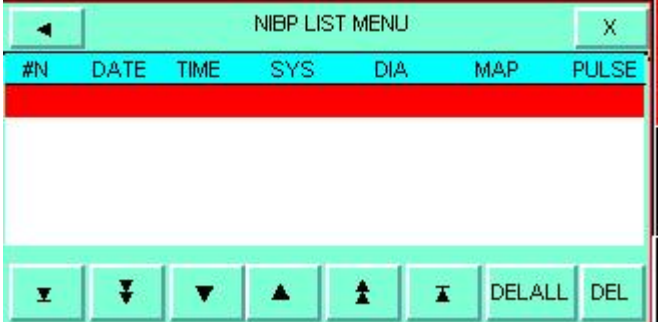

با کلیک بر روی  $\blacktriangledown,\blacktriangledown$  ، به ترتیب High light بـر روی اولـین و آخـرین اندازهگیري قرار میگیرد. با کلیک بر روي و ، به ترتیب light High بـــــه صـــــفحه قبلـــــی و بعـــــدي انـــــدازه گیـــــريهـــــا منتقـــــل میشود. با کلیـک بـر روي و ، بـه ترتیـب light High بـه مقـادیر اندازهگیري شده قبلی و بعدي منتقل میشود. با کلیـک بـر روي "DEL "در این پنجره میتوان اطلاعات مربوط به اندازهگیـري کـه light High بـر ر وي آن قرار دارد را حذف نمود.

با انتخاب "ALL DEL "نیز پنجره زیر باز مـی شـود کـه بـا فشـردن کلیـد YES میتوان تمام اندازهگیريهاي ثبت شده در این منو را پاك کرد.

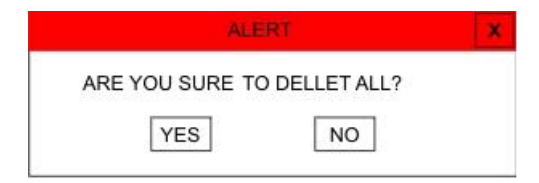

#### **AUTO SLEEP ■**

در حال حاضر این گزینه غیر فعال می باشد.

در صورتیکه این گزینه روي "ON "باشد بعد از فشـار دادن کلیـد START پیغام 9 AT WAKEUP به رنگ قرمز در پنجره NIBP مشاهده میشـود که زمان آن به صفر رسیده سپس اندازهگیري را شروع میکند. در 10 ثانیـه اي که این پیغام مشاهده میشود TEST SELF صورت میگیـرد. و در صـورت **CHECK**" OFF "بودن این گزینه TEST SELF انجام نمیشود.

با کلیک بر روي آن پنجره زیر باز میشود:

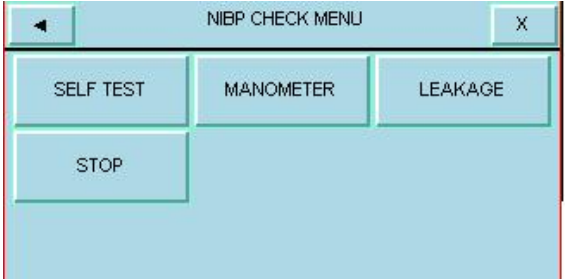

سه قسمت زیر فقط توسط پرسنل آموزش دیده و کادر فنی مجاز انجام می- شود.

#### **SELF TEST■**

هدف کلی از انجام عملTest Self ، چک کردن کلی وضعیت ماژول NIBPاز جمله عملکرد سنسورها و ولوها می باشد.

## **MANOMETER■**

کاف را دور سیلندر صلب ببندید. فشار سنج جیوهاي مرجع و پمپ بادي را بـه وسیله کانکتور T شکل و شیلنگ به مانیتور وصل کنیـد. مـانیتور را در حالـت MANOMETER NIBP قرار دهید و سیستم فشار سـنج جیـوه اي را تـا به طور جداگانه به وسیله پمپ بـاد $0\text{mmHg}$  ,  $50\text{mmHg}$  ,  $200\text{mmHg}$ کنید. تفاوت بین فشار مشاهده شده روی فشار سـنج جیـوهای مرجـع و فشـار نشان داده شده توسط مانیتور نباید از 3 mmHg  $\pm$  3 بیشتر باشد.

### **LEAKAGE ■**

کاف را دور سیلندر با اندازه مناسب ببندید. (محیط کاف اسـتفاده شـده نبایـد بــیش از 7% از دور ســیلندر بزرگتــر باشــد ) مــانیتور را در حالــت NIBP LEAKAGE قرار دهید. مانیتور کـاف را تـا mmHg 200 بـاد مـی کنـد و کاف را به مدت 15 ثانیه در همین فشـار نگـه مـی دارد. اگـر نتیجـه آزمـایش نشتی مناسب بود پیغـام ".OK LEAKAGE NIBP" نمـایش داده مـی - شود. در غیـر اینصـورت پیغـام "LEAK PNEUMATIC " نمـایش داده مے شود.

براي متوقف کردن اندازهگیريNIBP **STOP** .

### **RESET MODULE ■**

براي تنظـیم حـداکثر فشـار اولیـه کـاف در mmHg150 بـراي بزرگسـالان، mmHg140 براي کودکان و mmHg85 براي نوزادان.

# پیغامهاي آلارم NIBP 3-11 پیغام ها و آلارم هاي NIBP

# **الف) آلارم هاي فیزیولوژیکی**

وقتی که فشارهاي SYS , DIA و MAP از محدودههاي مجاز تجـاوز کنـد, آلارم فعال میشود.

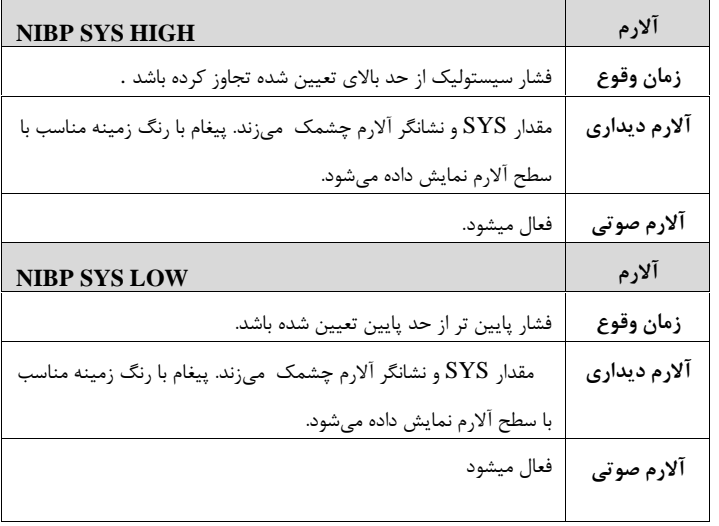

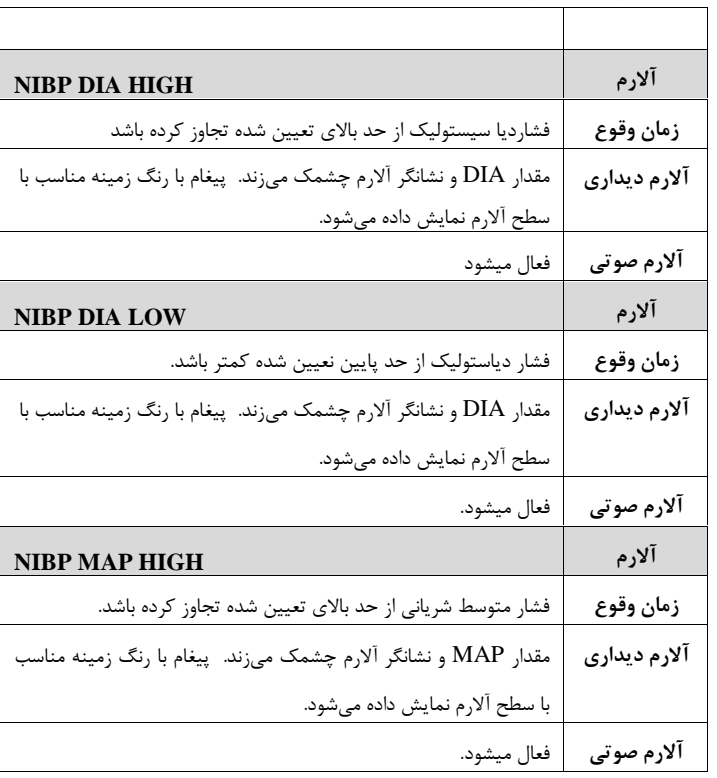

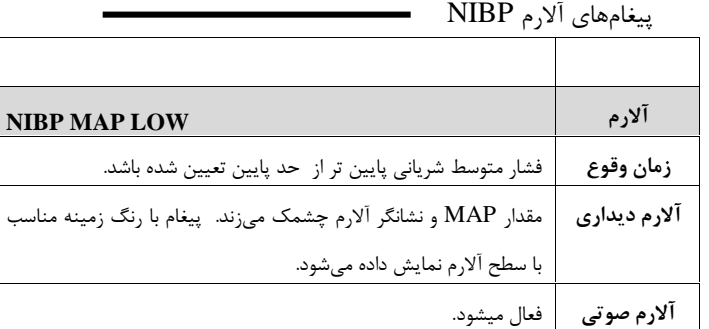

# **ب)آلارم هاي تکنیکی**

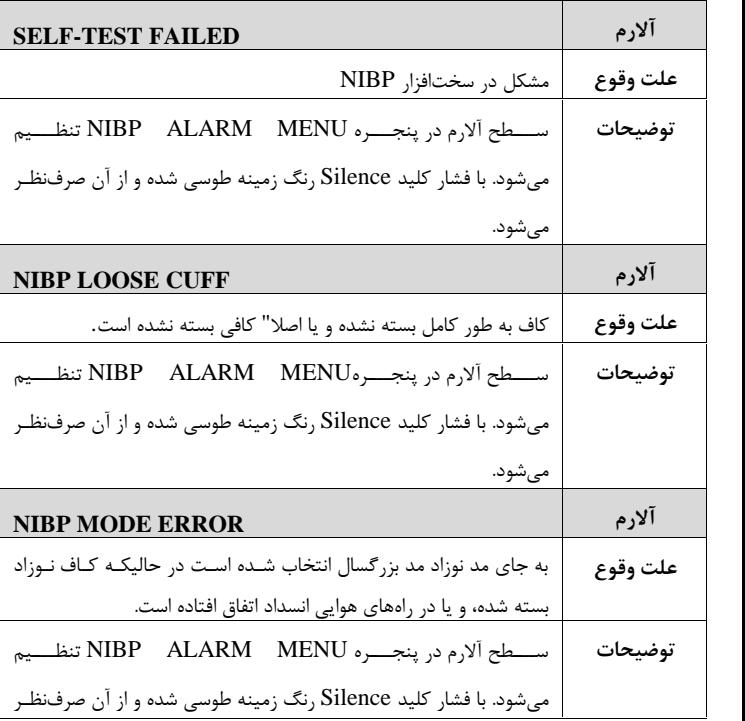

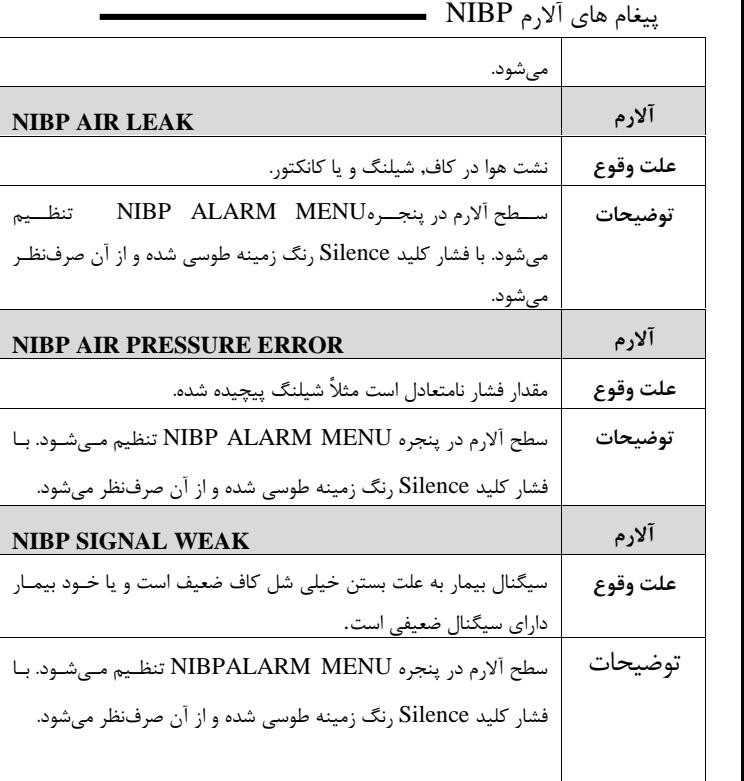

پیغام هاي آلارم NIBP  $\overline{\phantom{0}}$ 

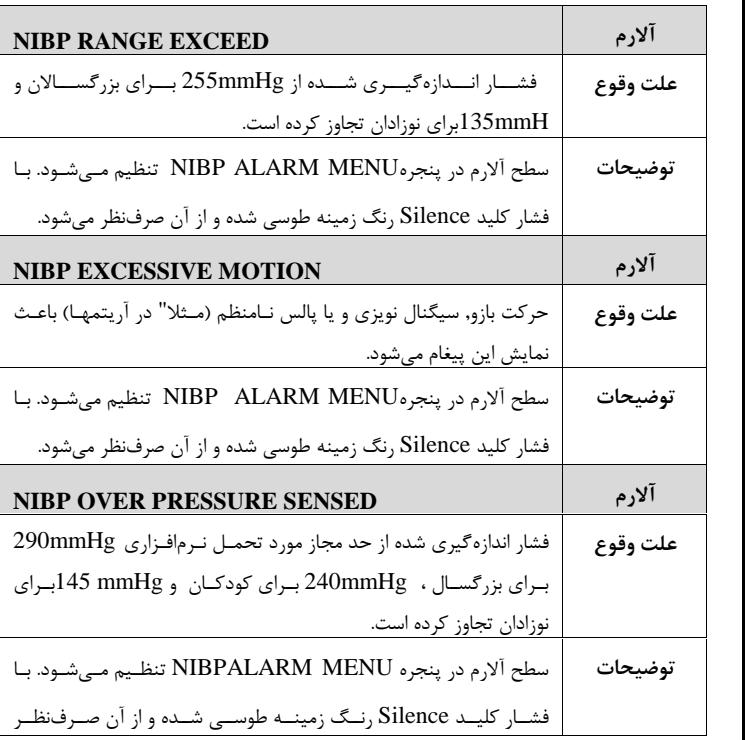

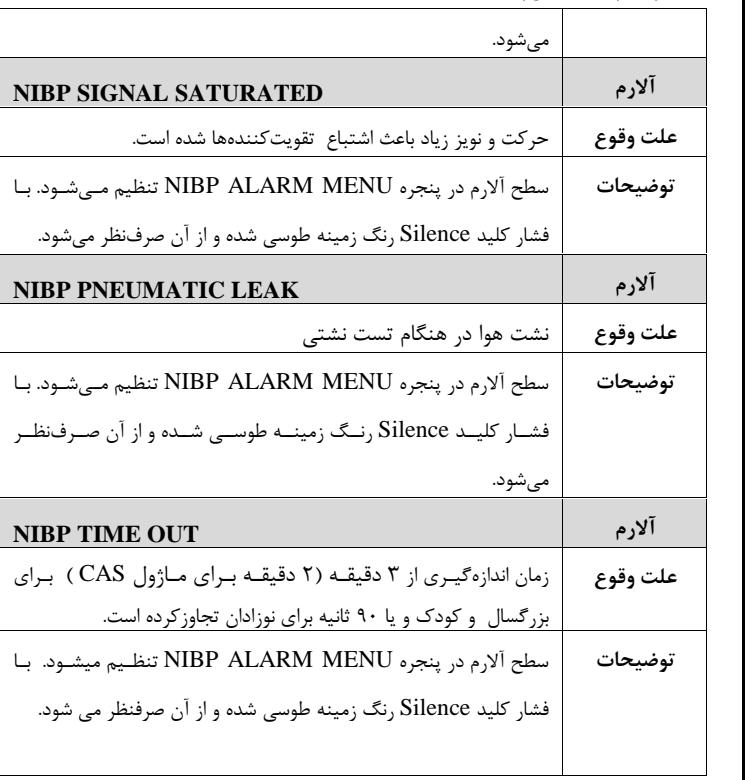

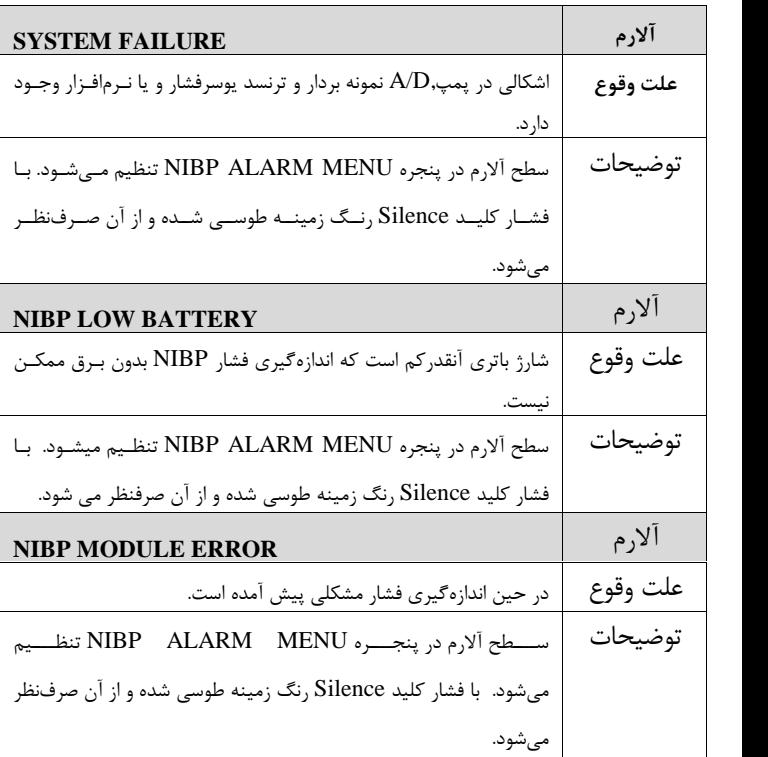

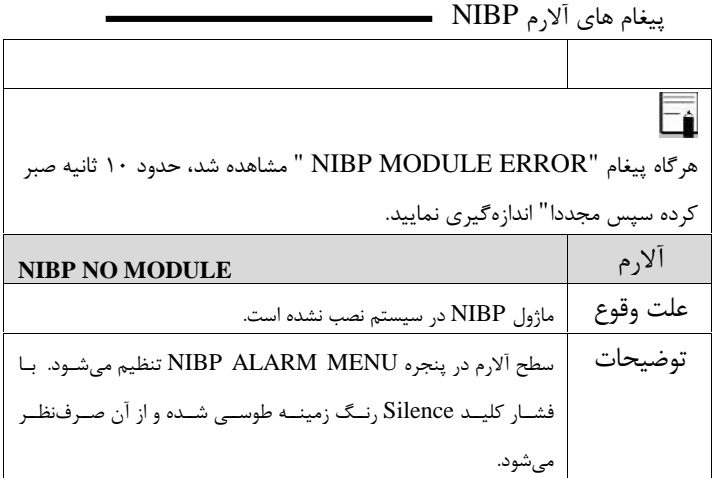

**ج) پیغام ها**

| <b>NIBP STOP PRESSED</b>                        |          |
|-------------------------------------------------|----------|
| كليد STOP در حين اندازهگيري فشار فشرده شده است. | علت وقوع |
| NIBP LEAKAGE O.K                                |          |
| تست نشتى با موفقيت انجام شد.                    | علت وقوع |

سطح آلارم در پیغامهاي بالا در پنجـره MENU ALARM NIBP تنظـیم میشود. با فشار کلید Silence رنگ زمینه پیغام آلارم طوسی شده و تا تکـرار مجدد، از آن صرفنظر میشود.

لیست سوالات متداول NIBP 4-11 لیست سوالات متداول مربوط به NIBP

-1 چــرا گــاهی اوقــات مــانیتور مجــدداٌ کــاف را پمــپ مــی کنــد؟ (Reinflate)

- مانیتور به صورت پیشفـرض بـراي انـدازه گیـري اول تـا فشــار mmHg 150 پمــپ مــی کنــد و بــراي انــدازه گیريهاي بعدي نیز تا 30 mmHg 30 بالاتر از فشار موفـق اندازهگیريشدهي قبلی پمپ میکند. اگر فشـار بیمـار در اولین اندازه گیري بـالاتر از mmHg 150 باشـد و یـا در اندازهگیریهای بعدی، بیش از 30 mmHg 30 افزایش پیدا<br>کند، برای اندازهگیری فشار نیاز به پمپ مجدد پیدا مـی-کند.
- اگر حرکتی در حـین انـدازه گیـري رخ دهـد؛ سـایز کـاف مناسب نباشد یا نشتی داشته باشیم، شـلنگ هـا بـه طـور کامل به رکتوس وصـل نشـده باشـند یـا مـانیتور مشـکل داشته باشد نیز ممکن اسـت پمـپ مجـدد ( Reinflate ( رخ دهد.

لیست سوالات متداول NIBP -2 آیا سیمولاتور براي تعیین دقت ماژول NIBP میتواند به کـار رود یا خیر؟

 معیارهــاي محاســبه ي فشــار سیســتول و دیاســتول در ماژولهاي NIBP مختلف یکسان نیست و نبایـد انتظـار داشت یک سیمولاتور با ماژولهای مختلف عـدد یکسـانی دهد ولی نتایج به دست آمده از یک مـانیتور مـی بایسـت تکرارپذیر باشد.

-3 عوامل تاثیرگذار روي دقت فشارخون خوانده شده توسـط دسـتگاه چیست؟

 حرکت بیمار: اگر بیمار حرکتهایی ماننـد لـرزش دسـت، تشنج و یا خم و باز کردن دستی که کـاف روي آن بسـته شده است را داشته باشـد، جهـت یـافت ن پـالس مناسـب، زمان اندازه گیري فشار طولانیتر میشود و ممکـن اسـت براي پیدا کردن داده نیاز بـه پمـپ مجـدد ( Reinflate ( پیدا کند (حداکثر سه بار پمپ شـدن مجـدد). همچنـین نهایتا ممکن است منجـر بـه عـدم انـدازه گیـري و پیغـام

لیست سوالات متداول NIBP

خطـاي MOTION EXCESSIVE NIBP شـود و یا اینکه اندازهگیري با دقت پایین انجام گردد.

- فشار خونهاي خیلی پایین: زمانی که فشـار خـون افـراد خیلی کم شود -مانند حالتی که بیمار در شوك میباشد- دامنهي پالسها نیز کم مـی شـود. درنتیجـه آشکارسـازي آنها مشکل شده و ممکن است نتـوانیم فشـار را انـدازه - گیري کنیم.
- فیبریلاسیون دهلیزی (AF) و سایر آریتمی $\epsilon$ ها: پالس $\epsilon$ ها از نظر زمان رخداد پالس یا دامنه، دچار مشکل میشوند کـه این امر سبب افزایش طول پله و زمان انـدازه گیـري فشـار میشود. در مواردي هم پمـ پ مجـدد ( Reinflate (و یـا حتی عدم اندازهگیري داریم. در صورت انجام اندازهگیـري هم دقت ممکن است کاهش یابد و نمیتوان اعتمادي بـه عدد گزارش شده داشت.
- سایز کاف.: بایستی به نسـبت 2,5 برابـر دور بـازو تعیـین شود. در غیر اینصورت ممکن است باعث کم شـدن دقـت

لیست سوالات متداول NIBP

فشار و حتی عدم اندازه گیري شود.

-4 دستگاه هرچند وقت یکبار باید کالیبره شود؟

 بهتر است سالی یکبار کالیبراسیون دستگاه چـک شـود و در صورت نیاز، دستگاه کالیبره گردد.

-5 بازهي سنی افراد براي استفاده از مدهاي مختلـف دسـتگاه چگونـ ه است؟

از زمان تولد تا سه سالگی: Neonate، از سه ســالگی تــا<br>دوازده سالگی: Pediatric، دوازده سال به بالا: Adult

-6 آیا میتوانیم از کافی که مربوط به شرکت سازندهي مانیتور نیست، استفاده کنیم یا خیر؟

- خیر، این کار توصیه نمیشود و ممکـن اسـت روي دقـت اندازهگیری فشار تاثیر منفی بگذارد.<br>۷- با زدن کلید NIBP Start روی مانیتور، ماژول شـروع بـه انـدازه-
- گیری فشار نمی کنند؛ چه کنیم؟
- آیا بلافاصله بعد از روشن کردن مـانیتور دکمـه ي Start زده شــده اســت؟ در اینصــورت مــانیتور را خــاموش

لیست سوالات متداول NIBP

روشن کنید؛ یک دقیقه صبر کنید تا مانیتور آماده به کـار شود و سپس دوباره امتحان کنید.

- به منوي NIBP بروید و به صورت دستی بر روي گزینـه ي Start Module کلیک کنیـد تـا از صـحت عملکـرد کلید Start NIBP مطمئن شوید.
- دقت شود که بـا فشـردن کلیـد NIBP Start، دسـتگاه پیغام آلارم Battery Low NIBP مـی دهـد یـا خیـر؟ در صورت نمایش این پیغـام، اتصـالات کابـل بـرق را بررسی نمایید.
	- در غیر اینصورت با شرکت سازنده تماس بگیرید.

-8 ماژول قادر به انـدازه گیـري فشـار بیمـار نیسـت و بـر روي صـفحه کاراکتر ? نمایش داده میشود.

در این حالت ممکن است هریک از خطاهاي زیر رخ داده باشد.

 **انتخاب مد اندازهگیري نادرست**: از انتخاب مـد انـدازه گیري صحیح براي بیمار مطمئن شوید. بـه عنـوان مثـال

اگر براي کودك یا بزرگسـال از مـد نـوزاد اسـتفاده کـرده
لیست سوالات متداول NIBP

باشید، احتمال عدم اندازهگیري وجود دارد.

- **انتخاب سایز نادرست کاف**: اگر سایز کاف بـه درسـتی انتخاب نشده باشد، احتمال عدم اندازهگیـري وجـود دارد. مثلا در صورتی کـه سـایز کـاف از سـایز مناسـب بزرگتـر<br>باشد، به دلیل تضعیف یالس۵های بیمار، امکان عدم اندازه-گیري وجود دارد.
- **حرکت بیمار**: در حین اندازهگیري فشار، بیمار بایستی حرکت نداشته و از صحبت کردن و خنده خودداري کند. هرگونه حرکتی میتواند بر روي دقت اندازهگیري تأثیر بگذارد و در شرایطی منجر به عدم اندازهگیري شود.
	- **شرایط بیمار**: برخی از بیماريها مانند آریتمی قلبی سبب ایجاد ناهماهنگی در بین پالسهاي بیمار میشود و در شرایطی میتواند منجر به عدم اندازهگیري شود.

# **فصل ،12 مانیتورینگ TEMP**

#### **فهرست**

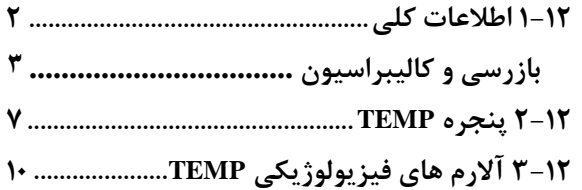

TEMP

# **1-12 اطلاعات کلی**

اندازهگیري دماي بدن بیمار به وسیله پرابی که داراي مقاومت متغیر بـا دما (ترمیستور) است, انجام میشود. مقدار این مقاومت به طور پیوسـته توسط مانیتور اندازهگیري و دماي متناسب با آن نشـان داده مـی شـو د. مانیتور بیمار داراي دو نوع مختلف از پراب دما میباشد، یک پراب بـراي اندازهگیري دماي rectal / esophageal و دیگري براي انـدازه گیـر ي دماي پوستی.

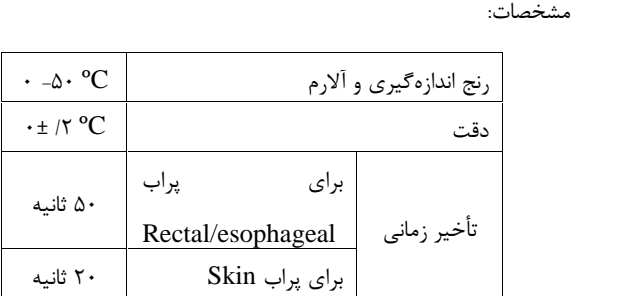

#### طلاعات کلی مانیتورینگ TEMP

دقت دماي اندازه گیري شده، توسط یک مقاومت داخلی مرجع کالیبره شده در دمای  $37.1^{\circ}{\rm C}$  در هر دقیقه چک می شود.

# **بازرسی و کالیبراسیون**

قبل از هر بار استفاده, سلامت ظاهري پراب TEMP را از جهت هر گونه تـ رك خوردگی, شکستگی و یا حفره بررسی کنید. اگر هر گونـه مشـکلی در سـلامت ظاهری پرابها مشاهده کردید, پراب را از سیستم جـدا کنیـد و طبـق قـوانین بیمارستان جهت معدوم کردن پراب اقدام نمایید. در هنگام استفاده اپراتور بایـد از مناسب بودن نوع پراب و انعطافپذیري کافی آن براي حالـت RECTAL و دهانی (esophageal (اطمینان حاصل کند.

پراب TEMP براي هر بار استفاده بـه کالیبراسـیون احتیـاج نـدارد. امـا بـ راي اطمینان از عملکرد و سلامت پراب بازدیدهاي ماهانه توسط پرسنل بیمارسـتان توصیه میشود.

سیستم مانیتورینگ داراي قابلیت اندازهگیري دماي یـک نقطـه بـا اسـتفاده از

اطلاعات کلی مانیتورینگ TEMP

پراب TEMP می باشد.

پراب TEMP را به مانیتور وصل کنید.

پراب TEMP را به محل مورد نظر بر روي بدن بیمار وصل کنید. مانیتور را روشن کنید.

پراب را به مانیتور وصل کنید و با حرکت دادن آن بررسی کنید که اتصال کوتاه و یا اتصال باز در پراب وجود نداشته باشد. و همچنین بررسی کنید که دمـا بـه طور مستمر نمایش داده میشود و اعداد نمایش داده شده خیلی عجیب نباشد. که این علائم همه نشان دهنده صدمه دیدن پراب است. دقت پـراب بـر اسـاس مستندات ارائه شده توسط سازنده پراب در طول عمر مفید پراب ثابـت اسـت و از رنج اعلام شده تجاوز نمی کند.

**هشدار**

**از پرابهاي دماي مورد تأیید شرکت سـازنده اسـتفاده کنیـد. پرابهـاي دماي دیگر ممکن است باعث عدم عملکرد مناسب سیستم شود.**

## اطلاعات کلی مانیتورینگ TEMP

براي اندازهگیري دما مطمئن شوید که سمت فلزي پـراب بـا بـدن تمـاس داشته باشد.

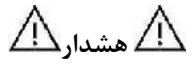

**اگر پراب دما تحت فشار قرار داشته باشد, باعث صـدمه مکـانیکی آن میشود.**

**هشدار**

**استفاده همزمان دستگاه الکتروکوتر با پراب دما میتواند باعث ایجـاد سوختگی بیمار شود. در صورت امکان قبل از فعال کردن دستگاه کوتر ویا منبع RF دیگر, پراب را از بدن بیمـار دور کنیـد. اگـر اسـتفاده از اندازهگیري دما همزمان با دستگاه الکتروکوتر لازم است, براي کـاهش خطر سوختگی تا حد امکان محل اندازهگیري دما را از مسـیر جریـان**  اطلاعات کلی مانیتورینگ TEMP **RF به پلیت بازگشتی دور کنید.**

ے<br>اسے طول عمر پراب دما یک سال میباشد و در صورتی که از پـراب بـه خـوبی استفاده شود دقت مورد نظر در بیش از یک سال نیز حفظ میشود.

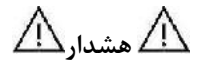

**هر دو سال یکبار و یا طبق برنامه دورهاي بیمارستان سیسـتم انـدازه - گیري دما باید کالیبره شود. براي این منظور (کالیبراسیون) با خـدمات پس از فروش شرکت تماس بگیرید.**

# **2-12 پنجره TEMP** پنجره TEMP در صفحه نمایش به صورت شکل زیر است: 36.7<sup>°</sup>C<sup>-></sup>Temp Unit  $T<sub>1</sub>$  $\mathbb{X}$ Alarm Off Symbol +

با لمس صفحه تاچ در قسمت نمایش Window TEMP پنجره TEMP MENU PARAM به صورت زیر باز می شود:

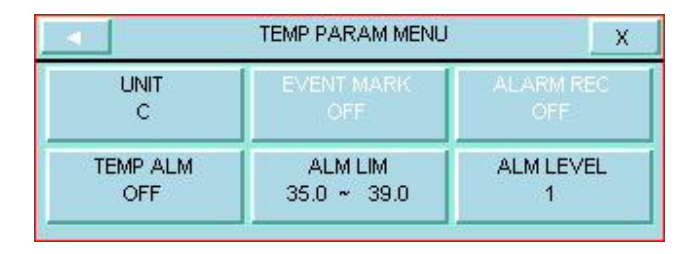

**٧ -١٢**

#### TEMP PARAM MENU

#### **UNIT ■**

براي تعیین واحد اندازهگیري دما می باشد. انتخابهـاي قابـل دسـترس د رجـه سانتیگراد (  $^{\rm o}{\rm C}$  ) و درجه فارنهایت (  $^{\rm o}{\rm F}$  ) میباشد.

#### **TEMP ALM**

باانتخاب "ON "تمام نشـانه هـاي وقـوع آلارم ماننـد چشـمک زدن پارامترهـا , صداي آلارم و روشن شدن نشانگر آلارم فعال میشود. با انتخاب "OFF "تمـام نشانههاي وقـوع آلارم غیـر فعـال شـده و علامـت در بخـش مربـوط بـه پارامتر TEMP نمایش داده میشود.

#### **ALM LIM ■**

با کلیک بر روي این گزینه، پنجـره LIMIT ALARM TEMP بـاز مـی - شود:

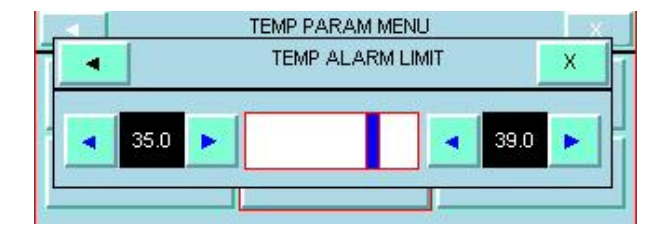

آلارم TEMP زمانی که مقدار درجه حرارت از حد بالا و پـایین تنظـیم شـد ه, تجاوز کند فعال میشود. (حد پایین: (۰٫۵ - حد بالا) ~ ۰ درجه سانتیگراد و حدبالا : 50 ~ ( +0,5 حد پایین) درجه سانتیگراد )

#### **ALARM LEVEL ■**

انتخابهاي قابل دسترس 1 و 2 است. سطح 1 مهمترین نوع آلارم است.

بيغام هاي ألارم TEMP

# **3-12 آلارم هاي فیزیولوژیکی TEMP**

آلارم زمانی اتفاق میافتد که آلارم"TEMP" ," ON " باشد و دما از محدوده مجاز تجاوز کند.

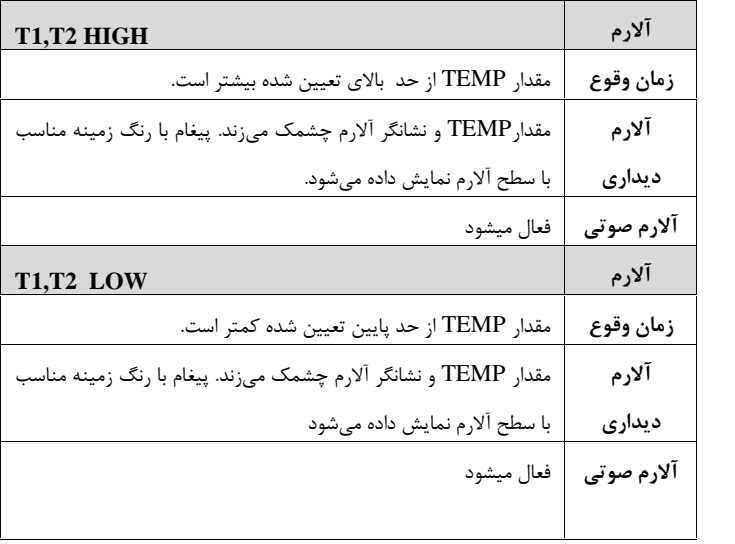

پیغام های آلارم TEMP

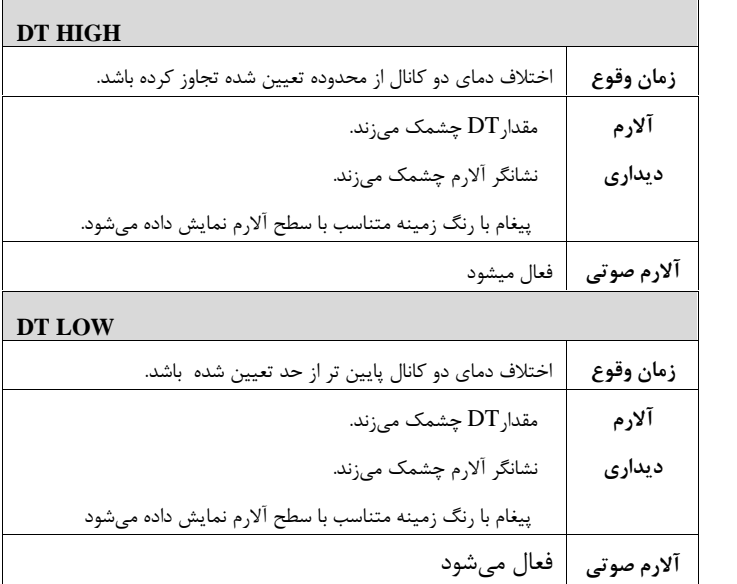

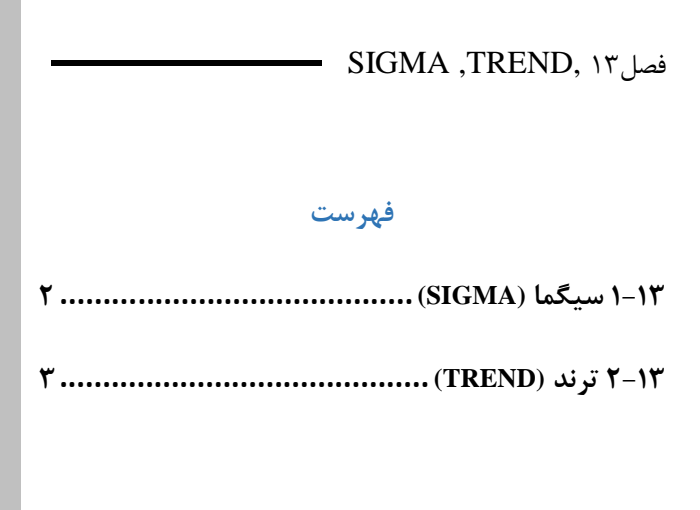

SIGMA

# **1-13 سیگما (SIGMA(**

سیستم قابلیت ذخیرهسازي سیگنال ECG را به صورت 5 خط در پنجره MOME/SIGMA MENU دارد.مدت زمان نمایش سیگنال ECG 5 ثانیه می باشد.

بر روي "SIGMA " از پنجرهMENU HOME کلیک کنید تا پنجره زیر باز شود:

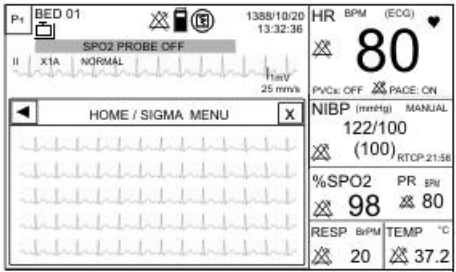

#### **2-13 ترند (TREND(**

سیستم مانیتور داراي قابلیت ذخیرهسازي 96 ساعت گذشته به صورت Graphic و Tabular میباشد.

اطلاعات هر یک ثانیه ذخیره میشوند ولی مقادیر عددي کلیه پارامترها با توجه به فاصله زمانی مشخص شده (Interval(، در صفحه Trend) Tabular یا Graphic (نمایش داده میشوند.

به عبارت دیگر اگر Ss ) (Interval/300) باشد، اطلاعات هر ۵ ثانیه یکبار update میشود، در غیر این صورت به اندازه /300Interval بروزرسانی می- شود. به طور مثال اگر بازه زمانی روي min30 باشد، هر 6 ثانیه یکبار اطلاعات جدید نمایش داده میشود.

با کلیک بر روي TREND از پنجره "MENU HOME "، پنجره GRAPH TREND باز میشود. براي دسترسی به پنجره TREND TABLE نیز میتوان بر روي "GRAPH TREND/HOME "کلیک کرد.

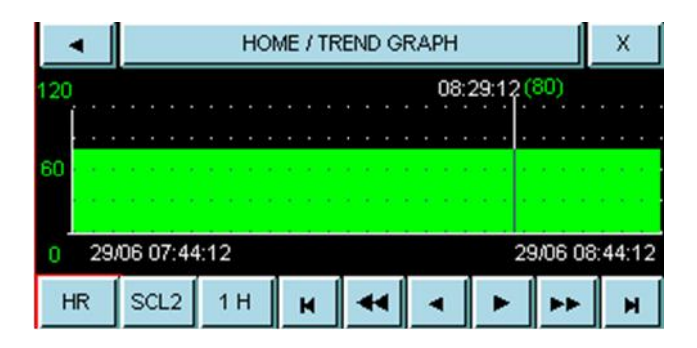

محور  $\rm X$  زمان و محور  $\rm Y$  نشان $\rm c$ هنده پارامتر عددی خاص میباشد. موارد موجود در صفحه TREND عبارتند از:

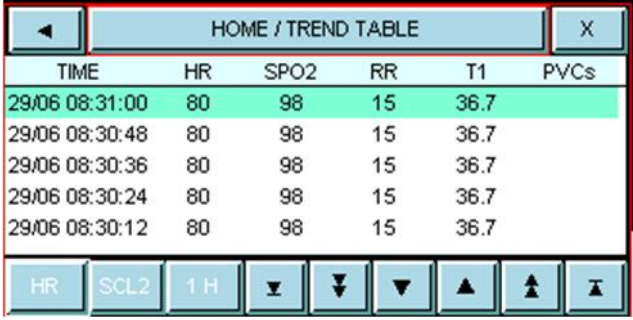

انتخاب نمودار یا مقادیر عددي هر پارامتر در Graph Trend براي انتخاب پارامتر مورد نظر بر روي اولین مورد از سمت چپ کلیک کنید. انتخابهاي قابل دسترس HR, 2SPO,RR، PVCs، TEMPمیباشد.در هر صفحه فقط گزینه پارامترهایی که در آن صفحه نمایش داده می شوند وجود دارد. این مورد در Table Trend غیر فعال است و فقط میتوان پارامتر انتخاب شده در گراف را مشاهده نمود.

تعویض محدودههاي نمایش در Graph Trend براي تعویض محدودههاي نمایش، دومین مورد از سمت چپ را کلیک کنید. با این کار میتوان محدودههای محور  $\rm Y$  را متناسب با مقادیر پارامترها تنظیم کرد.

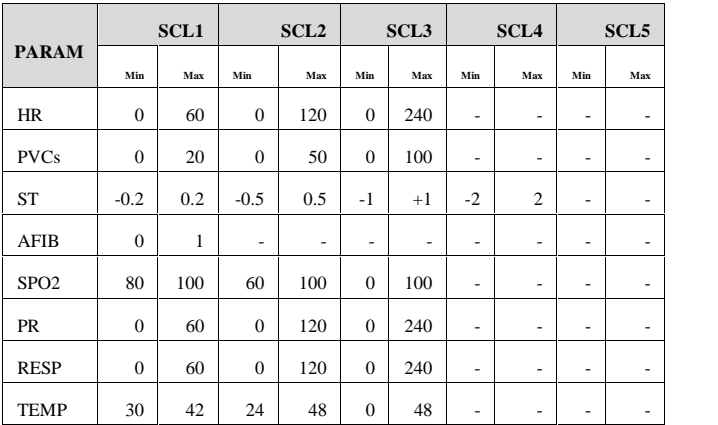

این مورد نیز در Table Trend غیر فعال است و فقط میتوان Scale انتخاب شده در گراف را مشاهده نمود.

انتخاب بازه زمانی نمایش پارامترهاي عددي

**-**

در Graph Trend براي انتخاب بازه زمانی نمایش پارامترهاي عددي بر روي سومین مورد از چپ کلیک کنید. انتخابهای قابل دسترس ۵، ۱۰، ۱۵، ۳۰ و 45 دقیقه و ,1 2و 4ساعت میباشند. این مورد نیز در Table Trend غیر فعال است و فقط میتوان بازه زمانی

انتخاب شده در گراف را مشاهده نمود.

دسترسی به مقادیر عددي در زمان خاص

در Graph Trend براي دسترسی به مقادیر عددي در زمان خاص میتوان روي و کلیک کرد. با کلیک بر روي این موارد مکاننما در طول نمودار حرکت میکند و به زمانهاي مشخص اشاره میکند. البته این امکان فقط براي بازههاي زمانی ،5 ،10 15،30 و 45 دقیقه و ،1 2 ساعت (انتخاب شده در سومین مورد از چپ) وجود دارد. پارامترهاي عددي مرتبط با این زمان بالاي مکاننما نمایش داده میشود.

در Trend Table نیز با کلیک بر روی هے و High light ،  $\blacktriangledown$  در جدول بالا و پایین میرود و در زمانهاي مشخص شده میتوان مقادیر پارامترهاي مختلف را مشاهده نمود.

انتخاب صفحه قبل یا بعد در **TREND** در Graph Trend با کلیک بر روي و صفحه قبل و بعد TREND مربوط به همان پارامتر نشان داده میشود. به عبارت دیگر با این گزینهها زمان شروع و پایان بر روی محور  $\rm X$  تنظیم می شود. با هر بار فشاردادن این گزینهها محدودههای زمانی محور  $\mathrm{X}$  به اندازه میزانی که در سومین مورد ازچپ تنظیم شده انتقال مییابد. در Trend Table نیز با کلیک بر روی هم و ، صفحه قبل و بعد در  $\bullet$ جدول TREND نمایش داده میشود.

**مشاهده اولین و آخرین صفحه TREND** در Graph Trend براي دسترسی به آخرین و اولین صفحه TREND مربوط به هر پارامتر به ترتیب می توان روی  $\blacktriangleright$  و  $\blacktriangleright$  کلیک کرد. در Trend Table نیز با کلیک بر روی  $\blacktriangleright$ و  $\blacktriangleright$  ، اولین و آخرین صفحه از جدول TREND نمایش داده میشود.

# **فصل ،14 رکوردر**

# **فهرست 1-14 اطلاعات کلی** ...................................... **2-14 پنجره رکوردر**...................................... **3-14 انواع رکوردگیري** ................................ **4-14 پیغامهاي عملیاتی و وضعیتی رکوردر** .... **5-14 کاغذ رکوردر**..................................... **6-14 پیغام هاي آلارم رکوردر**......................

اطلاعات کلی

#### **-14 1 اطلاعات کلی**

سیسـتم TC ARIA داراي قابلیـت رکـوردگ یري از سـ یگنال هـا و پارامترهـا بوسیله رکوردر حرارتی SAADAT در پایه میباشد. قابلیتهاي رکوردگیري در سیستم:

.76 mm/s ,17/Amm/s ، 6 mm/s بین mm/s ,17/4 mm/s ، 6 قابلیت رکوردگیري از سیگنال ECG انتخابی توسط کاربر به صورت تـک لید

> قابلیت رکوردگیري از 12 سیگنال ECG به طور همزمان قابلیت رکوردگیري به صورت time real یا حالت freeze رکوردگیري اتوماتیک با فاصلههاي زمانی قابل تنظیم

پنجره رکوردر

# **2-14پنجره رکوردر**

## با انتخاب "REC "از پنجره MENU HOME ، منو زیر باز میشود:

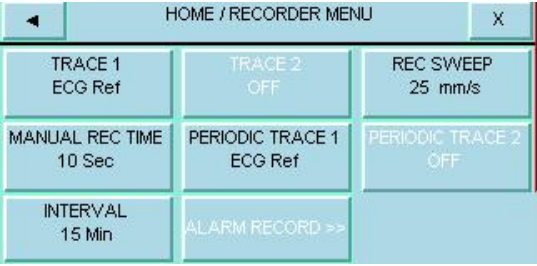

پنجره رکوردر

#### **TRACE1** ■

براي انتخاب شکل موج کانال اول خروجی رکوردر، هنگامی که رکوردگیري بـ ه صورت دستی انجام میگیرد، اسـتفاده مـی شـود. انتخـاب هـاي قابـل دسـترس .میباشد OFF ، ECG

## **TRACE2**

2TRACE در این ورژن غیر فعال است.

#### **REC SWEEP ■**

انتخابهای قابل دسترس 6mm/s ، 6mm/s و 25mm/s میباشد.

#### **MANUAL REC TIME ■**

انتخابهاي قابل دسترس "MANUAL)"دستی)،sec،10sec،20sec30 و "CONTINUOUS) "پیوسته) میباشد.

پنجره رکوردر

#### **PERIODIC TRACE1 ■**

براي انتخاب شکل موج کانال اول خروجی رکوردر، هنگامی که رکوردگیري بـ ه صورت اتوماتیک انجام می گیرد، استفاده میشود. انتخاب هاي قابـل دسـت رس, ECG ، OFF می باشد.

**PERIODIC TRACE2** 2TRACE PERIODIC در ایــــن ورژن غیــــر فعــــال اســــت. ■ **INTERVAL** براي انتخاب فاصله زمانی بین رکوردگیريهـاي اتوماتیـک مـورد اسـتفاده قـ رار میگیرد.انتخابهاي قابل دسترس 15 دقیقه، 30 دقیقه، 1 ساعت، 2 ساعت، 4 ساعت، 8 ساعت، 12ساعت، 24ساعت وOFF میباشد.

انواع رکوردگیري

# **-14 3 انواع رکوردگیري**  $EG$ وردگیری real time از یک لید و یا ۱۲ لید TCG از  $\blacksquare$ رکوردگیري اتوماتیک از شکل موج رکوردگیري از شکل موج ثابت شده (Freeze( رکوردگیري از پارامترهاي عددي رکوردگیري از TREND رکوردگیري از LIST NIBP ARR WAVE و ARR LISTاز رکوردگیري

**رکوردگیري از پارامترهاي عددي** با انتخاب OFF براي شـکل مـوج در پنجـره رکـوردر مـی تـوان از پارامترهـاي عددي به تنهایی رکورد گرفت.

انواع رکوردگیري **رکوردگیري دستی** 

■ دربخش رکـورد ر، بـا انتخـاب گزینـه REF ECG از قسـمت 1TRACE رکورد گیري پیوسته(continuous (و 10 ، 20 و 30 ثانیه اي براي رکورد از لید ECG انتخابی توسط کاربرو بـا انتخـاب گزینـه ALL ECG از قسـمت رکورد از ۱۲ لید  $\rm ECG$  امکـان (۲ ثانیه ای برای رکورد از ۱۲ لید , TRACE امکـان  $\sim$ پذیر می باشد.

**مد ،10 20 و 30 ثانیهاي** 

■ با فشردن کلید "STOP/REC "در پنل جلو سیسـتم، رکـوردگیري real time از 5 ثانیه قبل شروع میشود و بعد از گذشـتن ،10 20 یـا 30 ثانیـه بـه طور اتوماتیک رکوردگیري قطع میشود.در این مـدت زمـان هـاي 10و20و30 ثانیه اي تنها از یک لید سـیگنال ECGکـه توسـط کـاربر انتخـاب مـی شـود رکوردگیري صورت می گیرد و با انتخاب All ECG تمامی لیـدهاي سـیگنال به مدت زمان ۵ و یا ۱۰ثانیه برای هـر یـک از سـیگنالها بـر روی کاغـذ $\rm{ECG}$ رکوردر چاپ می شود.

انواع رکوردگیري

**مد پیوسته**(continuous(

با فشردن کلید "STOP/REC "در پنل جلو سیستم، رکوردگیري از 5 ثانیـ ه قبل شروع میشود و تا زمانی که کلید "STOP/REC "دوباره فشرده نشـود, رکوردگیري ادامه پیدا میکند.

**رکوردگیري اتوماتیک**

مـــانیتور بـــه فاصـــله هـــاي زمـــانی تنظـــیم شـــده در منـــوي رکـــوردر قسـمت "INTERVAL PERIODIC ", بـه مـدت 10 ثانیـه رکـوردگیري مه کند.

 **رکوردگیري از آلارم(این قابلیت غیر فعال است)** در هنگامی که این قابلیت فعال باشد، به محـض وقـوع آلارم سیسـتم بـه طـور اتوماتیک شروع به رکوردگیري میکند. این رکوردگیري زمانی اتفـاق مـی افتـد که مقادیر عددي پارامترها از محدودههاي تنظیم شده خارج شود و یا آریتمـی اتفاق بیافتد. هنگام وقوع آلارم از مقادیر عددي پارامترها رکورد گرفته میشـود

**٨ -١۴**

انواع رکوردگیري و در کنار عامل وقوع آلارم یک فلش براي نشان دادن عامـل آلارم نمـایش داده مے شود.

در هنگامی که آلارم مربوط به پارامتر هاي ECG اتفاق میافتد، رکوردر علاوه بر پارامترهاي عددي به مدت 20 ثانیه از شکل موج ECG نیز رکورد میگیرد. زمانی کـه سیسـتم داراي رکـوردر باشـد, قابلیـت فعـال یـا غیـر فعـال کـردن , HOME\RECORDER WINDOW منو بر علاوه ALARM REC در منوهاي مربوط به هر پارامتر نیز وجود دارد.

 **رکوردگیري از شکل موجهاي ثابت شده (Freeze(** سیستم قابلیت رکوردگیري از سیگنالها و پارامترهاي عددي مربـوط بـه آن هـا در حالت Freeze را دارا است. در این حالت شما میتوانیـد شـکل مـوج مـور د نظر را ثابت کرده و از آن رکوردگیري کنید. - اگر 1TRACE در وضعیت Ref ECGباشد رکـوردر سـیگنال انتخـابی را به اندازه 20 ثانیه چاپ می کند. - اگر 1TRACE در وضعیت All ECG باشد رکوردر همه سـیگنالها را بـه اندازه 5 ثانیه چاپ می کند.

انواع رکوردگیري

# **رکوردگیري از TREND**

سیستم قابلیت رکوردگیري از نمودار TREND و مقادیر عددي مربوط بـه آن را داراسـت. بـا فشـردن "RECORD "از پنجـره WINDOW TREND رکوردگیري آغاز میگردد.

# **NIBP LIST از رکوردگیري**

سیستم داراي قابلیت رکوردگیري از LIST NIBP میباشد. بــا فشــردن "RECORD "از پنجــرهWINDOW LIST NIBP رکوردگیري آغاز میگردد.

## **ARR LIST از رکوردگیري**

سیسـتم داراي قابلیـت رکـوردگیري از LIST ARR مـیباشـد. بـا فشـردن "REC "از پنجره MENU LIST ARR/ARR رکـوردگیري آغـاز مـی گردد.

انواع رکوردگیري

سیستم میتواند از شکل موج هاي آریتمیهاي ذخیره شده در پنجره ARR **رکوردگیري از WAVE ARR** بــا .کنــد رکــوردگیري ECG/ARR/ LIST/ARR WAVE MENU فشردن "REC "در این پنجره رکوردگیري آغاز میگردد.

کاغذ رکوردر

# **4-14 پیغامهاي عملیاتی و وضعیتی رکوردر**

اطلاعات قابل مشاهده بر روي کاغذ رکوردر:

انواع رکوردگیري

MANUAL RECORD PERIODIC RECORD غیر فعال( نام پارامتر عامل آلارم) RECORD ALARM FREEZE RECORD RECORD TREND) نام پارامتر) NIBP LIST RECORD ARR LIST RECORD ARR WAVE RECOED

> تاریخ و ساعت رکوردگیري شماره تخت نام بیمار، ID بیمار، جنس، وزن، قد و تاریخ تولد

> > **١٢ -١۴**

کاغذ رکوردر

نام پارامتر و مقدار آن سرعت رکوردگیري لید, گین و فیلتر ECG بر روي شکل موج نام بیمارستان و بخش مربوط به آن نام دکتر

کاغذ رکوردر

# **5-14 کاغذ رکوردر**

فقط باید از کاغذ سفید رکوردر حساس به حرارت 57 میلیمتري (با طـول 18 متر) براي رکوردر استفاده شود.

 $\overline{-\mathbf{a}}$ فقط از کاغذهاي رکوردر حساس به حرارت توصیه شـده توسـط شـرکت سازنده استفاده کنید, در غیر این صورت ممکن است کیفیت رکوردگیري ضعیف شود و یا هد حرارتی صدمه ببیند.

> Fé هرگز از کاغذ رکوردر هاي گرید دار استفاده نکنید.

$$
\triangle_{\text{small}}
$$

**هد حرارتی در حین رکوردگیري و بعـد از آن بسـیار داغ اسـت و دست زدن به آن باعث صدماتی چون سوختگی میشود.**

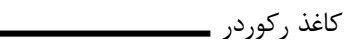

 $\overline{\mathsf{F}}_{\hat{\mathsf{n}}}$ استفاده از کاغذهاي رکوردري که در انتهاي رول آن از چسـب بـراي نگـ ه داشتن استفاده شـده اسـت, توصـیه نمـی شـود. در صـورت اجبـار بـراي استفاده از این نوع کاغذ, تا جاي ممکن قبـل از رسـیدن بـه انتهـا, ک اغـذ جدید را جایگزین کنید.

## **جازدن کاغذ:**

ضامن در رکوردر را به سمت بالا باز کنید. رول کاغذ رکوردر را در محل خود قـرار دهیـد بـه طـوري کـه قسـمت حساس به حرارت کاغذ در مجاورت هد حرارتی قرار گیرد. در رکوردر را ببندید.
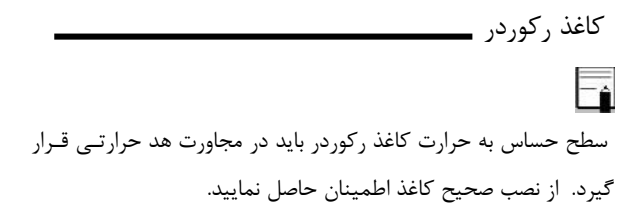

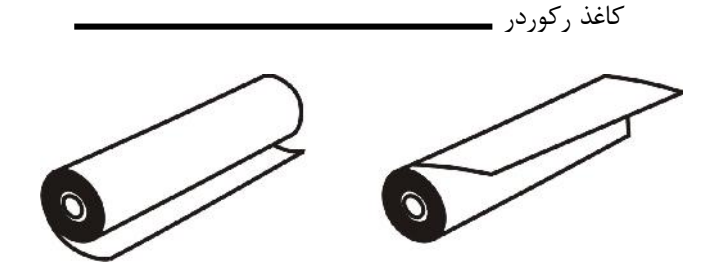

وش درست  $a$ . روش نادرست a.  $\mathbf b$ 

#### قراردهی کاغذ رکوردر

 $\overline{\overline{\mathsf{T}}}$ در صورتی که بر روي آشکارساز وجود کاغذ, جسم خارجی وجـود داشـته باشد, نمیتواند درسـت عمـل کنـد. بنـابراین در صـورت مشـاهده جسـم خارجی بر روي سنسور آن را تمیز کنید.

کاغذ رکوردر

$$
\triangle_{\rm shift}
$$

**در هنگامی که رکوردر در حال کار است، کاغذ رکوردر بـا سـرعت ثابتی خارج میشود. با کشیدن کاغذ, رکوردر صدمه میبیند.**

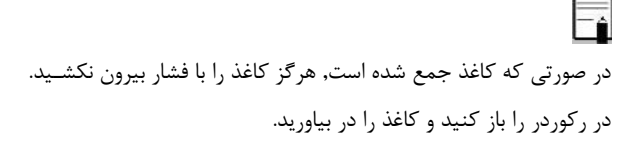

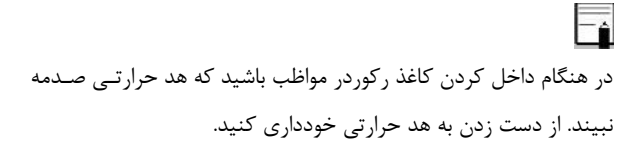

کاغذ رکوردر

 $=$ توصیه میشود از کاغذهایی که داراي علامت هـاي رنگـی جهـت هشـدار براي نزدیک شدن به اتمام میباشد, اسـتفاده شـود. در غیـر ایـن صـورت کاربر باید قبل از رکوردگیري از کافی بودن میزان کاغذ اطمینـان ح اصـل نماید.

پیغام هاي آلارم رکوردر

### **-14 6 پیغام هاي آلارم رکوردر**

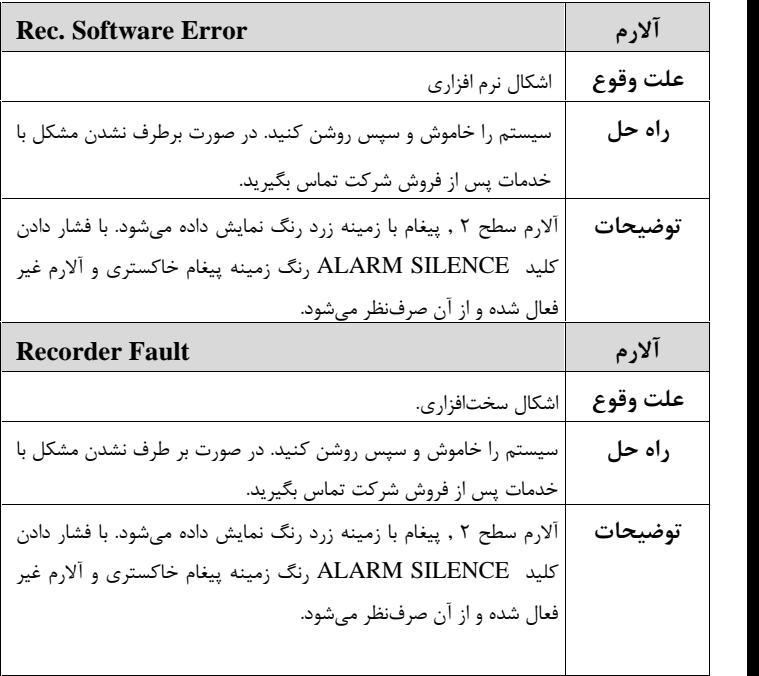

پیغام هاي آلارم رکوردر

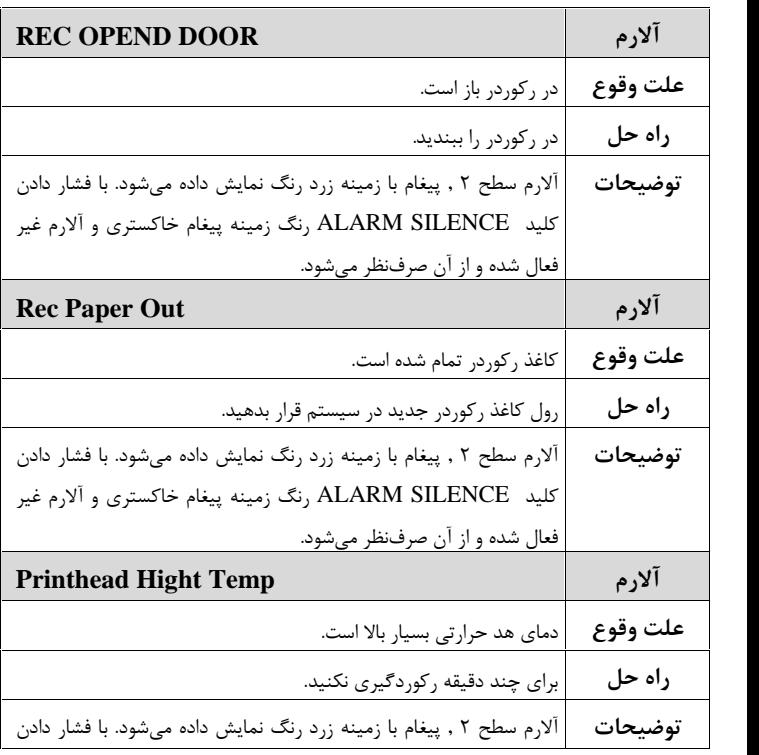

کلید SILENCE ALARM رنگ زمینه پیغام خاکستري و آلارم غیر فعال شده و از آن صرفنظر میشود. **Printhead Hight Vol آلارم علت وقوع** ولتاژ هد حرارتی بالا است. سیستم را خاموش و سپس روشن کنید. در صورت بر طرف نشدن مشکل با خدمات پس از فروش شرکت تماس بگیرید. **راه حل** آلارم سطح 2 , پیغام با زمینه زرد رنگ نمایش داده میشود. با فشار دادن کلید SILENCE ALARM رنگ زمینه پیغام خاکستري و آلارم غیر فعال شده و از آن صرفنظر میشود. **توضیحات Printhead Low Vol آلارم علت وقوع** ولتاژ هد حرارتی پایین است. برق پایه را قطع و وصل کنید. در صورت بر طرف نشدن مشکل با خدمات پس از فروش شرکت تماس بگیرید. **راه حل** آلارم سطح 2 , پیغام با زمینه زرد رنگ نمایش داده میشود. با فشار دادن کلید SILENCE ALARM رنگ زمینه پیغام خاکستري و آلارم غیر فعال شده و از آن صرفنظر میشود. **توضیحات**

پیغام هاي آلارم رکوردر

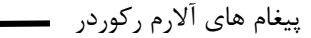

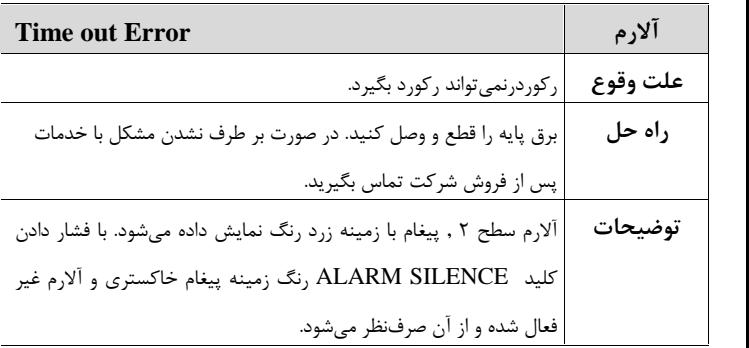

#### **فصل ،15 ایمنی بیمار**

سیستم مانیتور علائم حیاتی بـر اسـاس الزامـات اسـتانداردهاي ایمنـ ی بینالمللی براي دستگاههاي الکتریکی پزشکی طراحی شده اسـت. ایـن سیستم داراي قسمت هاي کاربردي Float است. بدین معنی که مـدار بیمار از سایر قسمت ها ایزوله میباشد. ضمنا" دربرابر تـأثیرات ناشـی از الکترو کوتر و الکترو شـوك محافظـت شـده اسـت. اگـر از الکترودهـاي مناسب و به روش گفته شده در دفترچه استفاده شـود, سیســتم بعـد از<br>اعمال شوک به بیمار, حداکثر بعد از ۱۰ ثانیه به شـرایط عـادی برمـی-گردد.

# **توضیحات مربوط به علامت ها**

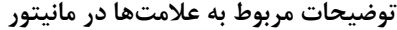

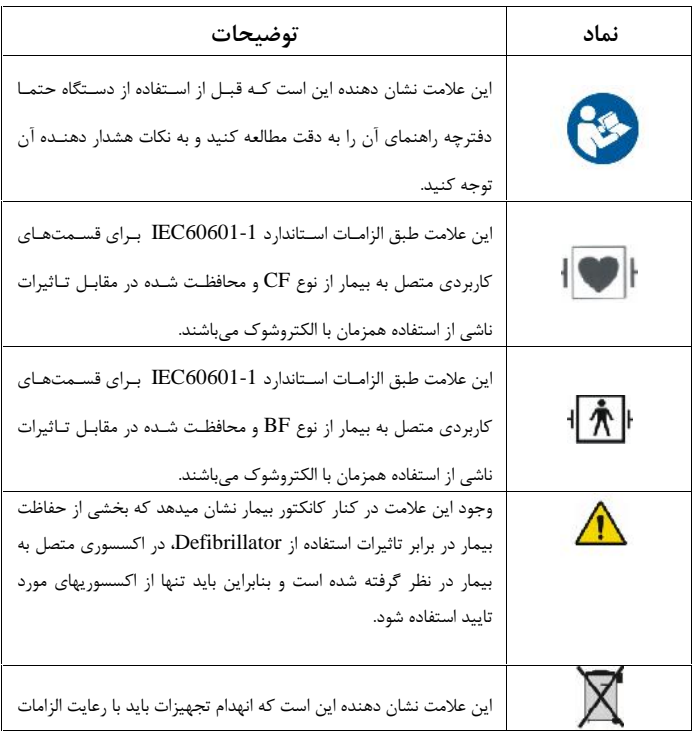

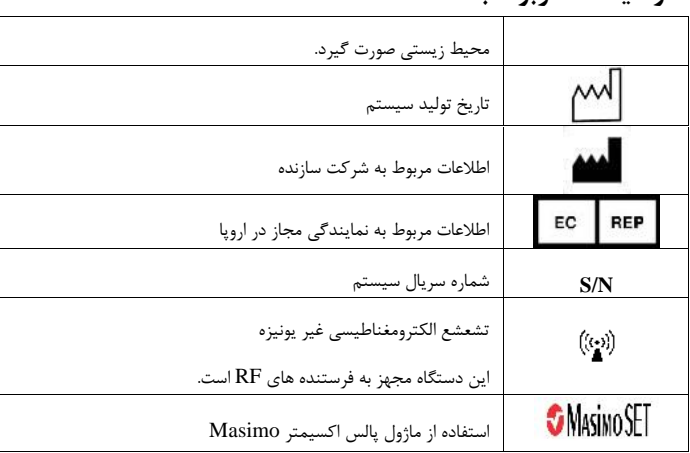

#### **توضیحات مربوط به علامت ها**

ایمنی بیمار

**هشدار**

**در هنگام استفاده از الکتروشوك بیمار, تخت و سیستمهایی کـه به بیمار متصل است را لمس نکنید.**

سیستم طوري طراحی شده است که در دماي بـین c 55 ~0 بـه خـوبی کـار میکند. هنگامی که دماي محیط از این محدودهها تجاوز میکند, بر روي دقـت اندازهگیري مانیتور تأثیر نامطلوب میگذارد وممکن است به مدارهاي الکتریکـی و ماژولها آسیب برسد.

براي ایمنی بیمار و پرسنل بهتر است سیستم زمین شود.درصـورتی کـه اتصـال زمین (EARTH (در اختیار نباشد، بهتر است هنگام اتصال دستگاه بـه بیمـ ار، اتصال آداپتور دستگاه قطع شده و از باطري داخلی استفاده شود.

ایمنی بیمار

**هشدار**

**در صورت استفاده ازسیستم در مجاورت گازهاي بیهوشـی اشـتعال زا, امکان انفجار وجود دارد.** 

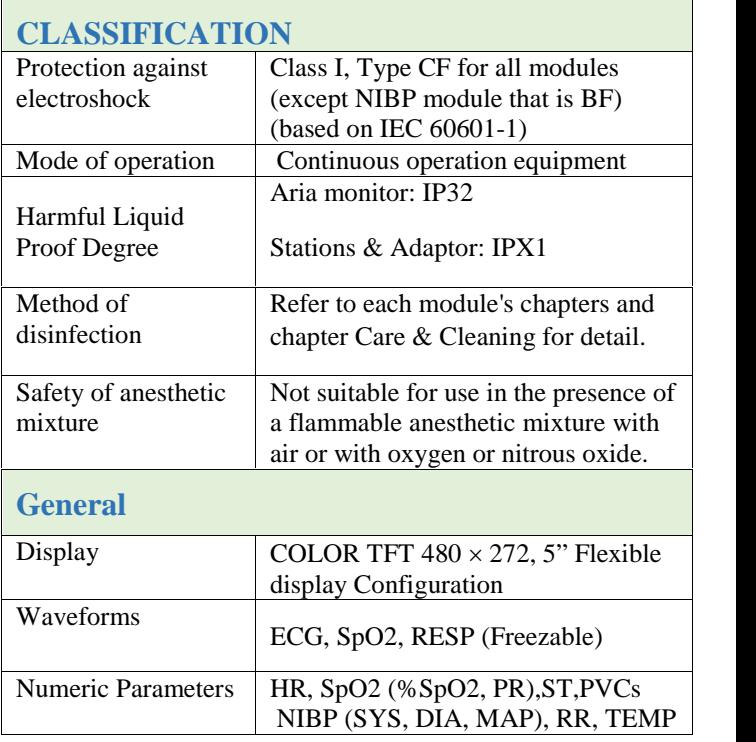

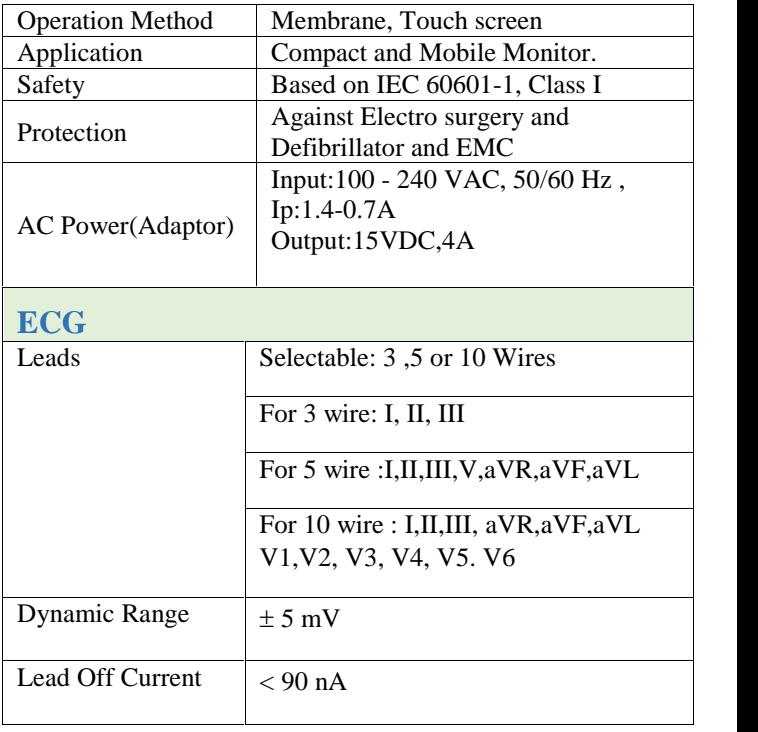

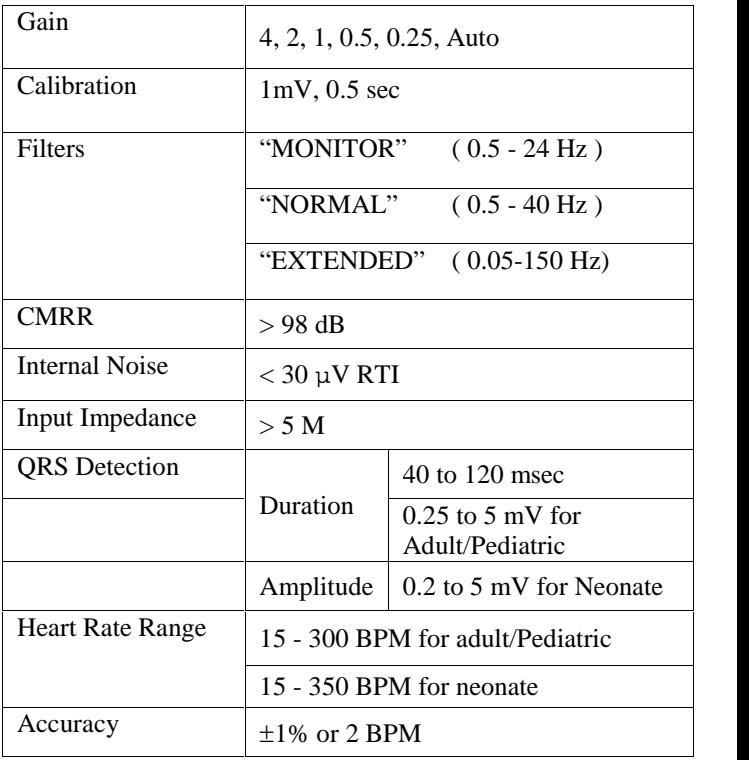

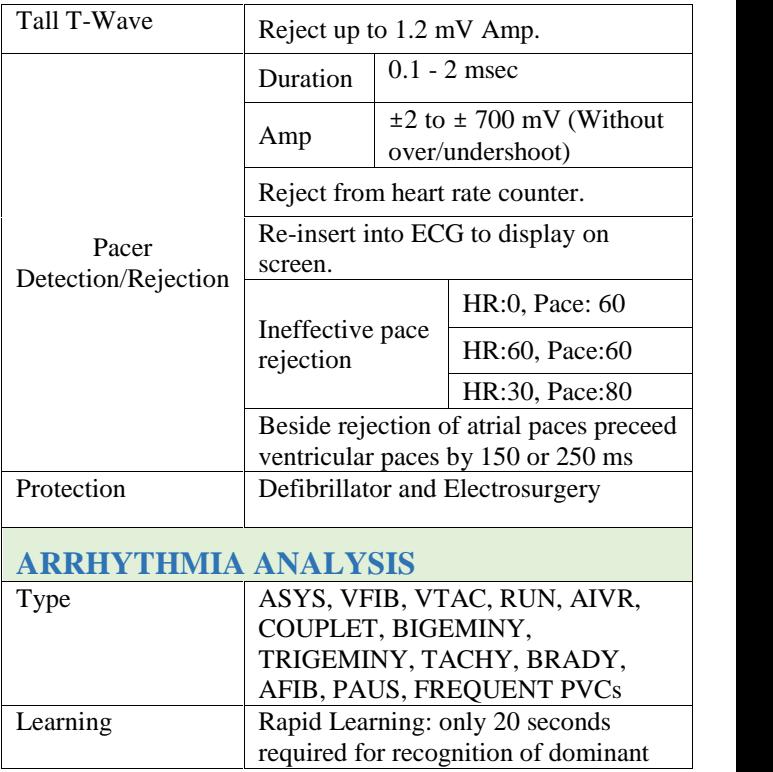

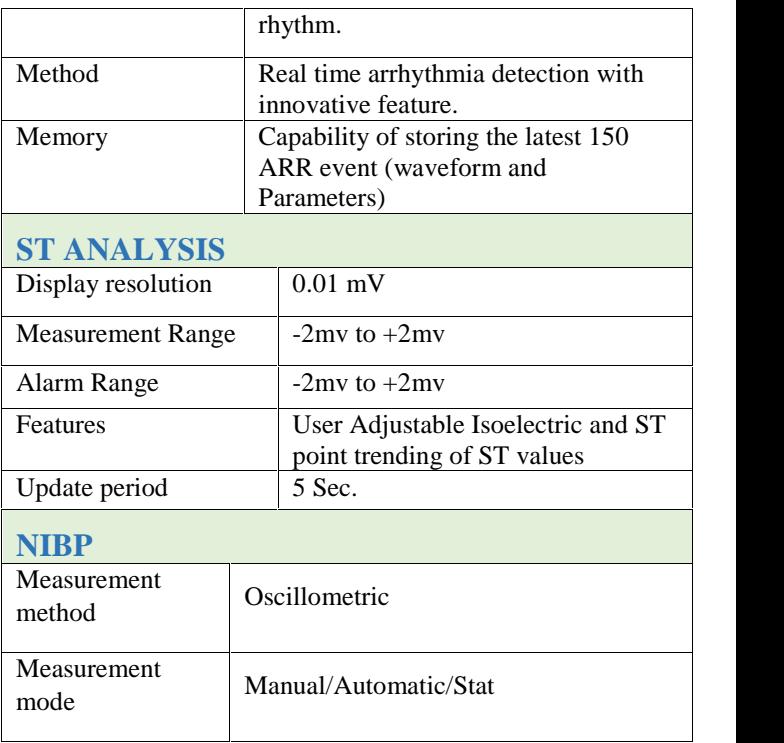

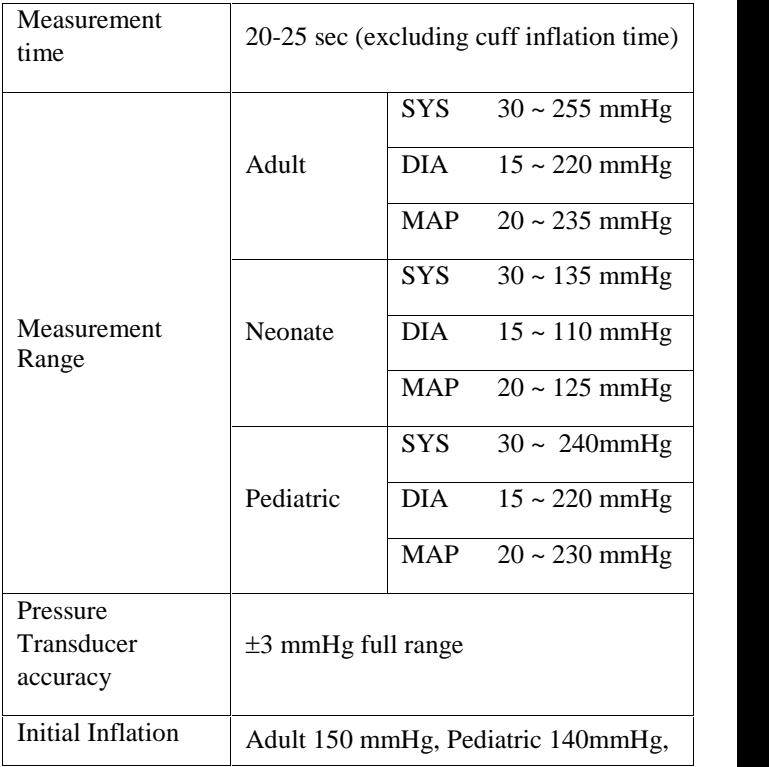

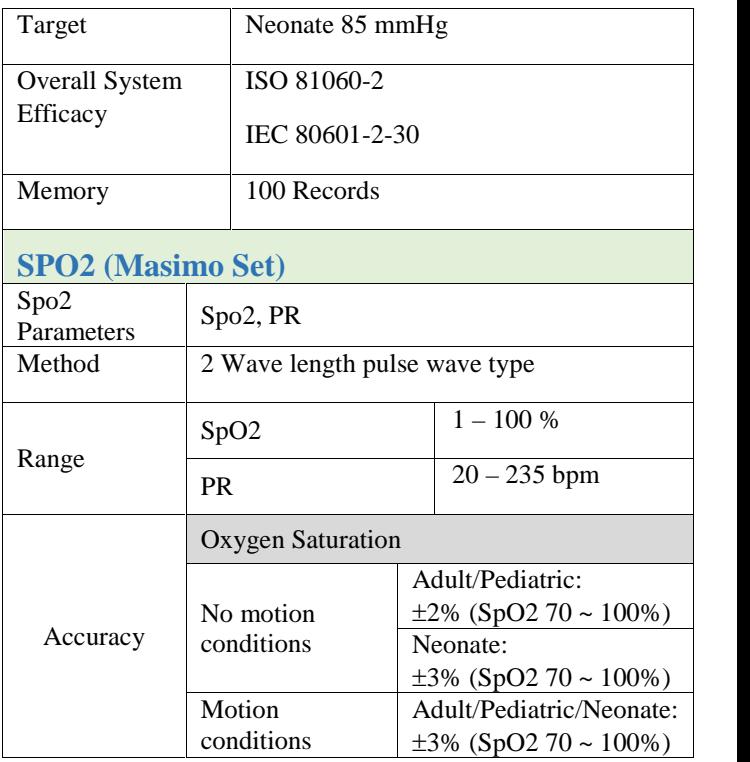

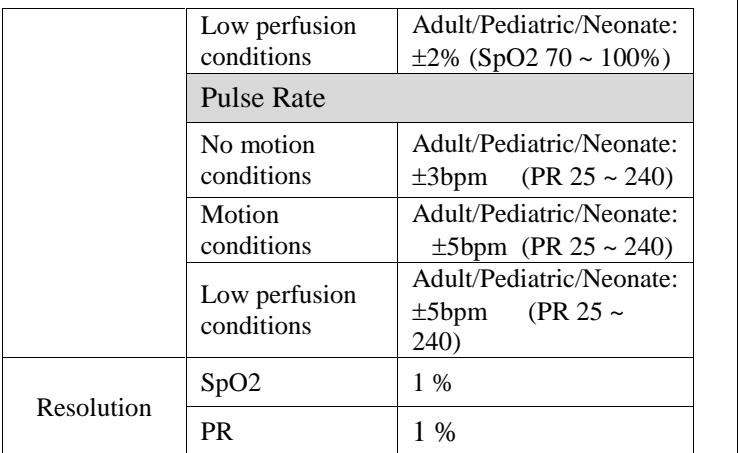

Please note that pulse-oximetry method (SpO2) is compared to laboratory spectroscopy of sample blood (SaO2). This method measures precision of SpO2 measurement using statistical analysis. Therefore, measurement precision is reliable for at least two third of measurements.

#### **TEMPERATURE**

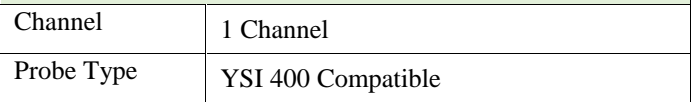

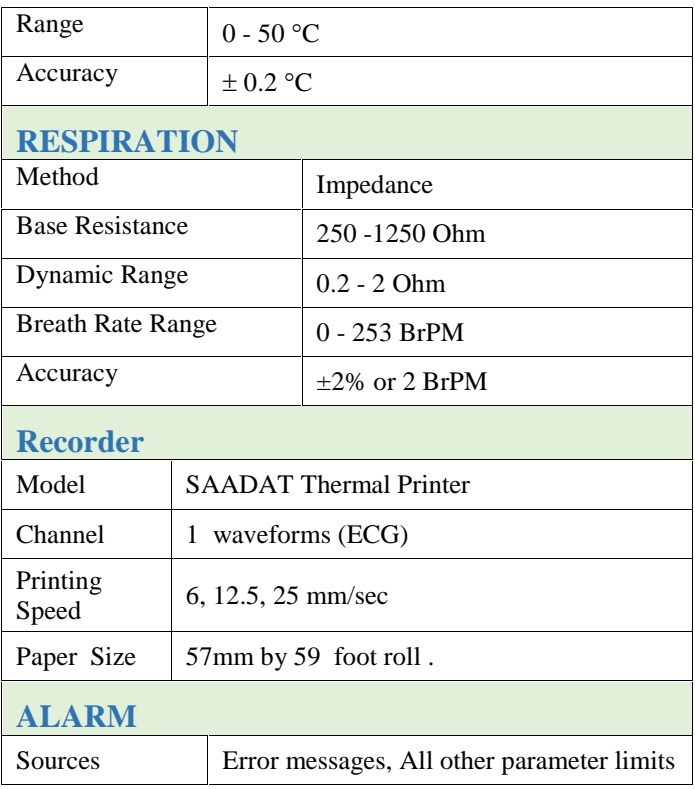

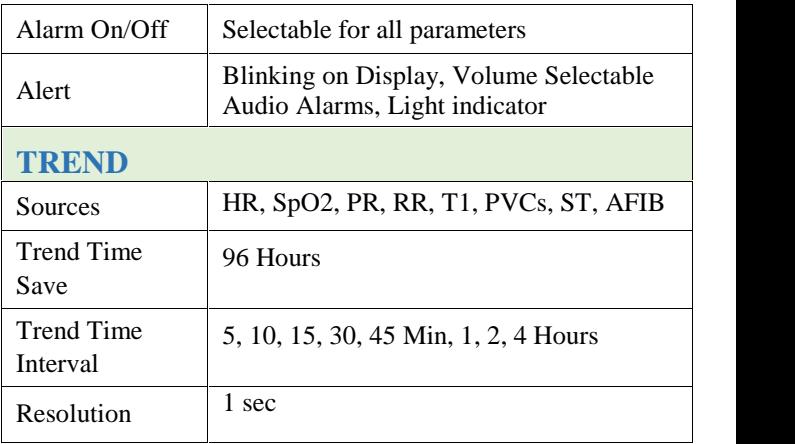

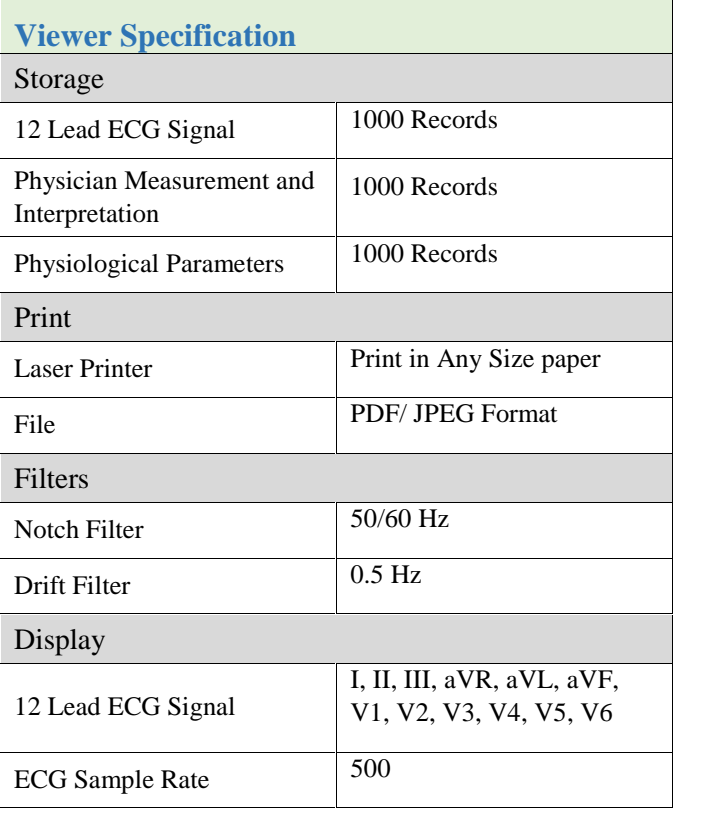

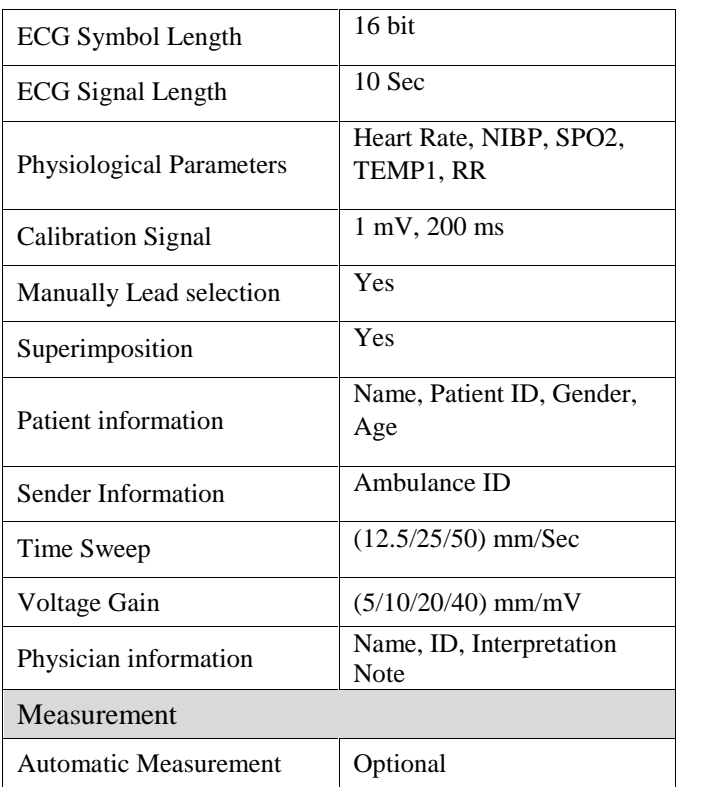

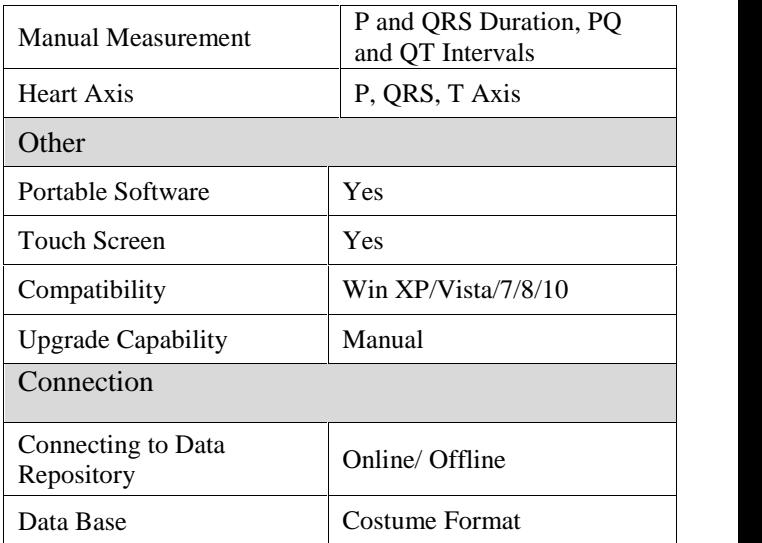

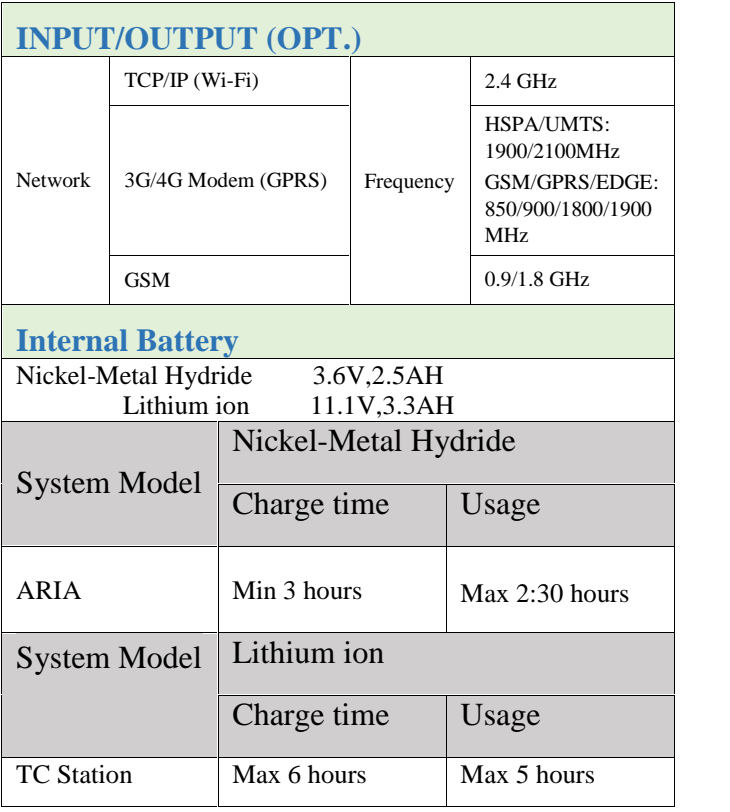

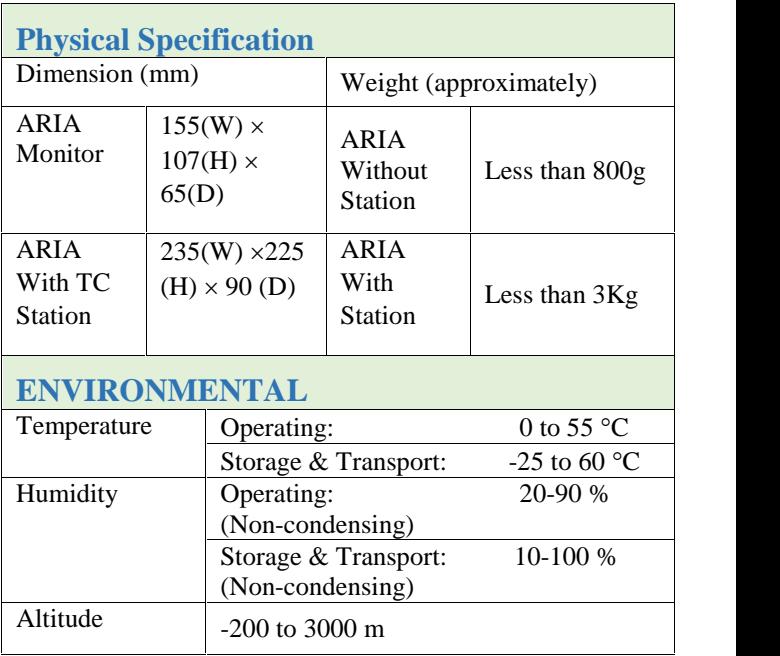

## **اطلاعات عمومی** در این بخش لیست کلیه لوازم جانبی مـورد اسـتفاده سیسـتم بـه همـراه کـد سفارش آن آمده است.

**هشدار** 

**لوازم جانبی ذکر شده در این بخش براي استفاده سیستم مانیتور علائم حیاتی توصیه میشود و شرکت سـازنده مسـؤلیت هـیچ گونـه خطـر احتمالی ناشی از استفاده از لوازم جانبی دیگر را قبول نمیکند.**

**هشدار** 

**حفاظت بیمار در برابر تاثیرات ناشی از دفیبریلاتور منوط به استفاده از اکسسوریهاي مشخص شده در این فصل میباشد.**

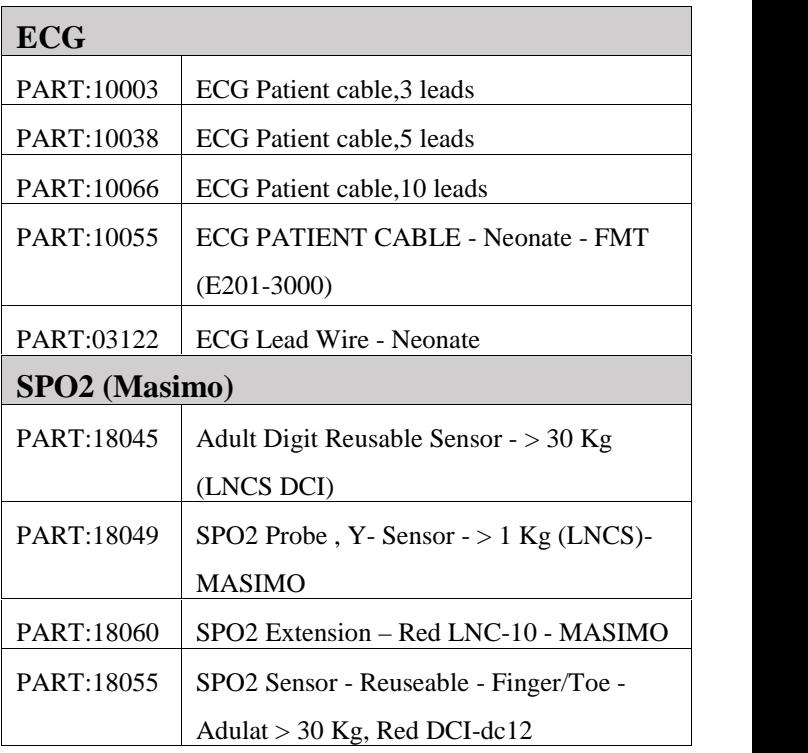

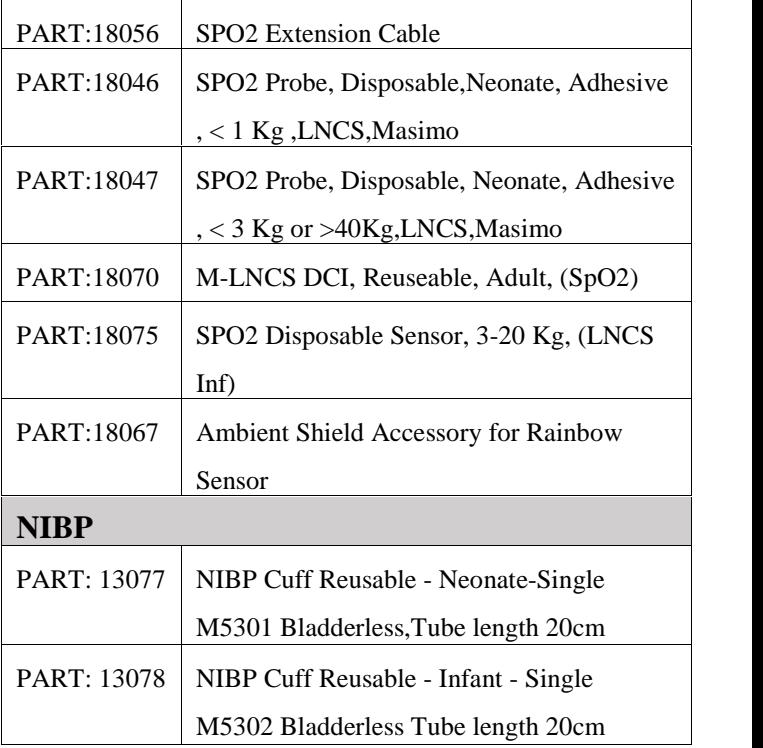

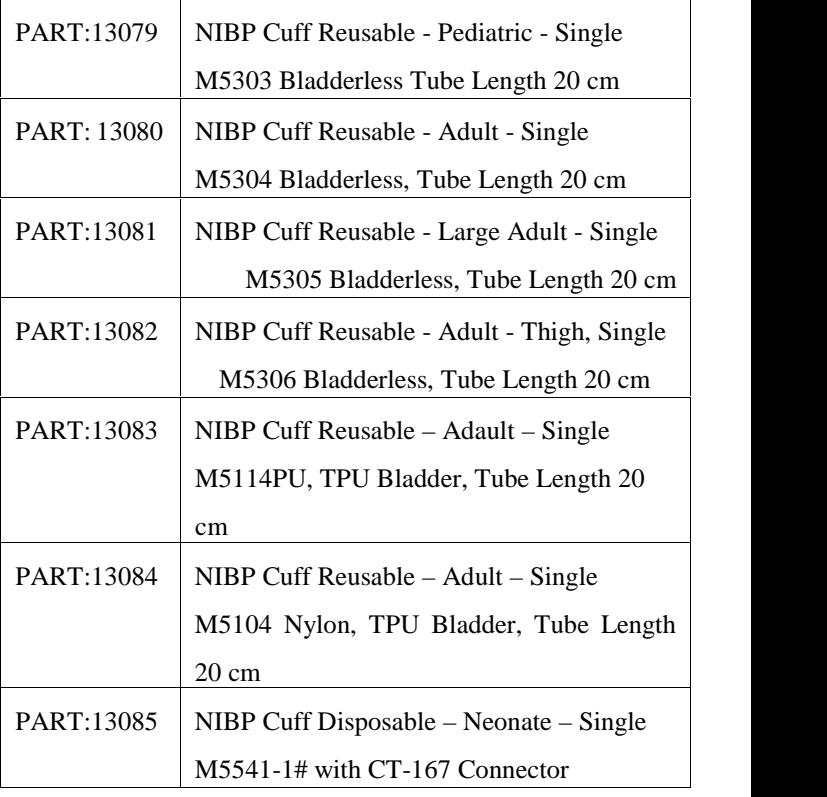

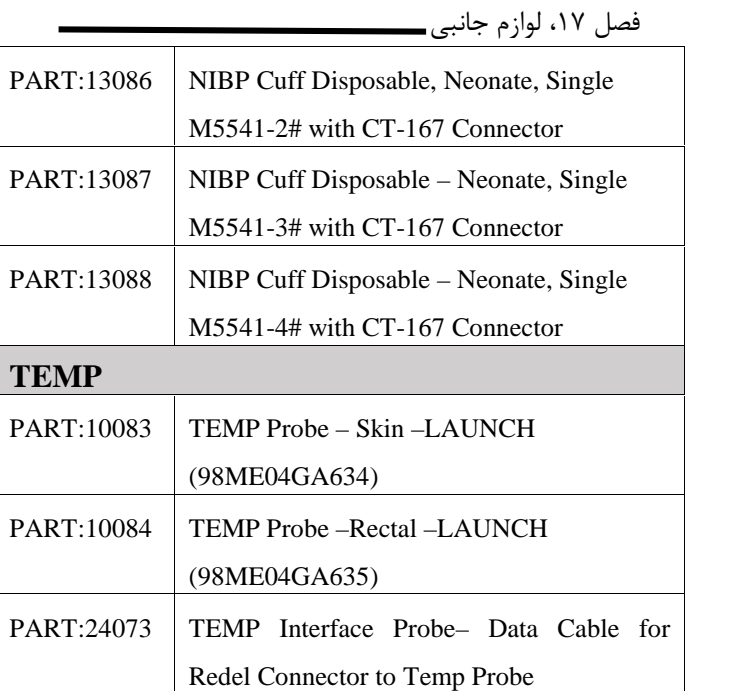

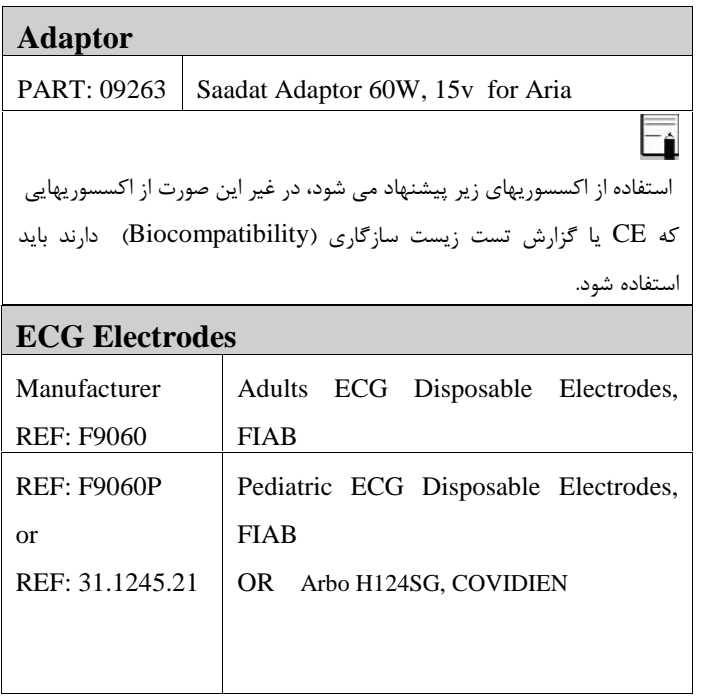

فصل ۱۷، لوازم جانب<u>ی ـــــ</u>

÷,

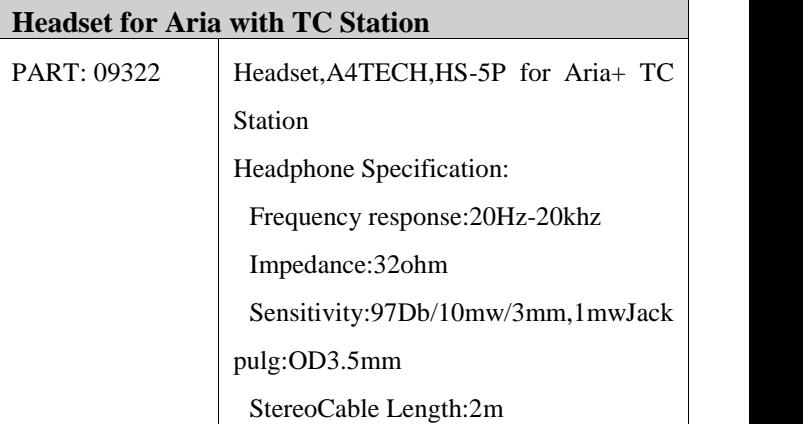
# **فصل :18 نگهداري و تمیز کردن**

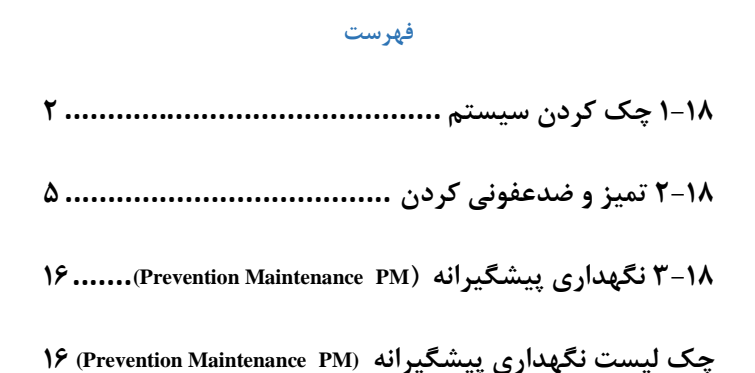

**چک کردن سیستم**

**1-18 چک کردن سیستم** قبل از استفاده از سیستم به نکات زیر توجه کنید: چک کنید که هیچگونه صدمه مکانیکی بـه سیسـتم و لـوازم جـانبی آن وارد نشده باشد. چک کنید که کابل برق و لوازم جانبی به طور مناسب و محکم اتصال دارند. چک کنید که کلیدها و ماژولهاي سیسـتم بـه درسـتی کـار مـی کنـد و در

شرایط مناسب قرار دارند.

اگر هرگونه صدمهاي بر روي مـانیتور دیـده شـد ، مانیتورینـگ بیمـار را متوقـف کنید و با بخش مهندسی پزشکی بیمارستان و یا خدمات پس از فـروش تمـاس بگیرید.

چک کردن کلی سیستم از جمله چک کردن ایمنی سیسـتم بایـد فقـط توسـط افراد داراي صلاحیت انجام شود. هر گونه چک کردنی که به باز کردن سیستم نیاز داشـته باشـد و یـا در ایمنـی تأثیر میگذارد باید توسط خدمات پس از فروش انجام شود.

#### **چک کردن سیستم**

 $\mathsf{F}_{\mathsf{A}}$ توصیه میشود که سیستم, هر یک سال یکبار توسط شـرکت سـازنده کـالیبره شود، ولی 2 سال یکبار کالیبراسیون اجباري است. عمر دستگاه 10 سال میباشد. بیمارستان نیز می تواند هر زمانی که به دقت و صحت دستگاه مشکوك اسـت، درخواست کالیبراسیون را ارائه دهد.

**هشدار**

**اگر اپراتور بازدیدهاي دورهاي بر روي سیستم را انجـام ندهـد ممکـن است بعد از مدتی دقت سیستم کم شود و سـلامتی بیمـار رابـه خطـر بیاندازد.**

#### **چک کردن سیستم**

 $\equiv$ براي استفاده از حداکثر عمر مفید باتري توصیه میشود که حداقل هر یـک مـاه یک بار مانیتور را فول شارژ کنید و سپس فقط بـا بـاتري از آن اسـتفاده کنیـد، بعد از آن مانیتور را مجدداً شارژ کنید.

**2-18 تمیز و ضدعفونی کردن**

**نکات کلی**

براي تمیز یا ضد عفونی دستگاه و تجهیزات آن باید فقط از مواد تأیید شده توسط شرکت سازنده و روش هاي ذکر شده در این فصل استفاده گردد. شرکت سازنده هیچ ادعایی درباره اثربخشی مواد شیمیایی و روش هاي ذکر شده به عنوان ابزاري جهت کنترل عفونت ندارد. براي روش کنترل عفونت، با مسئول کنترل عفونت بیمارستان یا اپیدمیولوژیست خود مشورت کنید. همچنین به خط مشی هاي محلی که در بیمارستان شما اعمال می شود، مراجعه نمایید.

.<br>! / هشدا

**1) قبل از تمیز کردن مانیتور و یا سنسورها از خاموش بودن سیستم و جدا بـودن آن از برق شهر اطمینان حاصل کنید.**

**2) استریل کردن ممکن است باعث آسیب به تجهیزات شود، بنابراین بـرا ي ایـ ن دستگاه توصیه نمی شود، مگر اینکه در دستورالعمل لوازم جانبی آن یا در برنامـه نگهداري بیمارستان ذکر شده باشد.**

**3) اگر هر گونه نشانه اي ناشی از صدمه دیدن و یا رو به زوال رفتن در دسـتگاه و متعلقات آن مشاهده کردید، نباید از آن استفاده کنید و در صورت نیاز با خـدمات پس از فروش شرکت تماس بگیرید.**

**4) پیش از برقراري اتصالات به سیستم مانیتورینگ، اجازه دهیـد کـاملاً خشـک شوند. و لطفاً قبل از استفاده از سیستم از محکم بودن کلیـه اتصـالات اطمینـان حاصل کنید.**

به موارد زیر دقت کنید: -1سیستم مانیتور و تجهیزات آن باید دور از گرد و غبار نگهداري شود. -2از مواد شویندهاي که داراي آمونیاك و یا استون هستند، استفاده نکنید. -3بیشتر مواد شوینده در هنگام استفاده باید رقیق شود. -4براي تمیز کردن لکه هاي سخت از ناخن یا وسایل زبر یا تیز خودداري کنید. -5مواظب باشید مواد شوینده داخل کیس سیستم نشود. -6مواد شوینده باقی مانده را خشک نمایید.

**هشدار** 

**ازETO براي ضد عفونی کردن مانیتور استفاده نکنید**.

**سطوح خارجی دستگاه**

پس از هر بیمار یا در مواقع لزوم، براي تمیـز کـردن سـطوح خـارجی دستگاه، از یک دستمال نـرم آغشـته بـه آب ولـرم و صـابون یـا مـاده تمیزکننـده ملایـم اسـتفاده نماییـد. همچنـین جهـت ضـدعفونی آن استفاده از مواد ضدعفونی الکل %70 یا ایزوپروپیل الکل و یا انپروپانول پیشنهاد می شود.

جهت تمیز و ضدعفونی کردن ماژول BFA نیـز بایـد هماننـد سـطوح خـارجی دستگاه اقدام شود.

**صفحه نمایش**

صفحه نمایش را باید پس از هر بیمـار یـا در مواقـع لـزوم ، بـا اسـتفاده از پارچه اي نرم و تمیز آغشته به محلول تمیز کننده صفحه نمایش یـا آب و صابون ملایم و در صورت لزوم با ایزوپروپیل الکل تمیز و ضدعفونی کنید.

1) با توجه به حساس بودن صفحه نمایش، هنگام تمیز کـردن دقـت بیشـتر ي کنید تا آسیب نبیند. 2) از اسپري مستقیم آب یا محلول بر روي صفحه نمایش جداً خودداري کنید.

#### **رکوردر**

وجود پودر کاغذ و یا جسم خارجی بر روي هد حرارتی و غلطـک کیفیـت رکوردگیري را کاهش میدهد. با استفاده از پارچه آغشته به الکـل، هـد و غلطک را تمیز کنید و صبر کنید تا کاملاً خشک شود، سـپس در رکـوردر را ببندید.

**هشدار** 

**از تمیز کردن رکوردر بلافاصله بعد از رکوردگیري به دلیل داغ شدن هد و محیط اطراف آن خودداري کنید.** 

**اکسسوري ها**

برای تمیز کردن، ضد عفونی کردن و اســتریل کـردن لـوازم جــانبی قابــل<br>استفاده مجدد از جمله مبدل ها، سنسورها، کابل هــا، ليــدها و غيــره، بــه دستورالعمل هاي همراه آن مراجعه نمایید.

همچنــین، ترالــی/ پایــه دیــواری، نگهدارنــده هــا وٰ کابــل هــای فرعــی<sup>۲</sup> اکسسوري هاي دستگاه را (در صورت کاربرد) باید پس از هر بیمـار یـا در مواقع لزوم، با استفاده از پارچه اي نـرم و تمیـ ز آغشـته بـه آب و صـابون

نگهدارنده (Clamp ,Bracket ,Holder (براي اکسسوري هایی از جمله: IBP و GAS

کابل فرعی (Extension (براي اکسسوري هایی از جمله: IBP، BFA

ملایم و در صورت لزوم بـا ایزوپروپیـل الکـل تمیـ ز و ضـدعفونی کنیـ د و سپس آن را با یک پارچه نرم خشک کنید.

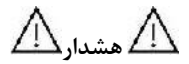

**1) براي جلوگیري از صدمه زدن به کابل، پراب، سنسور یا کانکتور، از غوطه ور کردن آن در هر نوع مایعی خودداري کنید.**

**2) اکسسوري هاي یک بار مصرف نباید استریل و دوباره استفاده شود.** 

**3) براي جلوگیري از آلودگی محـیط زیسـت در خصـوص معـدوم کـردن اکسسوري هاي یکبار مصرف باید طبق مقررات مربـوط بـه بیمارسـتان عمل گردد.**

در جدول زیر بصورت خلاصه بـه روش هـاي تمیـز کـردن، ضـدعفونی کـردن و استریل کردن بخش هاي مختلف دستگاه پرداخته شده است:

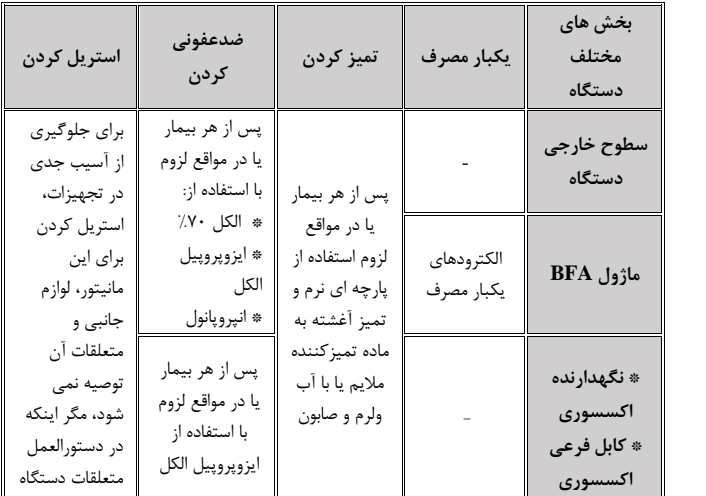

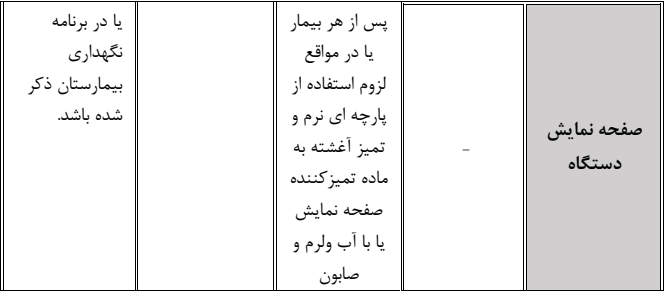

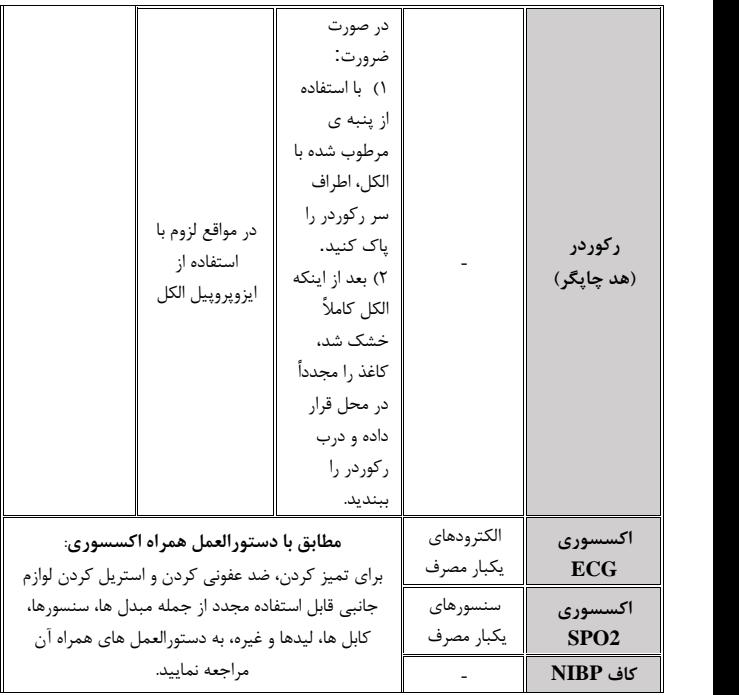

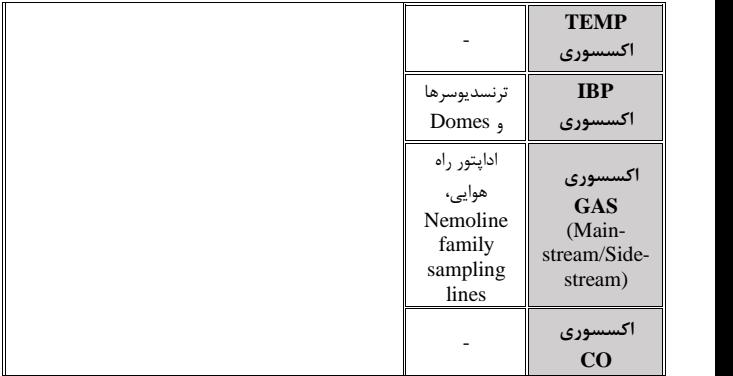

**نگهداري پیشگیرانه**

# **(Prevention Maintenance، PM) پیشگیرانه نگهداري 3-18**

براي اطمینان از این که مانیتور در بهترین شرایط نگهداري میشود، مانیتور باید تمیز نگهداري شود و کلیه نکات مربوط بـه نگهـداري سیسـتم رعایـت شـود. هیچ قسمت قابل تعمیری در سیستم وجود ندارد و همه تعمیرات باید توسط سازنده انجام گیرد.

#### **انبارش**

محل انبارش باید تمیز و خشک باشد. در صورت امکان از بسته بندي اولیه دستگاه استفاده شود.

اگر مانیتور یا تجهیزات آن از ارتفاع افتاد و صدمه دید و یا در مجاورت دماي خیلی بالا و رطوبت فوقالعاده قرار گرفت، بـراي اطمینـان از صـحت عملکرد در اولین فرصت با خدمات پس از فروش شرکت تماس بگیرید.

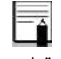

F.

قبل و بعد از زمانی که سیستم برای مدتی مورد استفاده قرار نمیگیرد، سیستم را به طور کامل تمیز کنید.

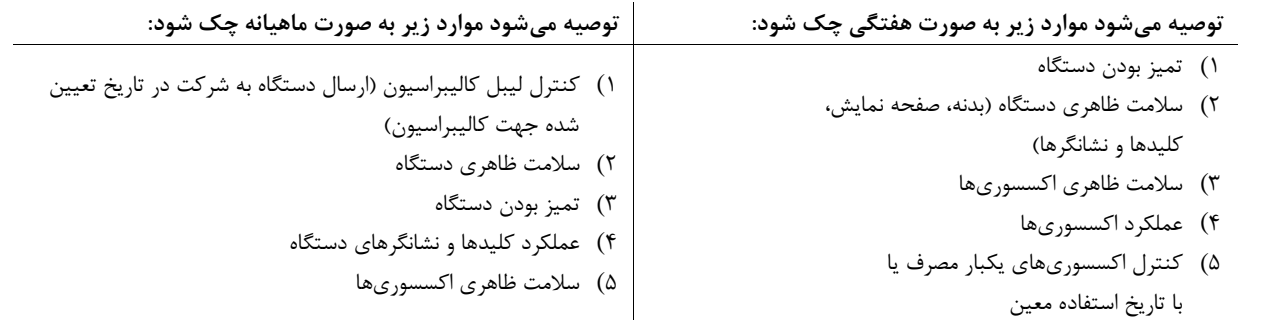

به جهت بررسی دوره اي چک لیست PM به شماره -24F-PL که در ادامه آورده شده، توسط مسئول مرکز درمانی تکمیل شود. لازم به ذکر است که تست PM به هیچ وجه تضمینی جهت استمرار صحت دستگاه نبوده و فقط در لحظه تست، وضعیت آن دستگاه را مورد ارزیابی قرار خواهد داد.

# **چک لیست نگهداري پیشگیرانه (PM ،Maintenance Prevention (**

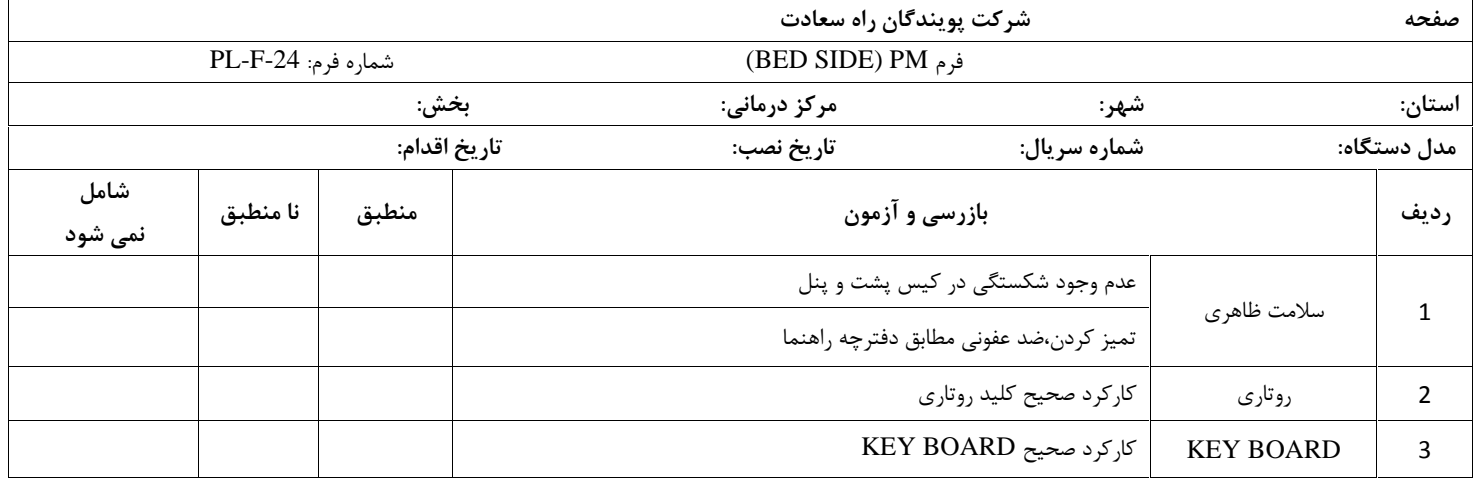

**نگهداري پیشگیرانه**

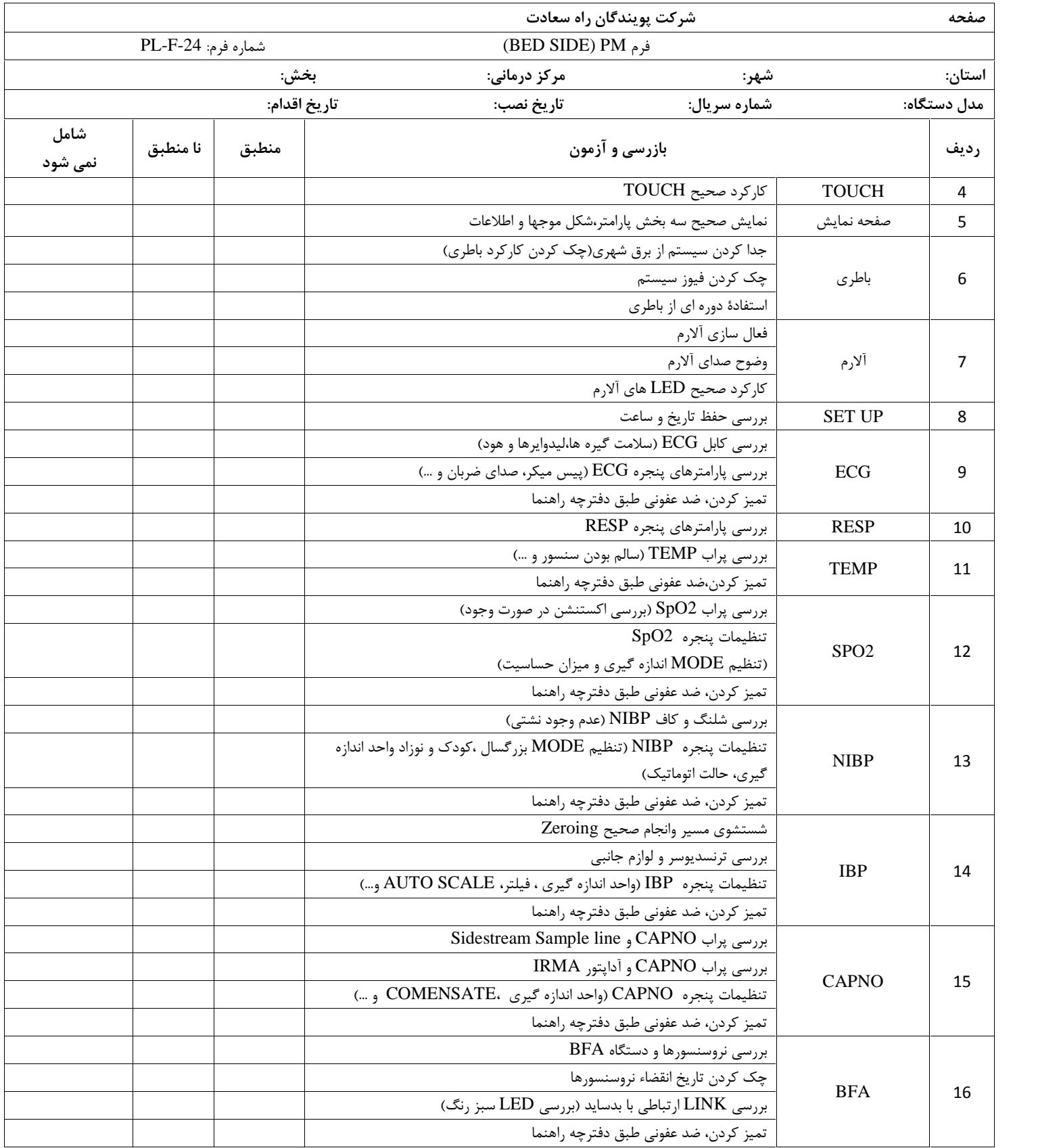

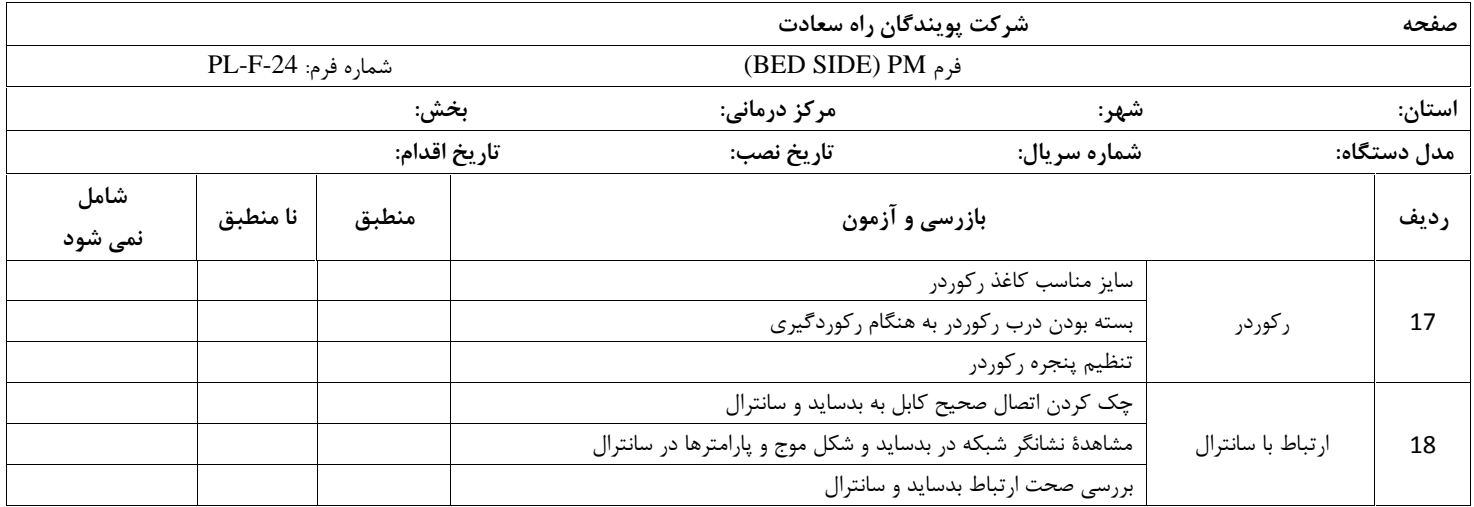

**١٨ -**

**نتیجه نهایی: قبول مردود** 

**توصیه کارشناس:**

**نام وامضاء مسئول مربوطه: نام و امضاء کارشناس:**

# **فصل 19 ، عیب یابی**

تعمیر بخش داخلی مانیتور فقط باید توسط افراد آموزش دیده و تأییـد شده توسط شرکت سـازنده انجـام شـود. در غیـر ایـن صـورت شـرکت سازنده هیچگونه مسؤلیتی در قبال خطرات احتمالی به مانیتور و بیمـار قبول نمیکند. این بخش براي کمک به اپراتور براي حـل مشـکلات کوچـک بـه علـت عدم استفاده صحیح از مانیتور ویا خرابی لوازم جانبی است. وقتی که با هرکـدام از ایـن مشـکل هـا روبروشـدید, قبـل از تمـاس بـا

خدمات پس از فروش به توصیههاي ذکر شده دقت کنید.

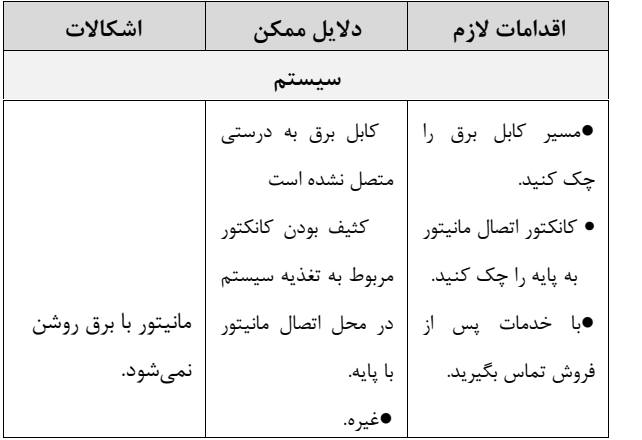

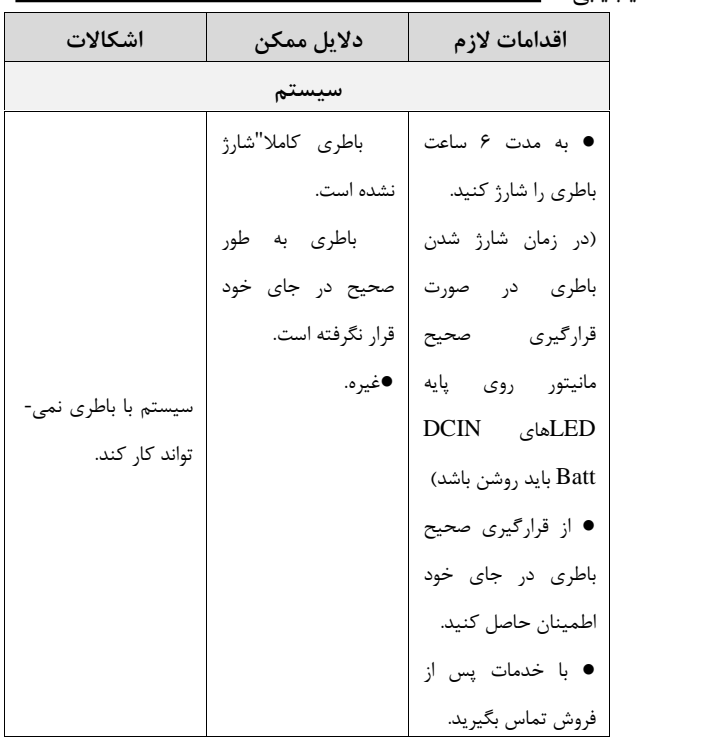

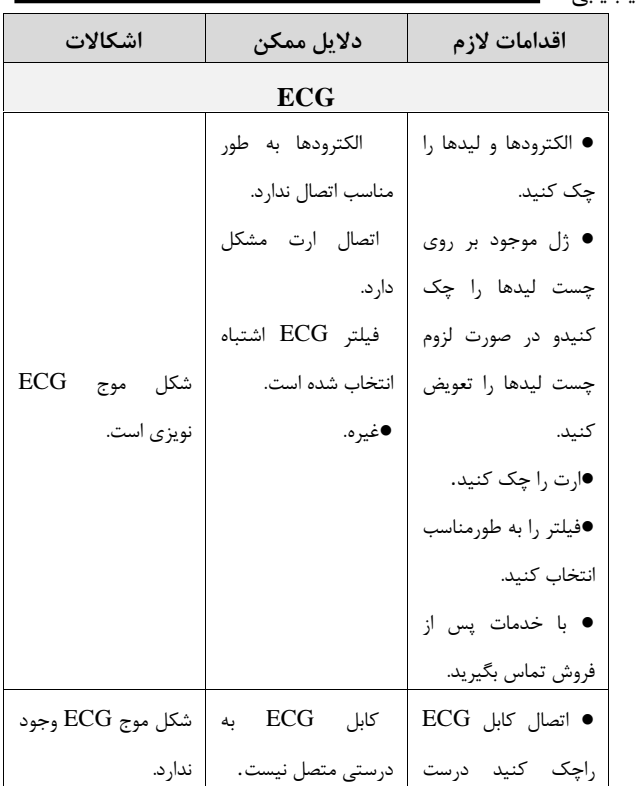

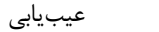

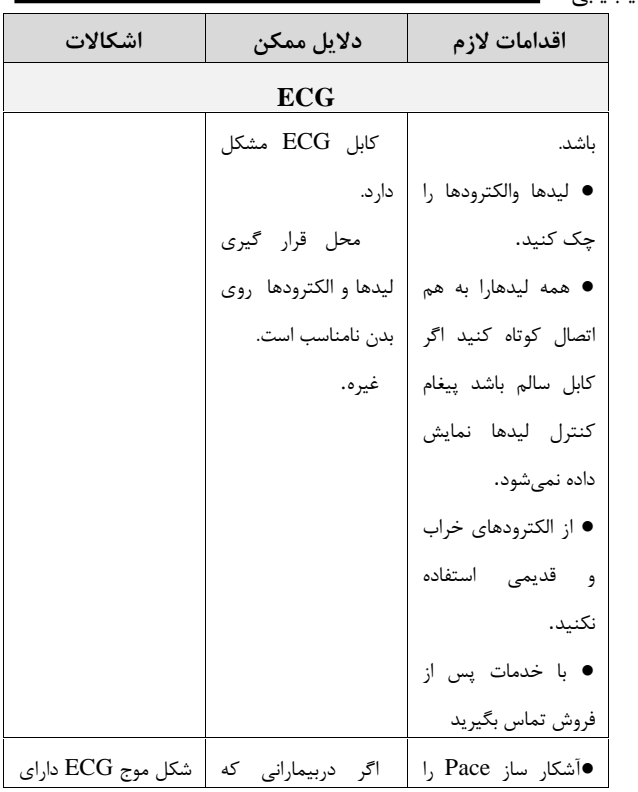

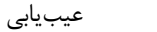

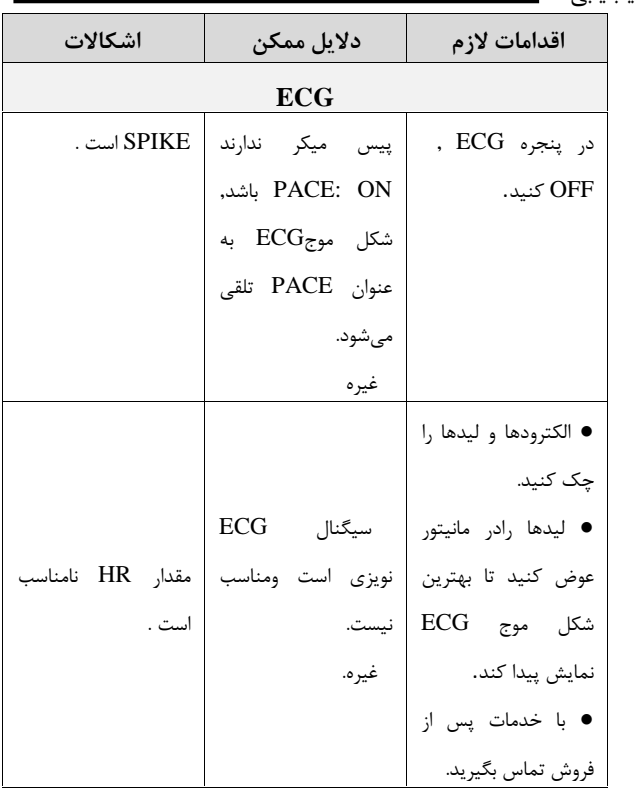

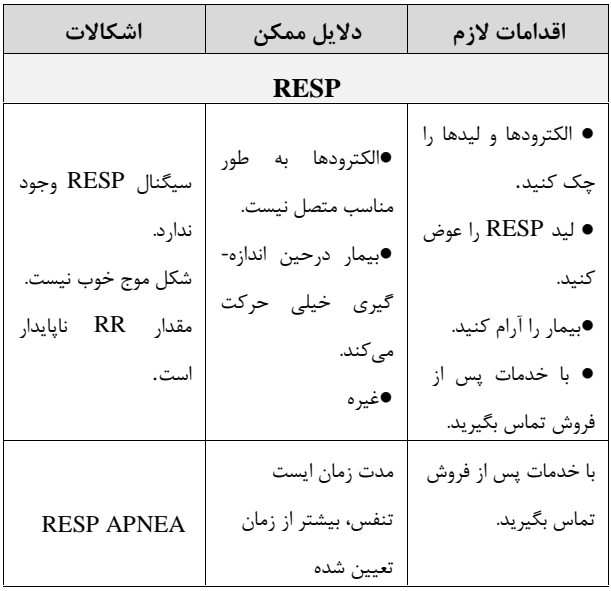

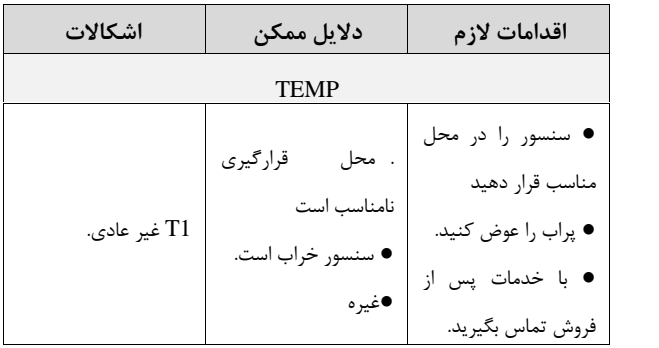

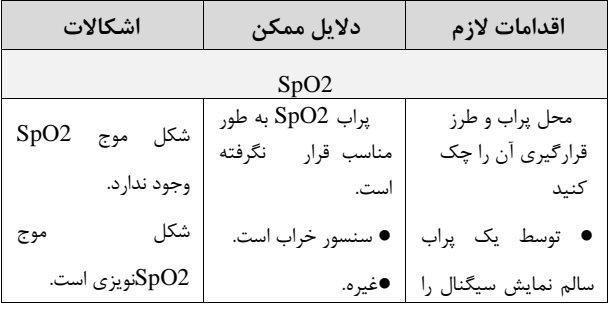

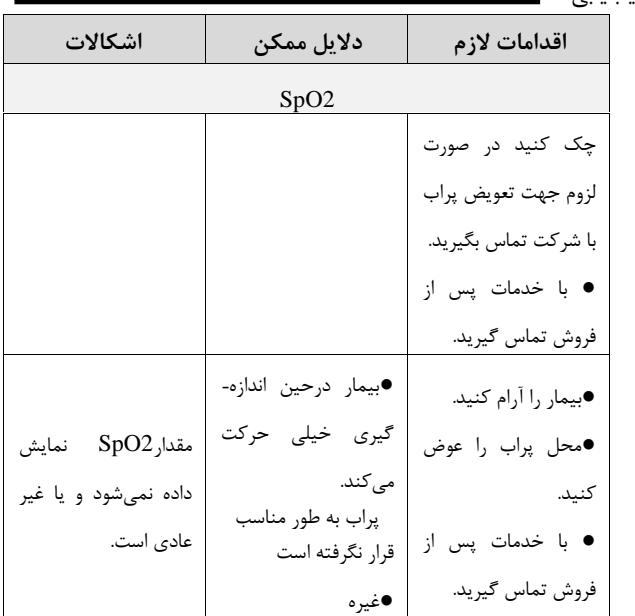

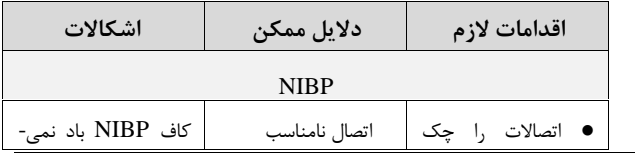

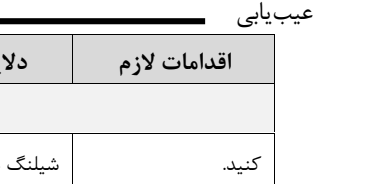

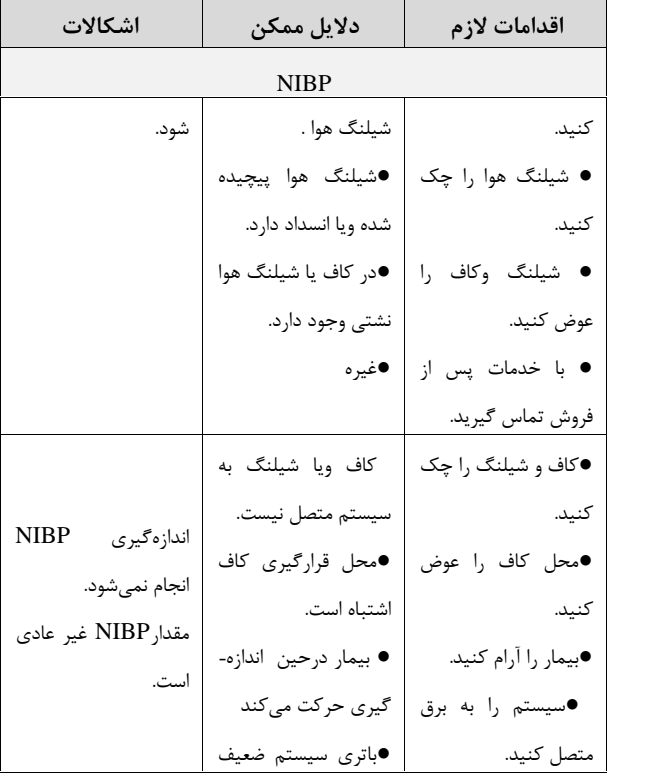

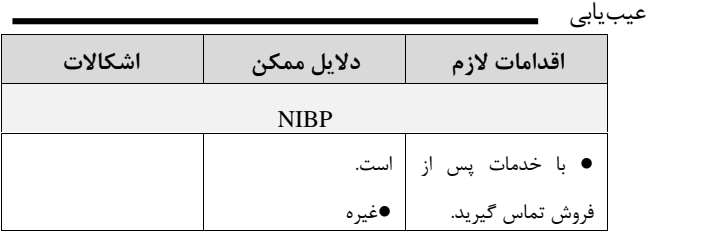

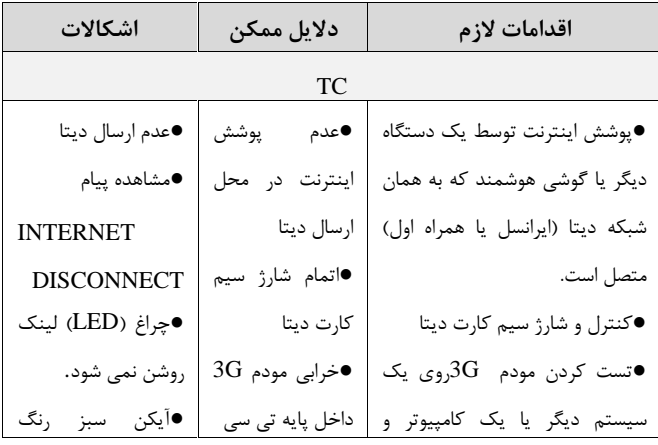

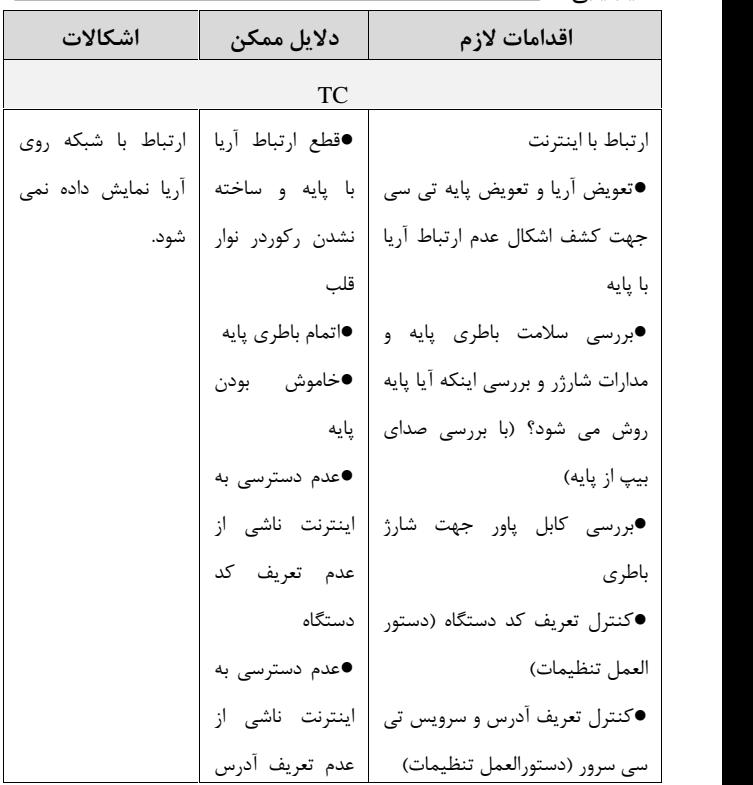

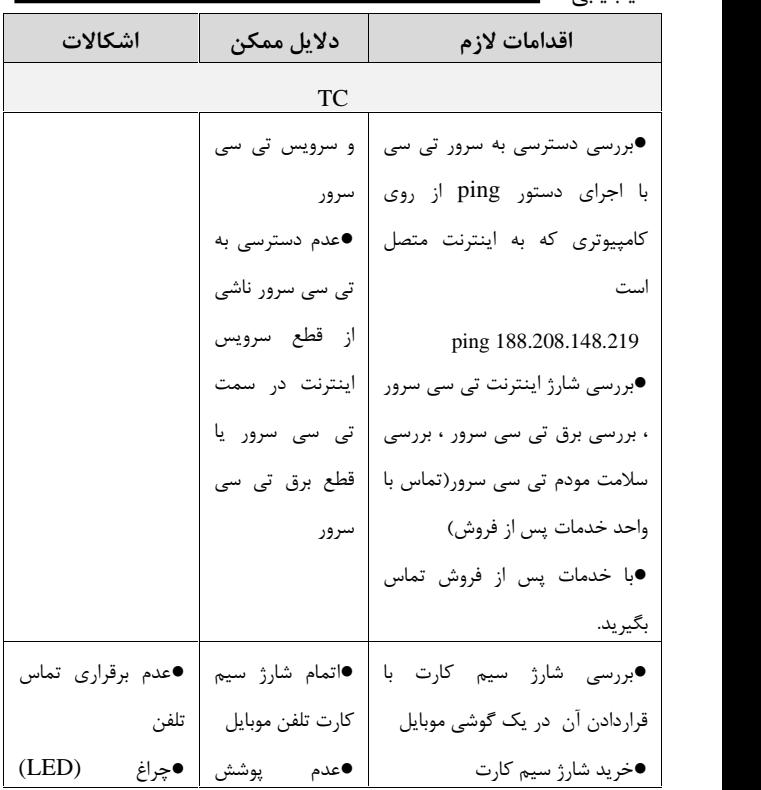

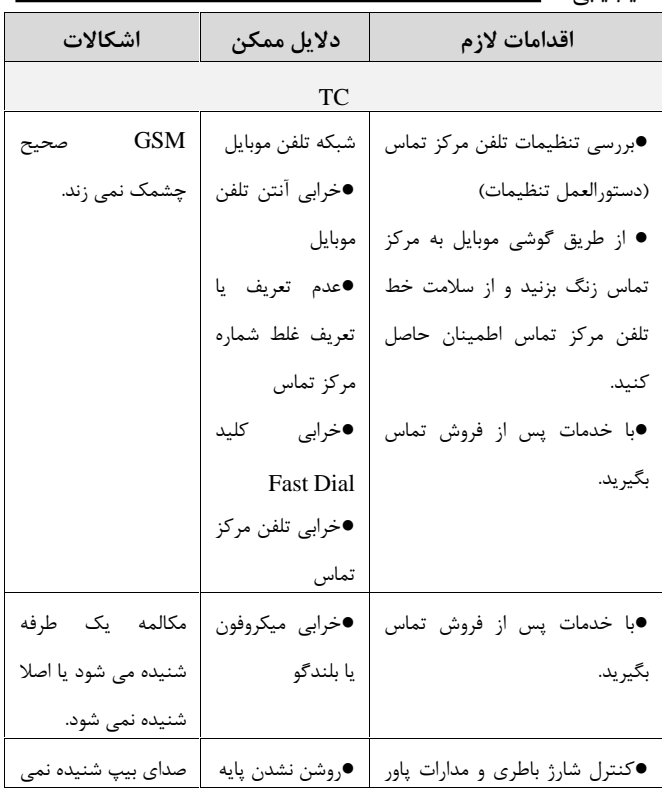

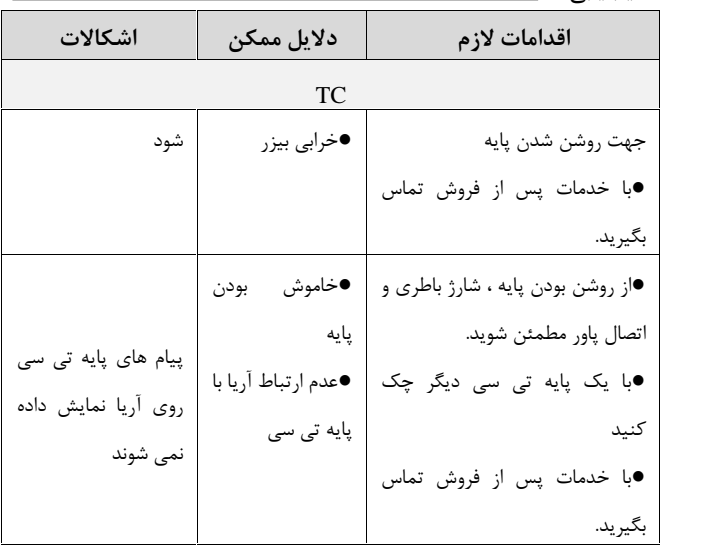

**چند توصیه جهت کاهش خطا در اندازه گیريها:**

هنگام اندازهگیري NIBP دقت نمایید واحد اندازهگیري بر روي mmHg **NIBP**

تنظیم شده و اتصال کاف به بیمار مطابق روش دفترچه راهنما انجام شده باشد. بیشترین علت عدم نمایش NIBP خرابی و یا نشتی کاف میباشد پس در صورت مشاهده مشکل بهترین کار استفاده از یک کاف سالم براي تست سیستم است همچنین اتصالات شلنگ NIBP را نیز چک کنید و از صحت اتصال آن مطمئن شوید. در صورت برطرف نشدن با شرکت تماس حاصل فرمایید.

عیبیابی

 $\overline{\mathord{\hspace{1pt}\text{--}\hspace{1pt}}_{\widehat{\bullet}}}$ 

جهت اندازهگیري صحیح NIBP دقت به تنظیم مد کاري دستگاه که وابسته به بیمار ADULT ، PEDIATRIC یا NEONATE میباشد بسیار مهم است همچنین در انتخاب کاف با سایز مناسب بسته به وزن و سن بیمار باید دقت شود.

لطفاً به موارد زیر توجه کنید: 1) پس از ترخیص هر بیمار اطلاعات را پاك کرده و دستگاه را جهت بستري شدن بیمار جدید آماده کنید. خاموش کردن دستگاه در

این فاصله توصیه میشود. پس از آرام شدن بیمار اقدام به اخذ فشار نمایید.

- 2) هواي باقیمانده در کاف توسط پرستار با فشار کاملاً تخلیه گردد.
- 3) توصیه میشود جهت گرفتن فشار، بیمار به طور ساکن نشسته و پاها را روي تخت دراز نموده و از پشتی مناسب استفاده نماید.
- 4) قبل از گرفتن فشار، 2 تا 3 دقیقه جهت رسیدن به آرامش به بیمار فرصت دهید.
	- 5) به هنگام گرفتن فشار از صحبت کردن با بیمار پرهیز نمایید.
- 6) لازم است پرستار دست بیمار را ثابت نگهدارد و کاف و دست بیمار را هم سطح قلب بیمار قرار دهد و از حرکت دست هنگام فشارگیري جلوگیري نماید.
	- 7) کاف باید در بالاي آرنج بسته شود.
- 8) کاف باید به حدي محکم بسته شود که به راحتی نتوان 2 انگشت دست را داخل آن نمود.
	- 9) محل کاف و شریان باید بطور صحیح تنظیم شده باشند.
		- 10) به هیچ وجه اقدام به اخذ فشار از روي لباس ننمایید.
		- 11) حتماً از سایز کاف مناسب براي بیمار استفاده گردد.

- اگر کاف خیلی کوچک باشد فشار خوانده شده بیش از مقدار واقعی خواهد بود.
- اگر کاف خیلی بزرگ باشد فشار خوانده شده کمتر از مقدار واقعی خواهد بود.
# **TC-Viewer،20فصل** فهرست **1-20مقدمه** 2..................................................... **2-20 معرفی** 3................................................... **4-3 مشخصات رکورد علائم حیاتی ......................... 4-20 واسط کاربري** 7..........................................

مقدمهViewer

**1-20مقدمه**

تشخیص به موقع سکته قلبی و انجام زودهنگام و به موقع اقدامات مراقبتی و درمانی یکی از راههاي کاهش یا جلوگیري از مرگ و میرهاي ناشی از این عارضه در مأموریتهاي اورژانس میباشد. سامانه تله کاردیوگرافی مجموعه اي از تجهیزات مانیتورینگ علائم حیاتی به علاوه تجهیزات مخابراتی و نرم افزارهاي کمک تشخیصی میباشد و در مأموریتهاي اورژانس که بیمار علائم سکته قلبی دارد،به کمک دستگاه TC، نوار قلب بیمار و دیگر علائم حیاتی وي نظیر فشارخون غیرتهاجمی، عدد اشباء اکسیژن خون و دماي بدن گرفته می شود. سپس این اطلاعات از طریق بسترهاي اینترنت (باسیم یا بدون سیم) به Server-TC ارسال و آرشیو میشود. پزشک کاردیولوژیست مقیم در پایگاه اورژانس با کمک سیستم Viewer-TC رکوردهاي آرشیو شده را دریافت و مشاهده میکند و در صورت تشخیص و یا احتمال وقوع سکته قلبی در بیمار، ضمن ارسال دستورات لازم به تیم عملیات اورژانس، با مرکز بیمارستانی که در آن بخش کت لب آماده است براي انجام عمل قلبی هماهنگی مینماید و آمبولانس مستقیم وارد بخش کتلب بیمارستان شده و درنتیجه بیمار در بخش اورژانس معطل نمیشود.

 $\mathbf{r}$   $\mathbf{r}$ 

### معرفیViewer **2-20 معرفی**

این محصول بعنوان یکی از اجزاي سامانه تله کاردیوگرافی بوده و رکوردهاي نوارقلب را از Server-TC دریافت و نمایش میدهد. نرم افزار این محصول داراي امکانات کمک تشخیصی نظیر فیلتر هاي Notch و Drift میباشد و بعلاوه با استفاده از ابزارهاي تعبیه شده در نرم افزار، امکان اندازهگیري فاصله زمانی بین نقاط مختلف سیگنال قلب وجود دارد. همچنین می توان دامنه سیگنال یا نرخ ترسیم سیگنال را متناسب با نیاز از پیش تعیین شده، بزرگ یا کوچک نمود و اینکه سیگنالهاي دلخواهی را از صفحه نمایش حذف یا اضافه کرد. همچنین با استفاده از ابزار کمک تشخیصی الگوریتم Glasgow میتوان عملیات اندازهگیری و تفسیر لیدهای ۱۲ گانه سیگنال قلب را انجام و نتایج را<br>مشاهده نمود. علاوه بر این قابلیت نمایش عکس و فیلم و یخش صوت ارسالی را دارا می باشد.

معرفیViewer

**هشدار** 

**در رابطه با نتایج تفسیر در نظر داشته باشید که سیستم تله کاردیوگرام به همراه نمایشگر Viewer-TC یک وسیله کمک تشخیصی براي ارزیابی وضعیت بیمار می باشد. براي اطمینان بیشتر باید همواره در کنار آن از علایم و نشانه هاي بالینی دیگر بیمار نیز استفاده شود.**

 $\overline{\phantom{a}}$ در حالت فریز در دستگاه آریا تی سی، تنها سیگنال قلب فریزمیشود و پارامترها فریز نمیشوند. بنابراین رکورد ارسالی در این شرایط شامل سیگنال قلب فریز شده و پارامترهاي جاري بیمارمیباشد و که در Viewer-TC نیز به همین صورت نمایش داده میشوند.

مشخصات رکورد علایم حیاتی

### **3-20 مشخصات رکورد علائم حیاتی**

فایل رکورد علائم حیاتی شامل موارد زیر است.

- شامل قلب سیگنال لید-12 از ثانیه ده
- نا نرخ (I, II,III,aVR,aVL,aVF,V1,V2,V3,V4,V5,V6) 500 نمونه در ثانیه وهر نمونه 16 بیت.
	- پارامترهاي HR,SPO2,PR,TEMP,NIBP(SYS/DIA/MAP)
		- شماره تلفن دستگاه TC-ARIA
			- سن وجنسیت بیمار
			- ID Ambulance تاریخ وساعت اخذ رکورد
				-

مشخصات رکورد علایم حیاتی کاربر

کاربر این سامانه پزشک متخصص کاردیولوژیست بوده و با استفاده از ابزارك- هایی که در این نرمافزار تعبیه شده میتواند تشخیص سکته قلبی داده و تکنسینهاي تیم امداد اورژانس را راهنمایی و بیمارستان را جهت آمادهسازي کتلب هماهنگ نماید.

### واسط کاربري –Viewer TC **4-20 واسط کاربري**

**منوها**

این قسمت شامل گزینه های File,View,Menu, Record, About به شرح زیر است.

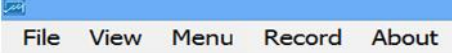

TC-Viewer 1-20 شکل

#### **File منو**

این منو شامل گزینه هاي به شرح زیر می باشد.

- File Open: بازکردن رکوردهاي نوار قلب
- Record Print: توسط این ابزارك نوار قلب به همراه پارامترها و دیگر اطلاعات تکمیلی نمایش داده شده و همچنین صفحه تفسیرGlasgow) در صورت باز بودن پنجره تفسیر گلاسگو)

 $Y - Y$ 

- واسط کاربري –Viewer TC توسط چاپگري که درایور آن در سیستم Viewer-TC به صورت پیش فرض نصب شده است ، چاپ میشود. - File Close: بستن فایل نمایش داده شده.
	- Exit: خروج از برنامه.<br>● منو View
		-

این منو شامل گزینه هاي به شرح زیر می باشد.

- Annotation: نمایش یا عدم نمایش Annotation ها. که با راست کلیک بر روي سیگنال در حال نمایش و انتخاب گزینه هاي بخش View Measure Manual می توان اندازه گیري هاي انجام شده را در بخش Measurement Manual و Clear all مشاهده نمود و با زدن Clear all مشاهده نمود در بخشView Measure Manual می توان همه Annotationها رو از روي سیگنال در حال نمایش حذف کرد. - Signal Calibration: نمایش یا عدم نمایش شاخص.

### Menu ·

این منو شامل گزینه هاي به شرح زیر می باشد.

انجام: TC-Server این گزینه تنظیمات ارتباط با TC-Server می شود. این تنظیمات شامل آدرس آیپی (Host IP) ، نام سرویس (Service Name)، نام دستگاه (Device) و Calendar) تقویم) است. با انتخاب گزینههاي Cristian و Persian تاریخ نمایش داده شده براي رکورد دریافتی میلادي یا شمسی میگردد. گزینه Mode Offline براي قطع ارتباط نرم افزار از Server-TC است و این کار با زدن تیک روي آن امکان پذیز میگردد و در این حالت امکان دریافت سیگنال جدید وجود<br>نخواهد داشت. در شکل زیر نمونهای از تنظیمات به تصویر کشیده شده است.

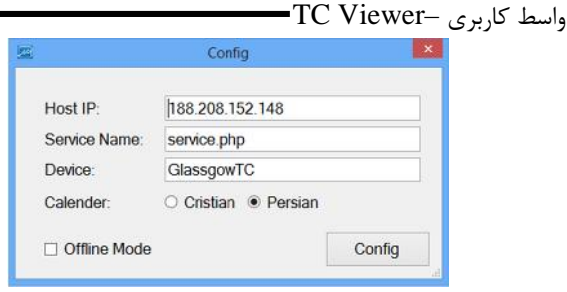

پنجره پیکربندي ارتباط با سرور

Record منو

Back up توسط اين گزينه فايل ركورد نوار قلبی كه برای<br>ترسيم انتخاب شده است از ليست نمايش Local Repo  $C:\E{CG\_Data}$  حذف شده و فایل انتخاب شده از مسیر به مسیر C:\ECG\_Data\_Backup منتقل می شود. - All up Back: توسط این گزینه همه فایلهاي رکورد نوار قلب از لیست Local Repo حذف می شوند و کلیه فایلها<br>از مسیر C:\ECG\_Data می مسیر .شوند می منتقل C:\ECG\_Data\_Backup

 $10 - 70$ 

About منو

این گزینه معرفی نسخه نرم افزار، تاریخ انتشار و معرفی شرکت است.

#### Patient Info ❖

در این قسمت ID Ambulance Phone ، تاریخ و ساعت اخذ رکورد و مشخصات بیمار از قبیل نژاد ، جنسیت و سن نشان داده می شود.

- ID Ambulance همان ID Device است که در سیستم TC ثبت شده است.
	- Phone همان تلفن سیستمTC است.
	-
- Date و Time تاریخ و ساعت اخذ رکورد نوار قلب است.<br>گزینه Age سن بیمار، گزینه Gender جنسیت بیمار و گزینه<br>Race نژاد بیمار است. این گزینهها توسط پزشک کاردیولوژیست مقیم<br>Race نژاد بیمار است. این گزینهها توسط پزشک کاردیولوژیست مق پیدا کند.

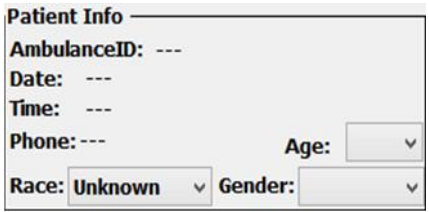

Patient Info

Physiological Parameters  $\diamond$ 

در این قسمت پارامترهاي علایم حیاتی که توسط سیستم TC ارسال می گردد ، نمایش داده می شود.

این پارامتها عبارتند از PR SPO2 NIBP ARR HR و TEMP.

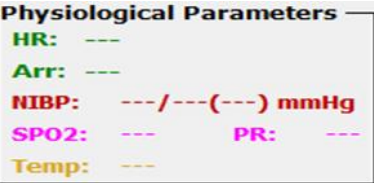

Physiological Parameters

### واسط کاربري –Viewer TC ECG Tools ❖

Filter Drift -

فیلتر Drift را روي سیگنالهاي قلب اعمال و اثر آنرا ترسیم می- کند. عملکرد فیلتر بدینصورت است که نوسانات سیگنال (بالا و پایین رفتن خط مرجع سیگنال) که عمدتاً ناشی از تنفس و تحرك بیمار میباشد را کاهش می دهد.

Filter Notch -

فیلتر Notch را روي سیگنالهاي قلب اعمال و اثر آنرا ترسیم میکند. عملکرد فیلتر بدین صورت است که تداخلات ناشی از فرکانس برق شهر را حذف کرده و باعث بهبود کیفیت سیگنال ترسیمی می شود

واسط کاربري –Viewer TC  $(Speed)$ ن زمان (Speed)

توسط این گزینه بزرگنمایی نرخ ترسیم سیگنال قلب بین گزینههاي 12,5 و 25 و 50 میلیمتر بر ثانیه انتخاب میشود.

 $(Gain)$ - ضریب دامنه $-$ 

توسط این گزینه بزرگنمایی دامنه سیگنال قلب بین گزینههای ۵، ۱۰، ۲۰ و 40 میلیمتر بر میلی ولت انتخاب میشود.

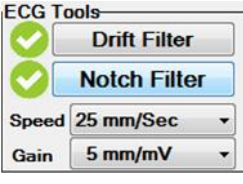

ECG Tools

#### Selected Leads ❖

در این قسمت می توان لیدهاي مختلف ECG براي نمایش در TC Viewer را انتخاب نمود. V1 aVF aVL aVR III II I :از عبارتند انتخاب قابل لیدهاي .V6 V5 V4 V3 V2 با فشردن کلید Select all تمام لیدها انتخاب و با فشردن کلید Clear all تمام لیدها پاك می شوند.

### Manual Measurement ❖

در این قسمت پارامترهاي تشخیصی از قبیل Duration P QRS .شود می داده نشان QT Interval PQ Interval Duration

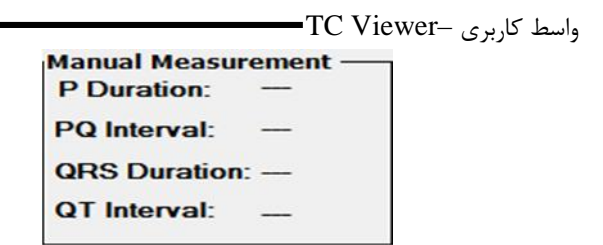

Manual Measurement

در این قسمت با راست کلیک کردن برروي صفحه نمایش سیگنال قلب پنجره ای به نام ManualMeasureView باز می گردد که با انتخاب نقاطی از<br>سیگنال امکان اندازه گیری دقیق برای پارامترهای تشخیصی ...و QT Interval PQ Interval QRS Duration P Duration

امکان پذیر می باشد و با انتخاب All Clear همه نقاط پاك می گردد.

|                                          |                                                    |                                                          | Satisf X Meye (Obsquart) |                                     |                      |                         |                                                                         | $-10-10.1$ |
|------------------------------------------|----------------------------------------------------|----------------------------------------------------------|--------------------------|-------------------------------------|----------------------|-------------------------|-------------------------------------------------------------------------|------------|
| POR TANK<br>Facerd About<br><b>Planu</b> |                                                    |                                                          |                          |                                     |                      |                         |                                                                         |            |
| Louis Florin 1994   Livewid Thomas R.    | <b>Palast Ide</b>                                  | Physiological Forementers - JCCC Fords                   |                          | <b>Arkenhed Lecoln</b>              | Mused Houseweens     | <b>Adventis Texture</b> |                                                                         |            |
| 2018 11:15:30:19 14:41 (d) 656           | Askalausztik ist                                   | MO 29                                                    | <b>Cell Fiber</b>        | SCO - Hugh Scott Scott   P Duration |                      | <b>Children</b>         |                                                                         |            |
| 2019.11.12.30.15.70.03.video             | Belle, 1206/6/11 Wednesday<br><b>BALL</b> 10-22-28 | Arr. But Selel                                           | <b>Nobils Filter</b>     | iv a<br>THE ANN OF THE OWNER.       | <b>PG leases</b>     | <b>K. Europe</b>        |                                                                         |            |
| <b>CAR TELEVISION OF ALSO</b>            | Phone: 0911<br>Apr. 14                             | <b><i>LEACHTREE HARRY</i></b><br>w<br>Amer. La<br>w<br>m | <b>Social Photo/Soci</b> | 2.98<br><b>SEWELDER</b>             | ORG Express          |                         |                                                                         |            |
| 2019, 11-12, 10, 00, 30, 30 rd.tel       | - Arader (book)<br><b>Noon should</b>              | <b>Service</b><br><b>Security</b>                        | <b>Ben Smokle</b>        | Select all Clear all                | SET MAINTE<br>$\sim$ | <b>Classom/maker</b>    |                                                                         |            |
| 3079 TT OK 34, 56, 24, 33 sa-M           |                                                    |                                                          |                          |                                     |                      |                         |                                                                         |            |
| 2019 11:00 12:18:14 31 4640              |                                                    |                                                          |                          |                                     |                      |                         |                                                                         |            |
| 2019. (1.04) 13-17-41-43, ociet          |                                                    |                                                          |                          |                                     |                      |                         | <b>MARLAND</b><br><b>CONTRACTOR</b>                                     | in all sur |
| J618, 11: 04: 12: 15: 39, 37, ould       |                                                    |                                                          |                          |                                     |                      |                         | <b>FDW</b>                                                              | milli      |
| 2018 11:54:12:12.20:01 se-at             |                                                    |                                                          |                          |                                     |                      |                         | evre                                                                    |            |
| 2014 11:00:32:11:14:03 av kn             |                                                    |                                                          |                          |                                     |                      |                         | <b>GRIS Day</b>                                                         |            |
| 2018. 11: 24. 12: 00: 20: 01: no let     |                                                    |                                                          |                          |                                     |                      |                         | <b>COTTO</b><br><b>PT Ave</b>                                           |            |
| 2074 11:00:12:12:31:03.0430              |                                                    |                                                          |                          |                                     |                      |                         | <b>CITARY</b>                                                           |            |
| <b>Animal Read</b>                       |                                                    |                                                          |                          |                                     |                      |                         | <b>REARN</b>                                                            |            |
|                                          |                                                    |                                                          |                          |                                     |                      |                         | <b>NY Are</b>                                                           |            |
|                                          |                                                    |                                                          |                          |                                     |                      |                         | <b>STLAND</b>                                                           |            |
|                                          |                                                    |                                                          |                          |                                     |                      |                         | TT APE                                                                  | والموارد   |
|                                          |                                                    |                                                          |                          |                                     |                      |                         | <b>STT Ave</b>                                                          |            |
|                                          | vel m                                              |                                                          |                          |                                     |                      |                         | المراجعة                                                                |            |
|                                          |                                                    |                                                          |                          |                                     |                      |                         | <b>PEAND</b>                                                            |            |
| <b>Pract F</b>                           |                                                    |                                                          |                          |                                     |                      |                         | <b>OTAGE</b>                                                            |            |
| tem 11.30 TO short                       |                                                    |                                                          |                          |                                     |                      |                         | <b>ILY Awa</b>                                                          |            |
| Time 13:30 Stratistic                    |                                                    |                                                          |                          |                                     |                      |                         | <b>WZ NW</b>                                                            |            |
| Tenn 1540 Kr box                         |                                                    |                                                          |                          |                                     |                      |                         | <b>IZ Ave</b><br><b>T2 AM</b>                                           |            |
| Texas 11:20 El sti                       |                                                    |                                                          |                          |                                     |                      |                         | <b>STZ Ame</b>                                                          |            |
| Time OR SIF R7 AN                        |                                                    |                                                          |                          |                                     |                      |                         | <b>Banal and</b>                                                        |            |
| Tena LASS (Cris)                         | ing a                                              |                                                          |                          |                                     |                      |                         |                                                                         |            |
| Tenne 13 Kit dit taton                   |                                                    |                                                          |                          |                                     |                      |                         |                                                                         |            |
| Telect.                                  |                                                    |                                                          |                          |                                     |                      |                         |                                                                         |            |
| COMMONS TOM 11:01 Town O                 |                                                    |                                                          |                          | 20 Sammen                           |                      |                         |                                                                         |            |
|                                          |                                                    |                                                          |                          |                                     |                      |                         | 10/20/09 00:00 \$1.00<br>of the country and statements that the country |            |
| Saray Available                          |                                                    |                                                          |                          |                                     |                      |                         |                                                                         |            |

واسط کاربري –Viewer TC

Manual Measure View

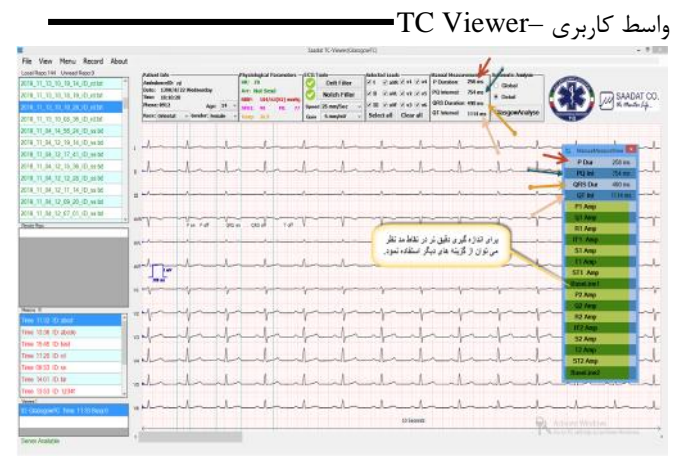

Manual Measure View

### Automatic Analysis

براي اندازه گیري ، تحلیل و تفسیر خودکار سیگنال ECG، الگوریتم TC-Viewer اور) به نرم افزار TC-Viewer اور) افزوده شده است. خروجی الگوریتم گلاسگو حاوي دو بخش Measurement و Interpretation می باشد که بکارگیري این

1^ -7.

واسط کاربري –Viewer TC اطلاعات توسط پزشک یا متخصص به تشخیص دقیق تر بیماري کمک می کند. وظیفه بخش Measurement اندازه گیري و گزارش پارامترهاي مهم سیگنال ECG می باشد و بخش Interpretation با بکارگیري و تحلیل نتایج بخش Measurement به تشخیص بیماري کمک می کند.

کاربر برای استفاده از این قابلیت لازم است جنسیت(Gender) و سن(Age (بیمار را وارد کند(مطابق شکل 9-20). ورود نژاد خواهد شد. در صورتی که سن بیمار نامشخــــص است عدد "1" (Race (الزامی نبوده اما باعث افزایش دقت نتیجه تحلیل سیگنال انتخاب گردد. لازم به ذکر است نرم افزار آنالیز و تفسیر گلاسگو ۱۰<br>ثانیه از سیگنال ECG ( ارسالی از دستگاه Aria TC) را آنالیز می کند.

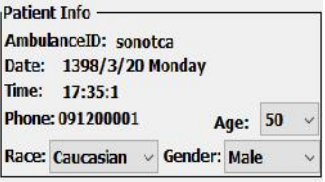

**19 -20**

در صورت عدم تعیین سن و جنسیت بیمار در بخش Info Patient ، پیغام هشدار انتخاب سن و جنسیت ظاهر میشود.

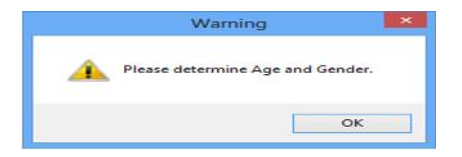

در بخشAnalysis Automatic دو گزینه Global و Detail وجود دارد که با انتخاب یکی از این گزینه ها و فشردن دکمه Analyze Glasgow نتایج در پنجره اي جدید به صورت جدول نشان داده میشود. . تفاوت حالات Global و Detail در نمایش جزئیات پارامترهاي اندازه گیري شده سیگنال ECG) بخش Measurement (بوده و نمایش نتایج بخش Interpretation در دو حالت کاملاً یکسان است.

واسط کاربري –TC Viewer –

پارامترهاي گزارش شده در حالت Global: در حالت Global مشخصاتی از سیگنال (انتخاب شده در محیط نرم افزار) محاسبه و نمایش داده می شود که وابسته به تک تک لیدهاي ECG نبوده و به طور کلی براي سیگنال ECG محاسبه می گردند. پارامترهاي حالت Global مطابق جدول 1 می باشد.

**توضیحات پارامترهاي سیگنال ECG**

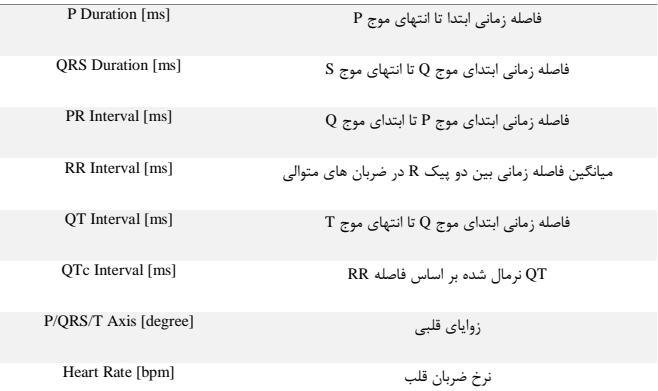

واسط کاربري –Viewer TC پارامترهاي گزارش شده در حالت Global

پارامترهاي گزارش شده در حالت Detail: در این حالت علاوه بر پارامترهاي نمایش داده شده در جدول Global، پارامترهاي تکمیلی براي تمامی 12 لید نیزمحاسبه و داده می شود. جزئیات این پارامترها درجدول آمده است:

P Dur [ms] **فاصله زمانی ابتدا تا انتهاي موج <sup>P</sup> توضیحات پارامترهاي سیگنال ECG فاصله زمانی ابتداي موج <sup>Q</sup> تا انتهاي موج S**] ms [Dur QRS PR Int [ms] **فاصله زمانی ابتداي موج P تا ابتداي موج Q فاصله زمانی ابتداي موج <sup>Q</sup> تا انتهاي موج T**] ms [Int QT **QT نرمال شده بر اساس فاصله RR**] ms [Int QTc  $P-$  Amp  $\lceil \mu V \rceil$  **دامنه قسمت پایین رونده موج P**] µV [Amp +P **دامنه قسمت بالارونده موج P**] µV [ST **مقدار پارامتر ST** Q Amp [ **<sup>Q</sup> موج دامنه** µV]

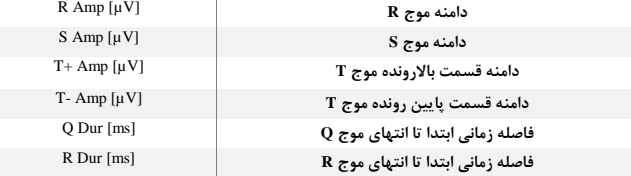

**22 -20**

واسط کاربري –Viewer TC  $S$  Dur [ms] **فاصله زمانی ابتدا تا انتهاي موج S**

پارامترهاي گزارش شده در حالت Detail توجه ۱: واحد اندازه گیری برای پارامترهای زمانی میلی ثانیه [ms] و برای پارامترهاي دامنه میکروولت [µV [می باشد.

توجه:2 در صورت وجود Pacemaker در بدن بیمار حتماً گزینه Pace دستگاه Aria-TC را روشن نمایید.<br>توجه۳: نرم افزار آنالیز و تحلیل گلاسگو، صرفاً یک نرم افزار کمک تشخیصی

بوده و براي اقدامات درمانی، اعلام نظر قطعی پزشک متخصص در مورد وضعیت بیمار ضروري می باشد.

در ادامه عملکرد بخش Analysis Automatic به صورت مثال و مختصر توضیح داده می شود. نمونه یک سیگنال  $\rm{ECG}$  نرمال در شکل  $1$  -  $1$ قابل مشاهده هست. پارامترهاي مختلف روي این سیگنال نیز قابل مشاهده است.

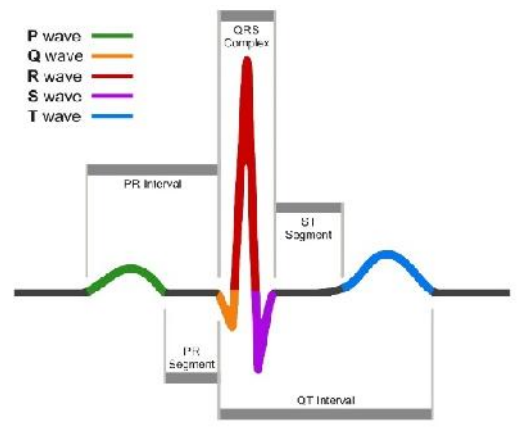

پارامترهاي سیگنال ECG در یک ضربان نرمال

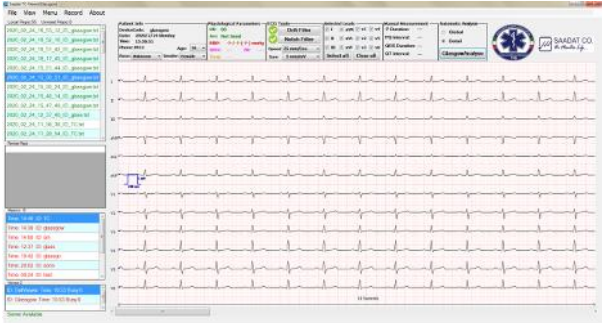

سیگنال نرمال<br>هر کدام از عبارت های مربوط به تفسیر(Interpretation) با یک حرف اختصاصی شروع می شود که نشان دهنده موارد زیر است:<br>{H}: نشان دهنده عنوان گزارش بوده و در سطر اول نوشته می شود. {R{: عبارت مربوط به تحلیل ریتم سیگنال را نشان می دهد. {D{: این حرف بیانگر جزئیات تحلیل سیگنال بوده و عبارات تشخیصی را مشخص می کند. {S{: خلاصه اي از وضعیت تحلیل سیگنال را نشان می دهد.

**25 -20**

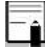

کد اختصاصی عبارات با توجه به نوع سیگنال و وجود ناهنجاري هاي قلبی گزارش می گردد و ممکن است در برخی موارد، همه ي کدهاي ذکر شده در نتایج تفسیر وجود نداشته باشد. براي مثال در صورت تشخیص STEMI عبارت مربوط به آن، با کد {H {به کاربر گزارش می گردد، در حالی که براي یک سیگنال نرمال، هیچ کدام از عبارات با کد اختصاصی {H {شروع نمی شود.

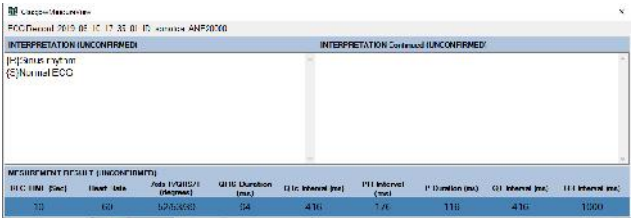

جدول گزارش شده در حالت Global

**26 -20**

واسط کاربري –TC Viewer –

| <b>BB</b> classroutdescupping                                                 |                     |                           |                         |                                                   |                  |           |                 |                                        |                      |                       |                          |                   |                          |                       |                         | x               |
|-------------------------------------------------------------------------------|---------------------|---------------------------|-------------------------|---------------------------------------------------|------------------|-----------|-----------------|----------------------------------------|----------------------|-----------------------|--------------------------|-------------------|--------------------------|-----------------------|-------------------------|-----------------|
| PECIFICATION CLEAR TO A ST OF STREET IN CONTRACT.                             |                     |                           |                         |                                                   |                  |           |                 |                                        |                      |                       |                          |                   |                          |                       |                         |                 |
| INTERPRETATION (UNCONFIRMED)                                                  |                     |                           |                         |                                                   |                  |           |                 | INTERPRETATION Continued (UNCONFIRMED) |                      |                       |                          |                   |                          |                       |                         |                 |
| <b>BISSIDIS CATAR</b><br>(S)Normal ECG                                        |                     |                           |                         |                                                   |                  |           |                 |                                        |                      |                       |                          |                   |                          |                       |                         | w               |
| MESUREMENT RESULT CRICIN-TRIMEDI<br><b>FBC TINE (Sec)</b><br><b>Heat Rate</b> |                     | Aug C/GBS/T<br>filesmooth |                         | <b>GRS Davison</b><br>OTe internal treat<br>femal |                  |           |                 | <b>PR kannel</b><br>$1 - 1$            | P. Daration (m)      |                       | <b>QT</b> internal inci- |                   | <b>RR Internal Inci-</b> |                       |                         |                 |
| 86                                                                            |                     | 80                        |                         | 52/53/39                                          |                  | <b>BX</b> |                 | 418                                    |                      | 176                   |                          | 118               |                          | -116                  |                         | 1000            |
|                                                                               | P. Dar<br>$[1 - 1]$ | <b>GIEL</b><br>Die feed.  | <b>ISLER</b><br>$j = j$ | 01 <sub>1</sub><br>(au)                           | Dig int<br>$j=1$ | 31<br>670 | l'+ Ano<br>f-V) | $1 - \text{Simp}$<br>639               | <b>Q Arm</b><br>$+M$ | <b>IE Ann</b><br>6.35 | S Ann<br><b>A-M</b>      | $1 +$ Arm-<br>639 | $I - Aep$<br><b>SMP</b>  | <b>GO Due</b><br>fam3 | <b>U</b> Due<br>$5 - 1$ | S Die<br>$+ -1$ |
| ٠                                                                             | FIS                 | 92                        | 178                     | 414                                               | 414              | и         | 68              | $\sigma$                               | $-74$                | 806                   | $-180$                   | 295               | ٥                        | 10 <sup>°</sup>       | 48                      | 32              |
| $\mathbf{H}$                                                                  | 115                 | 94                        | 1/6                     | <b>AUG</b>                                        | 40ii             | 219       | 100             | Z.                                     | $-824$               | 1134                  | $-226$                   | 354               | Ř.                       | 12                    | 1.2                     | 28              |
| m                                                                             | FI6                 | 68                        | <b>I97</b>              | 352                                               | 352              | A         | 42              | Ø.                                     | $\Omega$             | 374                   | G.                       | 64                | G.                       | a                     | 88                      | $\alpha$        |
| <b>AVR</b>                                                                    | 113                 | 04                        | 173                     | 418                                               | 413              | 7         | ٥               | 87                                     | $\Omega$             | 81                    | 971                      | ¢                 | 322                      | a                     | 12                      |                 |
| <b>AVL</b>                                                                    | 115                 | 88                        | 180                     | 412                                               | 412              | n.        | 16              | w                                      | $-23$                | 246                   | -86                      | 175               | G.                       | s.                    | 40                      | 36              |
| <b>AVI</b>                                                                    | 113                 | 94                        | 7/3                     | DHG.                                              | 395              | 10        | 76              | d.                                     | 52                   | /43                   | 131                      | 209               | G.                       | $12^{12}$             | $^{1.4}$                | 26              |
| VI                                                                            | FB                  | 80                        | 173                     | 382                                               | 382              | B         | 62              | 40                                     | $\alpha$             | 338                   | 1205                     | 1er               | ö                        | ō.                    | 27                      | <b>An</b>       |
| V <sub>2</sub>                                                                | 115                 | 80                        | 178                     | 402                                               | 402              | 110       | 67              | $-12$                                  | $\mathbf{0}$         | 701                   | $-1881$                  | 788               | ō                        | a                     | 35                      | 44              |
| V3                                                                            | 717                 | 78.                       | 178                     | 454                                               | 414              | 92        | 72              | $\overline{a}$                         | п                    | 59895                 | -1184                    | 准版                | п                        | a.                    | 38                      | 34              |
| V4                                                                            | 113                 | 88                        | 17.8                    | 414                                               | 414              | 33        | 84              | a                                      | 8)                   | 1738                  | 8.6                      | 641               | ö                        | 13                    | 40                      | $^{24}$         |
|                                                                               |                     |                           |                         |                                                   |                  |           |                 |                                        |                      |                       |                          |                   |                          |                       |                         |                 |
| V <sub>5</sub>                                                                | 113                 | n4                        | 173                     | 418                                               | 413              | 30        | 56              | Ō.                                     | TC4                  | 780                   | 355                      | 483               | c.                       | 15                    | 53                      | 35              |

جدول گزارش شده در حالت Detail

### واسط کاربري –TC Viewer – نوار کناري

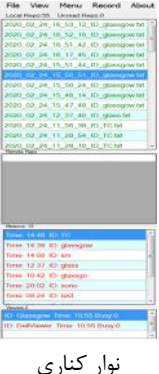

Local Repo & Unread Repo .

لیست رکورهاي ارسال شده از سیستم TC، در این قسمت نمایش داده می- شود و با کلیک بر روي آن سیگنال مربوطه قابل مشاهده است.

**28 -20**

واسط کاربري –Viewer TC در بخش Repo Unread تعداد فایلهاي ارسال شده از سیستم TC که هنوز توسط پزشک مشاهده نگردیده است مشخص میگردد.

### Remote Repo

لیست رکوردهاي روي Server TC که توسط دستگاه هاي TC بارگذاري شدهاند و هنوز توسط TC Viewer دریافت نشدهاند را نمایش میدهد.

#### Missions •

لیست 10 دستگاه TC که اخیراً مأموریت انجام دادهاند را بر اساس آخرین زمان مأموریت نمایش میدهد. این لیست توسط دستگاه هاي TC هر یک دقیقه یکبار به روزرسانی میشود.

#### Viewers •

در این قسمت Viewer TC هاي فعال نمایش داده می شوند. در حالت عادی فقط و فقط یک TC Viewer بایستی در این لیست نمایش داده شود.

Server Available ❖

زمانیکه اتصال به سرور از طریق اینترنت برقرار باشد عبارت Server Available به رنگ سبز نشان داده می شود در غیر اینصورت عبارت No Server و به رنگ قرمز نشان داده می شود.

### **فصل ،21Server-TC)دستورالعمل نصب ماشین مجازي)**

## **-1 آماده سازي زیر ساخت شبکه**......................... **-2 ساخت ماشین مجازي**................................... **-3 تست ماشین مجازي**....................................

فهرست

#### مقدمه

نصب و راه اندازي تی سی سرور با استفاده از image ماشین مجازي در محیط Center Data مراکز اورژانس انجام میشود و قابل انجام براي محیط هایی استکه زیر ساخت مجازي سازي ESX وجود داشته باشد.

### **-1 آماده سازي زیر ساخت شبکه:**

- تهیه یک آدرس آی پی استاتیک با پهنای باند حداقل ۱<br>مگابایت برد ثانیه و برقراری ارتباط به یورت فیزیکی متصل به سرور تی سی
- باز نمودن پورت هاي 80 و 220 روي پروتکل TCP و همچنین باز کردن پروتکل ICMP براي آدرس استاتیک فوق روي فایروال و بصورت 2 طرفه.

### **-2 ساخت ماشین مجازي:**

در کنسول مدیریت زیر ساخت مجازی سازی، فایل image<br>ماشن مجازی (ova.)را در زیر ساخت مجازی سازی ESX بار گذاري نموده.

TC-Server

- یک ماشین مجازي با مشخصات زیر از روي image ایجاد کنید:<br>- تعداد پردازنده: ۲عدد<br>- حافظهRAM : ۸گیگابایت
	-
	-
	-
	- هارد دیسک: ۵۰۰گیگابایت<br>- شبکه: ۱۰۰۰گیگابایت بر ثانیه
- ماشین مجازي Server TC را در زیر ساخت مجازي سازي ESX به پورت فیزیکی شبکه اي که به اینترنت متصل است ارتباط دهید.
	- **-<sup>3</sup> تست ماشین مجازي** ماشین مجازي را روشن کنید.

- آدرس استاتیک تی سی سرور از روي هر کامپیوتر متصل به اینترنت Ping کنید.بایستی بسته هاي پاسخ دریافت شوند.
- نرم افزار TC- Viewer اجرا کنید و تنظیمات انرا روی آی<br>یی استاتیک و سرویس service.php تنظیم کنید، بایستی ارتباط با سرویس برقرار گردد.

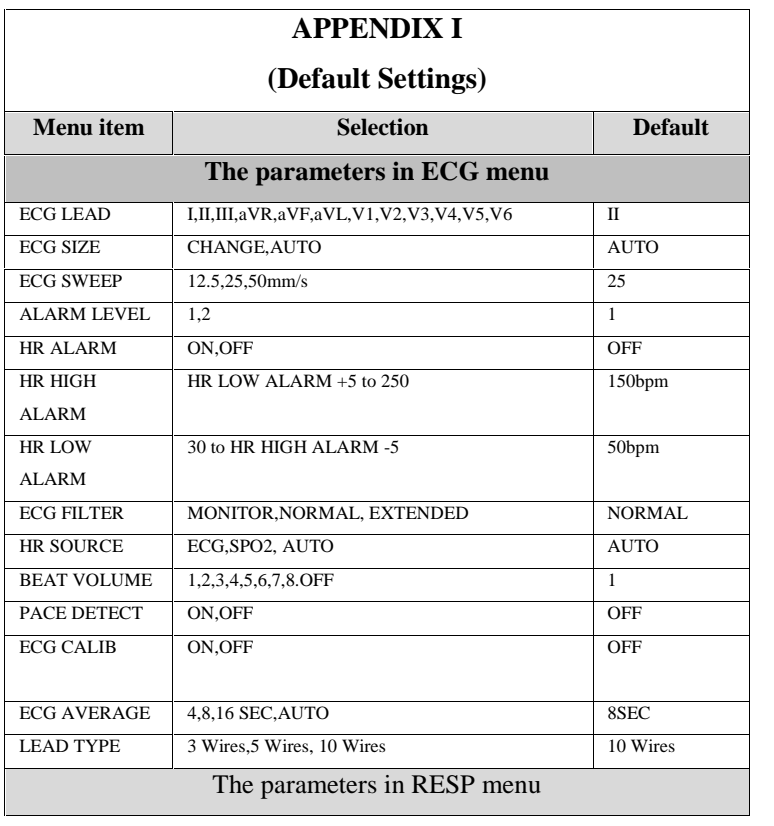

-Appendix I

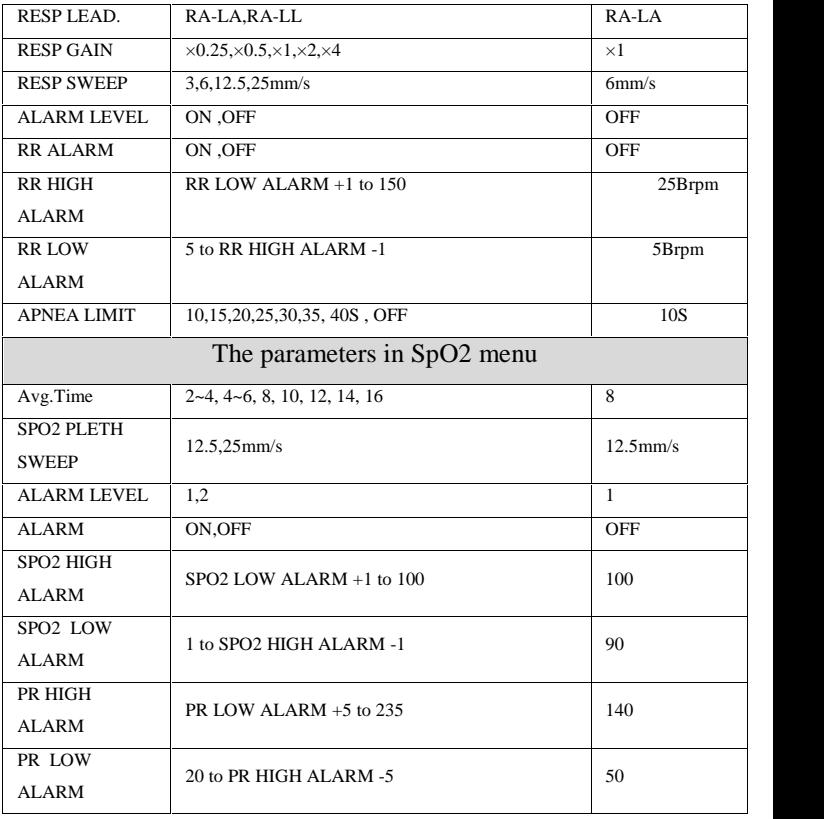

-Appendix I

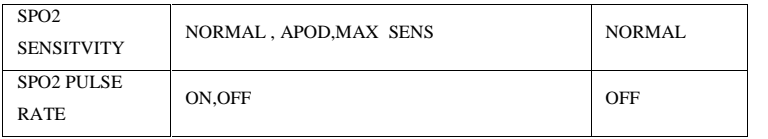

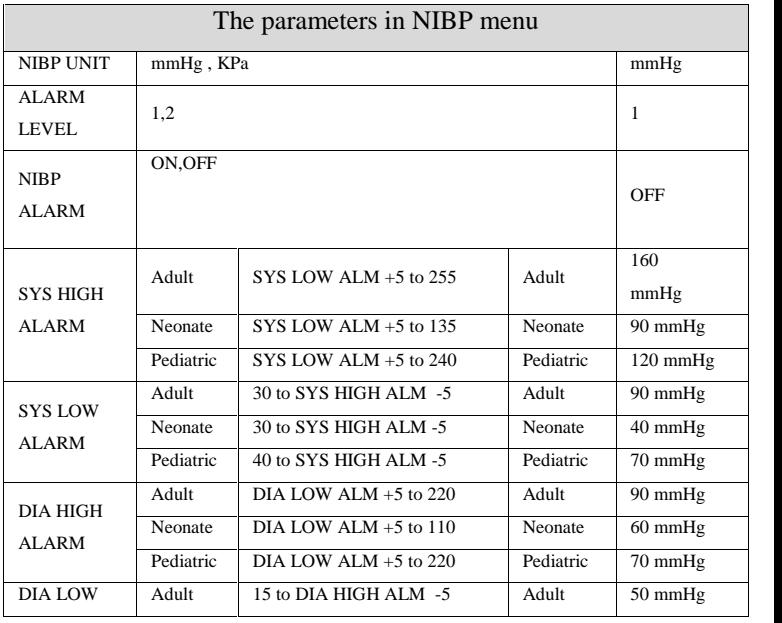

-Appendix I
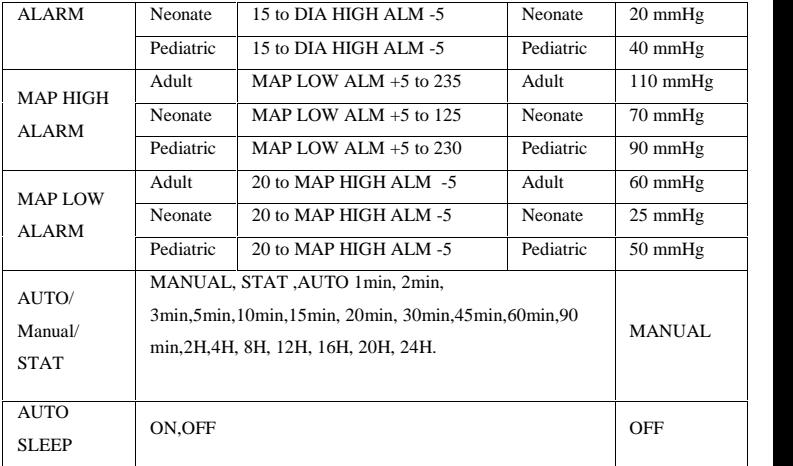

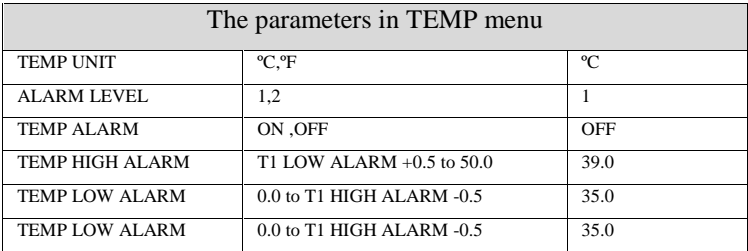

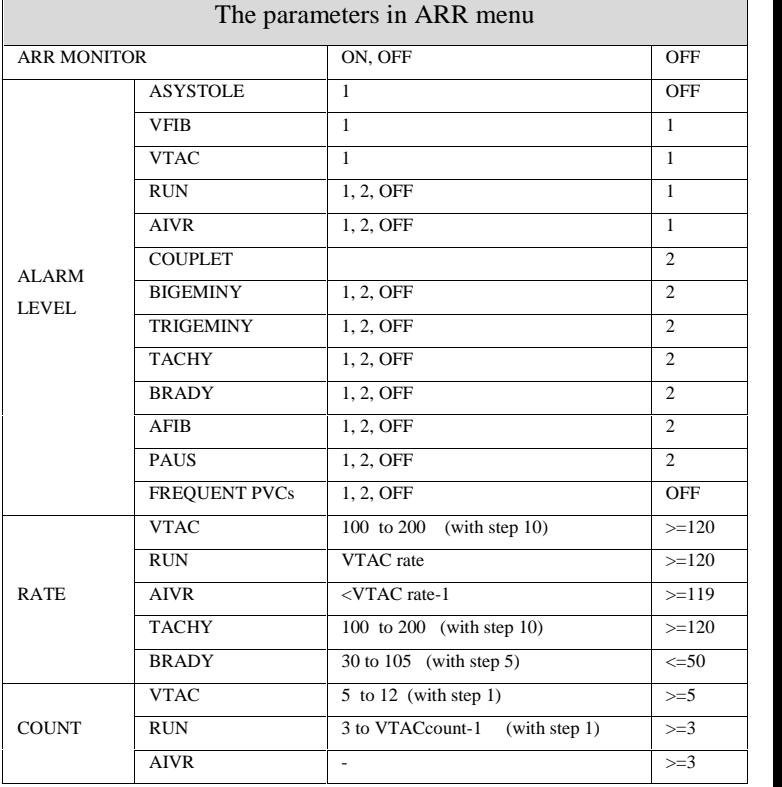

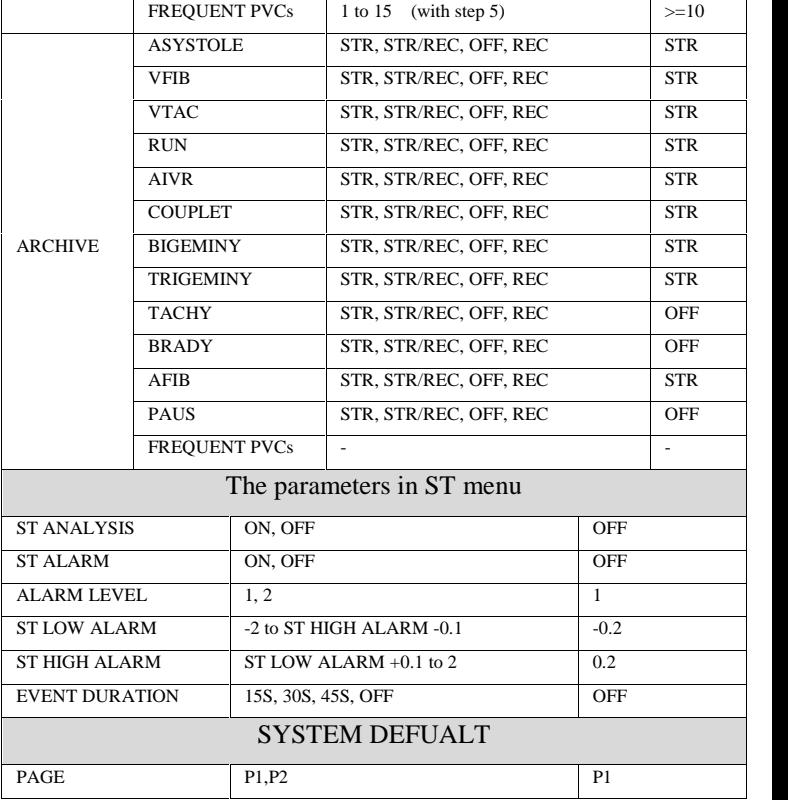

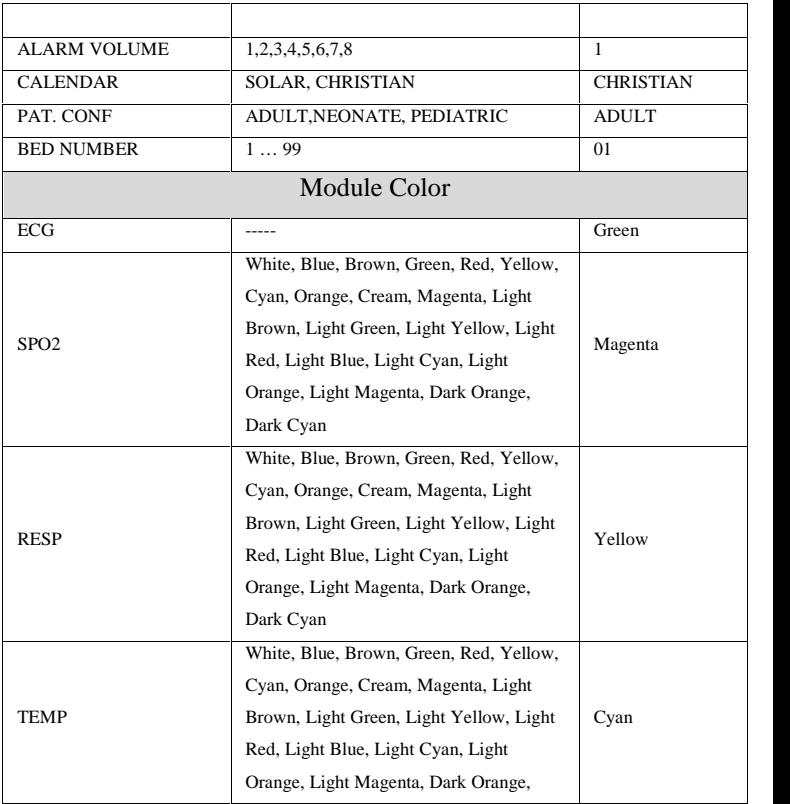

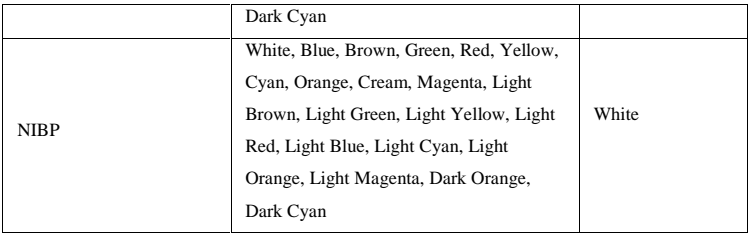

**هشدار**

**تنها از اکسسوریهاي توصیه شده توسط تولید کننده استفاده کنید. استفاده از دیگر اکسسوریها ممکن است منجر به افزایش تشعشعات یا کاهش ایمنی سیستم شود.**

**هشدار**

**اندازه گیري ها را تحت تاًثیر ممکن است موبایل و تجهیزات ارتباطی قرار دهد، بنابراین از استفاده از مانیتور در محیط الکترومغناطیسی تعیین شده اطمینان حاصل کنید.**

**هشدار**

**استفاده از تلفن همراه در محیطهایی که با سیستم مانیتورینگ کار میکنند، ممنـوع مـی باشـد. سـطح بـالاي امـواج الکتـرو مغناطیســی کــه توســط سیســتم تلفــن همــراه تشعشــع میشـود، ممکـن اسـت باعـث اخـتلال در عملکـرد سیسـتم مانیتورینگ شود.**

**هشدار**

**به منظور جلوگیري از اثرات EMC بر مانیتور، سیستم نبایـد در مجاورت یا به همراه تجهیزات دیگر مورد استفاده قرار گیرد و در صورت نیاز به استفاده همراه یا در مجاورت سایر تجهیزات، باید نرمال بودن عملکرد دستگاه در شرایط استفاده مورد تأیید قرار گیرد.**

### **Guidance and manufacturer's declaration – electromagnetic emissions**

The *ARIA TC* Patient Care Monitor is intended for use in the electromagnetic environment specified below. The customer or the user of the *ARIA TC* should assure that it is used in such an environment.

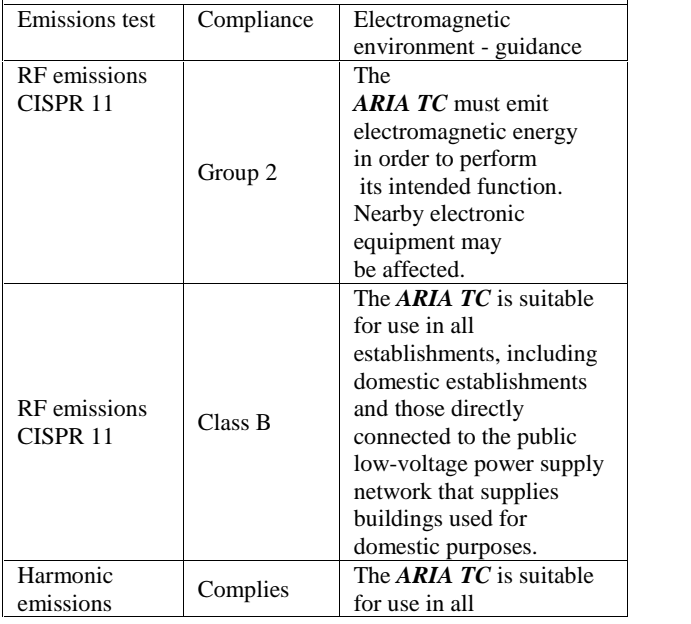

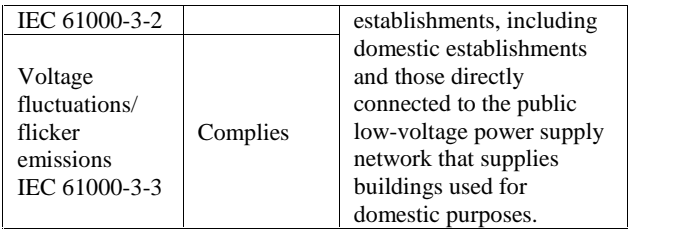

**Guidance and manufacturer's declaration – electromagnetic immunity**

The *ARIA TC* Patient Care Monitor is intended for use in the electromagnetic environment specified below. The customer or the user of the *ARIA TC* should assure that it is used in such an environment.

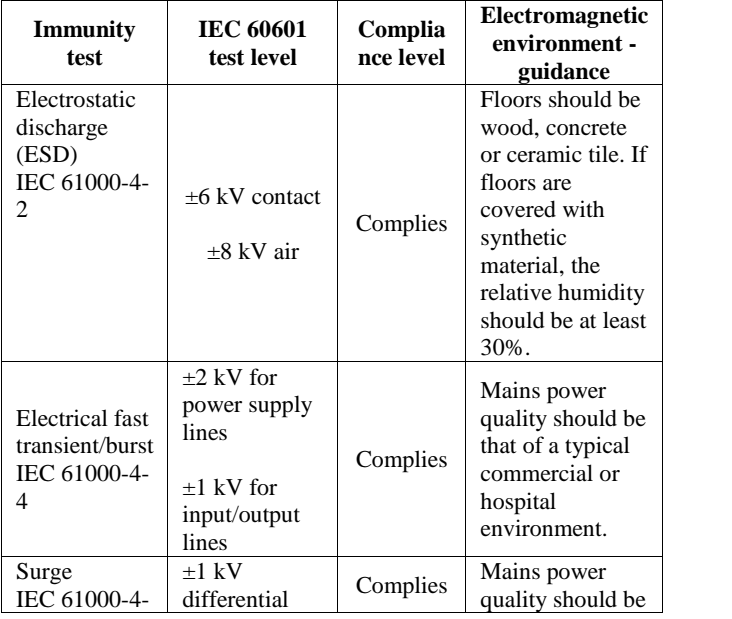

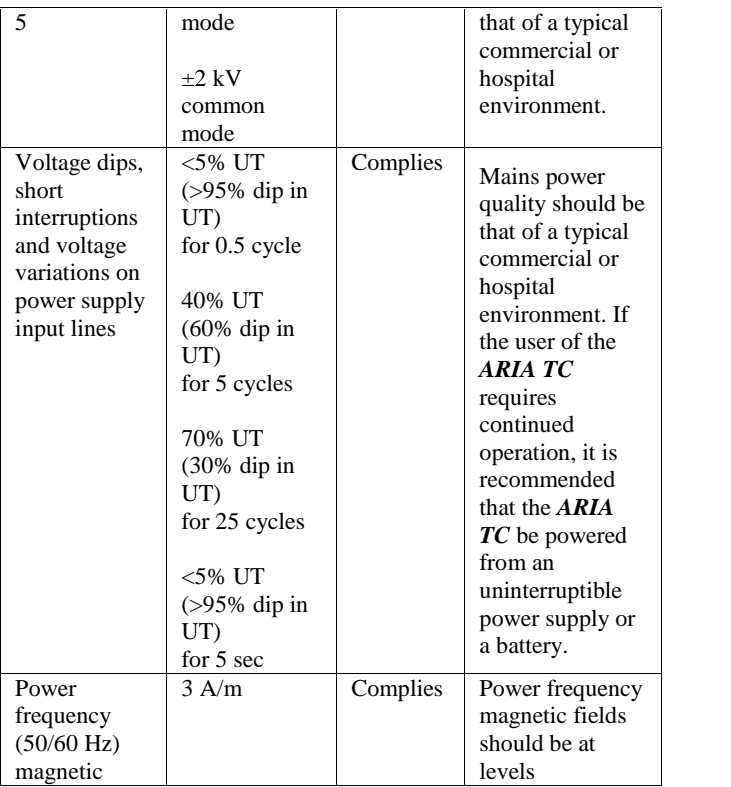

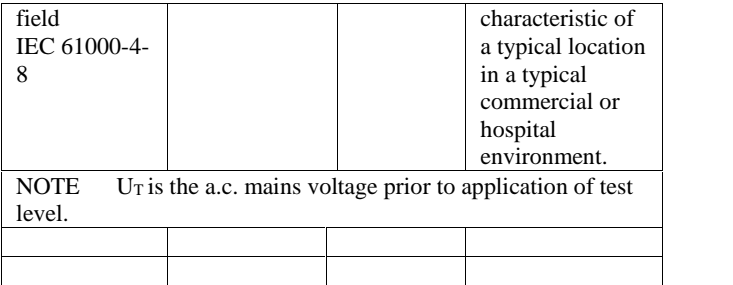

## **Guidance and manufacturer's declaration – electromagnetic immunity**

The **ARIA TC** Patient Care Monitor is intended for use in the electromagnetic environment specified below. The customer or the user of the *ARIA* **TC** should assure that it is used in such an environment.

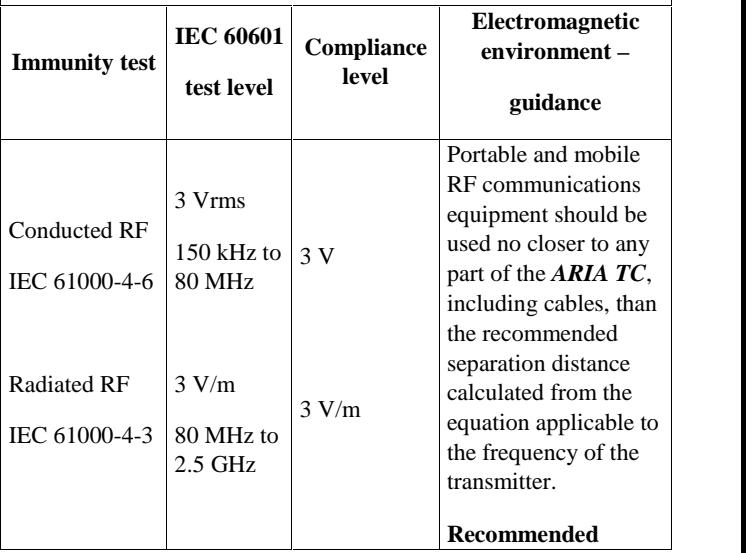

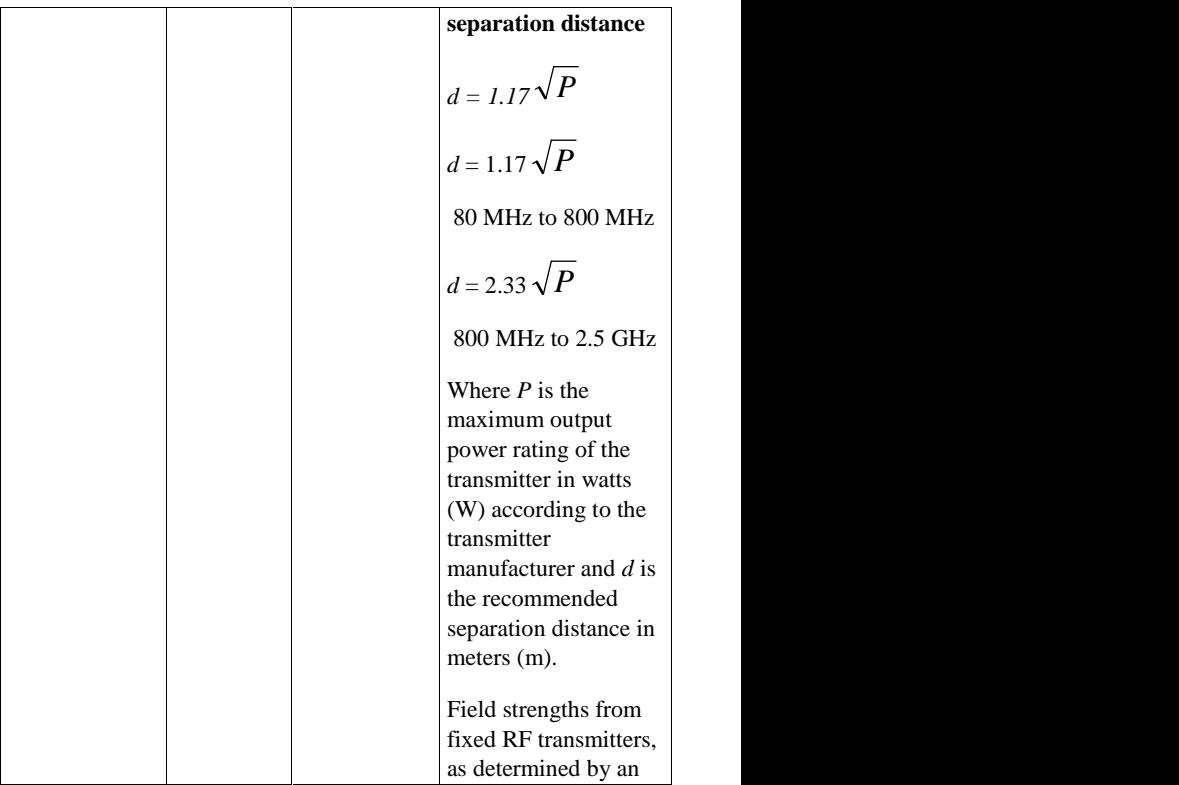

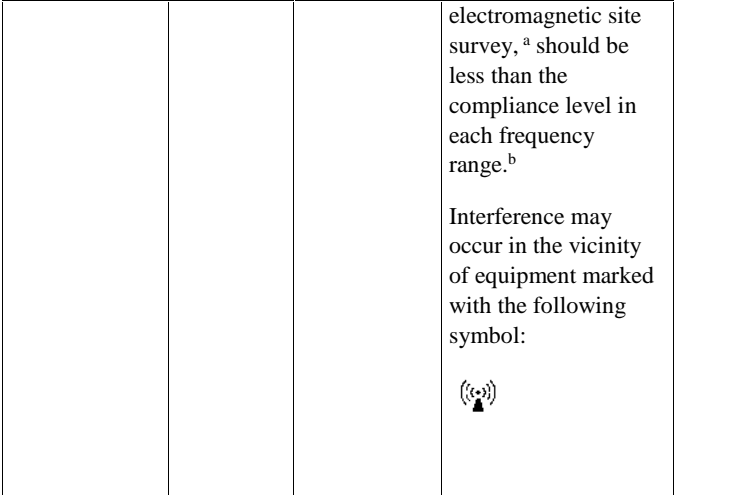

NOTE 1 At 80 MHz and 800 MHz, the higher frequency range applies.

NOTE 2 These guidelines may not apply in all situations. Electromagnetic propagation is affected by absorption and reflection from structures, objects and people.

Field strengths from fixed transmitters, such as base stations for radio (cellular/cordless) telephones and land mobile radios, amateur radio, AM and FM radio broadcast and TV broadcast cannot be predicted theoretically with accuracy. To assess the electromagnetic environment due to fixed RF transmitters, an electromagnetic site survey should be considered. If the measured field strength in the location in which the *ARIA TC* is used exceeds the applicable RF compliance level above, the *ARIA TC* should be observed to verify normal operation. If abnormal performance is observed, additional measures may necessary, such as reorienting or relocating the *ARIA TC.*

<sup>b</sup> Over the frequency range 150kHz to 80 MHz, field strengths should be less than 3 V/m.

#### **Recommended separation distances between**

#### **Portable and mobile RF communications equipment and the** *Vital Sign Monitor*

The *ARIA TC* Patient Care Monitor is intended for use in the electromagnetic environment in which radiated RF disturbances are controlled. The customer or the user of the *ARIA TC* can help prevent electromagnetic interference by maintaining a minimum distance between portable and mobile RF communications equipment (transmitters) and the *ARIA TC* as recommended below, according to the maximum output power of the communications equipment.

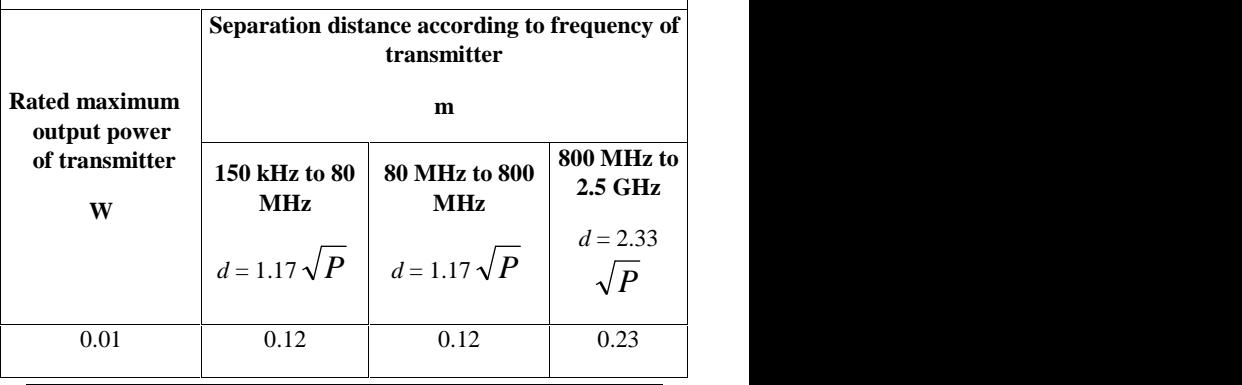

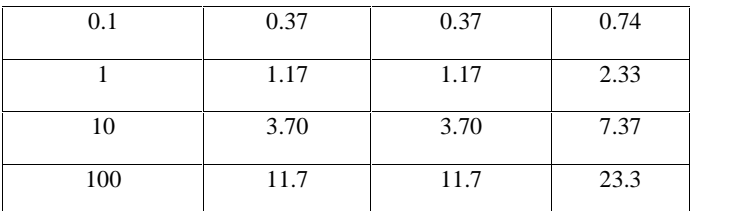

For transmitters rated at a maximum output power not listed above, the recommended separation distance d in meters (m) can be estimated using the equation applicable to the frequency of the transmitter, where P is the maximum output power rating of the transmitter in watts (W) according to the transmitter manufacturer.

NOTE 1 At 80 MHz and 800 MHz, the separation distance for the higher frequency range applies.

NOTE 2 These guidelines may not apply in all situations. Electromagnetic propagation is affected by absorption and reflection from structures, objects and people.